Chassis Management Controller Version 1.25 for Dell PowerEdge VRTX RACADM Command Line Reference Guide

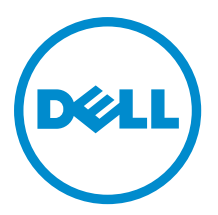

## Notes, Cautions, and Warnings

NOTE: A NOTE indicates important information that helps you make better use of your computer. W

CAUTION: A CAUTION indicates either potential damage to hardware or loss of data and tells you how to avoid the problem.

WARNING: A WARNING indicates a potential for property damage, personal injury, or death. Æ

# VR\_copyright

#### **©** 2014 Dell Inc. All Rights Reserved.

Trademarks used in this text: Dell™, the Dell logo, Dell Boomi™, Dell Precision™ , OptiPlex™, Latitude™, PowerEdge™, PowerVault™, PowerConnect™, OpenManage™, EqualLogic™, Compellent™, KACE™, FlexAddress™, Force10™, Venue™ and Vostro™ are trademarks of Dell Inc. Intel®, Pentium®, Xeon®, Core® and Celeron® are registered trademarks of Intel Corporation in the U.S. and other countries. AMD® is a registered trademark and AMD Opteron™, AMD Phenom™ and AMD Sempron™ are trademarks of Advanced Micro Devices, Inc. Microsoft®, Windows®, Windows Server®, Internet Explorer®, MS-DOS®, Windows Vista® and Active Directory® are either trademarks or registered trademarks of Microsoft Corporation in the United States and/or other countries. Red Hat® and Red Hat® Enterprise Linux® are registered trademarks of Red Hat, Inc. in the United States and/or other countries. Novell® and SUSE® are registered trademarks of Novell Inc. in the United States and other countries. Oracle® is a registered trademark of Oracle Corporation and/or its affiliates. Citrix®, Xen®, XenServer® and XenMotion® are either registered trademarks or trademarks of Citrix Systems, Inc. in the United States and/or other countries. VMware®, vMotion®, vCenter®, vCenter SRM™ and vSphere® are registered trademarks or trademarks of VMware, Inc. in the United States or other countries. IBM® is a registered trademark of International Business Machines Corporation.

2014 - 02

Rev. A00

# **Contents**

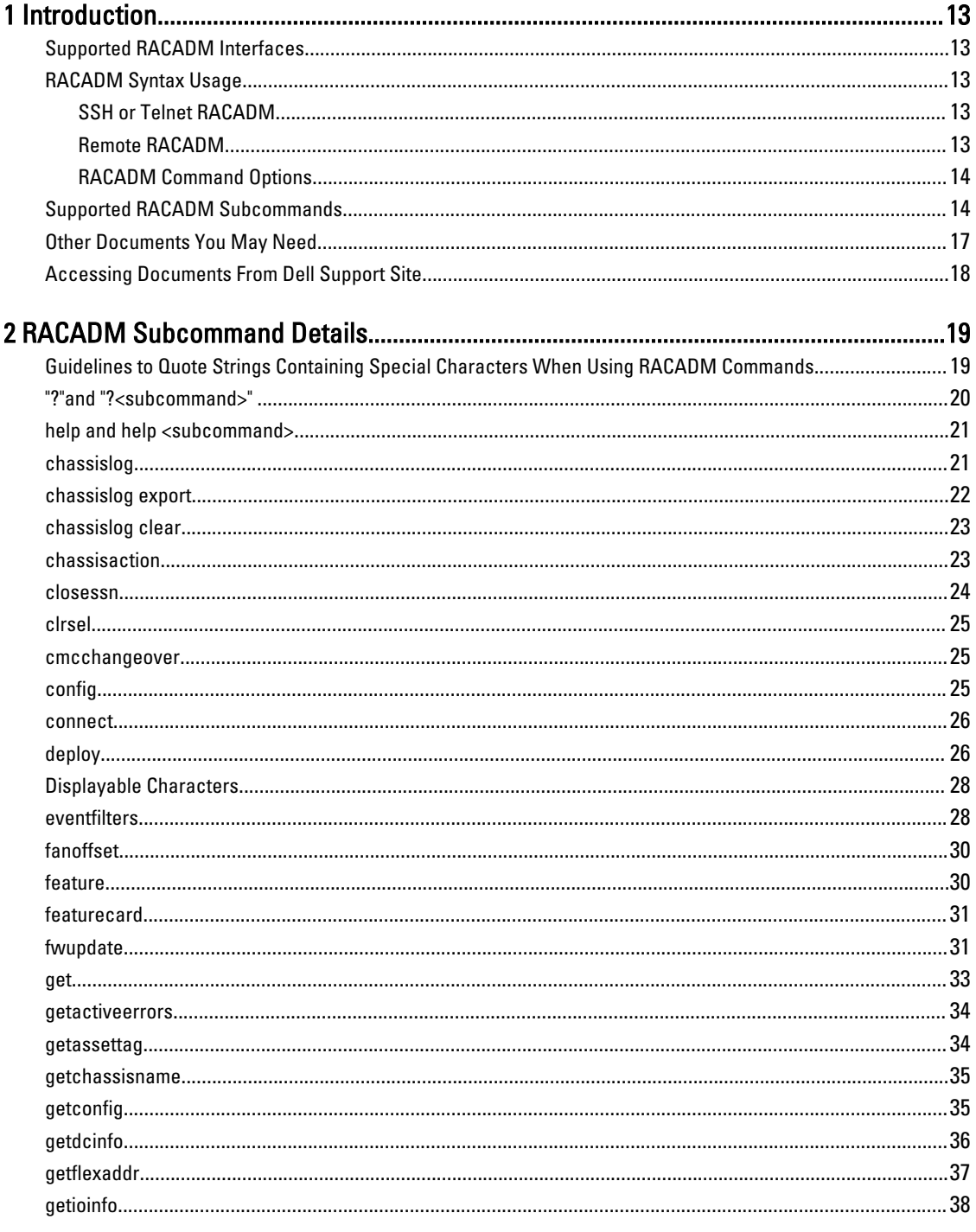

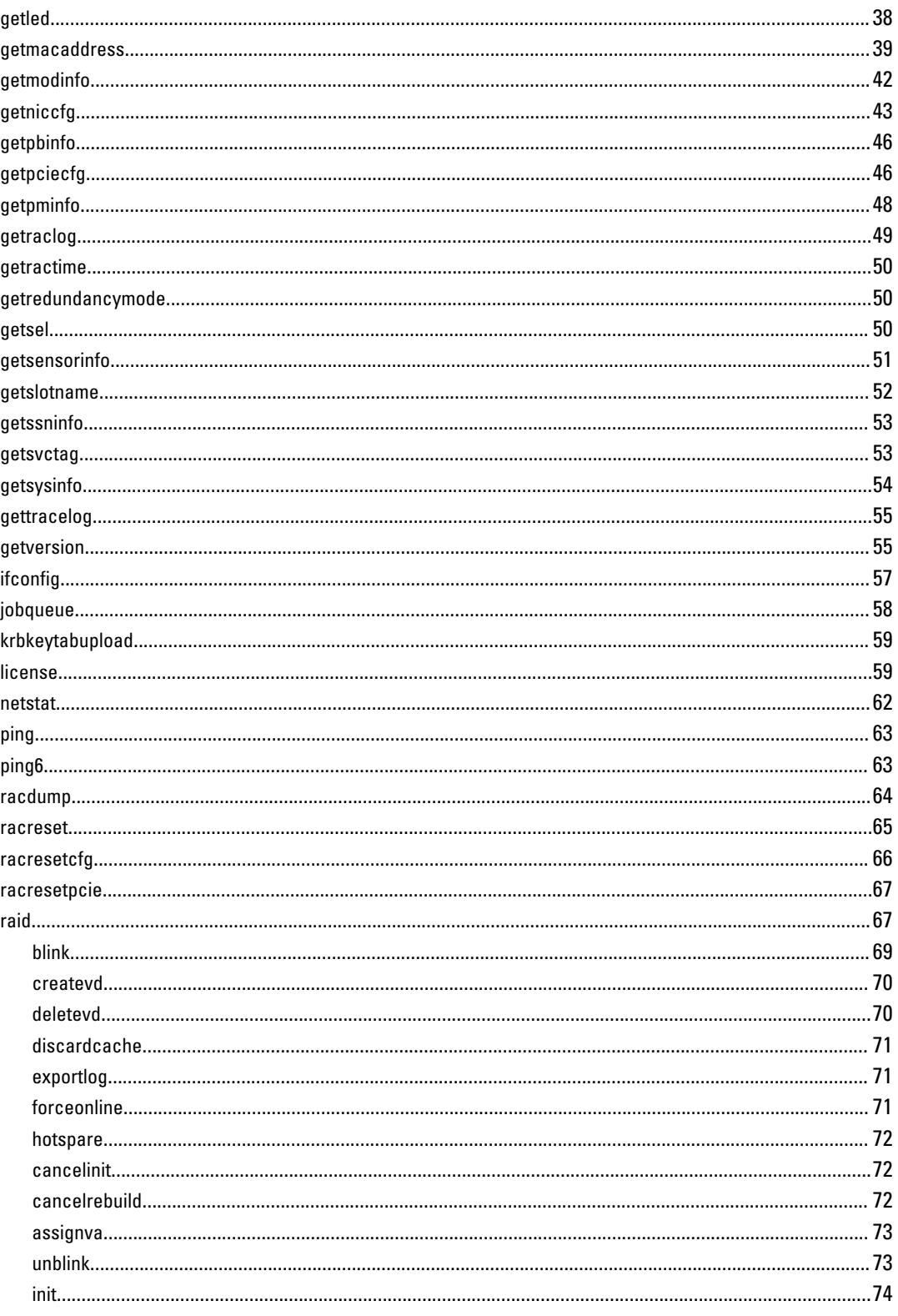

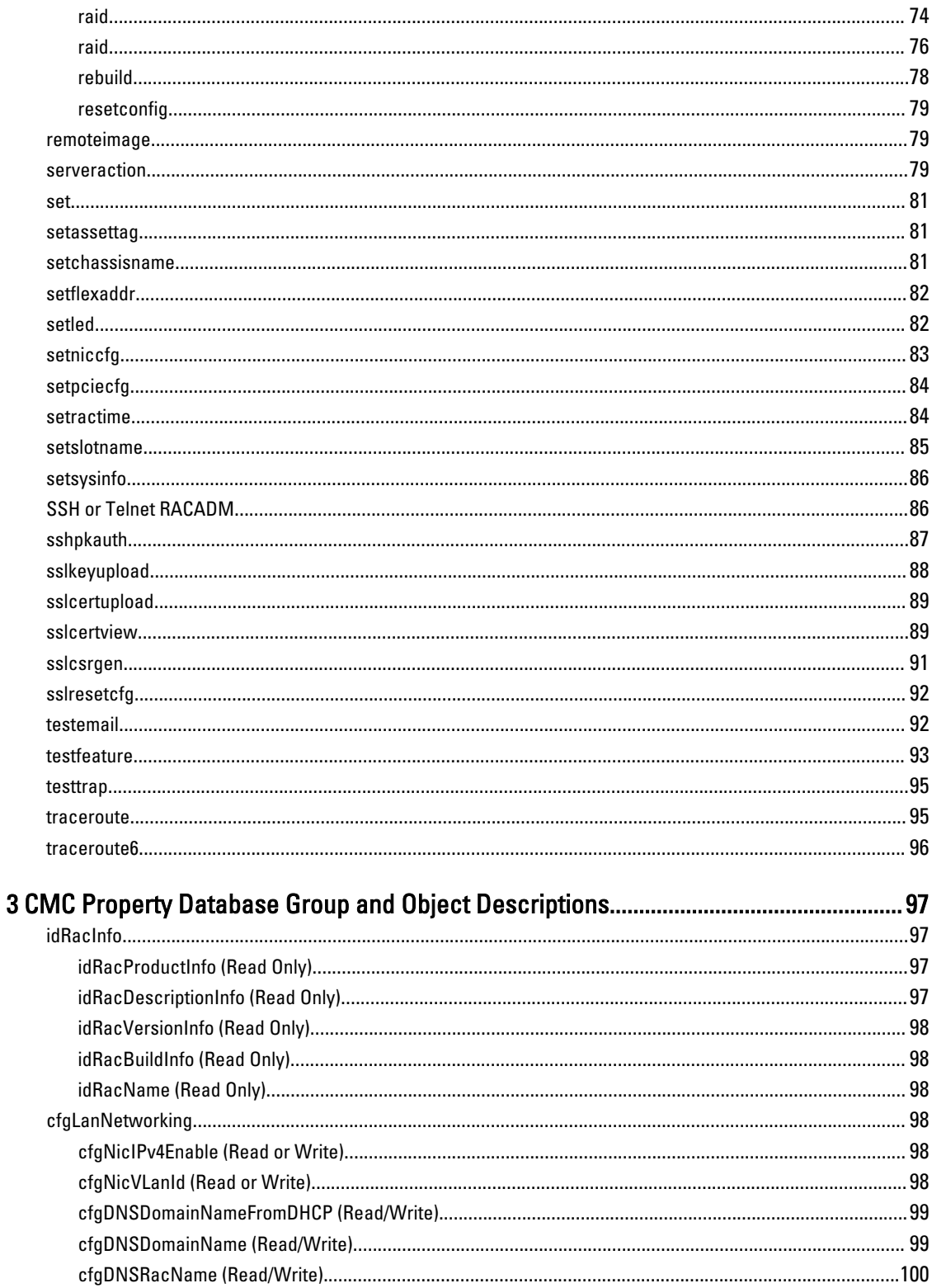

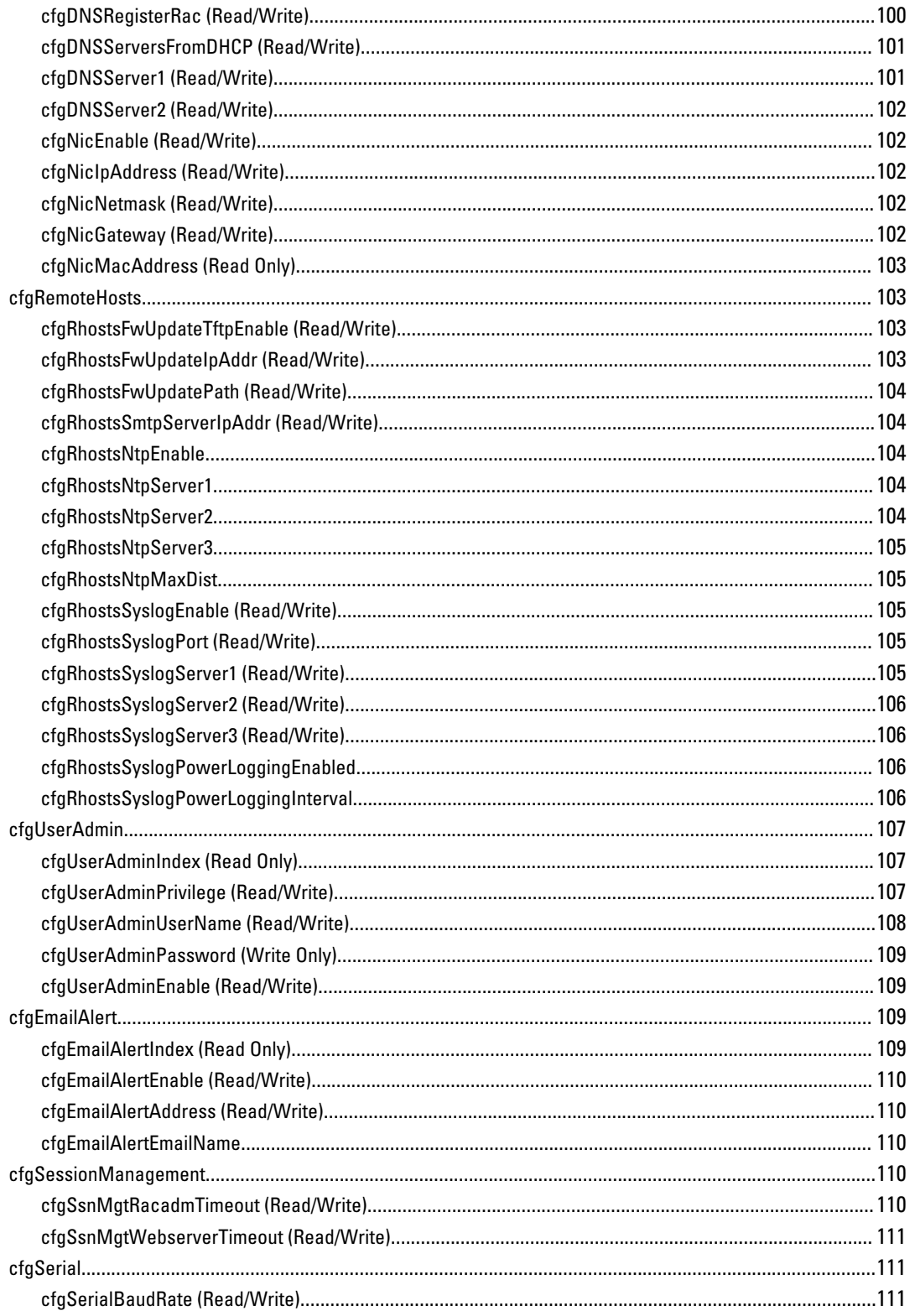

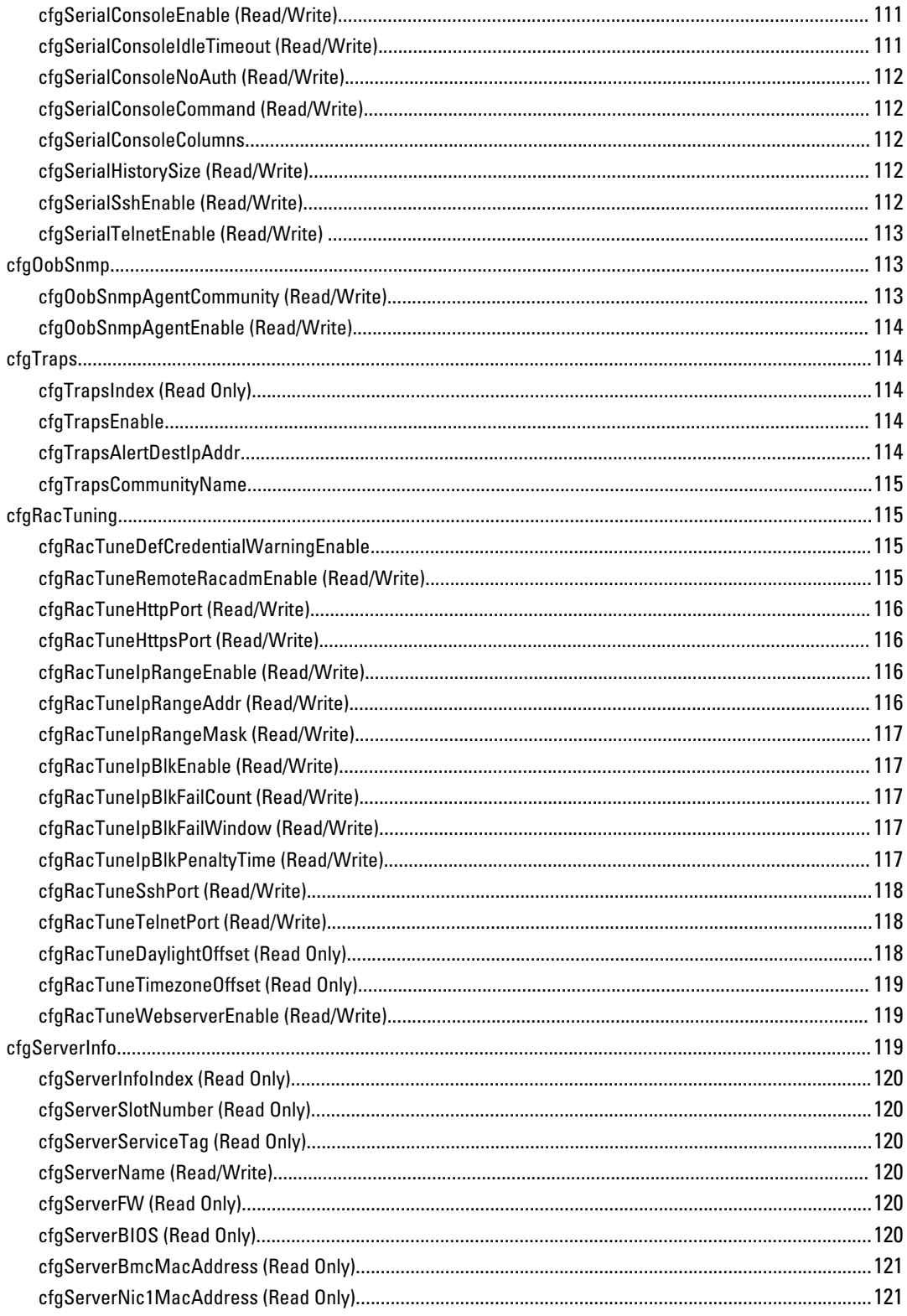

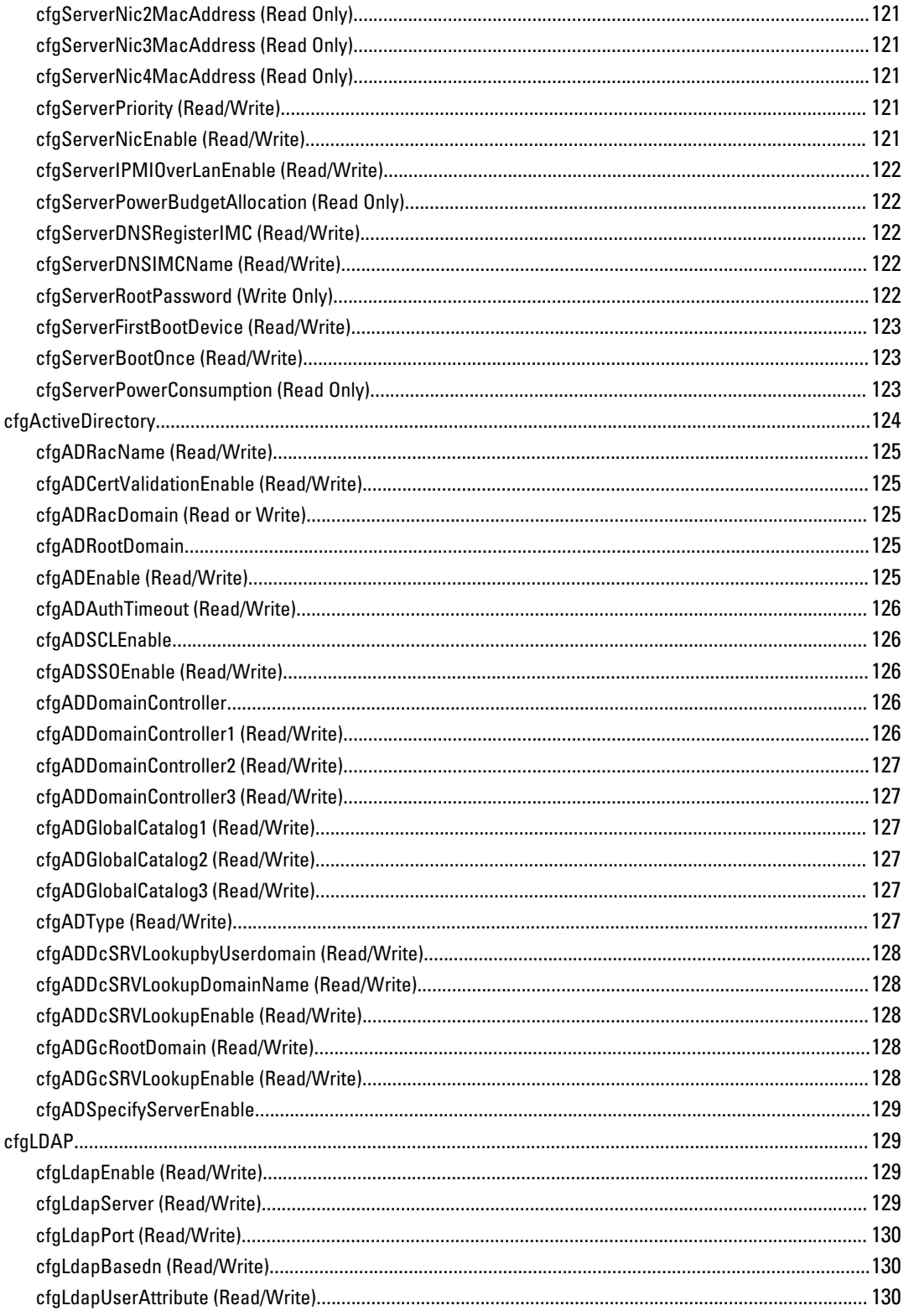

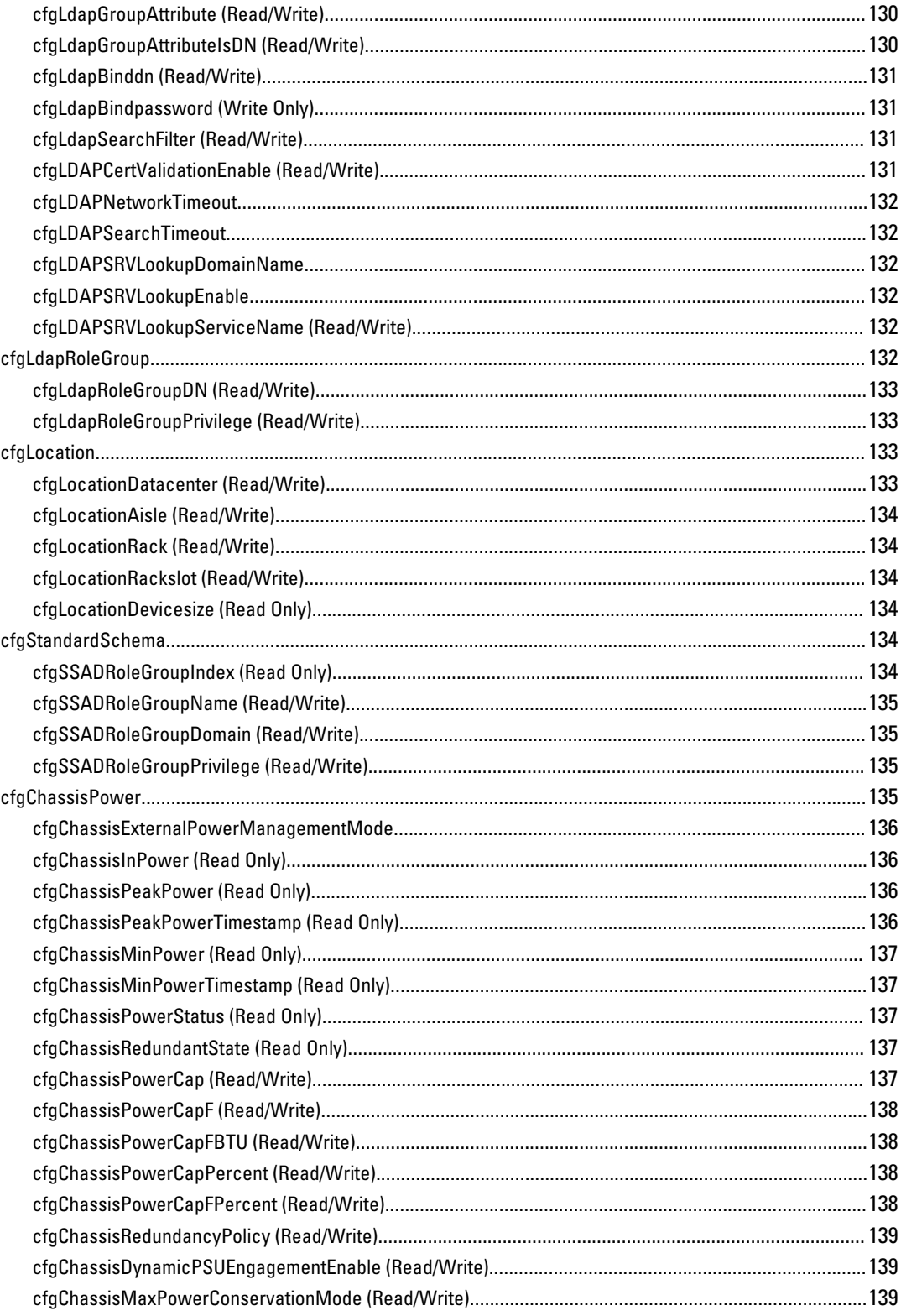

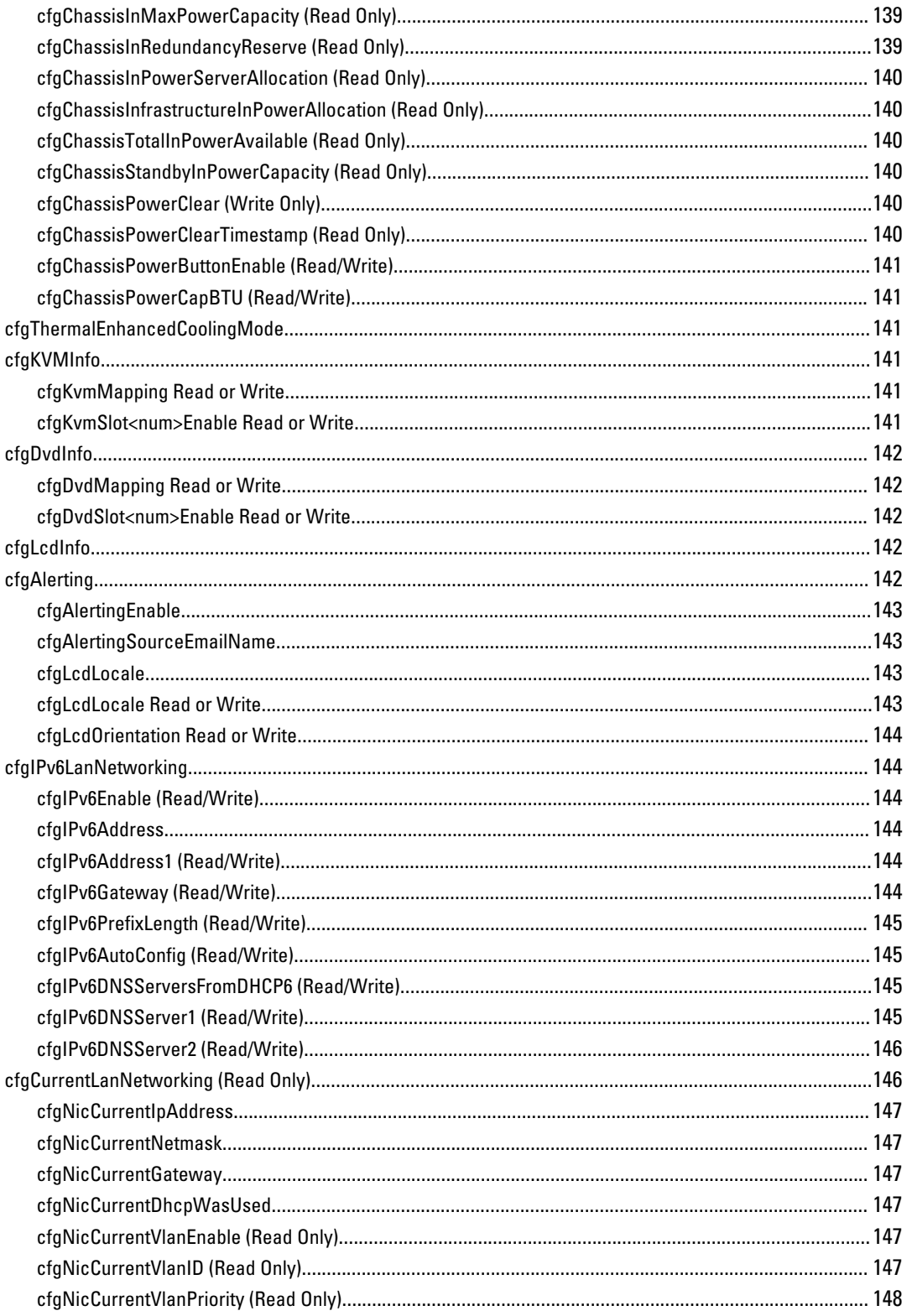

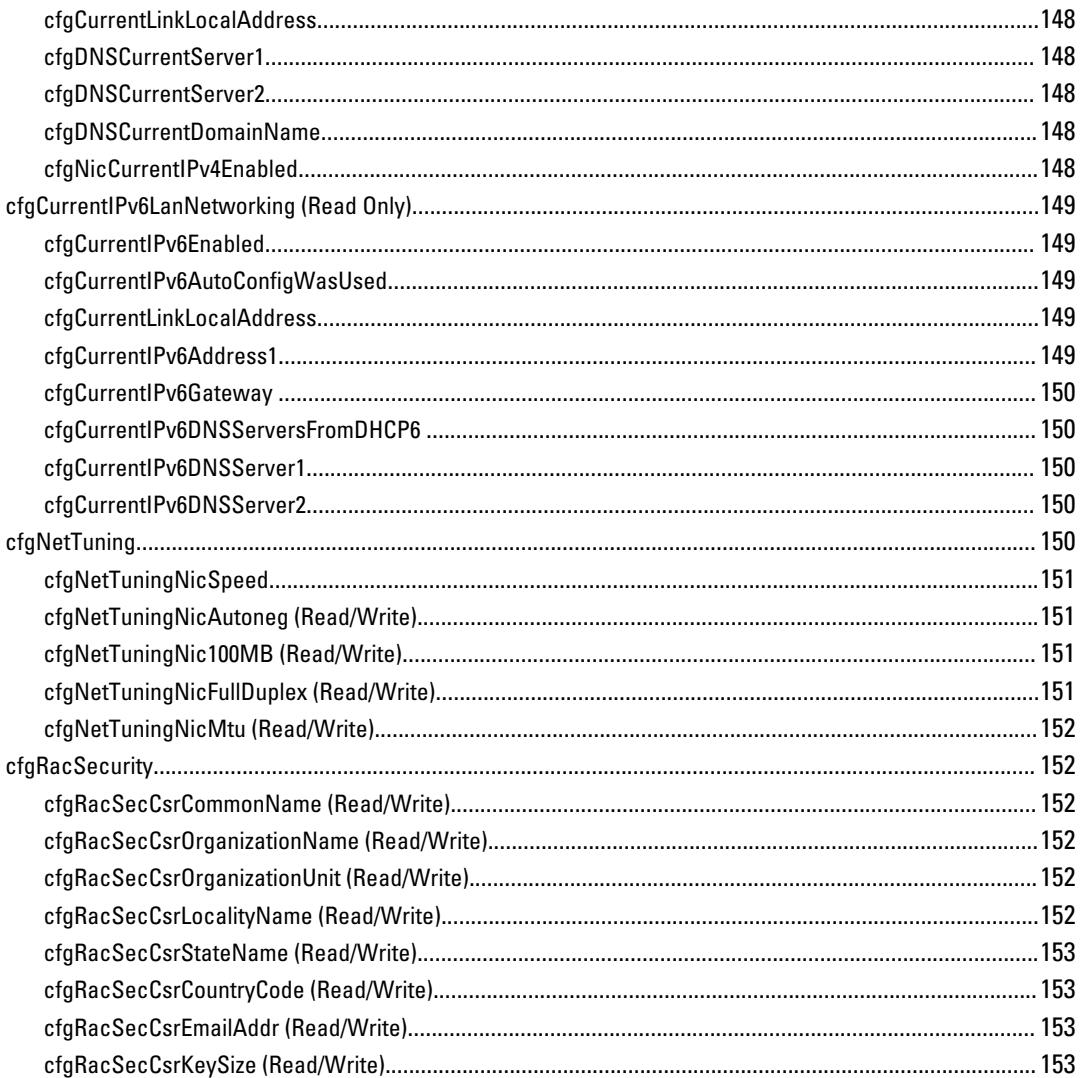

# 1

## <span id="page-12-0"></span>Introduction

This document provides information about the RACADM subcommands, supported RACADM interfaces, and property database groups and object definitions of CMC for PowerEdge VRTX.

#### Supported RACADM Interfaces

The RACADM command-line utility provides a scriptable interface that allows you to remotely configure your Remote Access Controller (RAC). The utility runs on the management station and the managed system. It is available on the Dell OpenManage Systems Management and Documentation DVD or at support.dell.com.

The RACADM utility supports the following interfaces:

- SSH or Telnet Also referred as Firmware RACADM, is accessible by logging in to CMC using SSH or telnet. You do not have to specify the CMC IP, user name or password to run Firmware RACADM commands.
- Remote Supports executing RACADM commands from a remote management station such as a laptop or desktop. You must install the DRAC Tools utility from the OpenManage software on the remote computer to run Remote RACADM commands. To execute Remote RACADM commands, you must formulate the command such as a an SSH/ Telnet RACADM command except that you must also use the  $-\mathbf{i}$  –i options or the  $-\mathbf{r}$  –u –p options. For more information about these options, see the "RACADM Subcommand Details."

#### RACADM Syntax Usage

The following section describes the syntax usage for SSH/Telnet and Remote RACADM.

#### SSH or Telnet RACADM

```
racadm getconfig -g <groupname> [-o <objectname>]
[-i <indexnumber>]
```
racadm <subcommand>

#### Example

racadm getconfig -g idracinfo

racadm getsysinfo

#### Remote RACADM

```
racadm -r <racIpAddr> -u <username> -p <password> getconfig -g <groupname> [-o
<objectname>] [-i <indexnumber>]
```
racadm -r <racIpAddr> -u <username> -p <password> <subcommand>

#### Example

```
racadm -r <racIpAddr> -u <username> -p <password> getconfig -g <groupname>
idracinfo
racadm -r <racIpAddr> -u <username> -p <password> getsysinfo
```
#### <span id="page-13-0"></span>RACADM Command Options

The following table lists the options for the RACADM command.

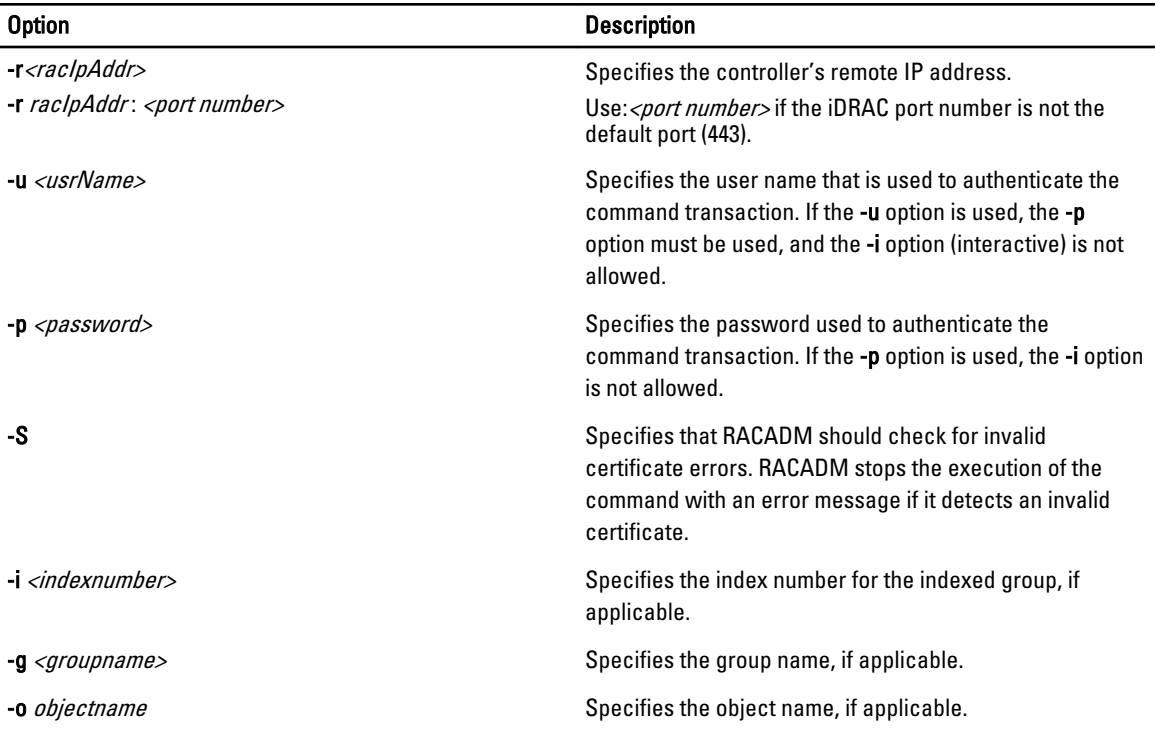

The following table provides the supported RACADM interfaces.

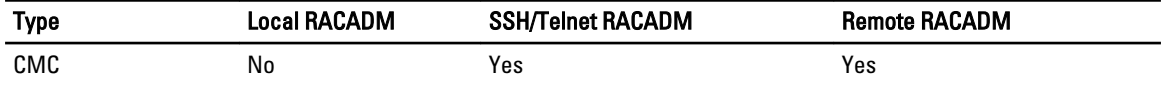

**NOTE:** Multiple instances of remote RACADM can be executed on a management station.

### Supported RACADM Subcommands

The following table provides the list of RACADM subcommands and their corresponding interface support. For more information about the RACADM sub-commands including syntax and valid entries, see [RACADM Subcommand Details.](#page-18-0)

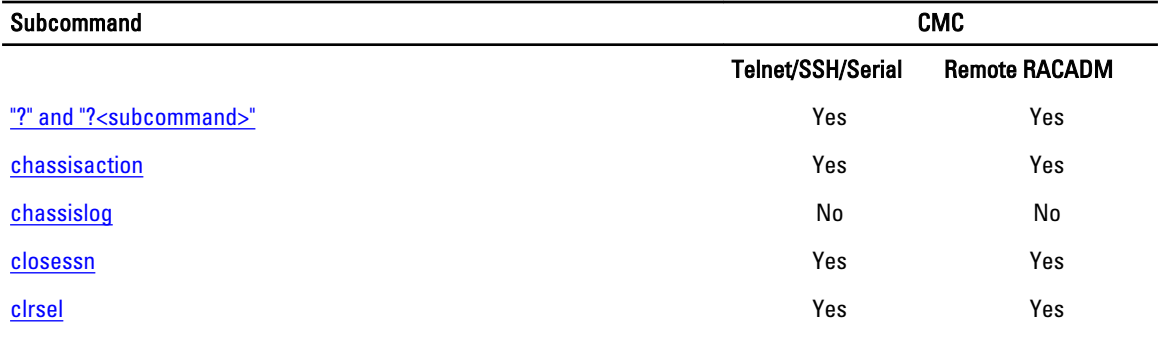

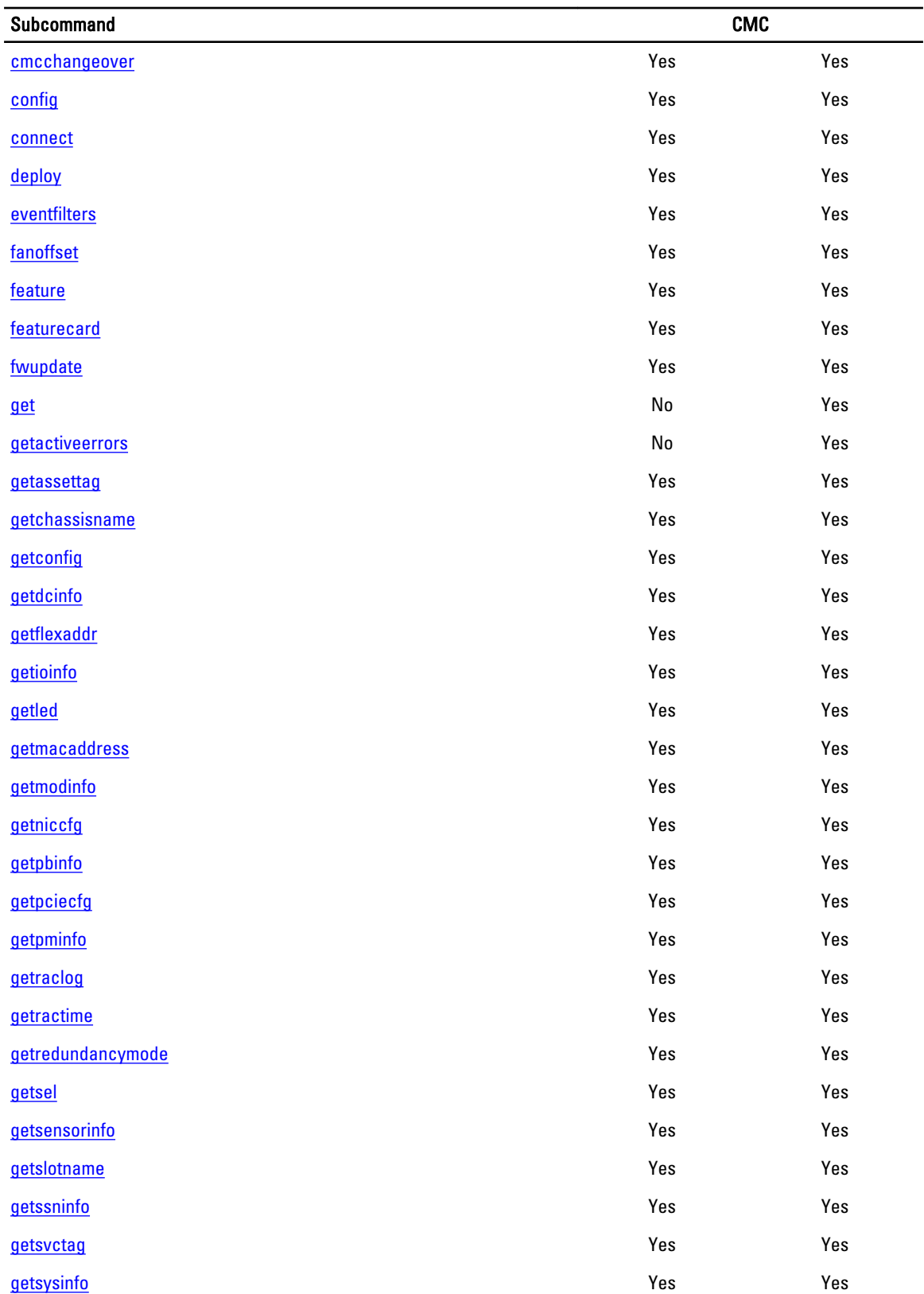

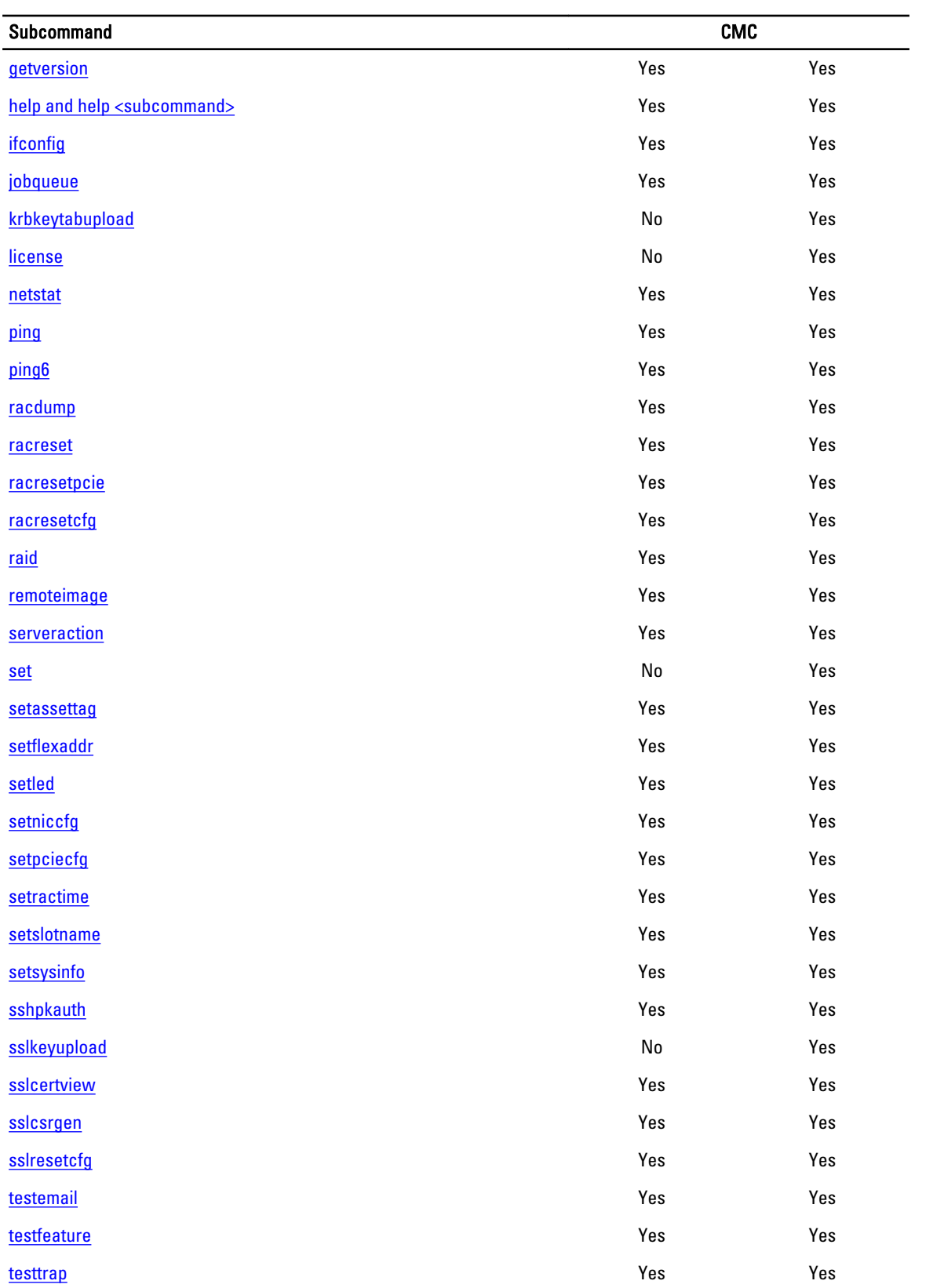

<span id="page-16-0"></span>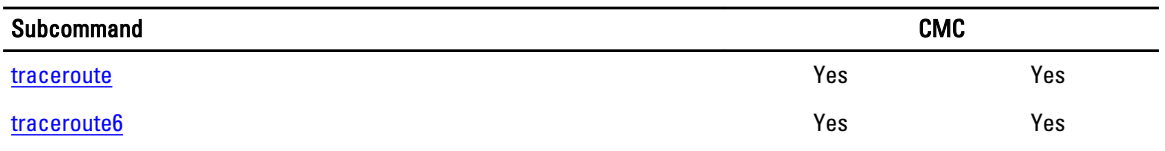

#### Other Documents You May Need

To access the documents from the Dell Support site. Along with this Reference Guide, you can access the following guides available at dell.com/support/manuals.

- The VRTX CMC Online Help provides information about using the Web interface. To access the Online Help, click Help on the CMC web interface.
- The Chassis Management Controller for PowerEdge VRTX User's Guide provides information about using the VRTX– related Web interface features.
- The Dell Chassis Management Controller (CMC) for Dell PowerEdge VRTX Version Release Notes provides lastminute updates to the system or documentation or advanced technical reference material intended for experienced users or technicians.
- The Integrated Dell Remote Access Controller 7 (iDRAC7) User's Guide provides information about installation, configuration, and maintenance of the iDRAC on managed systems.
- The *Dell OpenManage Server Administrator's User's Guide* provides information about installing and using Server Administrator.
- The *Dell Update Packages User's Guide* provides information about obtaining and using Dell Update Packages as part of your system update strategy.
- The Dell Shared PowerEdge RAID Controller (PERC) 8 User's Guide provides information about deploying the Shared PERC 8 card and managing the storage subsystem. This document is available online at dell.com/ storagecontrollermanuals.
- Dell systems management application documentation provides information about installing and using the systems management software.

The following system documents provide more information about the system in which VRTX CMC is installed:

- The safety instructions that came with your system provide important safety and regulatory information. For additional regulatory information, see the Regulatory Compliance home page at www.dell.com/ regulatory\_compliance. Warranty information may be included within this document or as a separate document.
- The Dell PowerEdge VRTX Getting Started Guide shipped with your system provides an overview of system features, setting up your system, and technical specifications.
- The setup placemat shipped with your system provides information about the initial system setup and configuration.
- The server module's *Owner's Manual* provides information about the server module's features and describes how to troubleshoot the server module and install or replace the server module's components. This document is available online at dell.com/poweredgemanuals.
- The rack documentation included with your rack solution describes how to install your system into a rack, if required.
- For the full name of an abbreviation or acronym used in this document, see the Glossary at dell.com/support/ manuals.
- Systems management software documentation describes the features, requirements, installation, and basic operation of the software.
- Documentation for any components you purchased separately provides information to configure and install these options.
- Any media that ships with your system that provides documentation and tools for configuring and managing your system, including those pertaining to the operating system, system management software, system updates, and system components that you purchased with your system. For more information on the system, scan the Quick Resource Locator (QRL) available on your system and the system setup placemat that shipped with your system. Download the QRL application from your mobile platform to enable the application on your mobile device.

<span id="page-17-0"></span>Updates are sometimes included with the system to describe changes to the system, software, and/or documentation. Always read the updates first, because they often supersede information in other documents.

#### Accessing Documents From Dell Support Site

You can access the required documents in one of the following ways:

- From the following links:
	- For all Systems Management documents dell.com/softwaresecuritymanuals
	- For Enterprise Systems Management documents dell.com/openmanagemanuals
	- For Remote Enterprise Systems Management documents dell.com/esmmanuals
	- For Serviceability Tools documents dell.com/serviceabilitytools
	- For Client Systems Management documents dell.com/OMConnectionsClient
	- For OpenManage Connections Enterprise Systems Management documents dell.com/ OMConnectionsEnterpriseSystemsManagement
	- For OpenManage Connections Client Systems Management documents dell.com/OMConnectionsClient
- From Dell Support site as follows:
	- Go to dell.com/support/manuals.
	- In the Tell us about your Dell system section, under No, select Choose from a list of all Dell products and click Continue.
	- In the Select your product type section, click Software and Security.
	- In the Choose your Dell Software section, click the required link from the following:
		- \* Client System Management
		- \* Enterprise System Management
		- \* Remote Enterprise System Management
		- \* Serviceability Tools
	- To view the document, click the required product version.
	- Using search engines as follows:
		- Type the name and version of the document in the Search box.

## <span id="page-18-0"></span>RACADM Subcommand Details

This section provides detailed descriptions about the RACADM subcommands, including the syntax and valid entries.

#### Guidelines to Quote Strings Containing Special Characters When Using RACADM Commands

When using strings that contain special characters, use the following guidelines:

Strings containing the following special characters must be quoted using single quotation marks or double quotation marks:

- \$ (dollar sign)
- " (double quotation marks)
- ' (single quotation marks)
- ` (back quotation marks)
- \ (backslash)
- $\bullet$  ~ (tilde)
- ; (semicolon)
- | (vertical bar)
- ( (left parentheses)
- ) (right parentheses)
- & (ampersand)
- $\bullet$  > (greater than)
- < (less than)
- $\bullet$  # (pound)
- ASCII code 32 (space)

NOTE: The - (dash) character cannot be the first character of the string, regardless of whether the string is Ø quoted.

There are different escaping rules for using single quotation mark and double quotation marks.

#### For double quoting:

The following characters must be escaped by prepending a backslash:

- \$ (dollar sign)
- " (double quotation marks)
- ' (single quotation marks)
- ` (back quotation marks)
- $\bullet$  \ (backslash)

For example, use the following for a string that contains the special characters, \$, ",',' and \.

#### <span id="page-19-0"></span>For single quotation marks:

- No character escaping is necessary.
- A single quotation mark cannot be used even with a backslash escaped.

NOTE: An empty string may be specified as either "" (using double quotation marks) or '' (using single quotation Ø mark).

#### "?"and "?<subcommand>"

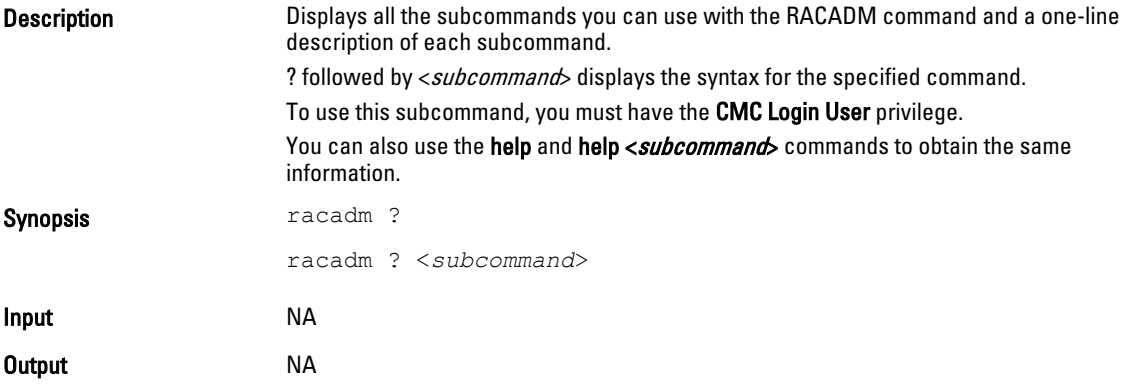

#### Example for RACADM ?

The following output example shows only part of the actual output for the racadm ? command. Descriptions shown in this example may vary slightly from the descriptions in your racadm session.

```
racadm ?
```

```
help -- list racadm subcommand description
help <subcommand> -- display usage summary for a subcommand
? -- list racadm subcommand description
? <subcommand> -- display usage summary for a subcommand
arp - display the networking arp table
chassisaction -- execute chassis or switch power-up/down/cycle or
KVM powercycle
clrraclog -- clear the CMC log<br>clrsel -- clear the System !
                -- clear the System Event Log (SEL)
cmcchangeover -- Changes the redundant state of the CMC from active
to standby and vice versa<br>config -- modify
                -- modify CMC configuration properties
...
setniccfg -- modify network configuration properties
setractime -- set the time on the CMC
setslotname -- sets the name of the slot in the chassis
setsysinfo -- set the chassis name and chassis location
sslcertview -- display a CA/server certificate in the CMC
sslcsrgen -- generate a certificate CSR from the CMC<br>testemail -- test CMC e-mail notifications
testemail -- test CMC e-mail notifications<br>testfeature -- test CMC feature x
                -- test CMC feature x<br>-- test CMC SNMP trap notifications
testtrap -- test CMC SNMP trap notifications
traceroute -- determine the route of a packet
traceroute6 -- determine the route of a packet
```
#### Example for RACADM ? < subcommand>

racadm ? getsysinfo

getsysinfo -- display general CMC and system information Usage:

<span id="page-20-0"></span>racadm getsysinfo [-d] [-c] [-A] [-4] [-6] -----------------------------------------------------------

```
Valid Options:
-d : show CMC information
-c : show chassis information
-A : do not show headers or labels
-4 : show CMC IPv4 information
-6 : show CMC IPv6 information
```
### help and help <subcommand>

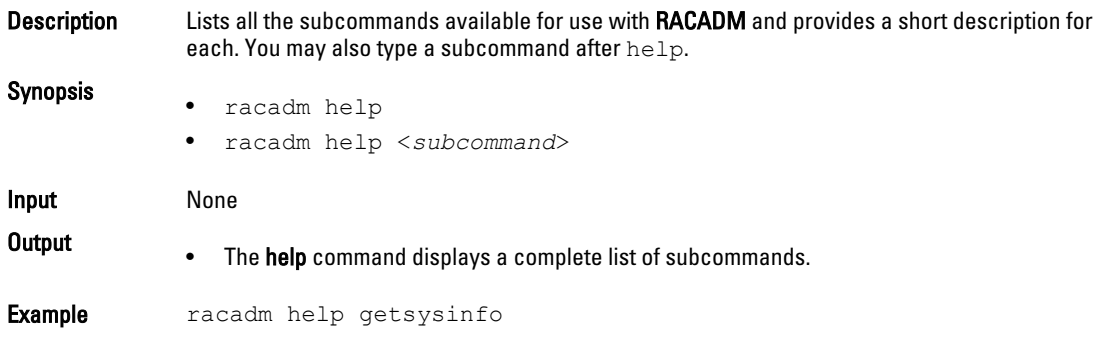

### chassislog

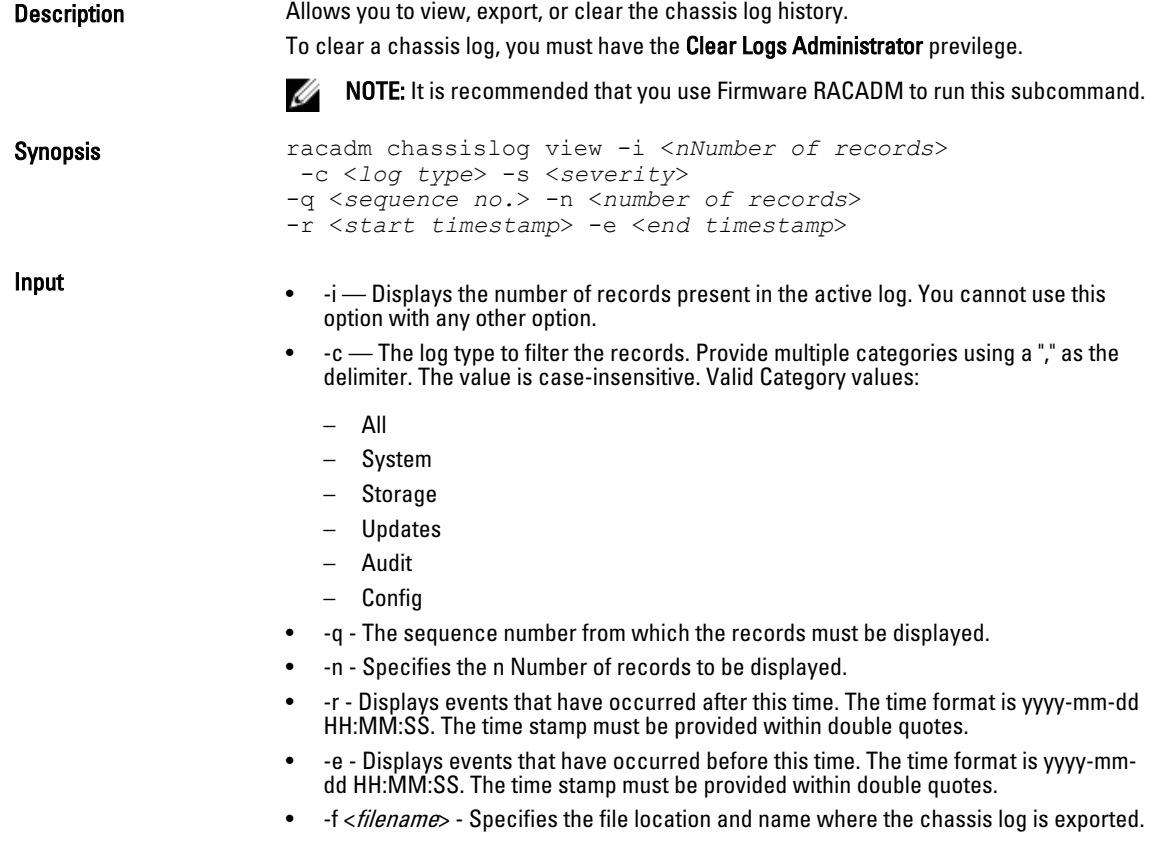

- <span id="page-21-0"></span>-a <name> - Specifies the FTP Server IP address or FQDN, user name, and password.
- $-d *path*$  Specifies the path to the file on the FTP server.
- -l <location> Specifies the location of the network share or area on file system where chassis log is exported. Two types of network shares are supported:

— SMB mounted path: //<ipaddress or domain name>/<share\_name>/ <path\_to\_image>

— NFS mounted path: <ipaddress>:/<path\_to\_image>.

- -u <user> Specifies the user name for accessing the FTP Server, or Domain and User Name for accessing network share location.
- -p <password> Specifies the password for accessing the FTP Server or Share location.
- -s The severity used to filter the records. Provide multiple severities using a "," as the delimiter. The value is case-insensitive. Valid Severity values:
	- 1. Warning
	- 2. Critical
	- 3. Info

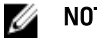

NOTE: To view or export the Chassis log, only CMC Login User permission is required.

- **Example •** Display the number of records present in the Chassis Log: racadm chassislog view -i
	- Display the records under the storage category with severity set to warning: racadm chassislog view -c storage -s warning
	- Display the records under storage and system categories with severities set to warning or critical: racadm chassislog view -c storage,system -s warning,critical
	- Display the records having severities set to warning or critical, starting from sequence number 4:

racadm chassislog view -s warning,critical -q 4

- Display 5 records starting from sequence number 20:
- racadm chassislog view -q 20 -n 5
- Display all records of events that have occurred between 2011-01-02 23:33:40 and 2011-01-03 00:32:15:

racadm chassislog view -r "2011-01-02 23:33:40" -e "2011-01-03 00:32:15"

- Display all the available records from the active Chassis log: racadm chassislog view -n all
- Display the last 25 records from the Chassis log: racadm chassislog view

#### chassislog export

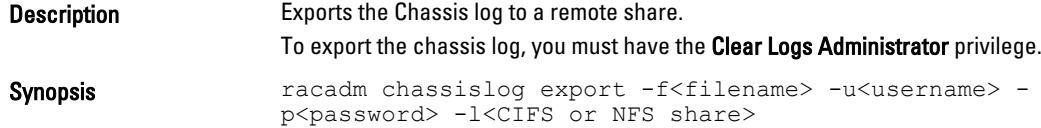

<span id="page-22-0"></span>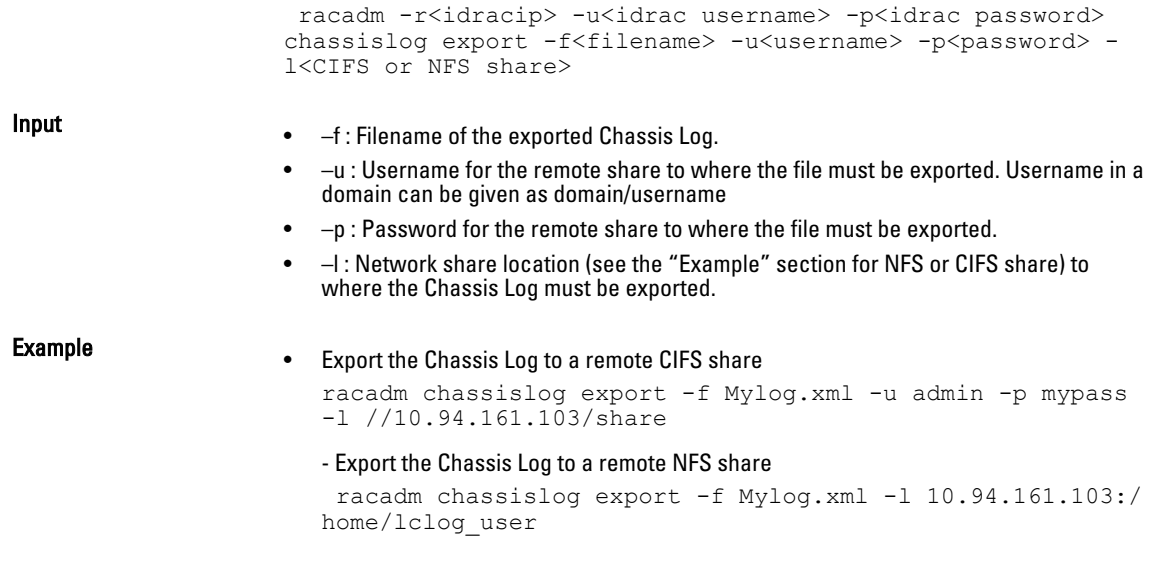

## chassislog clear

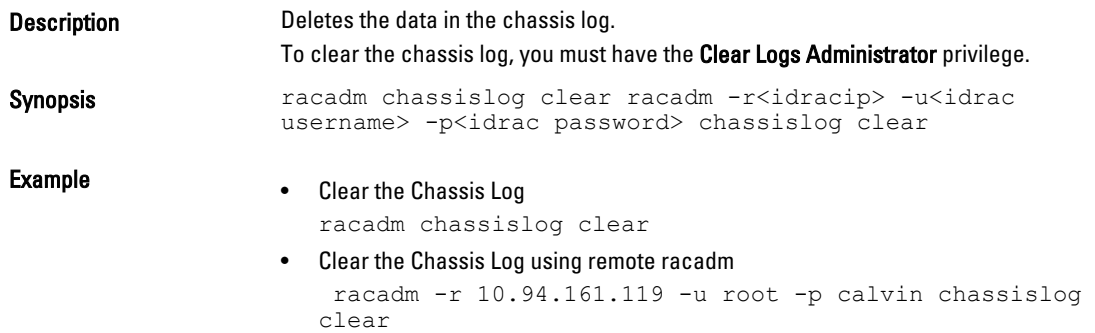

## chassisaction

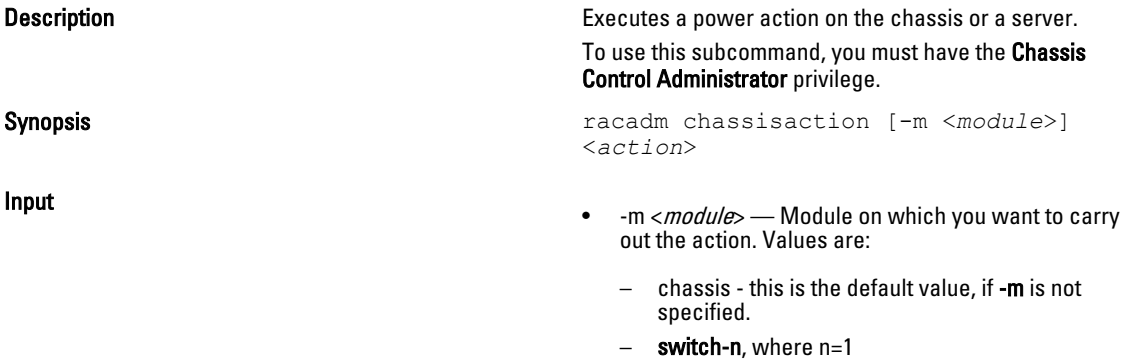

• < action >  $-$  Action that you want to execute on the specified module. Values are:

<span id="page-23-0"></span>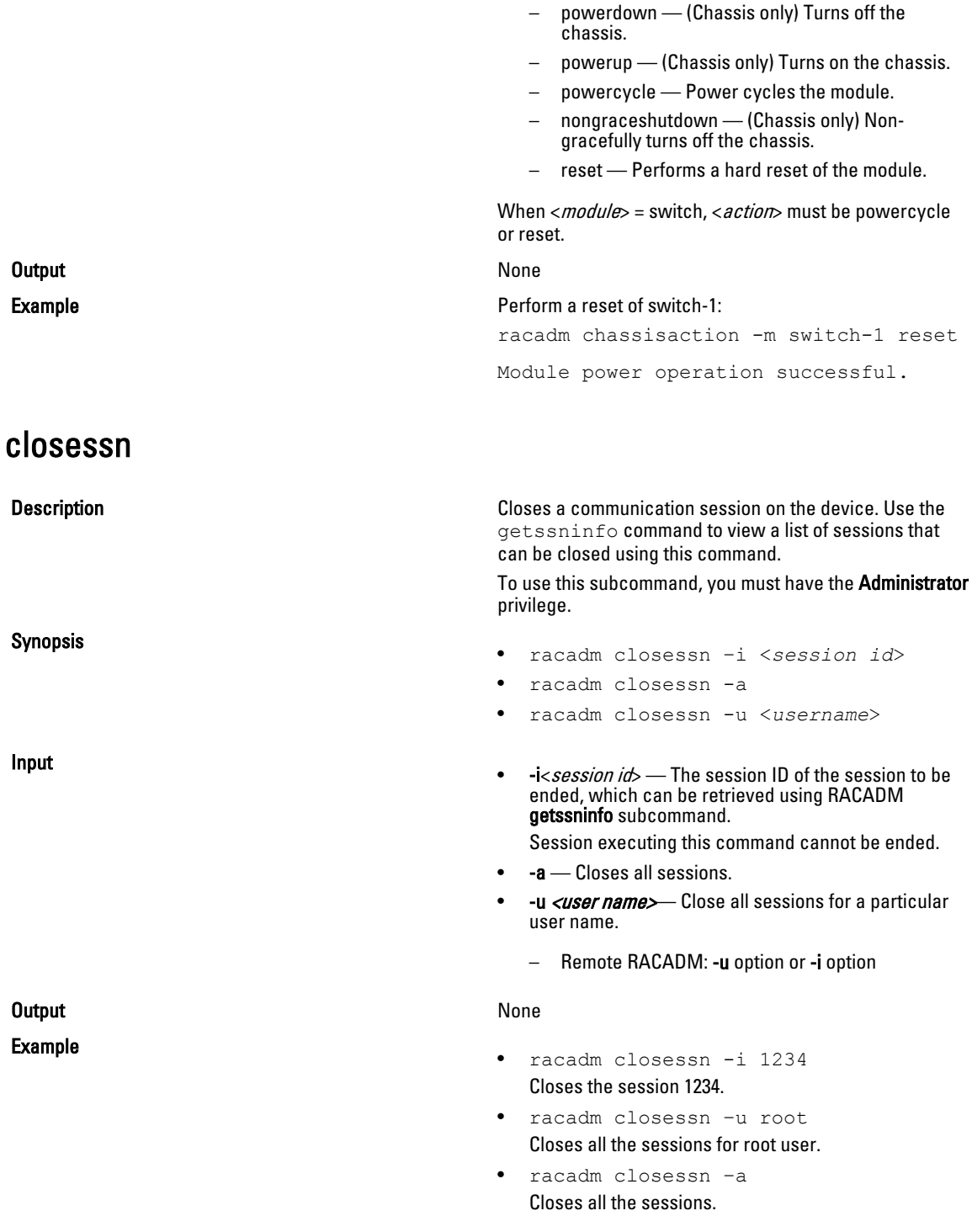

### <span id="page-24-0"></span>clrsel

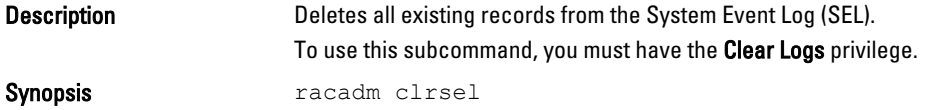

### cmcchangeover

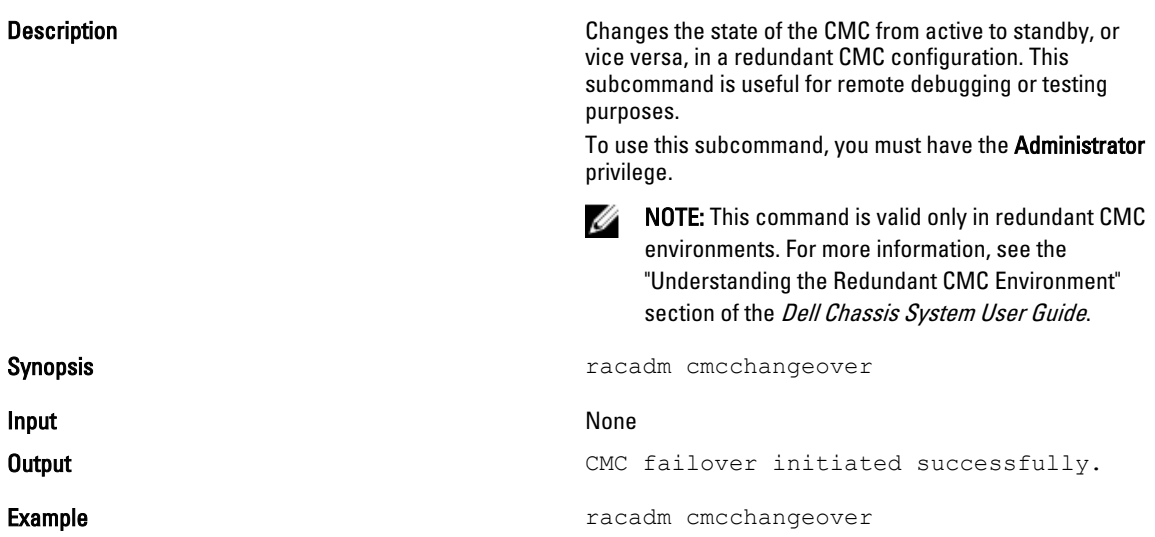

### config

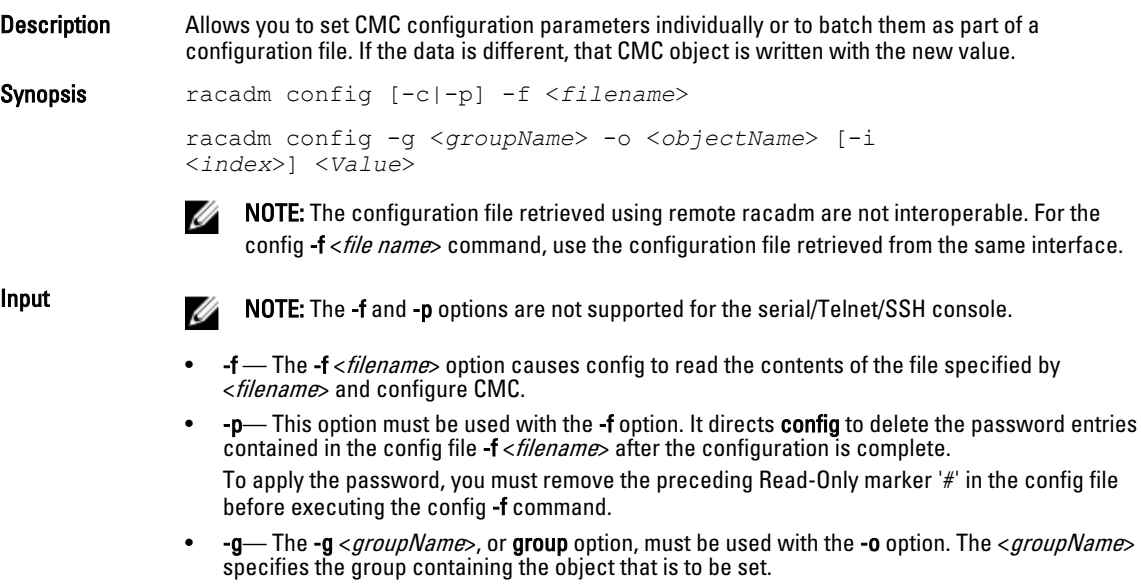

•  $\,$  -o — The -o <*objectName>* < Value>, or **object** option, must be used with the -**g** option. This option specifies the object name that is written with the string <value>.

25

<span id="page-25-0"></span>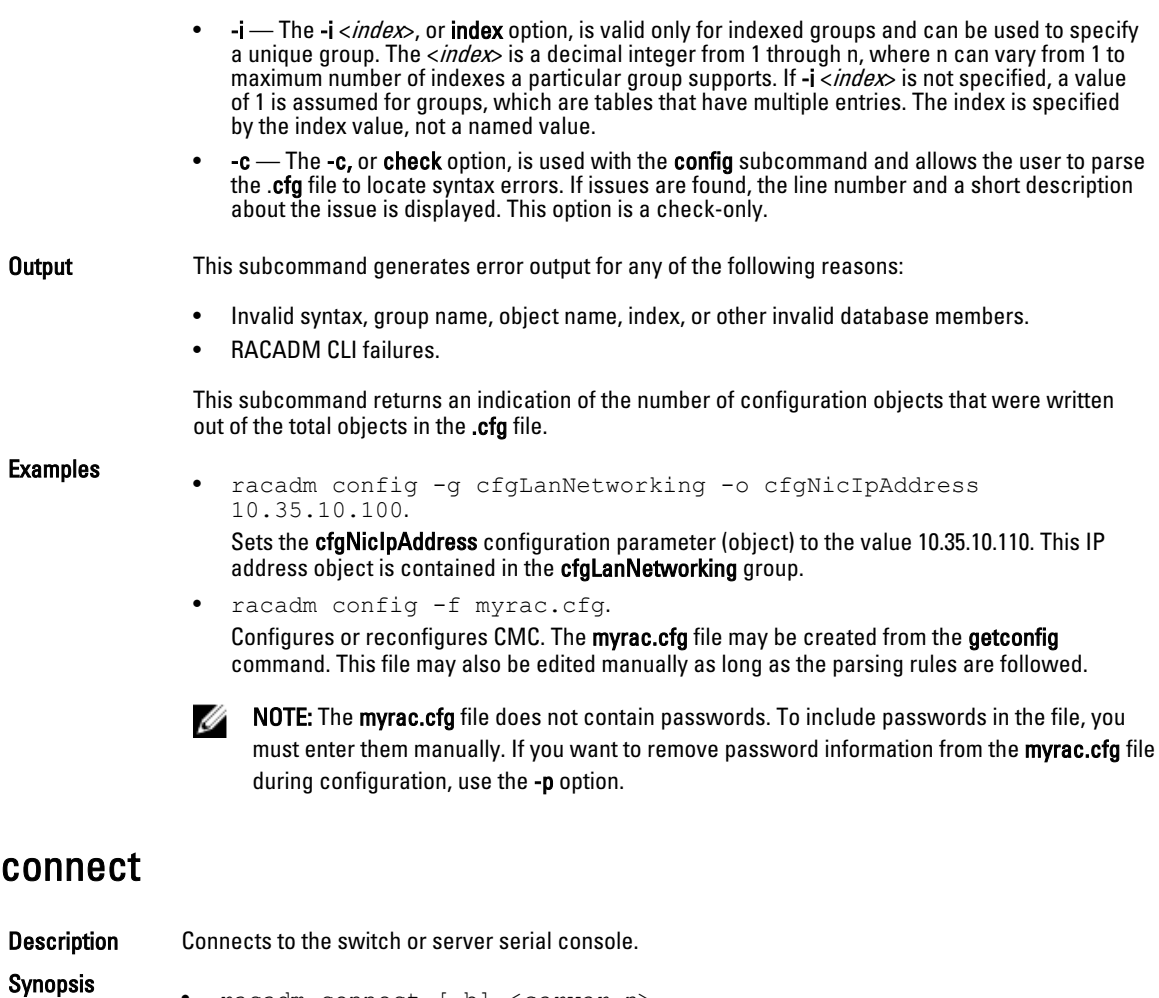

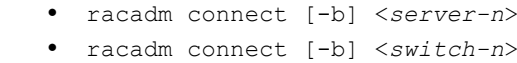

Input -b - Connects to the switch or console using the binary mode. This is an optional argument; a server or a switch must be present.

> NOTE: If you use the -b option, reset the CMC to terminate the connect operation. Ø

- server-n, where  $n=1-4$
- switch-n, where  $n=1$

#### deploy

**Description** Configures the static IP address, subnet mask, gateway, and password for the root user on iDRAC for the specified server. To use this subcommand, you must have the Server Administrator privilege.

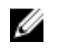

NOTE: You can also use setniccfg to configure static IP address, subnet mask, gateway, DHCP, speed, and duplex properties.

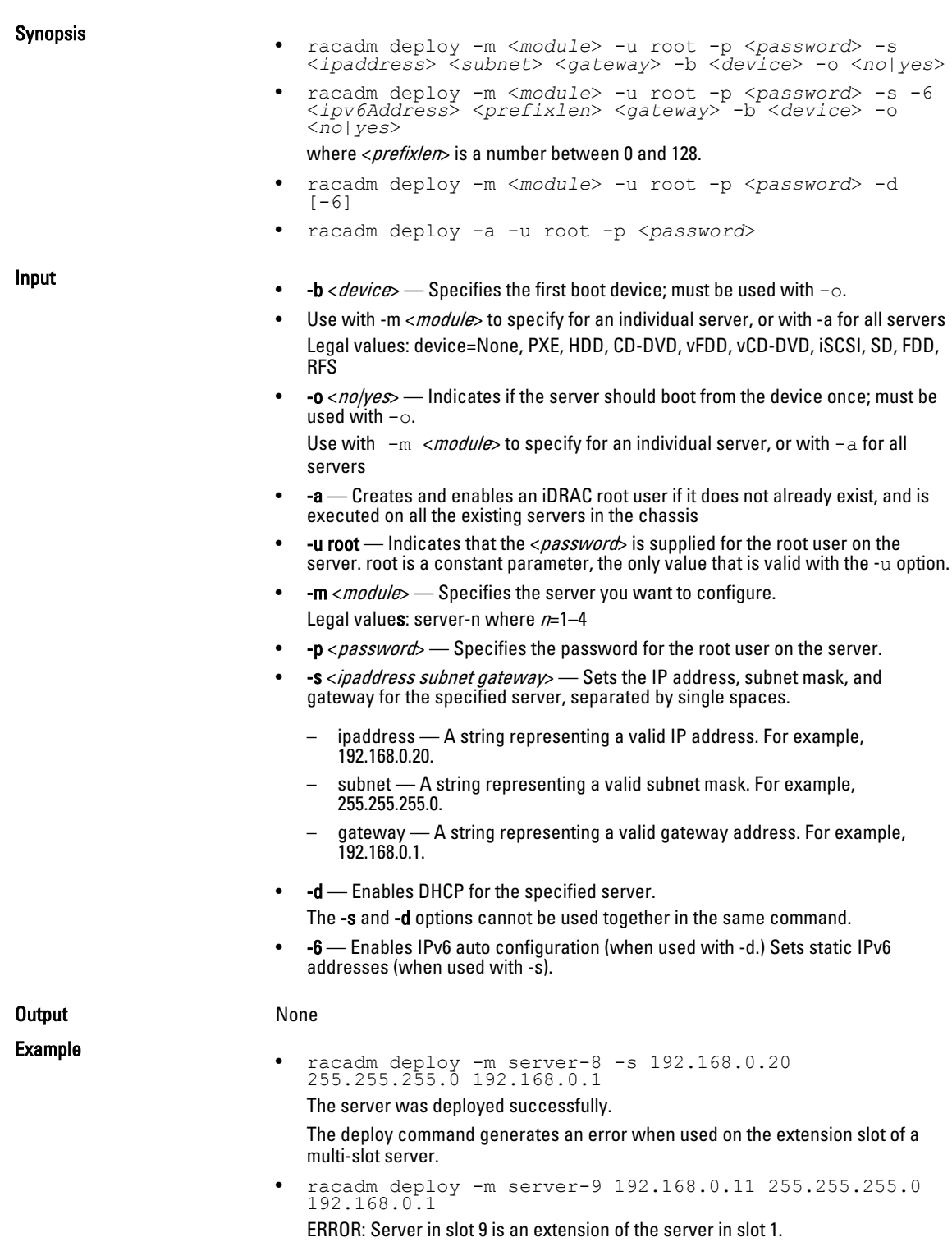

• rracadm deploy -m server-7 -u root -p calvin -s -6 ::/ 64 :: 10

### <span id="page-27-0"></span>Displayable Characters

Displayable characters include the following set:

```
abcdefghijklmnopqrstuvwxwz
ABCDEFGHIJKLMNOPQRSTUVWXYZ
0123456789~`!@#$%^&*() +-={}[]|\:";'<>,.?/
```
#### eventfilters

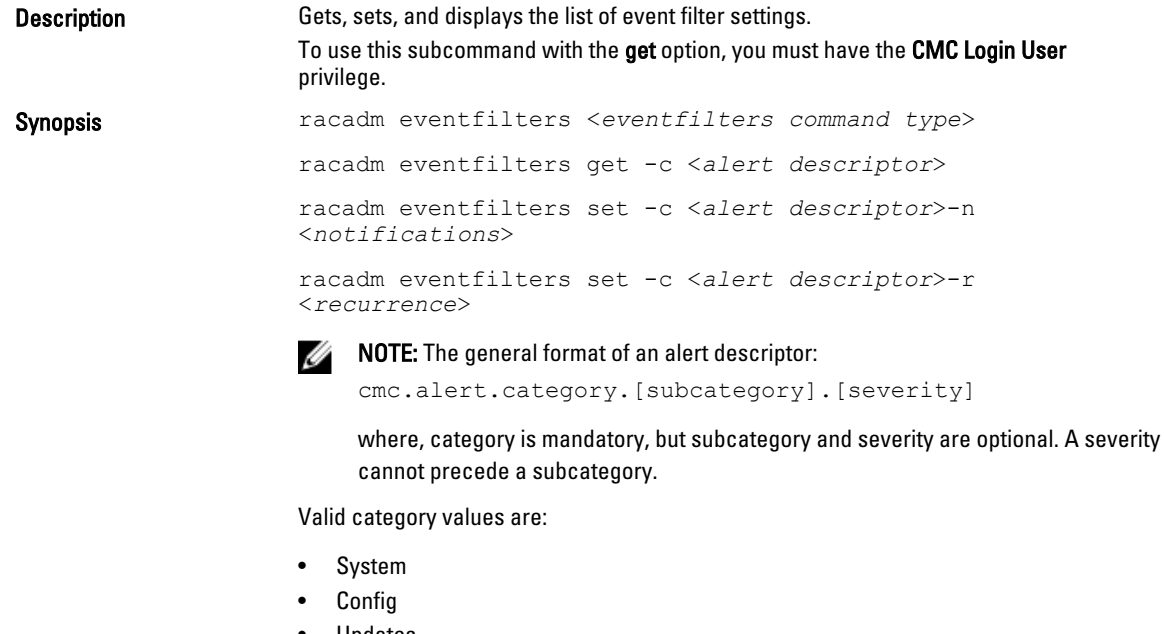

- Updates
- Storage
- Audit

Valid severity values are:

- Critical
- Warning
- Informational

Valid examples of alert descriptors are:

- cmc.alert.all
- cmc.alert.audit
- cmc.alert.audit.lic
- cmc.alert.audit.warning
- cmc.alert.audit.lic.critical

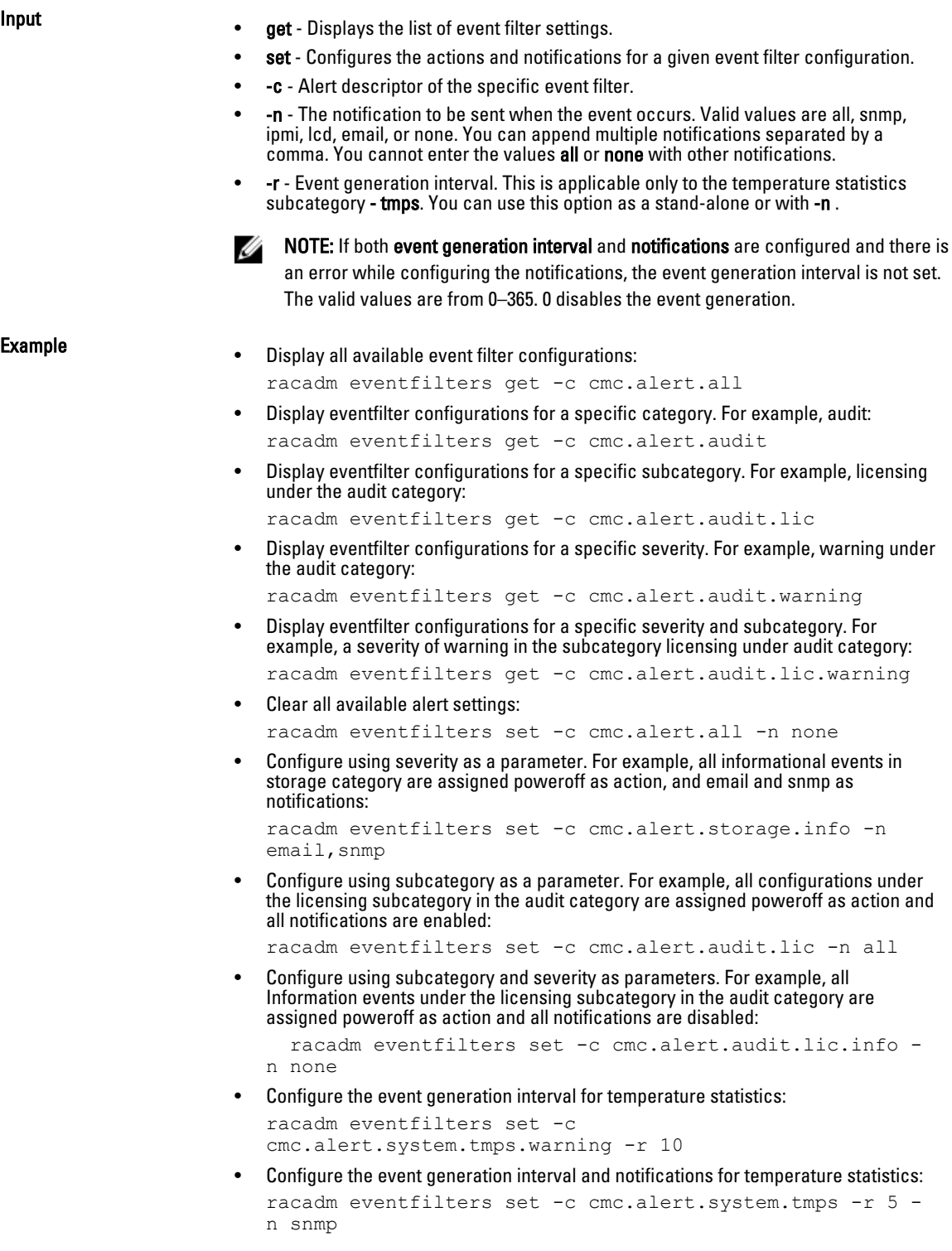

### <span id="page-29-0"></span>fanoffset

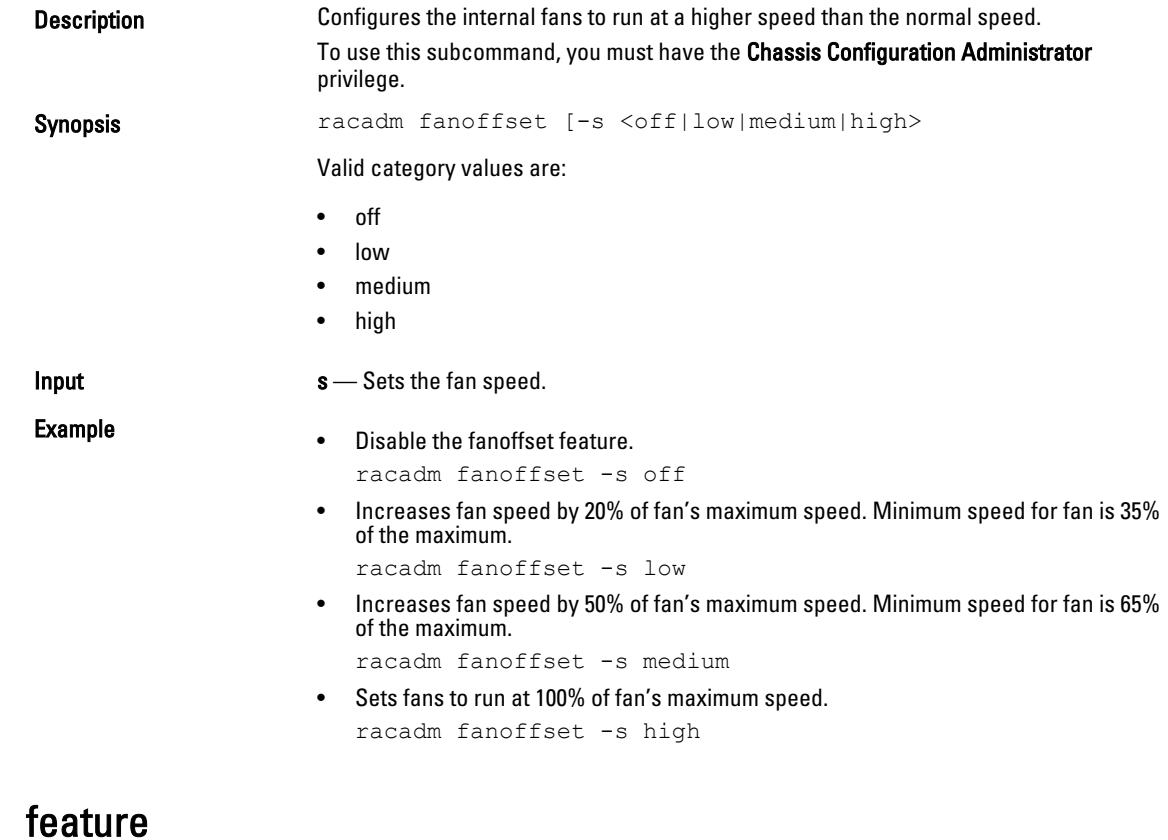

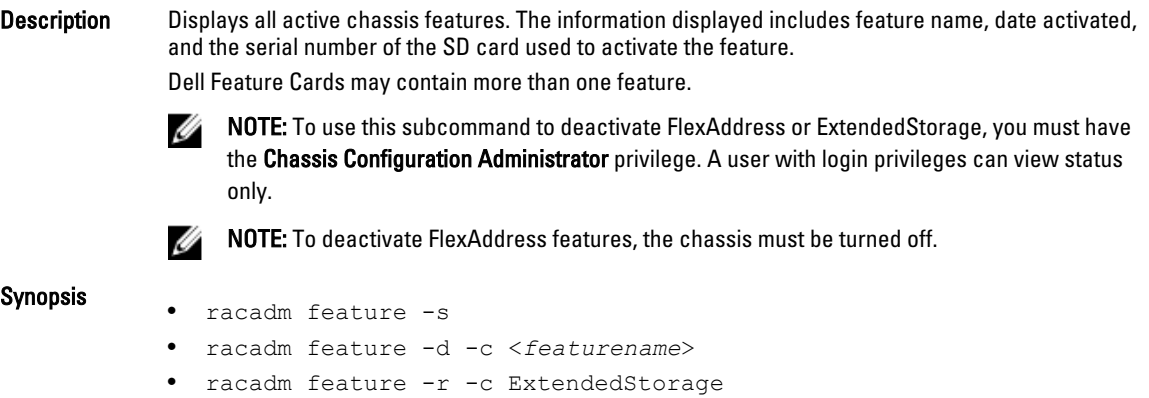

Input

- -s Displays the status of active features.
- -d Deactivates the feature specified in -c option.

<span id="page-30-0"></span>NOTE: When the FlexAddress and FlexAddressPlus features are active, deactivating one of Ø them results in deactivation of the other feature also. However, ExtendedStorage is not affected by the deactivation of FlexAddress or FlexAddresPlus.

• -r — Repair damaged/unformatted ExtendedStorage media.

NOTE: The –r switch requires that the ExtendedStorage feature be deactivated. Ø

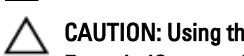

CAUTION: Using the -r switch reformats the SD media in the active CMC cardslot. Any existing ExtendedStorage data will be lost.

- -c <*featurename*> must be one of the following:
- flexaddress (with -d)
- flexaddressplus (with -d) ExtendedStorage (with -d or -r)

#### featurecard

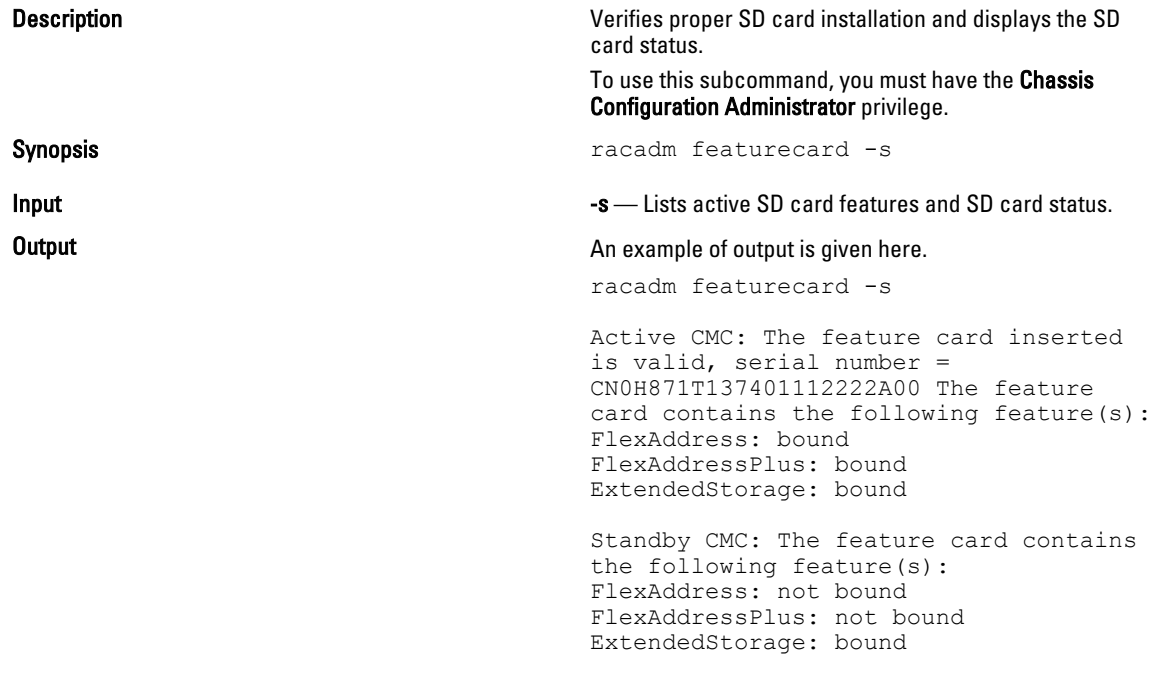

#### fwupdate

Description Allows you to update the firmware on the active and standby CMC firmware, chassis infrastructure firmware, and storage component firmware (RAID controller, hard disk drive, and expander). You can:

- Check the firmware update process status.
- Update the firmware from a FTP or a TFTP server by providing an IP address and optional path.
- Update the firmware from the local file system using remote RACADM.
- The subcommand updates one or more devices of a single type at a time.

To use this subcommand, you must have the **Chassis Configuration Administrator** privilege.

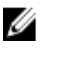

NOTE: Running the subcommand to update the active CMC firmware resets the CMC, causing all network connections to get logged off. While updating all other modules, including the standby CMC, the active CMC continues to function normally without resetting.

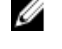

NOTE: The subcommand generates an error, when used on the extension slot of a multi-slot server.

Synopsis • Using Remote RACADM:

racadm fwupdate -p -u -d <*firmware image*>

NOTE: iDRAC7 targets are not supported from CMC. Use the CMC GUI to update iDRAC7 Ø targets from CMC.

When using FTP, if you provide the full path to the image file on the CLI, then the CMC uses that path to locate that file on the host. If you do not provide a full path, then the CMC searches the home directory of the specified user for the file if the host system is running Linux or another variant of UNIX. If the host system is running Windows, then a default folder, such as **C:\ftproot** is searched.

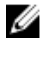

NOTE: While performing firmware update using the racadm fwupdate command, if the number of characters in the firmware image path is greater than 256 characters, Remote RACADM session logs off with the error message ERROR: Specified path is too long.

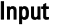

Input **NOTE:** Firmware update from local RACADM (using the -p, -u, or -d options) is not supported on Linux operating system.

- $-p$  The -p option is used to update the firmware file from the client. The -u option must be used with the -p option.
- -f The FTP is used to download the firmware.
- $-q$  For CMC, the firmware is downloaded using the TFTP server.
- $-u$  The firmware update operation is performed.
- -a Specifies the TFTP server IP address or FQDN used for the firmware image (used with g).

NOTE: CMC accepts IPv4, IPv6, or fully qualified domain names (FQDN) for both FTP and **THE SERVERS**<br>THE Servers.

•  $-d$  – Specifies the source path where the firmware image is stored.

NOTE: The default source path is local Default: Designated TFTP default directory on that host for the file if -g option is absent. If -g is used, it defaults to a directory configured on the TFTP server.

- $\text{-}$ o Turns off the servers to perform an update.
- $-m$ <module $\rightarrow$

Specifies the module or device to be updated.  $\langle \textit{module} \rangle$  is one of the following values:

Ø **NOTE:** You can also specify multiple modules:  $-m$  <module 1>  $-m$  <module 2>, and so on.

- cmc-active (default)
- cmc-standby
- iominf-n, where  $n = 1$

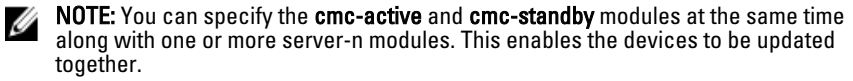

– main-board

<span id="page-32-0"></span>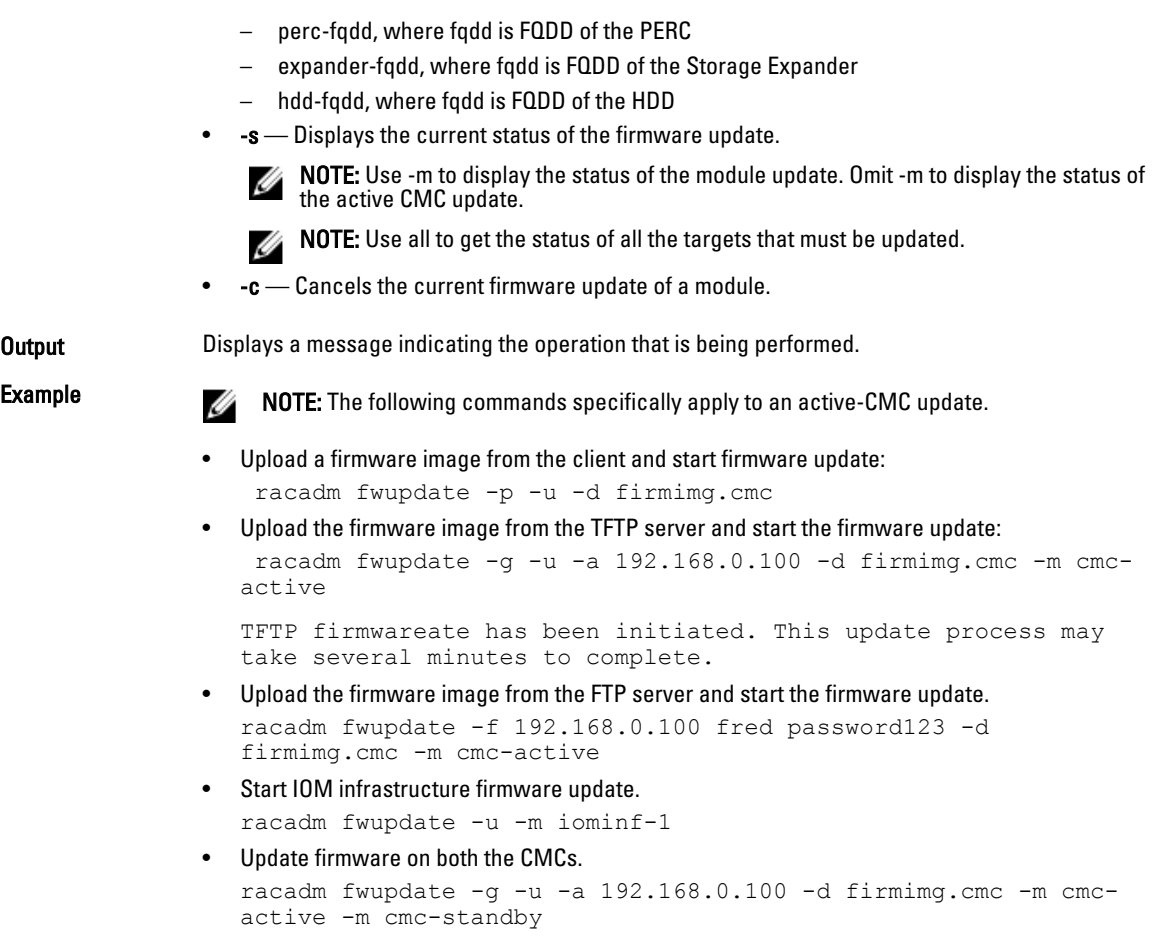

The following table describes the firmware update methods supported for each interface.

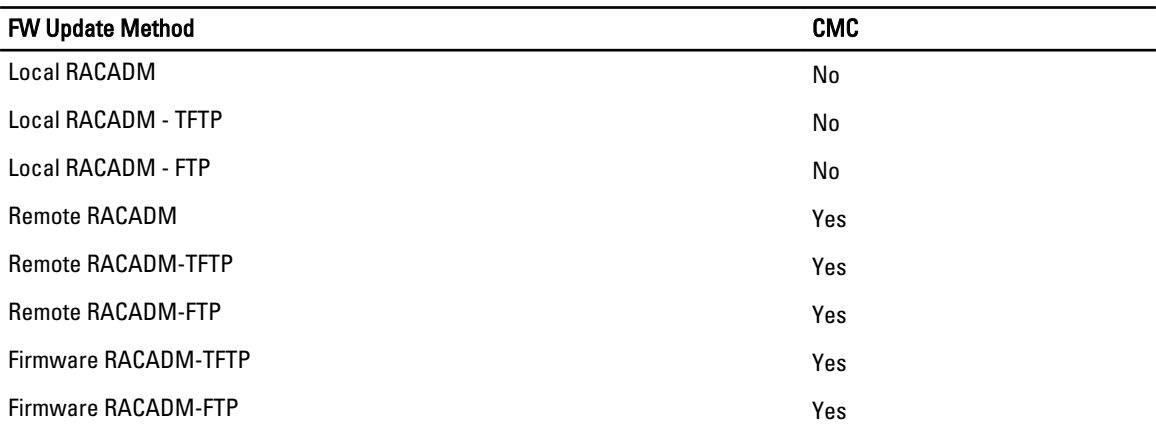

#### get

Description Saves CMC Event Filter configuration to a file.

<span id="page-33-0"></span>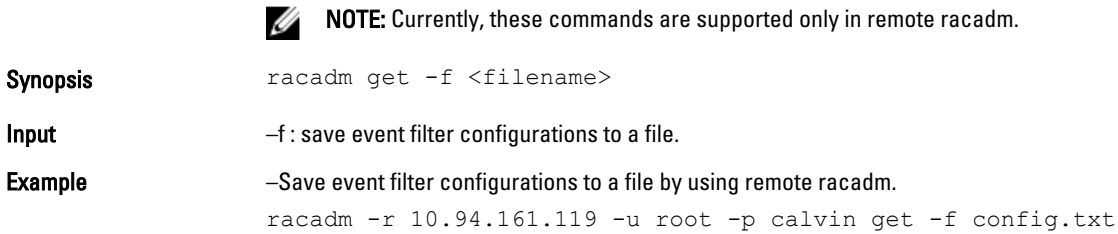

### getactiveerrors

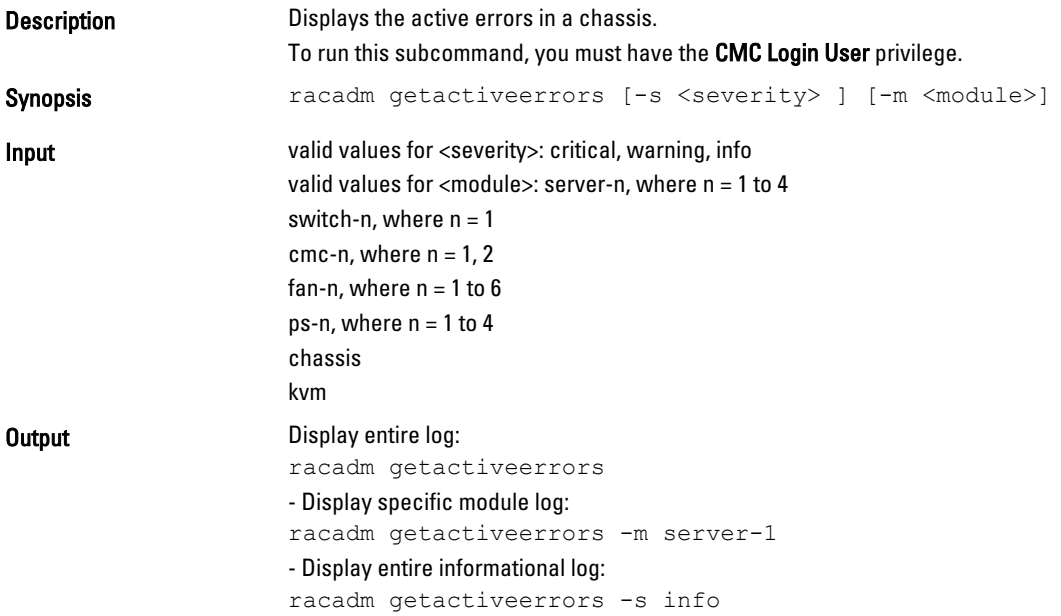

### getassettag

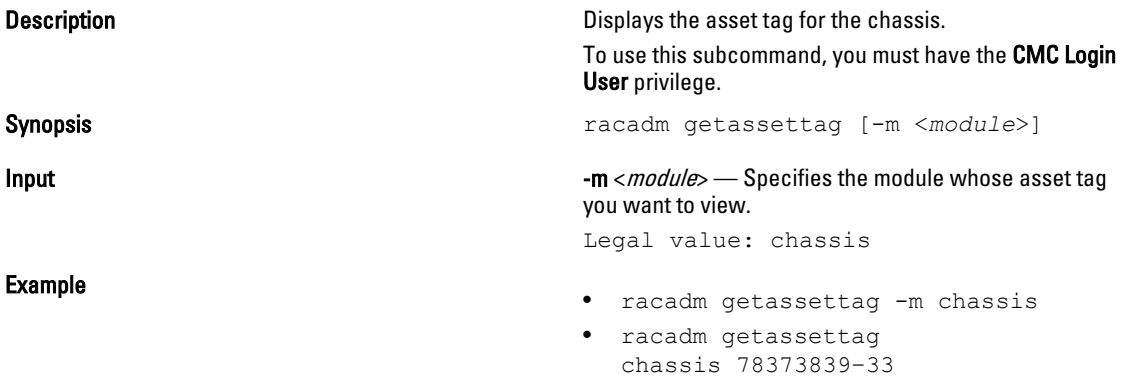

#### <span id="page-34-0"></span>getchassisname

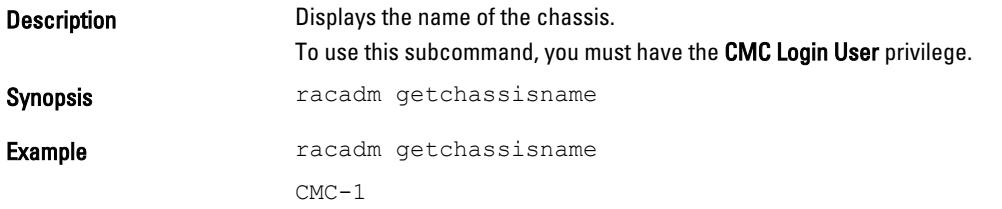

#### getconfig

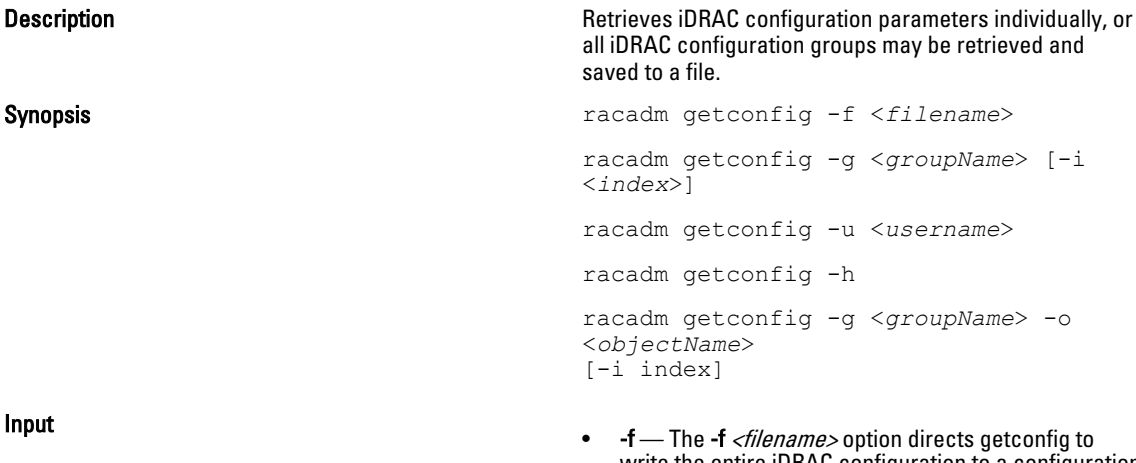

- write the entire iDRAC configuration to a configuration file. This file can be used for batch configuration operations using the config subcommand.
- -g The -g <groupName>, or group option, can be used to display the configuration for a single group. The groupName is the name for the group used in the racadm.cfg files. If the group is an indexed group, use the -i option.
- $-h$  The  $-h$ , or help option, displays a list of all available configuration groups in alphabetical order. This option is useful when you do not have exact group names.
- -i The -i <index>, or index option, is valid only for indexed groups and can be used to specify a unique group. The <*index>is* a decimal integer from 1 through n, where n can vary from 1 to maximum number of indexes a particular group supports. If  $-i$   $\leq$ index> is not specified, a value of 1 is assumed for groups, which are tables that have multiple entries. The index is specified by the index value, not a *named* value.
- $-$ o The -o *<objectname>* or **object** option specifies the object name that is used in the query. This option is optional and can be used with the -g option.
- $-u$  The -u  $\langle$ username>, or user name option, can be used to display the configuration for the specified user. The <username> option is the login name for the user.

 $\bullet$   $-\mathsf{v}$  — The -v option displays additional details with the display of the properties and is used with the -g option.

<span id="page-35-0"></span>**Output This subcommand generates error output upon Output** upon encountering either of the following:

- Invalid syntax, group name, object name, index, or other invalid database members
- RACADM CLI transport failures

If errors are not encountered, this subcommand displays the contents of the specified configuration.

- Displays all of the configuration properties (objects) that are contained in the group cfgLanNetworking. racadm getconfig -g cfgLanNetworking
- Saves all group configuration objects from iDRAC to myrac.cfg.

racadm getconfig -f myrac.cfg

- Displays a list of the available configuration groups on iDRAC in an alphabetical order. racadm getconfig -h
- Displays the configuration properties for the user named root.

racadm getconfig -u root

• Displays the user group instance at index 2 with verbose information for the property values. racadm getconfig -g cfgUserAdmin -i 2 -v

#### getdcinfo

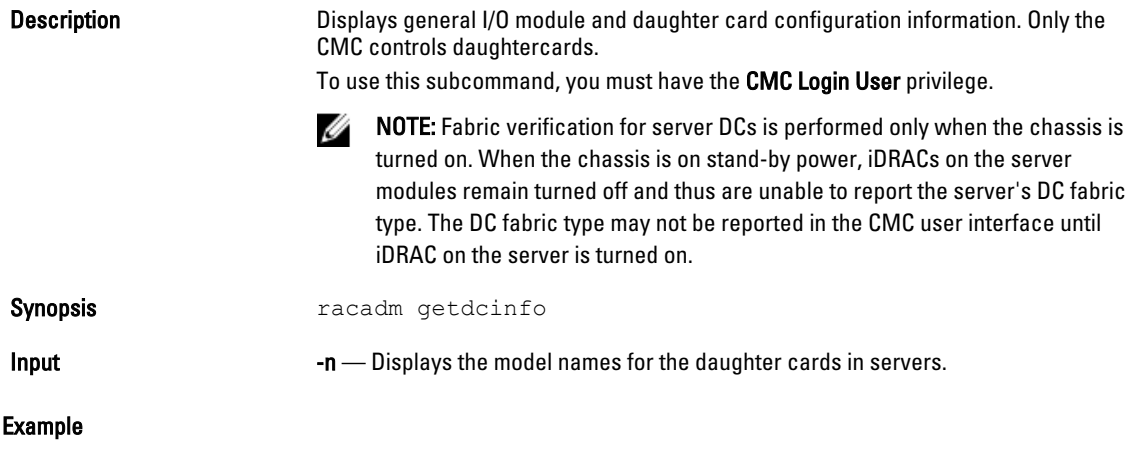

Example
#### The following example is for a system with multi-slot servers.

racadm getdcinfo

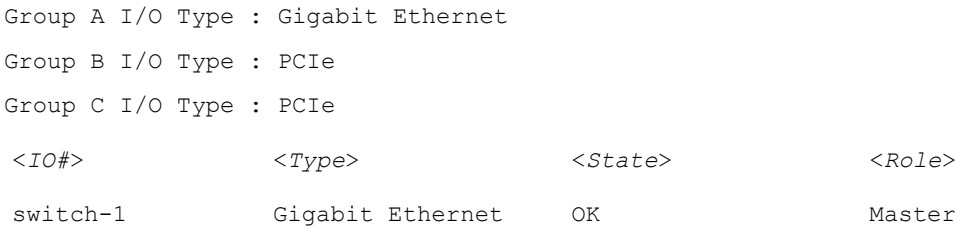

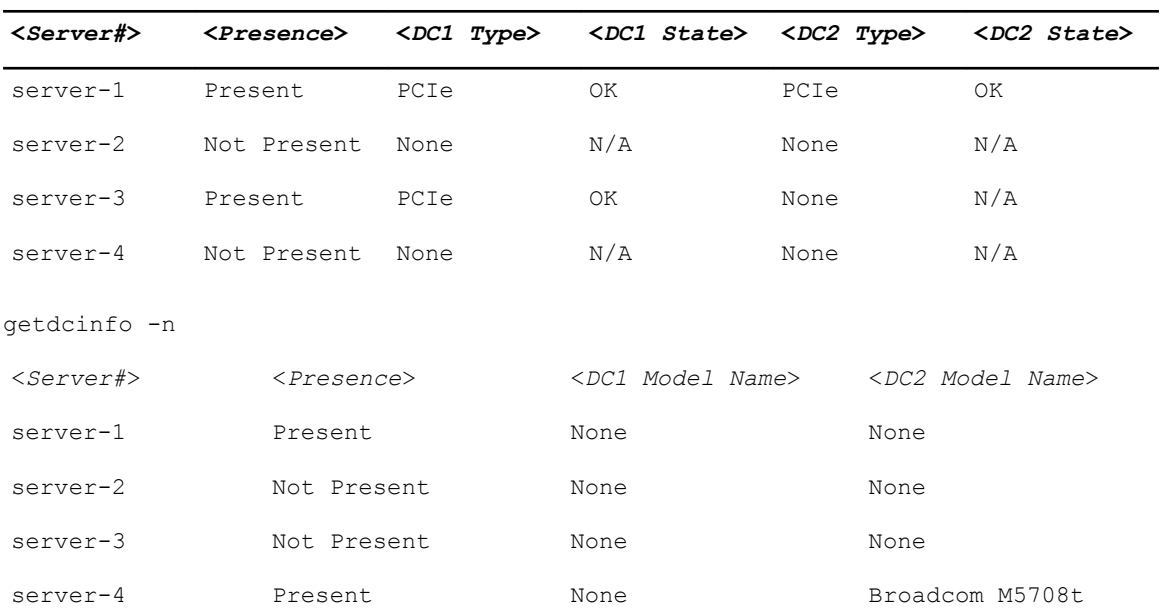

### getflexaddr

**Description** Displays enabled or disabled status for the entire chassis. If used with -i, the command displays MACs/WWN on a per-slot–basis.

> To use this subcommand, you must have CMC Login User privilege.

Ø

NOTE: If FlexAddress is not activated on the chassis, the command displays server-assigned MAC/WWN addresses. If the slot is empty, the command leaves the server-assigned MAC/WWN addresses blank. If an external console controls the MAC/WWN addresses, the command displays an externally managed message.

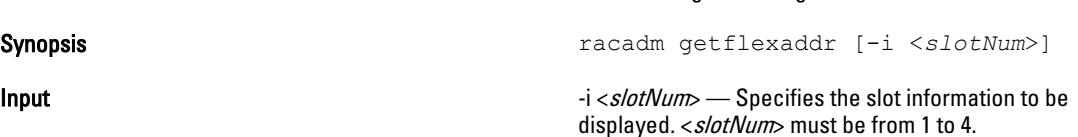

### Example

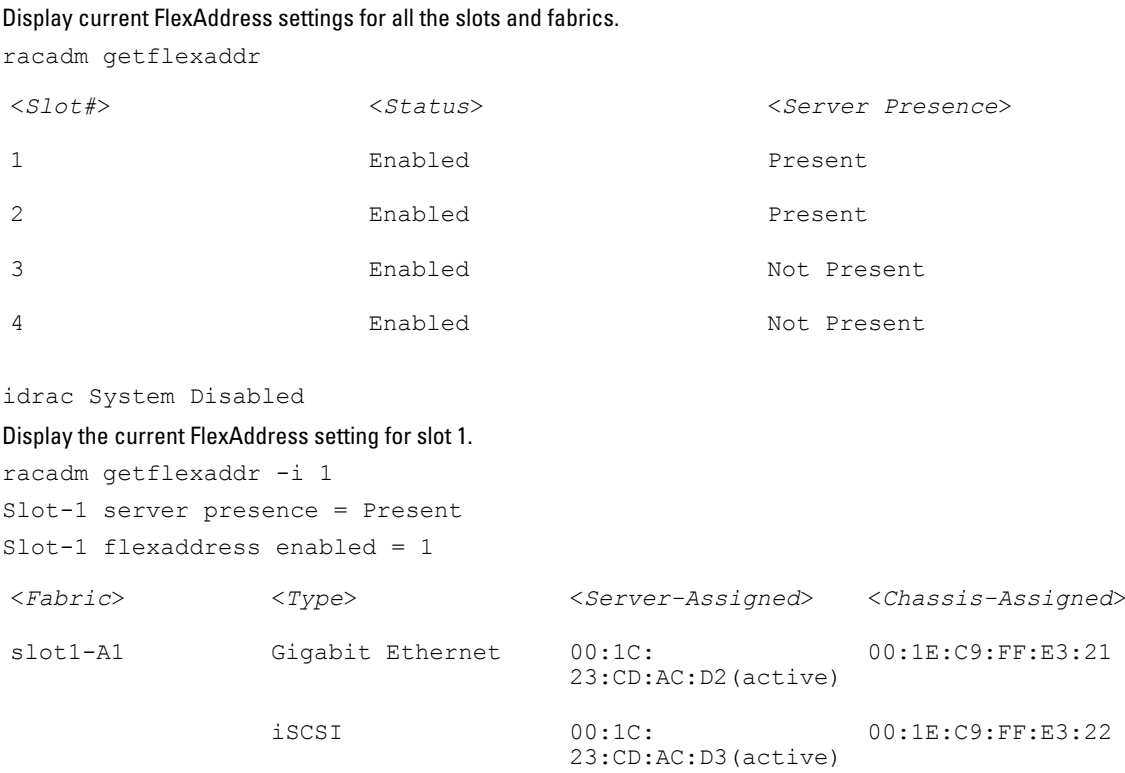

### getioinfo

**Description** Displays general information about the I/O modules on the chassis. To use this subcommand, you must have the CMC Login User privilege.

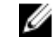

NOTE: The fabric type may be any supported I/O fabric type, such as Ethernet, Fiber Channel, and Infiniband.

Synopsis racadm getioinfo

#### Example

racadm getioinfo

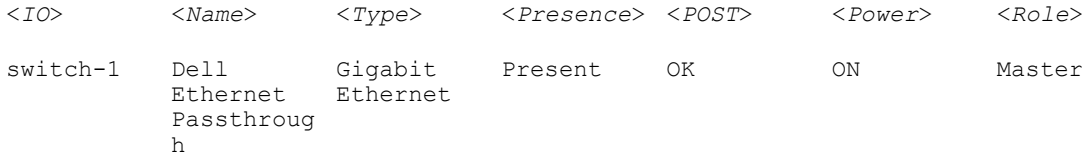

## getled

**Description** Displays the LED settings on a module: blinking, not blinking, or unknown (for empty slots).

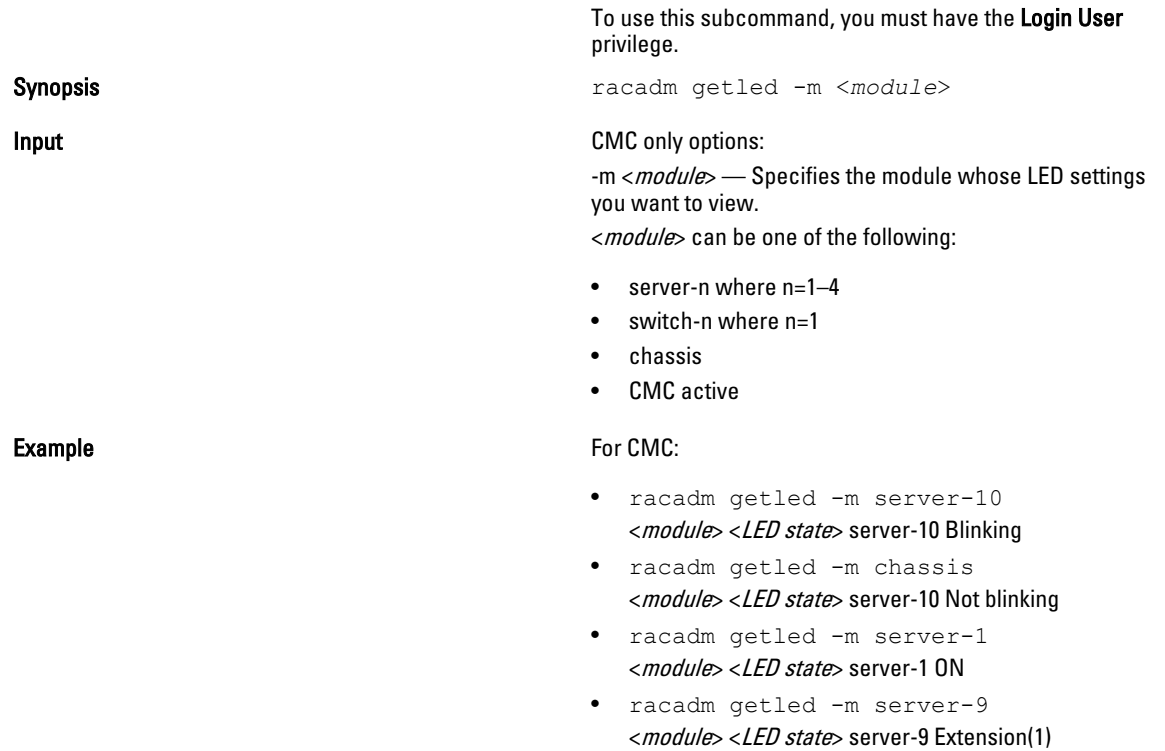

# getmacaddress

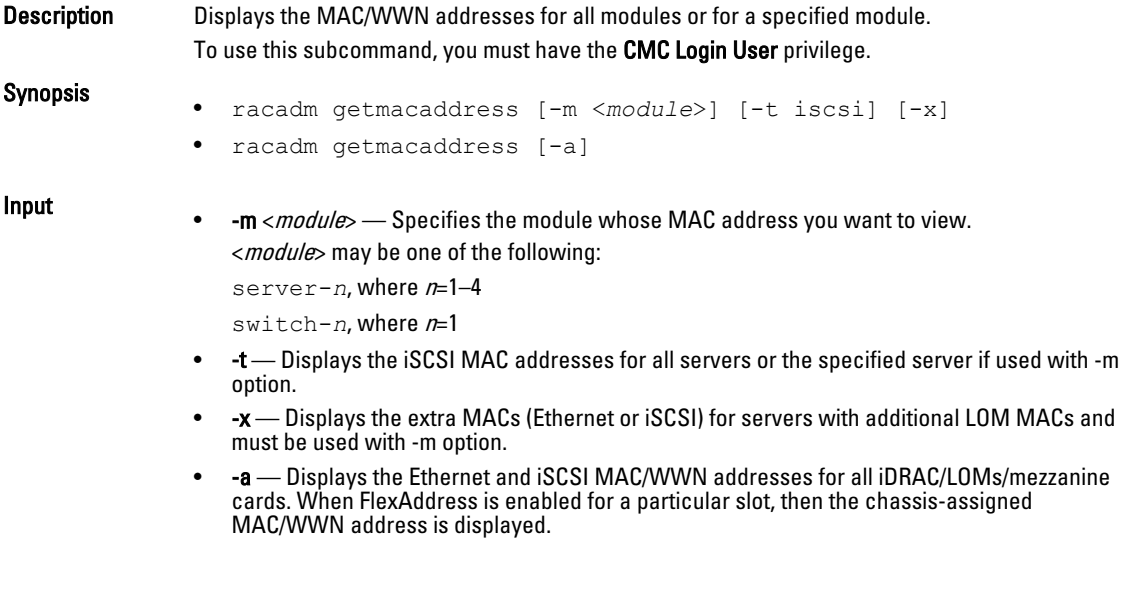

### Example

Display iSCSI MAC addresses for all servers.

racadm getmacaddress -t iscsi

### Display iSCSI MAC for server-1.

racadm getmacaddress -m server-1 -t iscsi

#### Display extra iSCSI MACs for server-1 (if available).

racadm getmacaddress -m server-1 -t iscsi -x

#### Display MAC for server-1.

racadm getmacaddress -m server-1

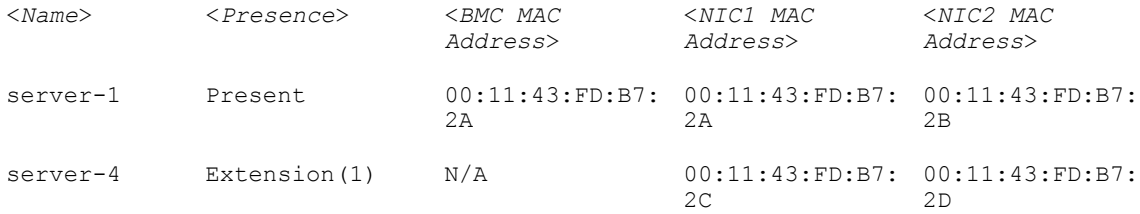

#### Display extra MACs for server-1 (if available).

racadm getmacaddress -m server-1 -x

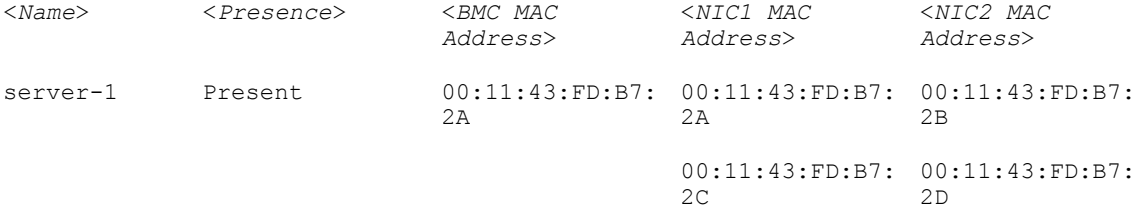

#### racadm getmacaddress

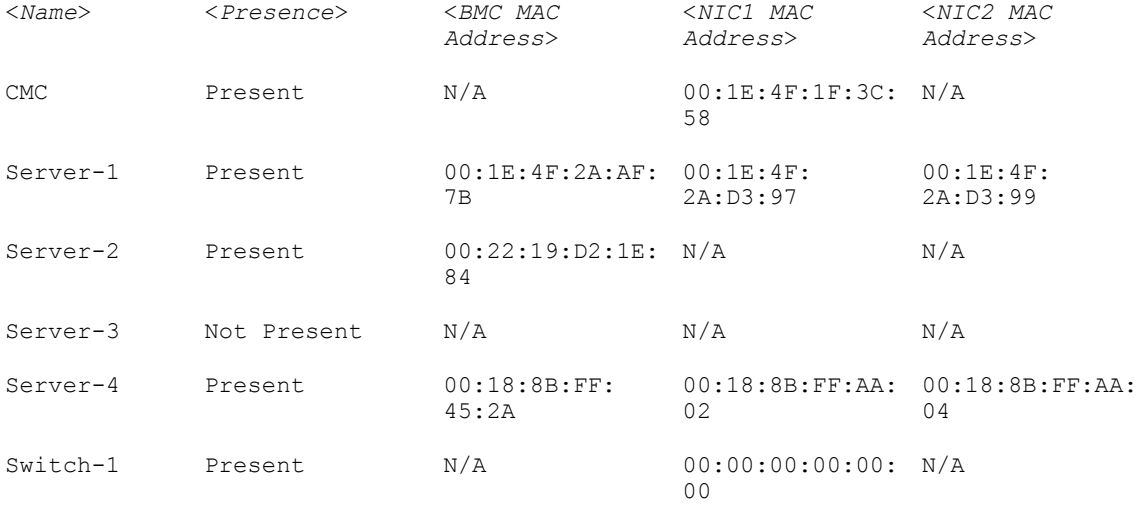

### Display Ethernet and iSCSI MACS of all LOMs/mezzanine cards.

racadm getmacaddress -a

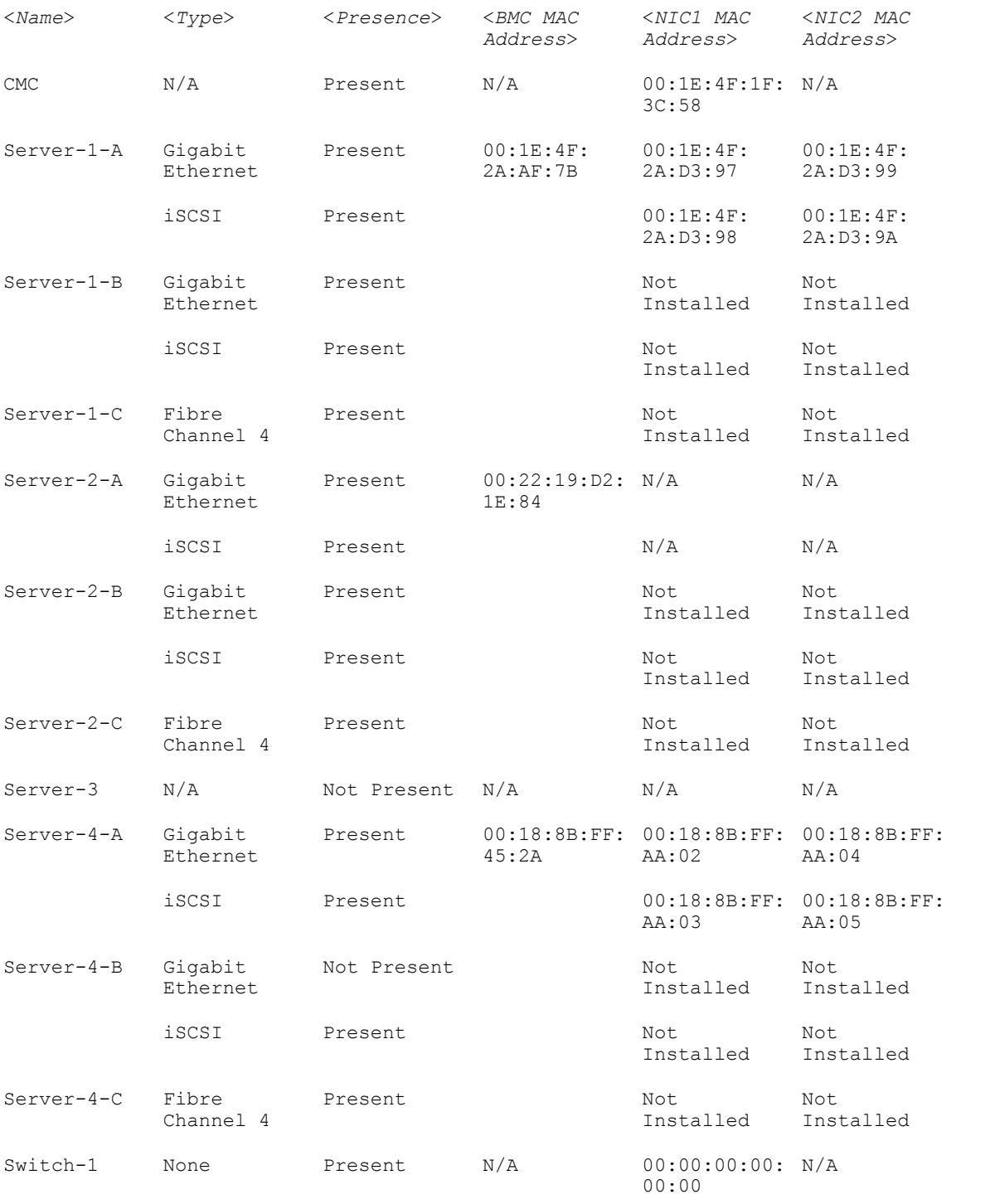

### getmodinfo

Description Displays configuration and status information for all modules or a specified module (server, switch, CMC, fan unit, blower, power supply unit, chassis, DVD, main-board, IO cable, and FPC cable) in the chassis. To use this subcommand, you must have CMC Login User privilege. NOTE: The service tag field is blank for modules that do not have service tags. Ø Synopsis racadm getmodinfo [-m <*module*>] [-A] Input • -m <module> - Specifies the module for which the configuration and status information is required. The default command (no options) displays information about all the major components in the chassis. <module> can be one of the following values:  $-$  server-*n*, where  $n = 1$  to 4 – switch-*n*, where n = 1  $-$  CMC $-n$ , where  $n = 1$  or 2 fan-*n*, where  $n = 1$  to 6 blower- $n$ , where  $n = 1$  to 4  $ps - n$ , where  $n = 1$  to 4 – chassis – dvd – main-board – io-cable – fpc cable – storage -A — Does not display the headers and labels in the output. Example • racadm getmodinfo -m switch-1 • <*module*> <*presence*> <*pwrState*> <*health*> <*svcTag*> Switch-1 Present ON OK CG09074 • racadm getmodinfo NOTE: A power state of "Primary" denotes Active CMC. Ø <*module*> <*presence*> <*pwrState*> <*health*> <*svcTag*> Chassis Present ON OK PLPC293 Main-Board Present ON OK N/A Storage Present ON OK PLPC293 Fan-1 Present ON OK N/A Fan-2 Present ON OK N/A Fan-3 Present ON OK N/A

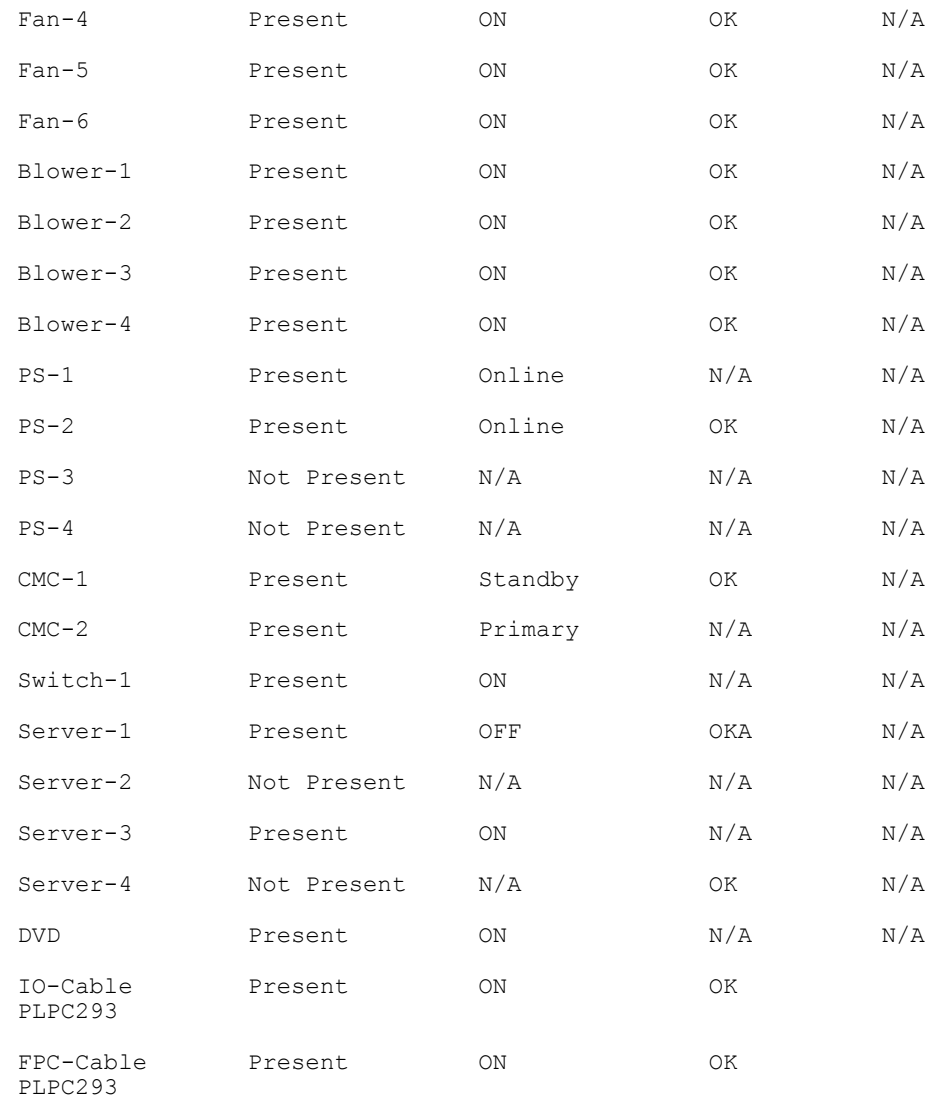

# getniccfg

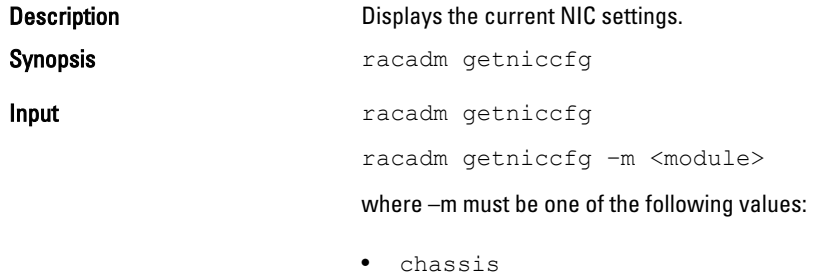

- : default state if -m is not specified
- server-n

: where  $n = 1$  to 4 • switch-n : where  $n = 1$ Example racadm getniccfg  $NIC$  Enabled = 1  $IPv4$  Enabled = 1  $DHCP$  Enabled = 1 Static IP Address = 192.168.0.120 Static Subnet Mask = 255.255.255.0 Static Gateway = 192.168.0.1 Current IP Address = 10.36.0.12 Current Subnet Mask = 255.255.254.0 Current Gateway = 10.36.0.1 IPv6 Enabled  $= 0$ Autoconfiguration Enabled = 1 Static IPv6 Address = ::/64 Static IPv6 Gateway = :: Link Local Address = :: Current IPv6 Address 1 = :: Current IPv6 Gateway = :: Speed = Autonegotiate Duplex = Autonegotiate VLAN Enable  $= 0$  $VLAN ID = 1$ VLAN priority  $= 0$ racadm getniccfg -m server-1 LOM Model Name = BRCM 10GbE 2P 57810s bNDC LOM Fabric Type = 10 GbE KR IPv4 Enabled  $= 1$ DHCP Enabled  $= 1$ IP Address = 10.35.0.159 Subnet Mask = 255.255.255.0 Gateway = 10.35.0.1 IPv6 Enabled  $= 0$ Autoconfiguration  $Enabled = 0$ Link local Address = IPv6 Gateway = :: VLAN Enable  $= 0$  $VLAN ID = 1$ VLAN priority  $= 0$ racadm getniccfg -m switch-1 DHCP Enabled = 1 IP Address = 10.35.155.223 Subnet Mask = 255.255.255.0

### Gateway =  $0.0.0.0$

### **Output**

The getniccfg subcommand displays an appropriate error message if the operation is not successful. Otherwise, the output is displayed in the following format:

### IPv4 settings:

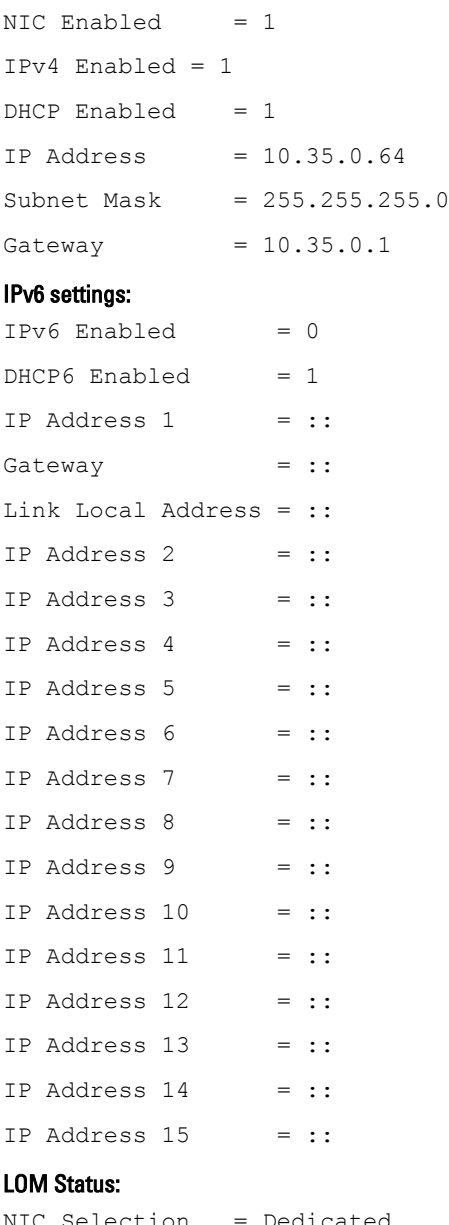

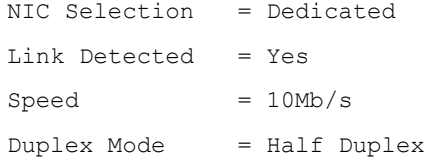

# getpbinfo

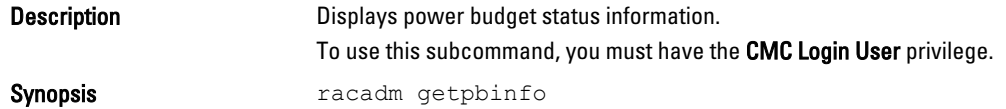

#### Example

racadm getpbinfo

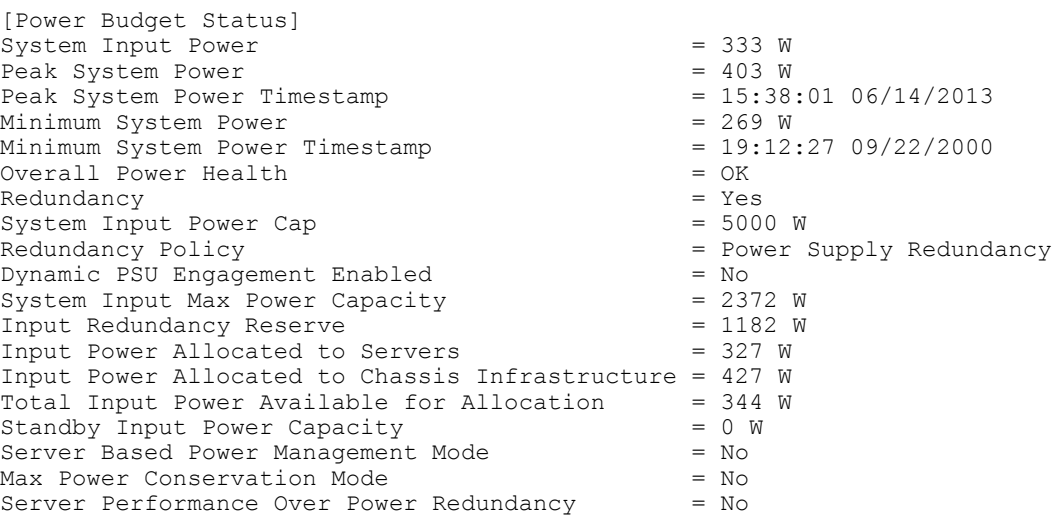

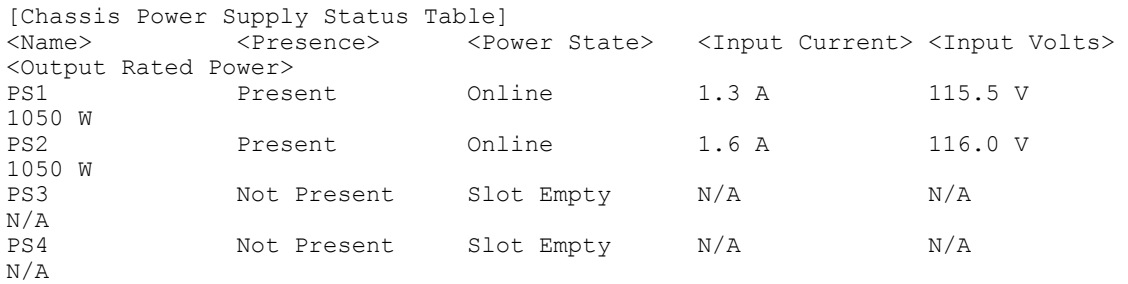

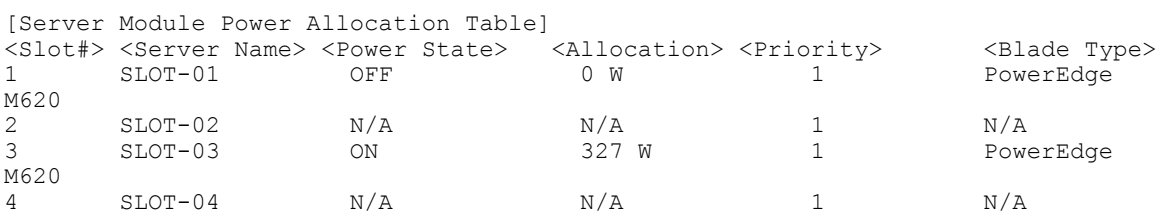

# getpciecfg

Description Displays the FQDD of the PCIe slots and Virtual Adapters, and their mapping information and properties.

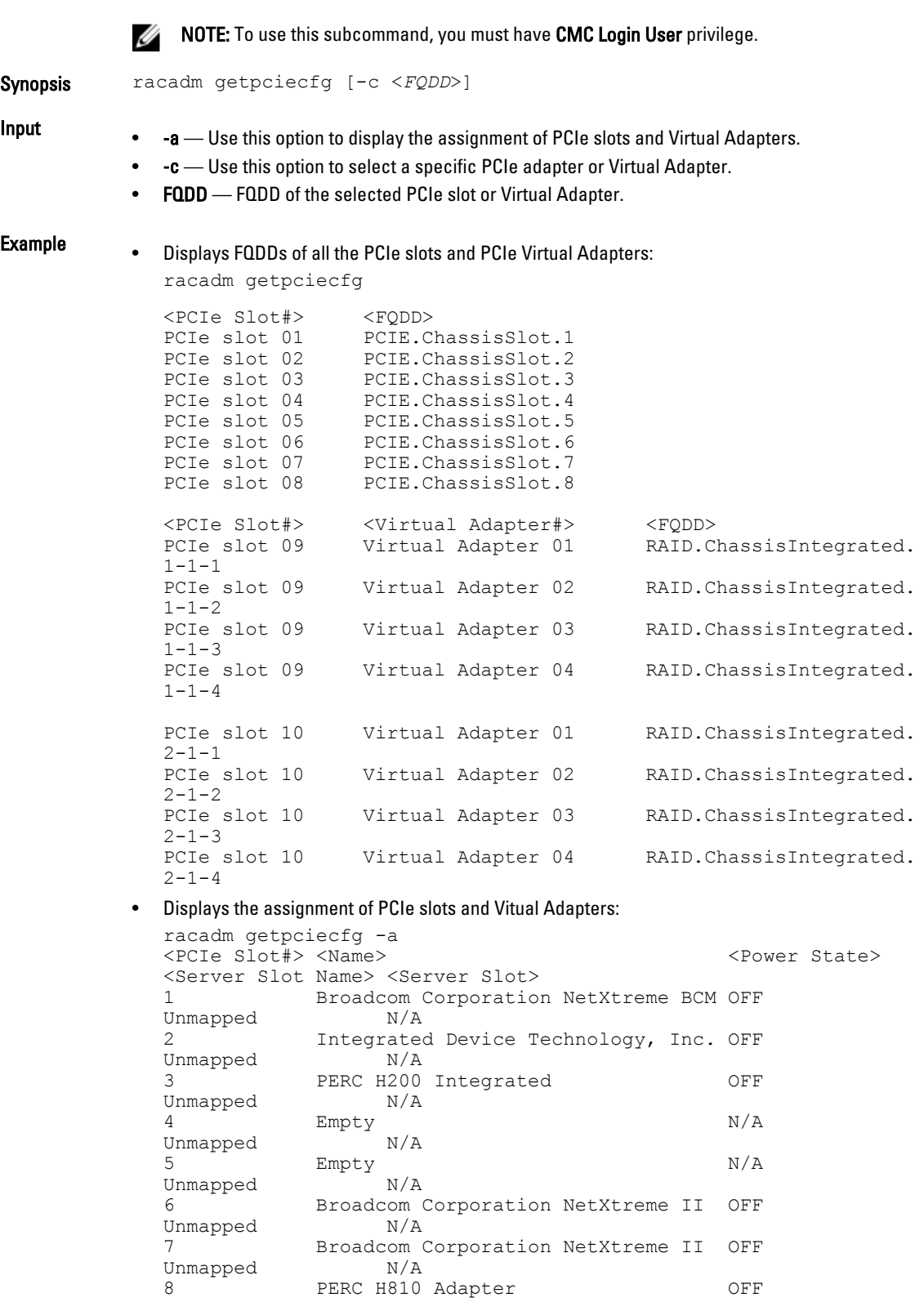

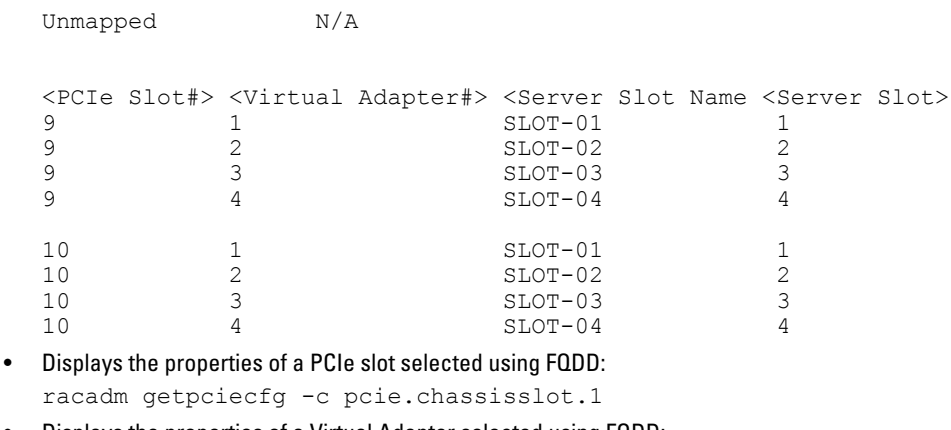

• Displays the properties of a Virtual Adapter selected using FQDD: racadm getpciecfg -c RAID.ChassisIntegrated.2-1-4

# getpminfo

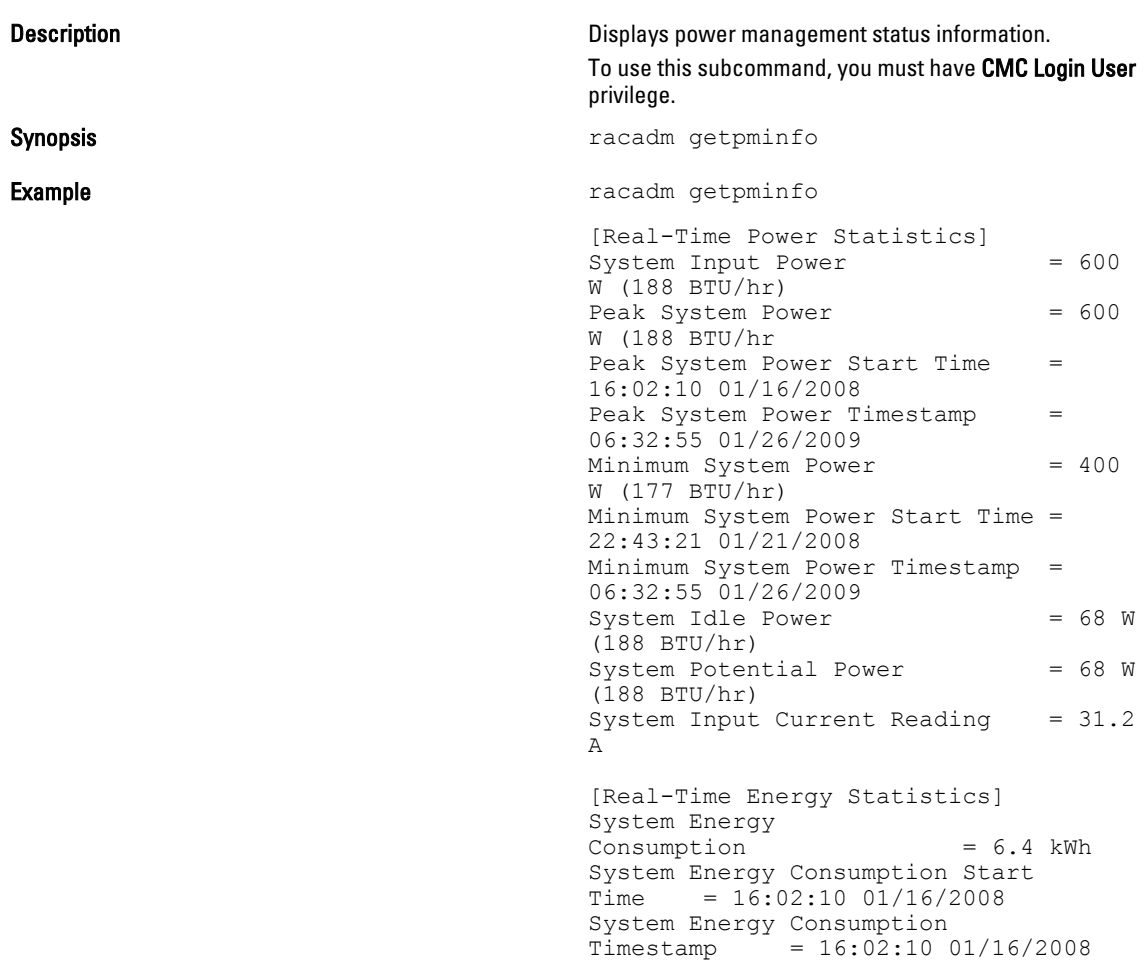

```
[System Power Status]
Chassis Power State 
= ONOverall Power Health = OK
Redundancy = No
[System Power Policy Configuration]
System Input Power 
                      = 7928 W (7928)
B\overline{v}/hr |
10%)
Surplus for Peak 
                       = 7000 \text{ W} (6130BTU/hr)
Redundancy Policy 
= None
Dynamic PSU Engagement Enabled 
= No
[Power Budgeting]
System Input Max Power 
Capacity = 0 W
Input Redundancy 
Reserve = 0 WInput Power Allocated to<br>Servers = 0 W
Servers
Input Power Allocated to Chassis 
Infrastructure = 51W
Total Input Power Available for 
Allocation = 0 W
Standby Input Power 
\begin{aligned}\n\text{Capacity} &= 0 \text{ W}\n\end{aligned}
```
### getraclog

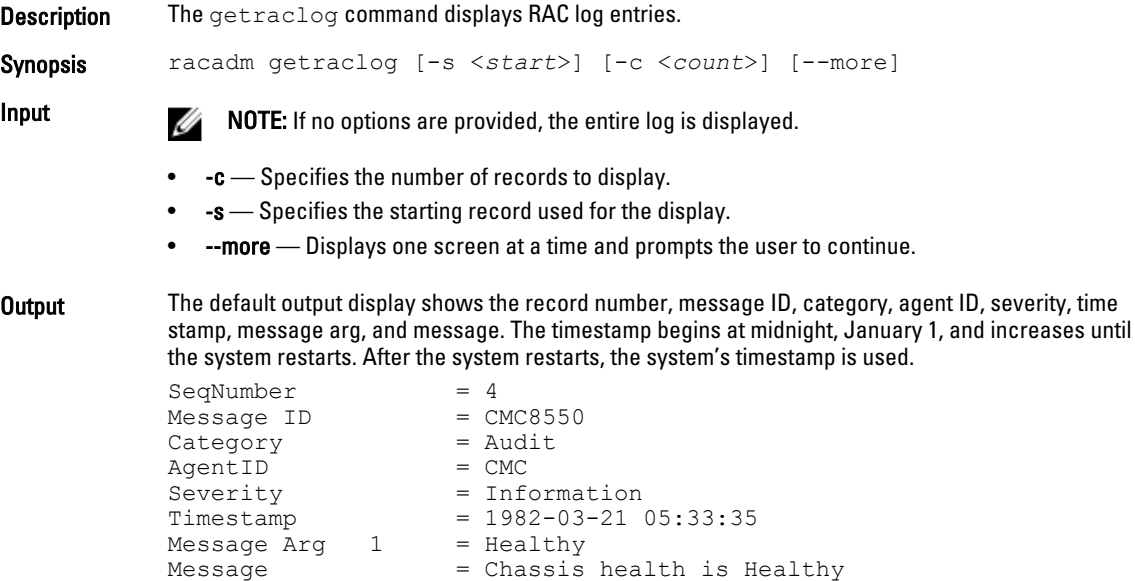

Example • Displays all the logs.

racadm getraclog

• Displays 3 records from record number 5: racadm getraclog -s 5 -c 3

# getractime

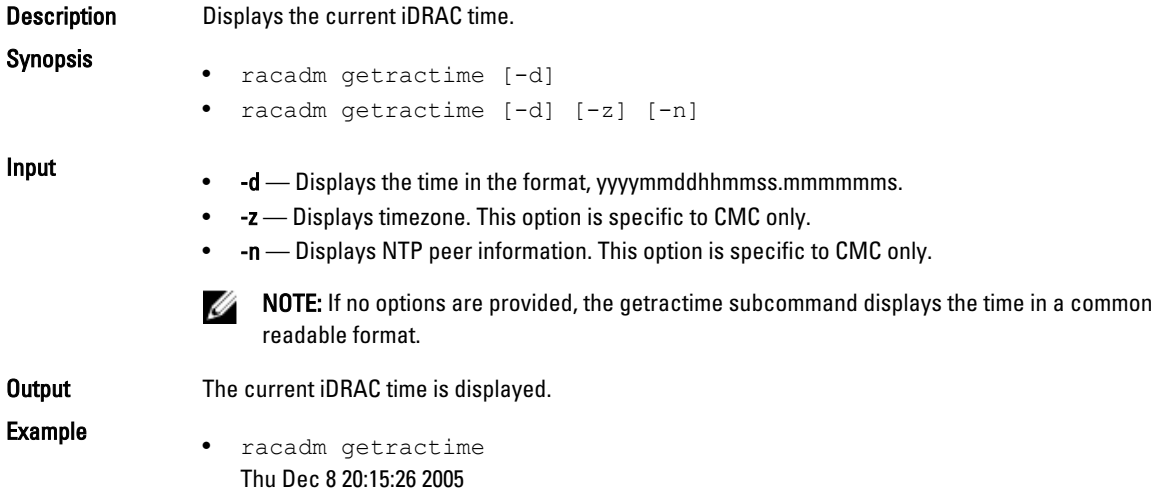

• racadm getractime -d 20051208201542.000000

# getredundancymode

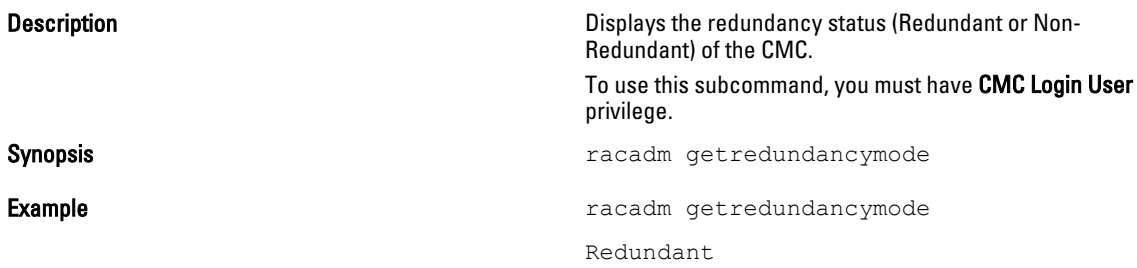

### getsel

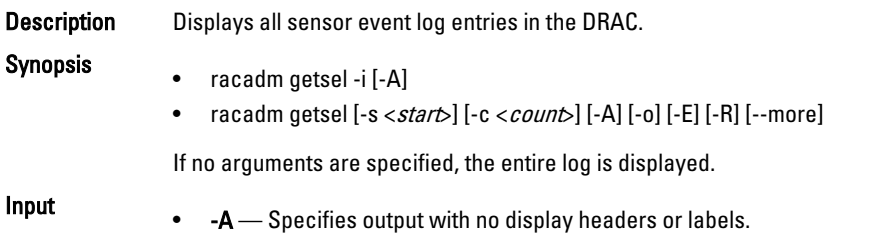

- -c Provides the number of records to be displayed.
- -o Displays each entry in the SEL in a single line.
- -s Specifies the starting record used for the display.
- -E Displays RAW SEL data with the other data for each entry.
- -R Displays only RAW SEL data for each entry.
- -i Displays the number of entries in the SEL.
- --more Displays one screen at a time and prompts the user to continue (similar to the UNIX more command.)

### **NOTE:** The -A, -E, -o, and -R options are deprecated.

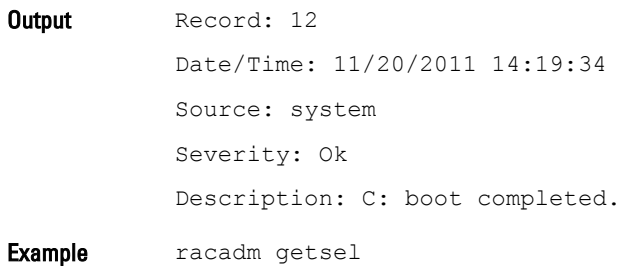

### getsensorinfo

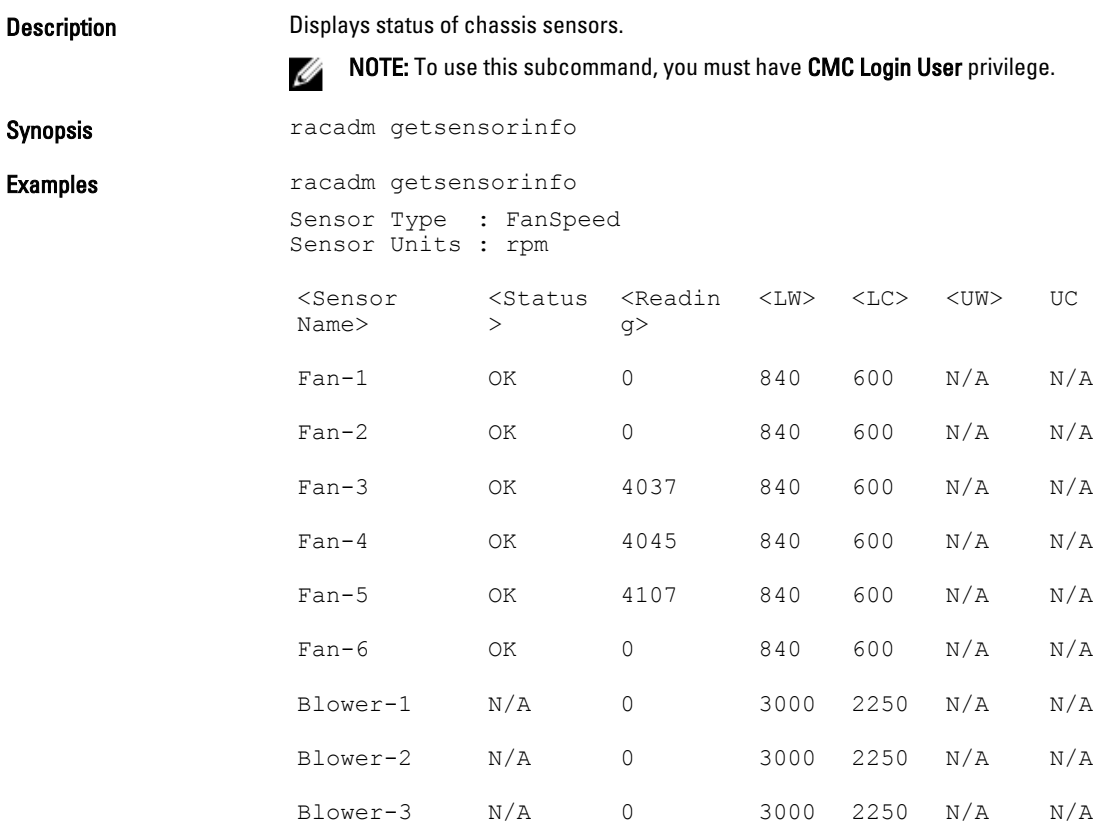

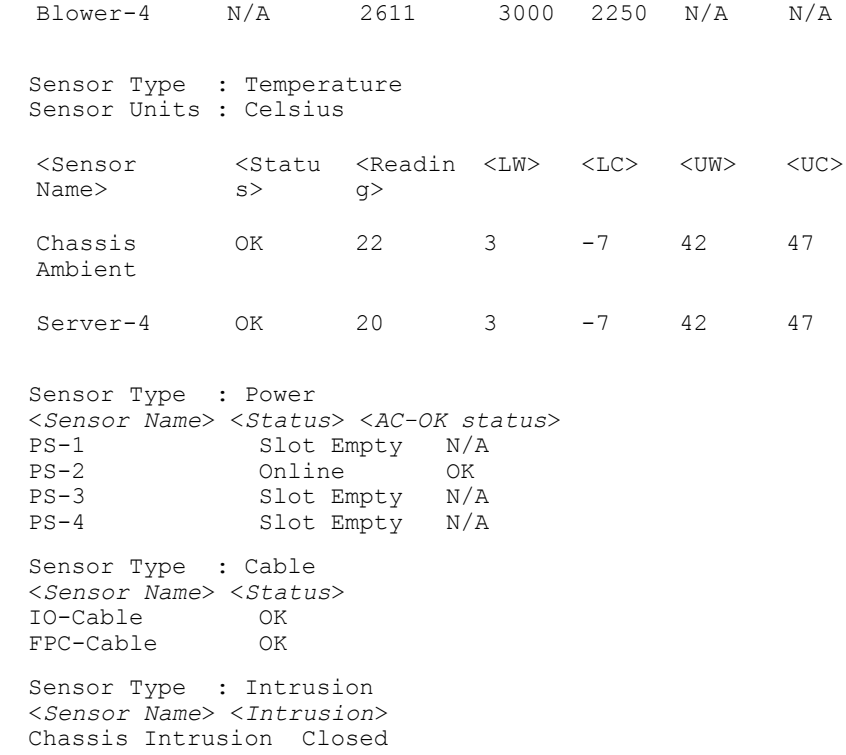

# getslotname

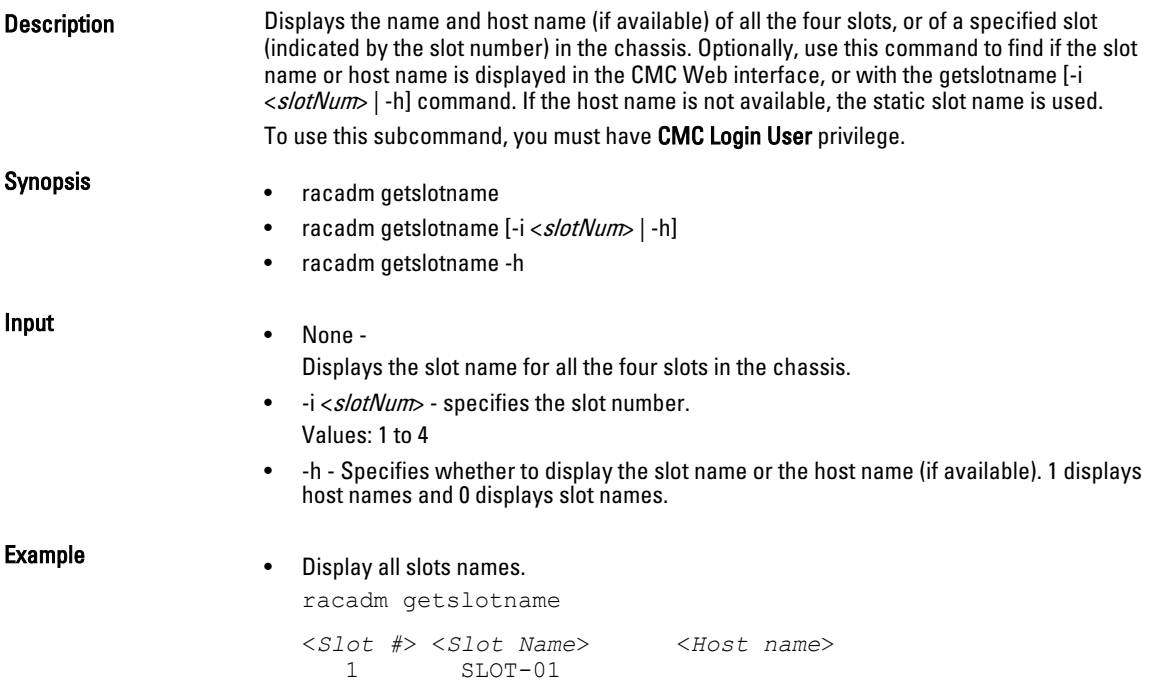

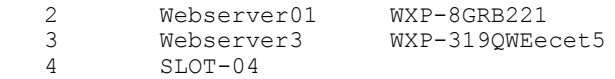

• Display the name of the third slot.

racadm getslotname -i 3

• Verify if the option (1 is Active) for displaying host names is set.

### getssninfo

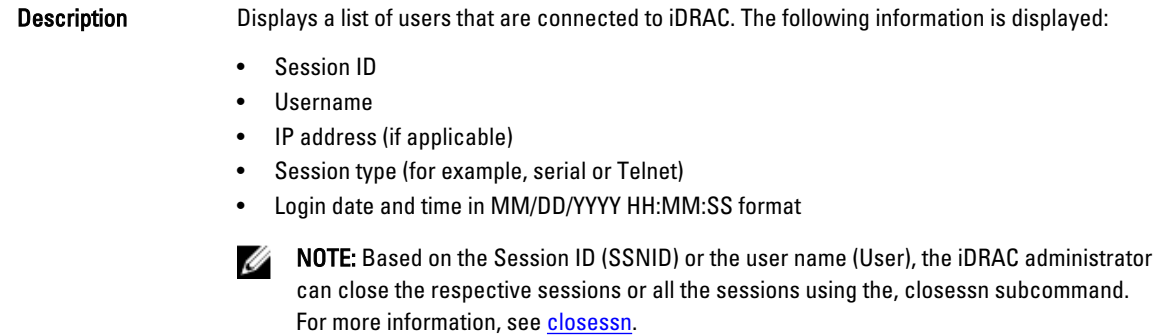

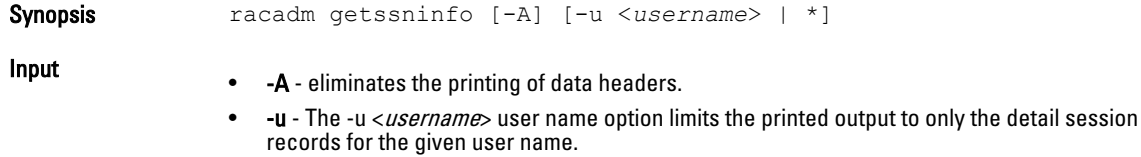

### Examples

racadm getssninfo

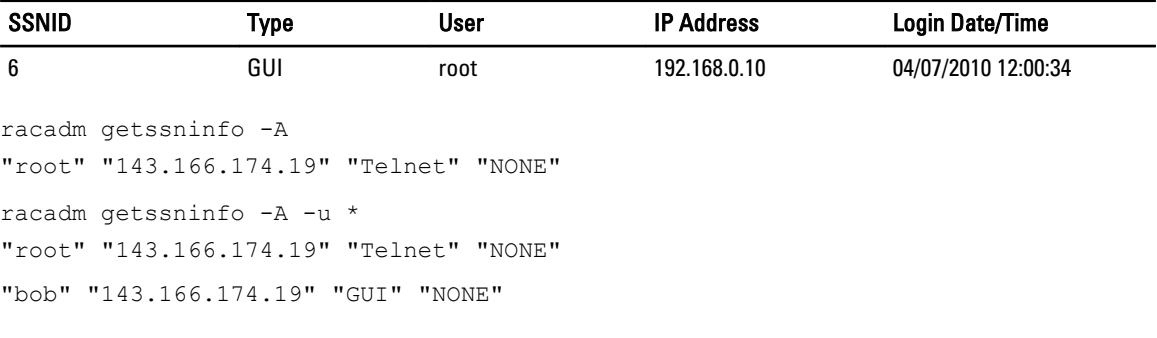

### getsvctag

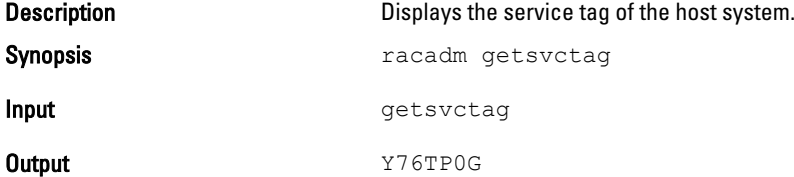

Example example racadm getsvctag

# getsysinfo

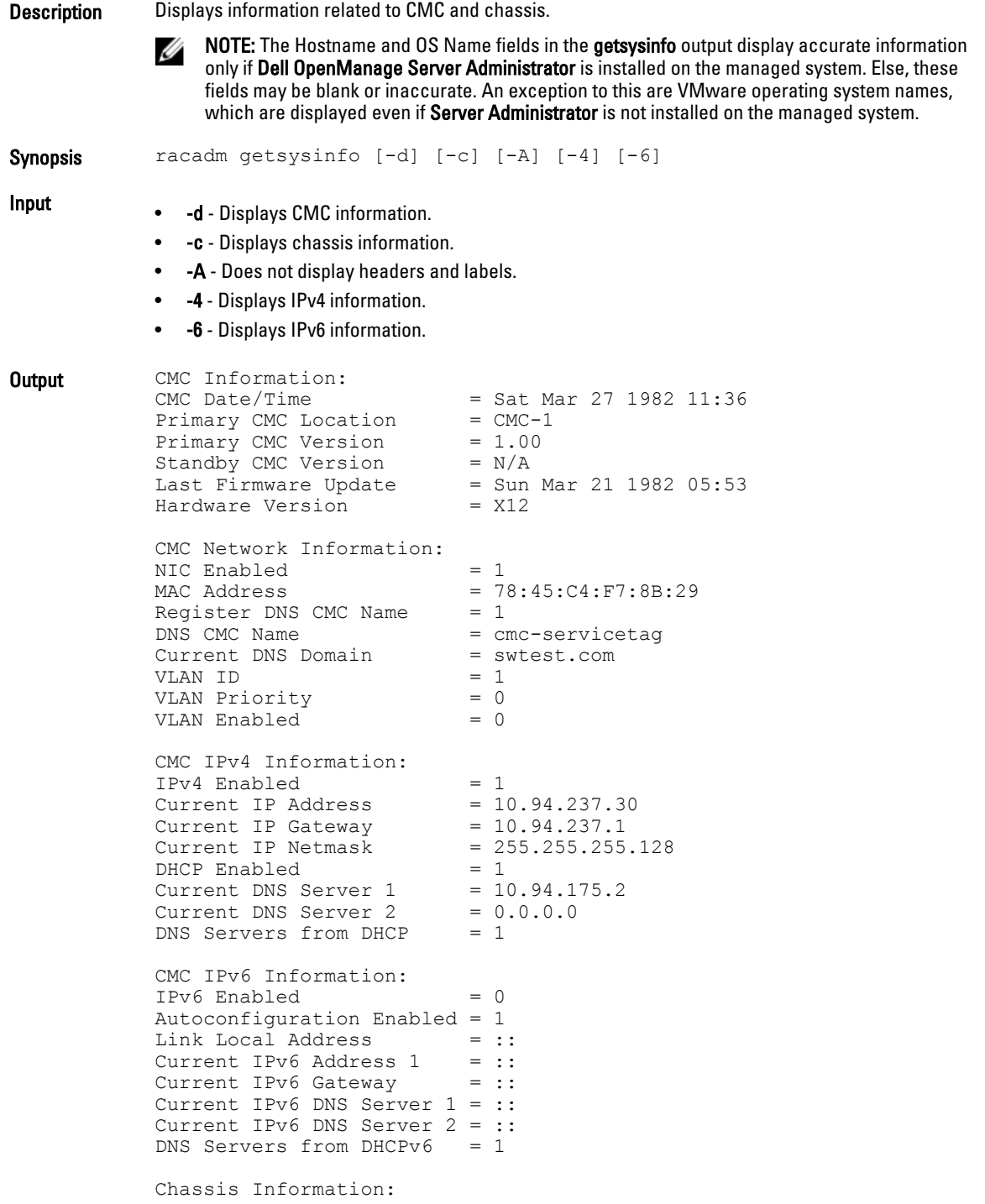

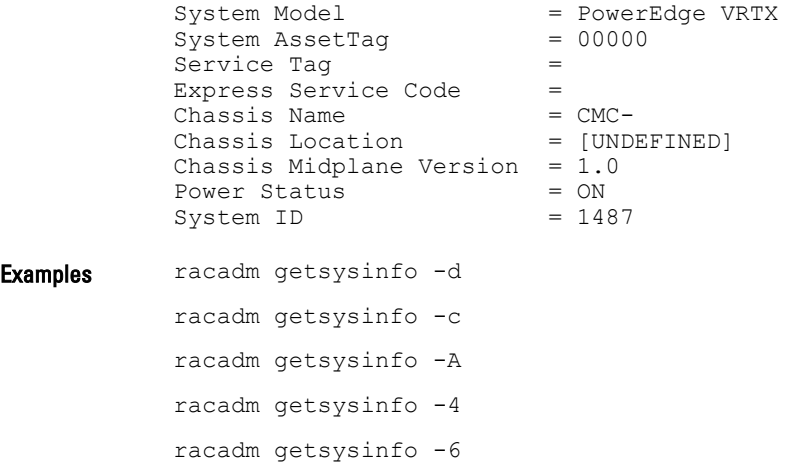

# gettracelog

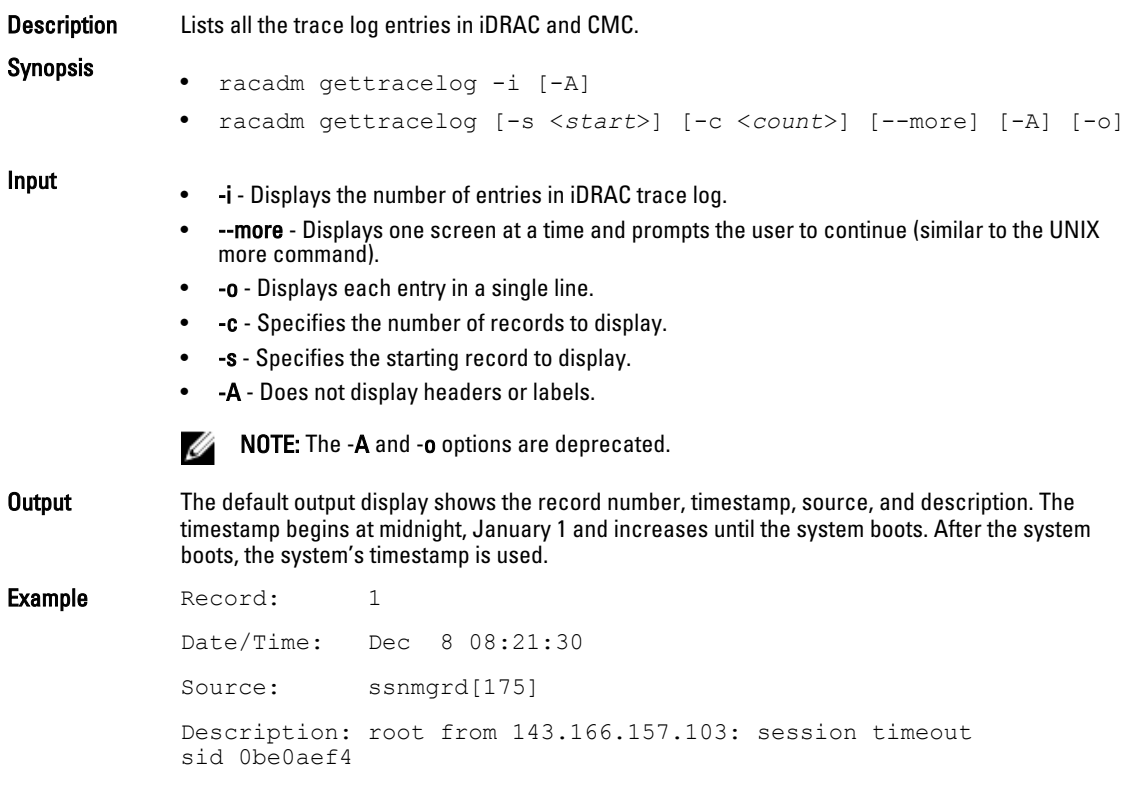

## getversion

**Description** Displays the current firmware version of various modules in the chassis, iDRAC version on the attached servers, and whether the target device can be updated.

NOTE: To use this subcommand, you must have CMC Login User privilege. W Synopsis • racadm getversion • racadm getversion [-b | -c] [-m <*module*>] • racadm getversion -l [-m <*module*>] [-f <*filter*>] Input **NOTE:** The -b, -c and -l options are not available for CMC modules. NOTE: The -l option requires that the Lifecycle Controller service is enabled on the servers. For U version information, see the RACADM Readme available at **dell.com/support/manuals**. • (none) — Displays the version information for all targets or devices. <*Server*> <*iDRAC Version*> <*Blade Type*> <*Gen*> <*Updatable*>  $\begin{array}{cc} 1.30.30 \\ Y \end{array}$  (Build 26) PowerEdge M620 iDRAC7 <*Server*> <*CMC Version*> <*Updatable*> cmc-1 1.00.X23.201211271524 Y <*Chassis Infrastructure*> <*FW Version*> <*FQDD*> Main Board 1.00.X08.201210242214 System.Chassis.1#Infrastructure.1 <*Storage Controller*> <*FW Version*> <*FQDD*> PERC H710PV Mini RAID.ChassisIntegrated.1-1 <*Storage Enclosure*> <*FW Version*> <*FQDD*> PL100 0:0 0.12 Enclosure.Internal.0-0:RAID.ChassisIntegrated.1-1 <*Physical Disk*> <*FW Version*> <*FQDD*> Physical Disk 0:0:0 0:Enclosure.Internal.0-0:RAID.ChassisIntegrated.1-1 • -b - Displays the server's current BIOS version (default is iDRAC version). • -c - Displays the server's current CPLD version. • -l - Displays the firmware versions Lifecycle Controller components. • -f <filter> - Filters the components. Must be used with -1 and be one of the following values: – bios: BIOS – idrac: iDRAC

- usc: Unified Server Configurator (Lifecycle Controller)
- diag: 32-bit Diagnostics
- drivers: OS Driver Package
- nic-x: Network Interface card. See -l output for possible values of x.
- raid-x: RIAD Controller. See -l output for possible values of x.
- -m <module> Specifies the module or device for which you must retrieve the version information.

<*module*> is one of the following:

- server-*n*, where n = 1 to 4. For example, cmc-2.
- switch-*n*, where n = 1
- $-$  CMC- $n$ , where  $n = 1$  or 2
- mainboard
- perc
- expander
- hdd
- perc-fqdd, where fqdd is FQDD of the PERC.
- expander-fqdd, where fqdd is FQDD of the Storage Expander.
- hdd-fqdd, where fqdd is FQDD of the HDD.

### **Example** • Retrieve the version for a server 4

- racadm getversion -m server-4
- Retrieve the Lifecycle Controller component versions for servers 1 and 3: racadm getversion -l -m server-1 -m server-3
- Retrieve the Lifecycle Controller BIOS versions for servers 1 and 3: racadm getversion -l -m server-1 -m server-3 -f bios
- Retrieve the version for all modules: racadm getversion
- Retrieve the iDRAC version in all the servers that are attached to the chassis: racadm getversion -f idrac

### ifconfig

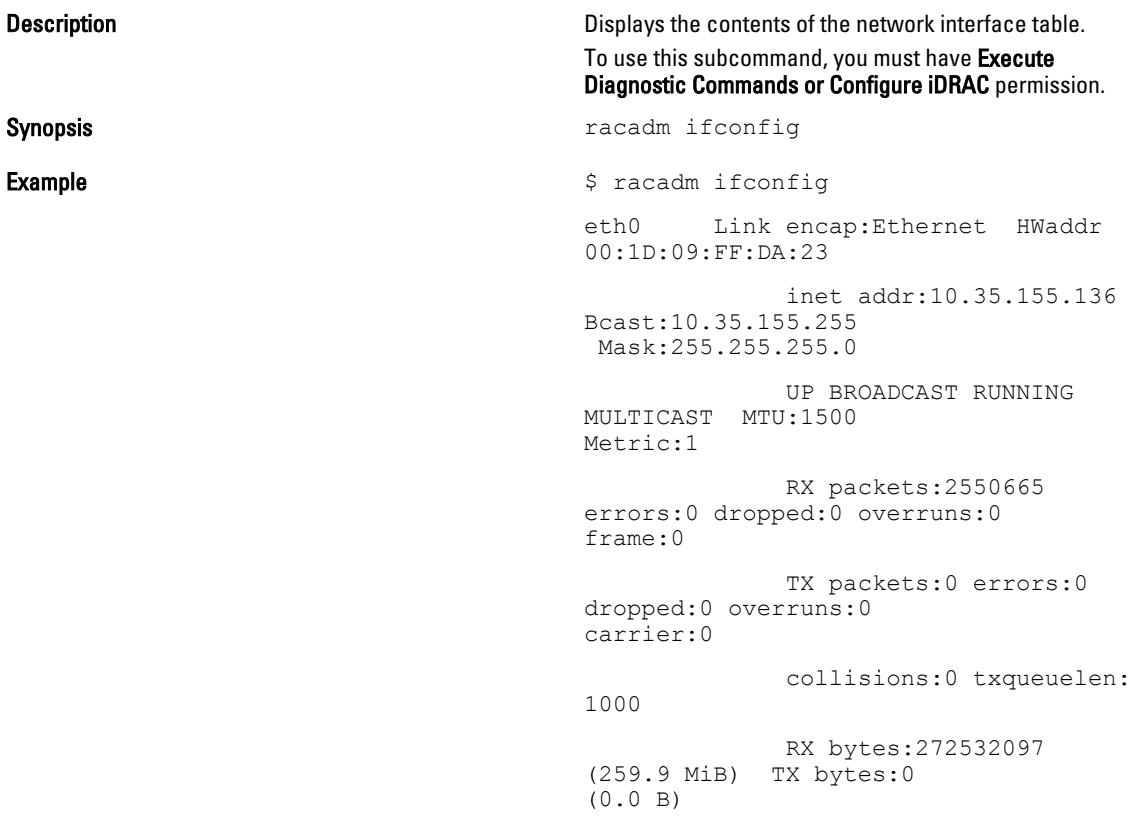

# jobqueue

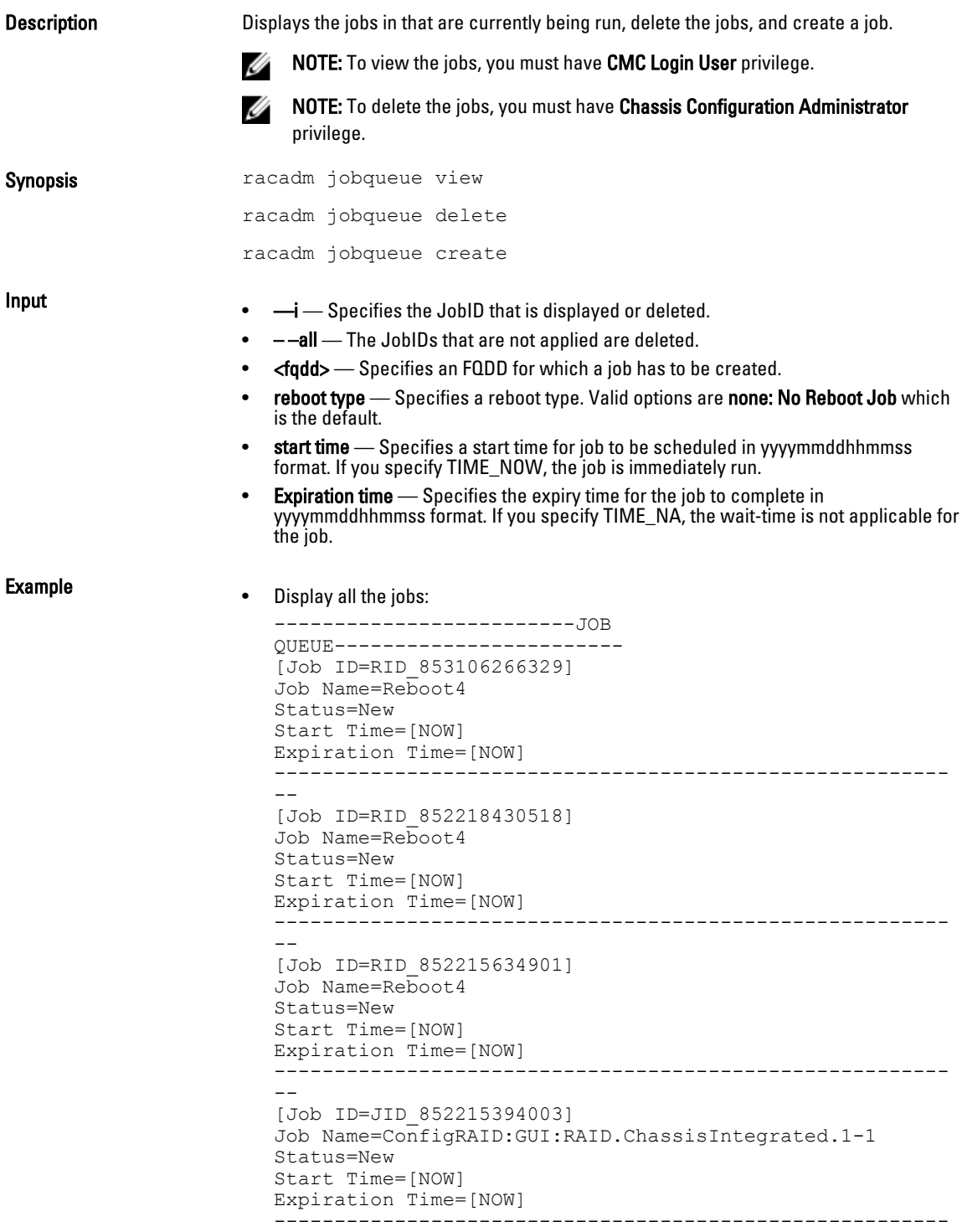

--

- Delete the specified job: racadm jobqueue delete -i RID\_860202993201
- Job being created to turn on the RAID controller installed in the chassis. racadm jobqueue create RAID.ChassisIntegrated.1-1 -r pwrup -s TIME\_NOW -e 20120501100000
- racadm jobqueue delete -i <JobID>

# krbkeytabupload

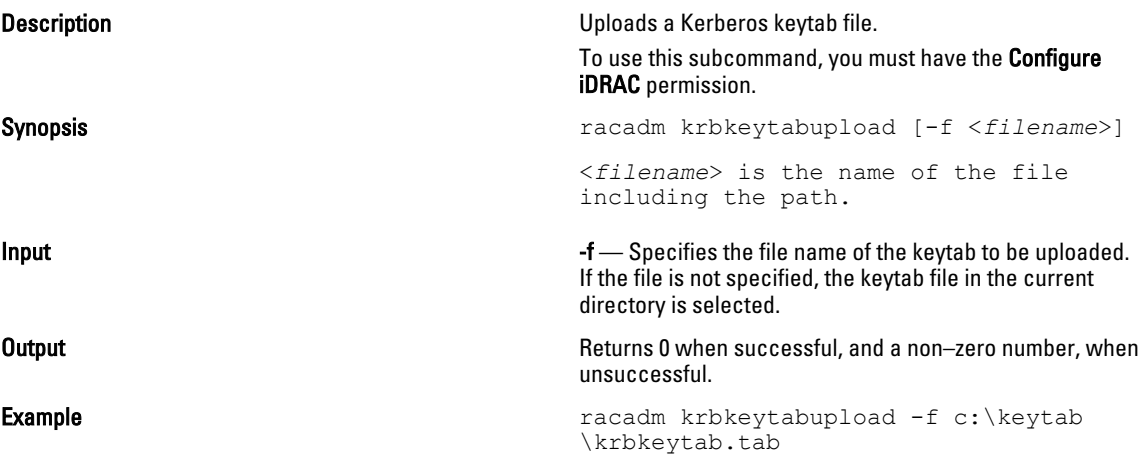

### license

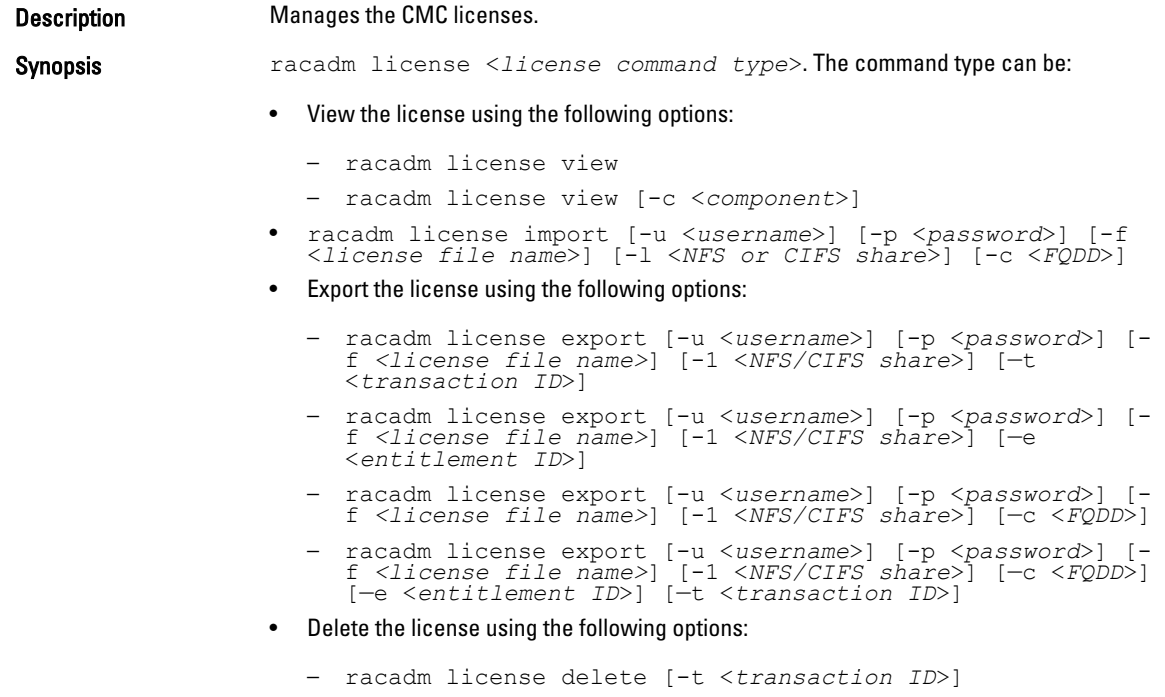

```
– racadm license delete [-e <entitlement ID>]
  – racadm license delete [-c <component]
• Replace the license:
```

```
racadm license replace [-u <username>] [-p <password>] [-
f <license file name>] [-1 <NFS/CIFS share>] [—t 
<transaction ID>]
```
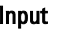

Input **NOTE:** License operations the <licensefile> name should be less than 56 Characters.

U W

NOTE: During Remote file share, SSH/telnet supports the Import and Export options.

NOTE: Only a user with administrator-level privileges can use the import, export, delete, and replace commands. An Administrator privilege is not necessary to use the view command.

- view View license information.
- import Installs a new license.
- export Exports a license file.
- delete Deletes a license from the system.
- replace Replaces an older license with a given license file.

Use the following options along with the commands:

- -c Specifies the FQDD of the component or device, on which the license is present.
- $-l$  Network share location to import or export the license file.
- -f File name of the license file.

U NOTE: During export, the license file is named <servicetag>\_<entitlement ID>.xml.

- -u— User name of the remote share.
- $-p$  Password for the remote share.
- -e Specifies the entitlement ID of the license file.
- -t Specifies the transaction ID of the license file.

### Examples • View licenses:

### – View all the license information in the chassis.

racadm license view

```
CMC.Integrated.1
       Status = OKDevice = CMC.Integrated.1
        Device Description = Chassis Management 
Controller for PowerEdge VRTX
        Unique Identifier =
               License #1
                     Status = OK<br>Transaction ID = 8 Transaction ID = 8
                      License Description = CMC 
Enterprise Evaluation License
                     License Type =
EVALUATION
                     Entitlement ID =
```
A2Wir6lJ1MoP8iBAtqsEKDv8

1982-04-07T21:00:00

- Display licenses available on a specific device. For example, for RAID slot 4: racadm license view -c RAID.slot.4
- Import a license:
	- Import a license from a CIFS share to a device (for example, Integrated CMC): racadm license import -u admin -p passwd -f License.xml -l //192.168.2.140/licshare -c cmc.integrated.1

Expiration =

- Import a license from an NFS share to a device (for example, Integrated CMC): racadm license import -f License.xml -l 192.168.2.14:/ share -c cmc.integrated.1
- Import a license from the local file system using Remote RACADM: racadm license import -u admin -p passwd -r 192.168.0.120 -f C:\Mylicdir\License.xml -c cmc.integrated.1
- Export a license file:
	- Export license to an NFS share using transaction ID (for example, transaction 27). racadm license export -f License.xml -l 192.168.2.140:/ licshare -t 27
	- Export the license to a CIFS share specifying the entitlement ID (for example, abcdxyz):

```
racadm license export -u admin -p passwd -f License.xml 
-l //192.168.2.140/licshare -e abcdxyz
```
– Export license to a CIFS share specifying the FQDD. While using the -c option and exporting licenses from a device, more than one license file must be exported. Therefore, if a file name is provided, an index is appended to the end of the file name such as LicenseFile0.xml, LicenseFile1.xml, and so on. In this case, the device is an embedded CMC:

racadm license export -u root -p calvin -f LicenseFile.xml -l //192.168.2.140/licshare -c cmc.embedded.1

- Delete a license:
	- Delete licenses on a particular device. For example. Embedded CMC: racadm license delete -c cmc.embedded.1
	- Delete license using an entitlement ID. For example, xYZabcdefg racadm license delete -e xYZabcdefg
	- Delete license using a transaction ID. For example, 2. racadm license delete -t 2
- Replace a license.
	- Replace the license on a device with a license file that is located on an NFS share, and using a transaction ID. For example, transaction 27. racadm license replace -f License.xml -l 192.168.2.140:/

```
licshare -t 27
```
– Replace license on a device with a license file that is located on a CIFS share and using a transaction ID. For example, transaction 27.

```
racadm license replace -u admin -p passwd -f 
License.xml -l //192.168.2.140/licshare -t 27
```
– Replace license on a device with a license file on the local file system. racadm license replace -f License.xml -t 27

### netstat

**Description** Displays the routing table and the current connections. To use this subcommand, you must have the Execute Diagnostic Commands permission. Synopsis **Synopsis** and the synopsis of the synopsis and the synopsis and the synopsis and the synopsis and the synopsis and the synopsis and the synopsis and the synopsis and the synopsis and the synopsis and the synopsis Input **Input racadmental increases** and the method of the method of the method of the method of the method of the method of the method of the method of the method of the method of the method of the method of the method o **Output** Communication of the Merrian Merrian European Merrian IPv6 routing table Destination Next Hop Flags Metric Ref Use Iface :: 1/128 :: U 0 30 1 lo fe80::200:ff:fe00:d01/128 :: 0 0 1 lo fe80::/64 :: U 256 0 0 eth1 ff00::/8 :: 256 0 0 eth1 Kernel IP routing table Destination Gateway<br>Genmask Flags Flags MSS Window irtt Iface 10.94.161.0 0.0.0.0 255.255.255.0 U 0 0 0 bond0<br>0.0.0.0  $0.0.0.0$   $10.94.161.1$ <br> $0.0.0.0$  UG 0 UG 0 0 0 bond0 Active Internet connections (w/o servers) Proto Recv-Q Send-Q Local Address Fore<br>Address State Address Sta<br>tcp 0 0 tcp 0 0 127.0.0.1:8195 127.0.0.1:52887 ESTABLISHED<br>tcp 0 0 tcp 127.0.0.1:199 127.0.0.1:52174 ESTABLISHED<br>tcp 0 0 tcp 127.0.0.1:52175

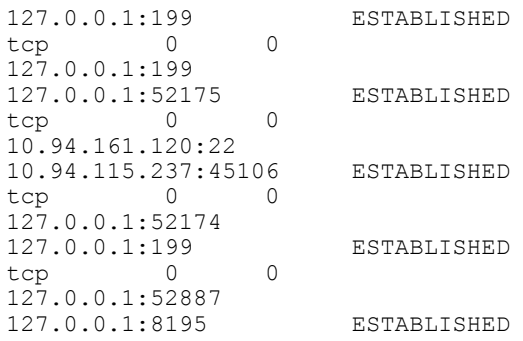

# ping

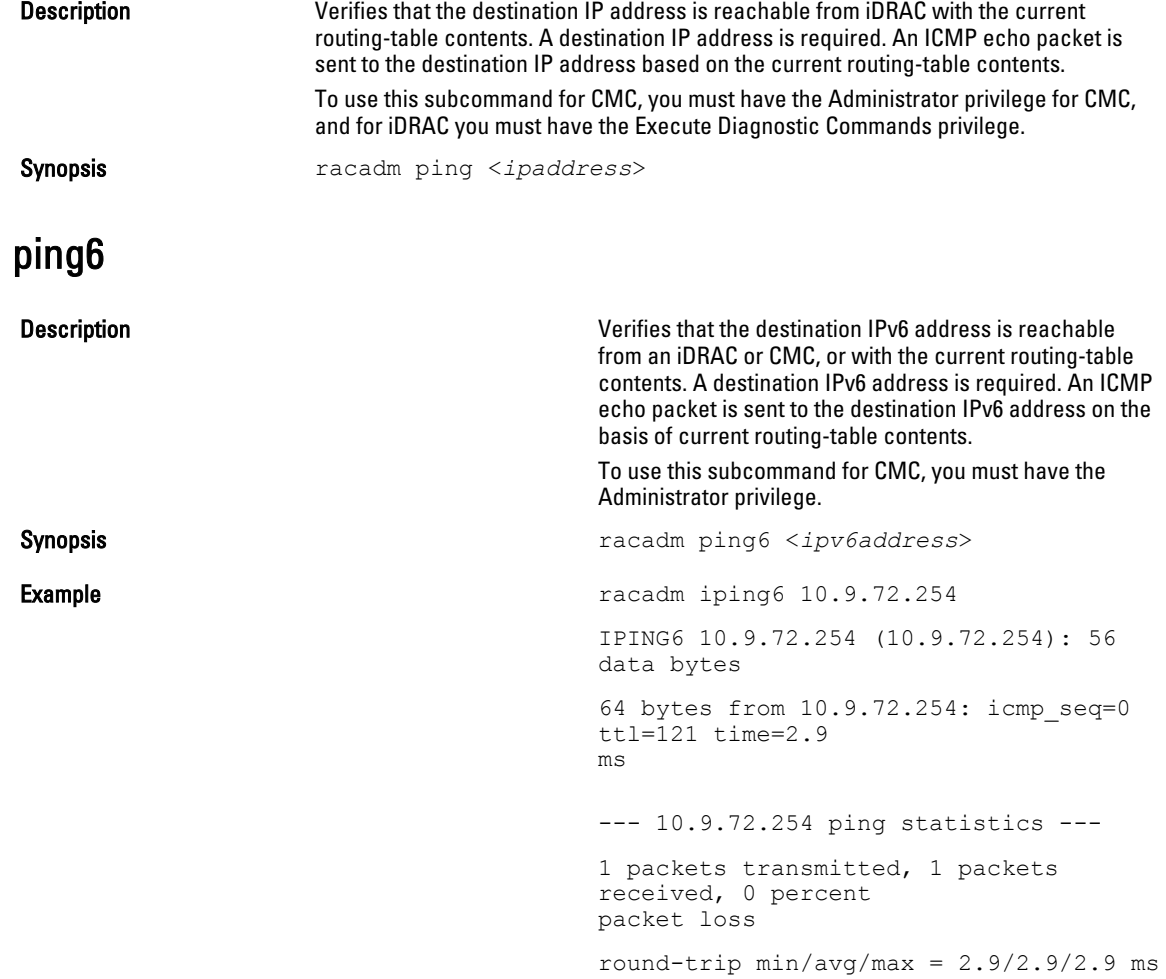

# racdump

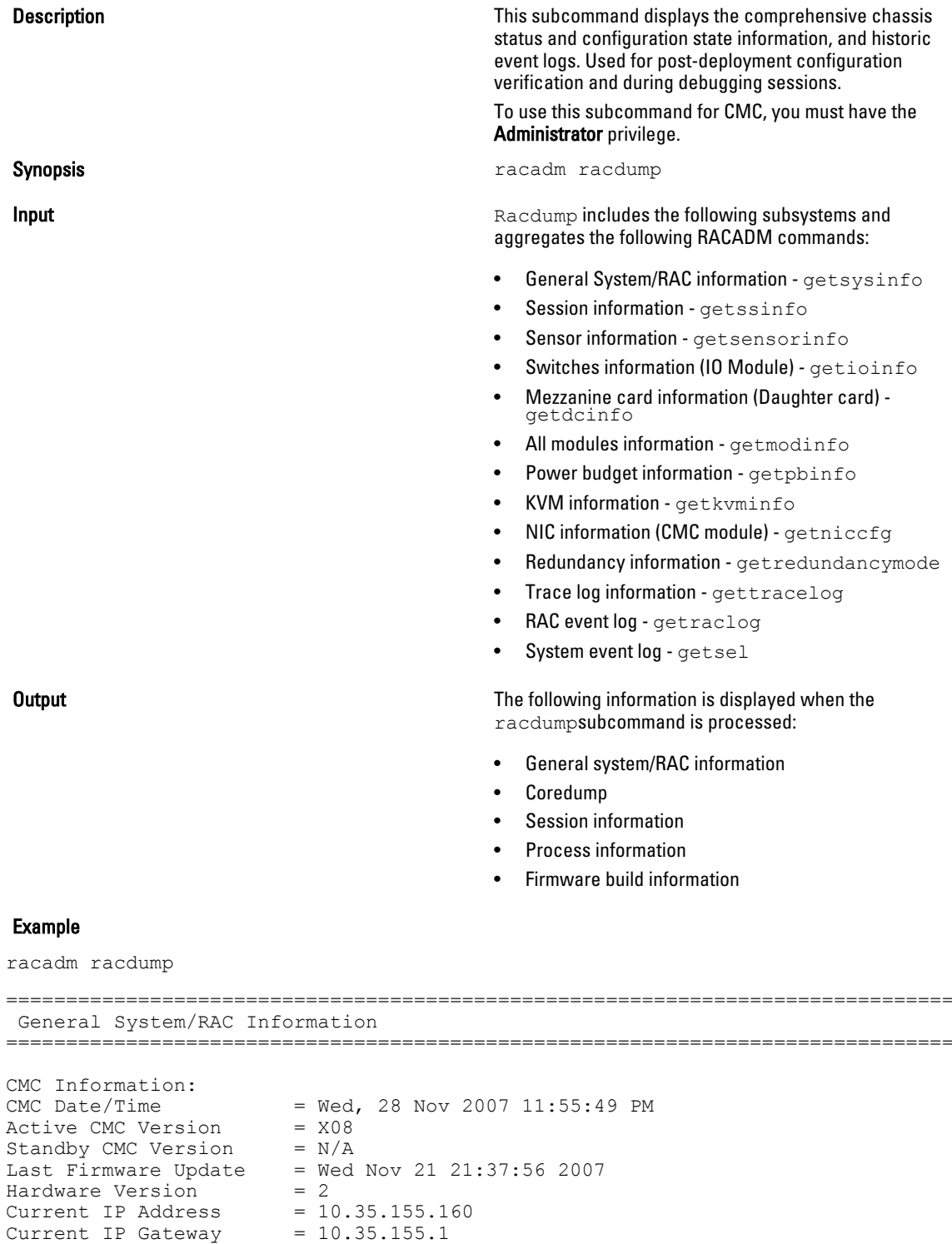

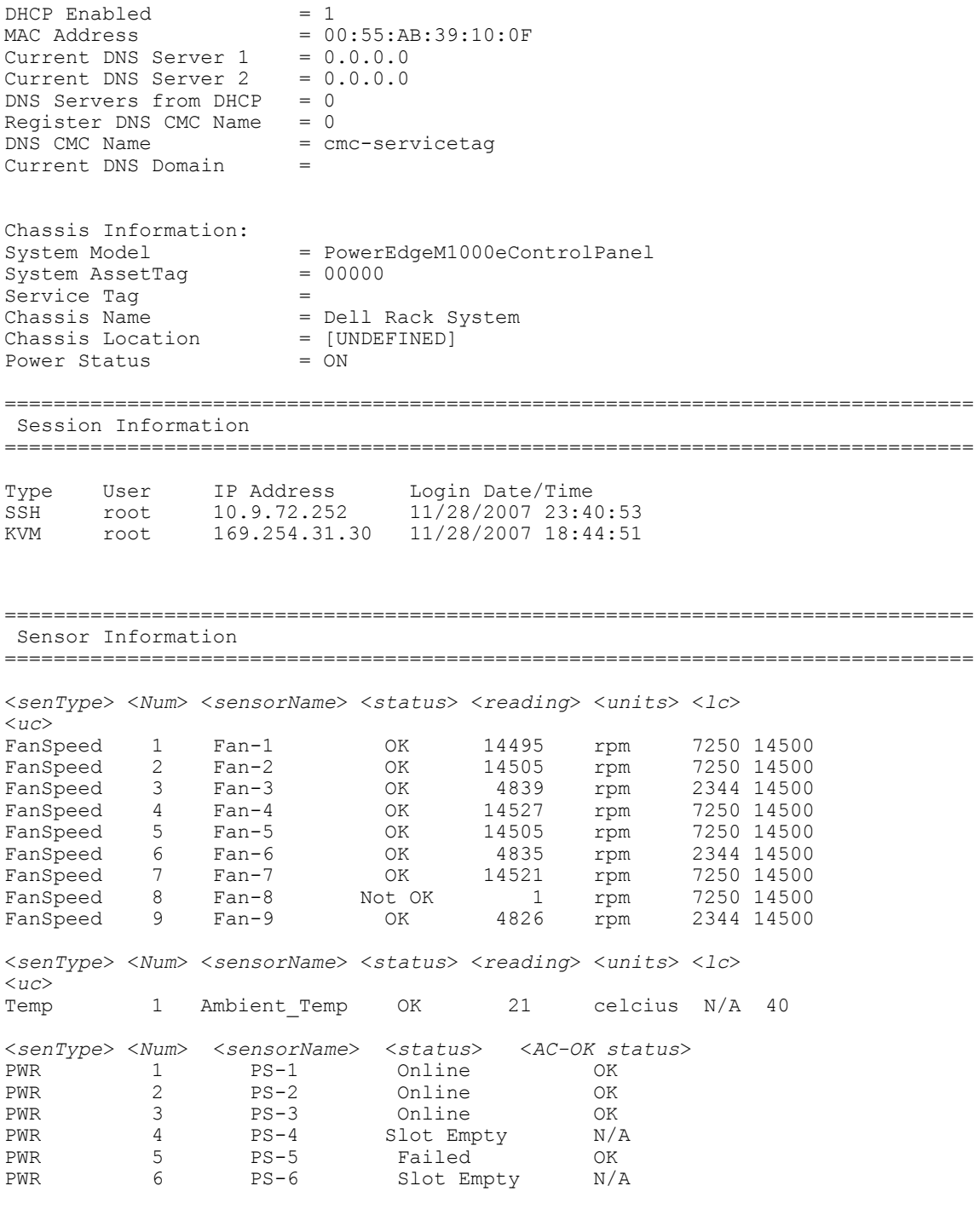

### racreset

Description **Performs a CMC** or a RAC reset operation.

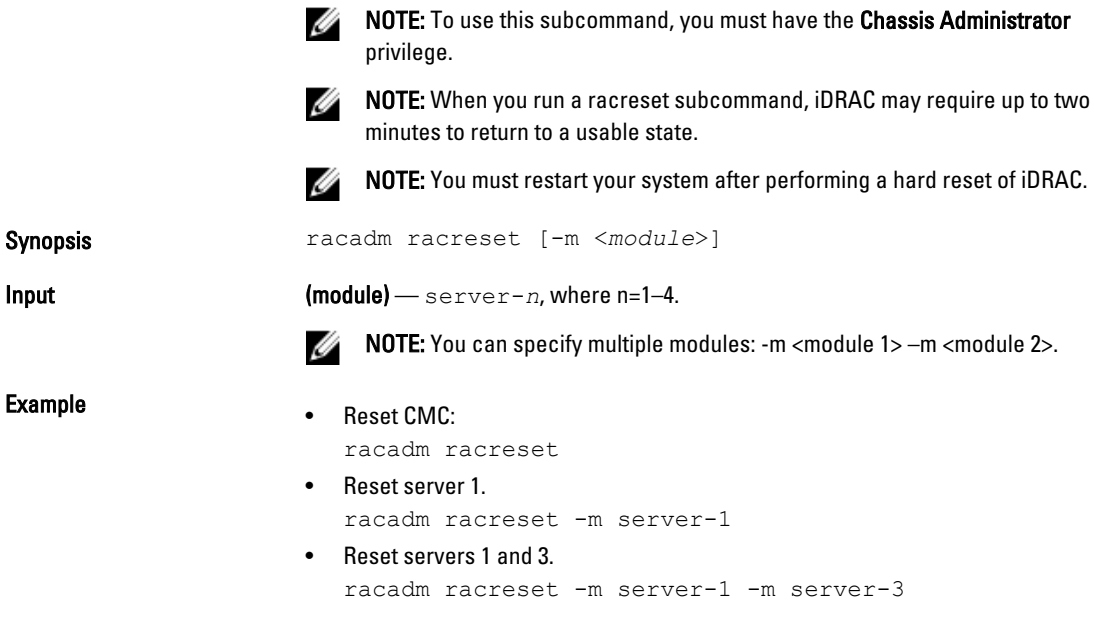

# racresetcfg

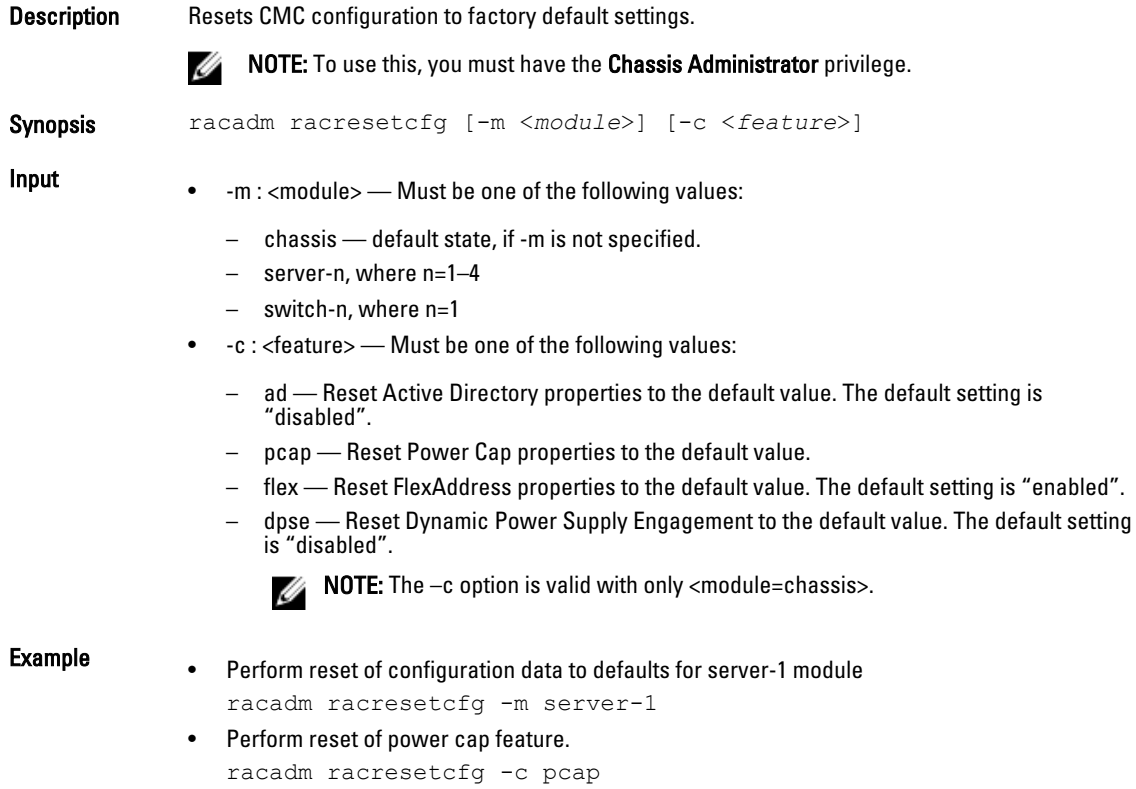

• Perform reset of configuration data to default for switch-1 module racadm racresetcfg -m switch-1

### racresetpcie

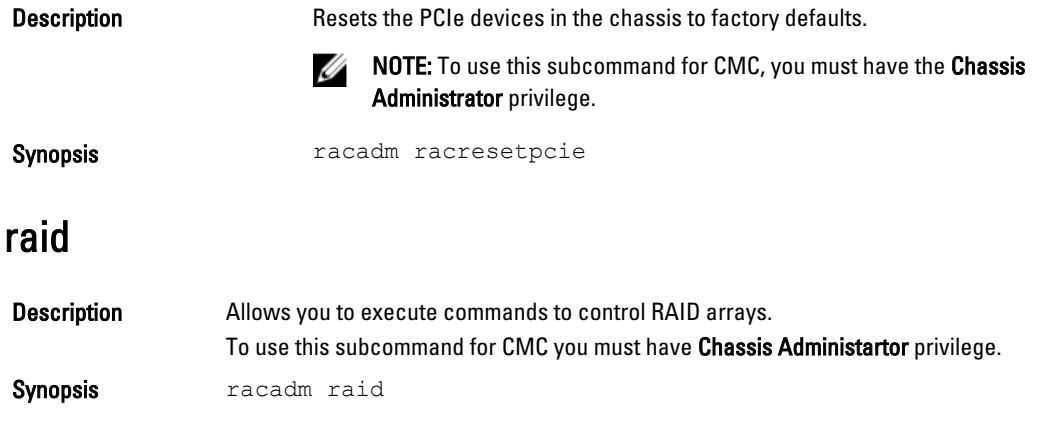

#### Example

• Monitor Health of Storage root node

racadm raid get status

Storage Root Node Status : Ok

This command retrieves the controllers keys, (FQDDs.)

• Monitor and Inventory all Controllers connected to the server

racadm raid get controllers racadm raid get controllers -o

This command is an optimized version and displays the full controller objects along with their keys.

racadm raid get controllers -o -p <*property names separated by comma*>

This command displays the filtered property values for all returned controller objects.

• Monitor and Inventory all batteries connected to the controller

```
racadm raid get batteries --refkey <controller FQDDs
separated by comma>
```
This command displays all battery keys connected to the controllers referred to as refkeys.

```
racadm raid get batteries --refkey <controller FQDDs
separated by comma > -o
```
This command is an optimized version and displays all battery objects for the controller FQDD.

racadm raid get batteries --refkey <*controller FQDDs separated by comma* > -o -p <*property names separated by comma*>

#### This command is an optimized and filtered version.

```
racadm raid get batteries --refkey <controller FQDDs
separated by comma > -o -p <property names separated by comma>
```
• Monitor and Inventory all virtual disks connected to the controller

```
racadm raid get vdisks --refkey <controller FQDDs
separated by comma>
```
This command displays all vdisk keys connected to the controllers being mentioned as refkeys.

racadm raid get vdisks --refkey <*controller FQDDs separated by comma* > -o

#### This command is an optimized version and displays all vdisk objects for the controller FQDD.

racadm raid get <*controller* > -pending

Raid.Integrated.1-1 Raid.Slot.2-1

• Monitor and Inventory all storage enclosures connected to the connector

racadm raid get enclosures --refkey <*connector FQDDs separated by comma*>

#### This command displays all enclosure keys connected to the connectors being mentioned as refkeys.

racadm raid get enclosures --refkey <*connector FQDDs separated by comma* > -o optimized version.

#### This command displays all enclosure objects for the connector FQDD.

racadm raid get enclosures --refkey <*connector FQDDs separated by comma* > -o -p <*property names separated by comma*>

This command is an optimized and filtered version.

• Monitor and Inventory all Physical Disks connected to the enclosure /Backplanes

racadm raid get pdisks --refkey <*enclosure/Backplane FQDDs separated by comma*>

This command displays all physical disk keys connected to the enclosures being mentioned as refkeys.

racadm raid get pdiks --refkey <*enclosure/Backplanes FQDDs separated by comma* > -o

This command is an optimized version and displays all disk objects for the enclosure FQDD.

racadm raid get pdisks --refkey <*enclosure/Backplanes FQDDs separated by comma* > -o -p <*property names separated by comma*> optimized and filtered version.

#### • Monitor and Inventory all Fans connected to the enclosure

```
racadm raid get fans --refkey <enclosure FQDDs separated
by comma>
```
This command displays all fan keys connected to the enclosures referred as refkeys.

racadm raid get fans --refkey <*enclosure FQDDs separated by comma* > -o optimized version.

This command displays all fan objects for the enclosure FQDD.

racadm raid get fans --refkey <*enclosure FQDDs separated by comma* > -o -p <*property names separated by comma*> optimized and filtered version.

• Monitor and Inventory all EMMs connected to the enclosure

racadm raid get emms -refkeys <*enclosure FQDDs separated by comma*>

This command will return all EMM keys connected to the enclosures being mentioned as refkeys.

```
racadm raid get emms -refkeys <enclosure FQDDs separated
by comma > -0
```
This command is an optimized version and displays all EMM objects for the enclosure FQDD.

```
racadm raid get emms -refkeys <enclosure FQDDs separated
by comma > -o -p <property names separated by comma>
```
This command is an optimized and filtered version.

• Monitor and Inventory all Temperature Probes connected to the enclosure racadm raid get tempprobes -refkeys <*enclosure FQDDs*

*separated by comma*>

This command displays all temperature probe keys connected to the enclosures being mentioned as refkeys.

racadm raid get tempprobes -refkeys <*enclosure FQDDs separated by comma* > -o

This command is an optimized version and displays all temperature probe objects for the enclosure FQDD.

```
racadm raid get tempprobes -refkeys <enclosure FQDDs
separated by comma > -o -p <property names separated by comma>
optimized and filtered version
```
• Monitor and Inventory all Power Supply Units connected to the enclosure

```
racadm raid get psus --refkey <enclosure FQDDs separated
by comma>
```
This command displays all power supply units connected to the enclosures being mentioned as refkeys.

```
racadm raid get psus --refkey <enclosure FQDDs separated
by comma > -\circ
```
This command is an optimized version and displays all power supply units objects for the enclosure FQDD.

```
racadm raid get psus --refkey <enclosure FQDD's separated
by comma > -o -p <property names separated by comma>
```
This command is an optimized and filtered version.

### blink

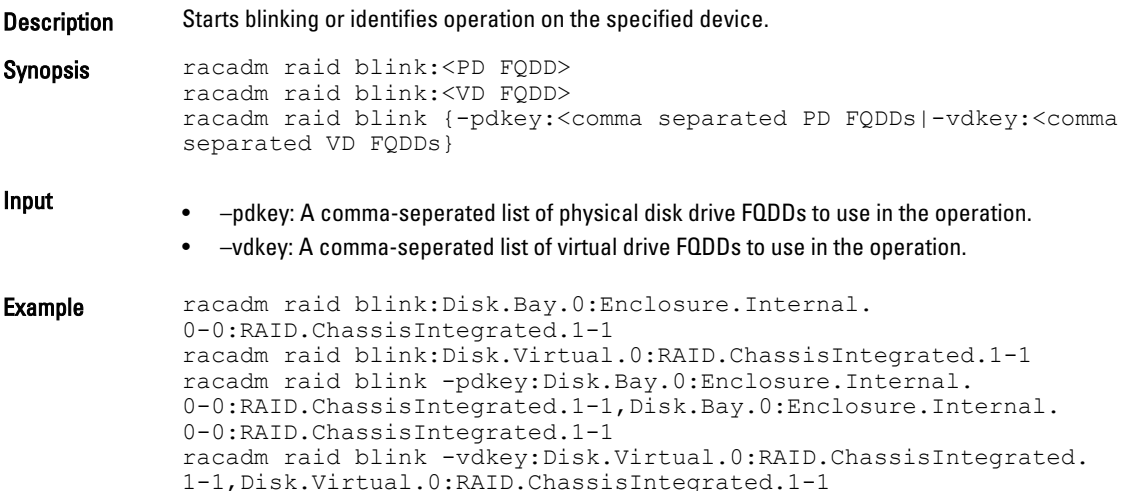

### createvd

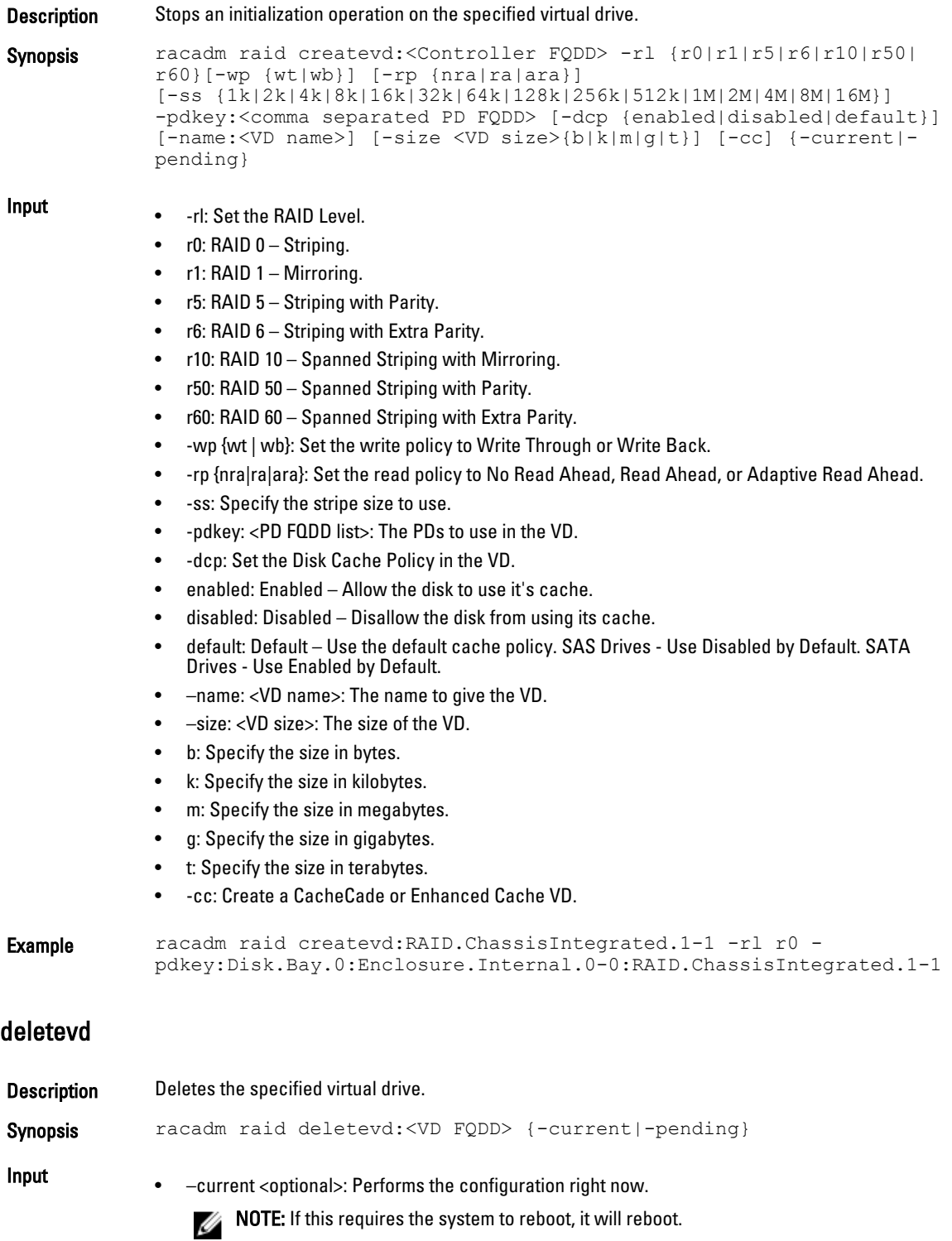

• –pending: Save the configuration change for a later application. You can use a combination of the –pending and –current flags on multiple commands to reduce the possible number of system reboots.

Example racadm raid deletevd: Disk. Virtual. 0: RAID. Chassis Integrated. 1-1

### discardcache

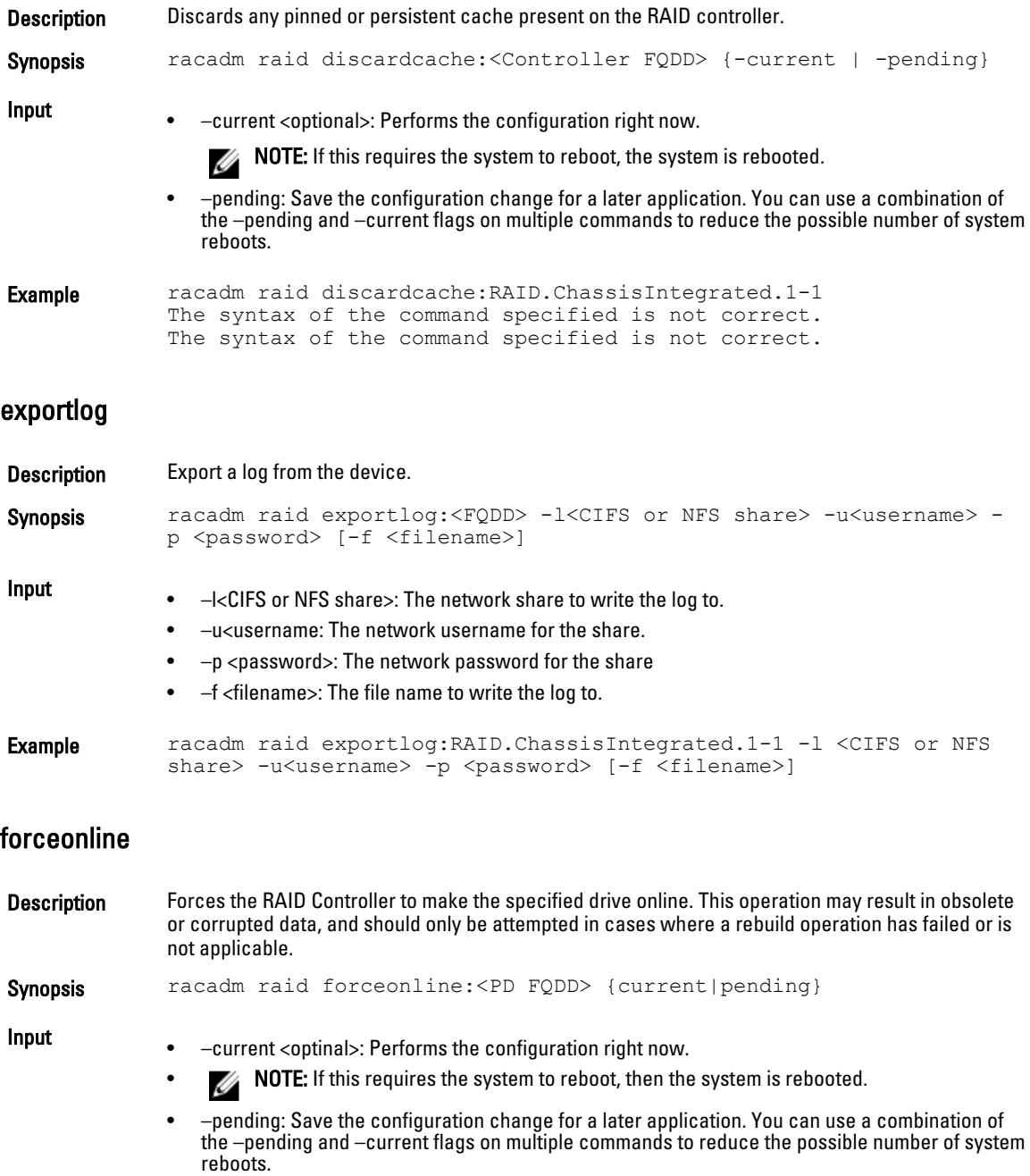

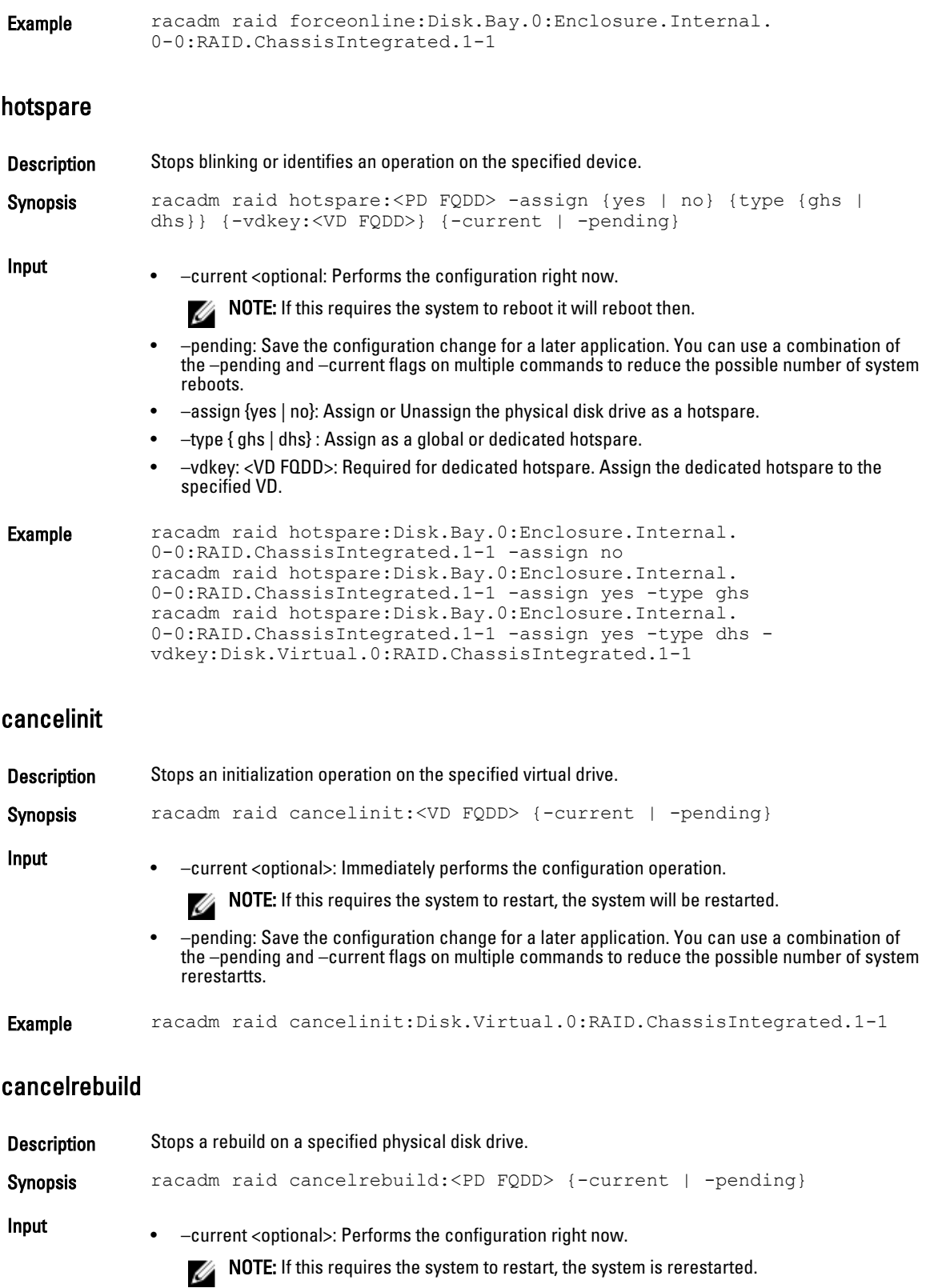
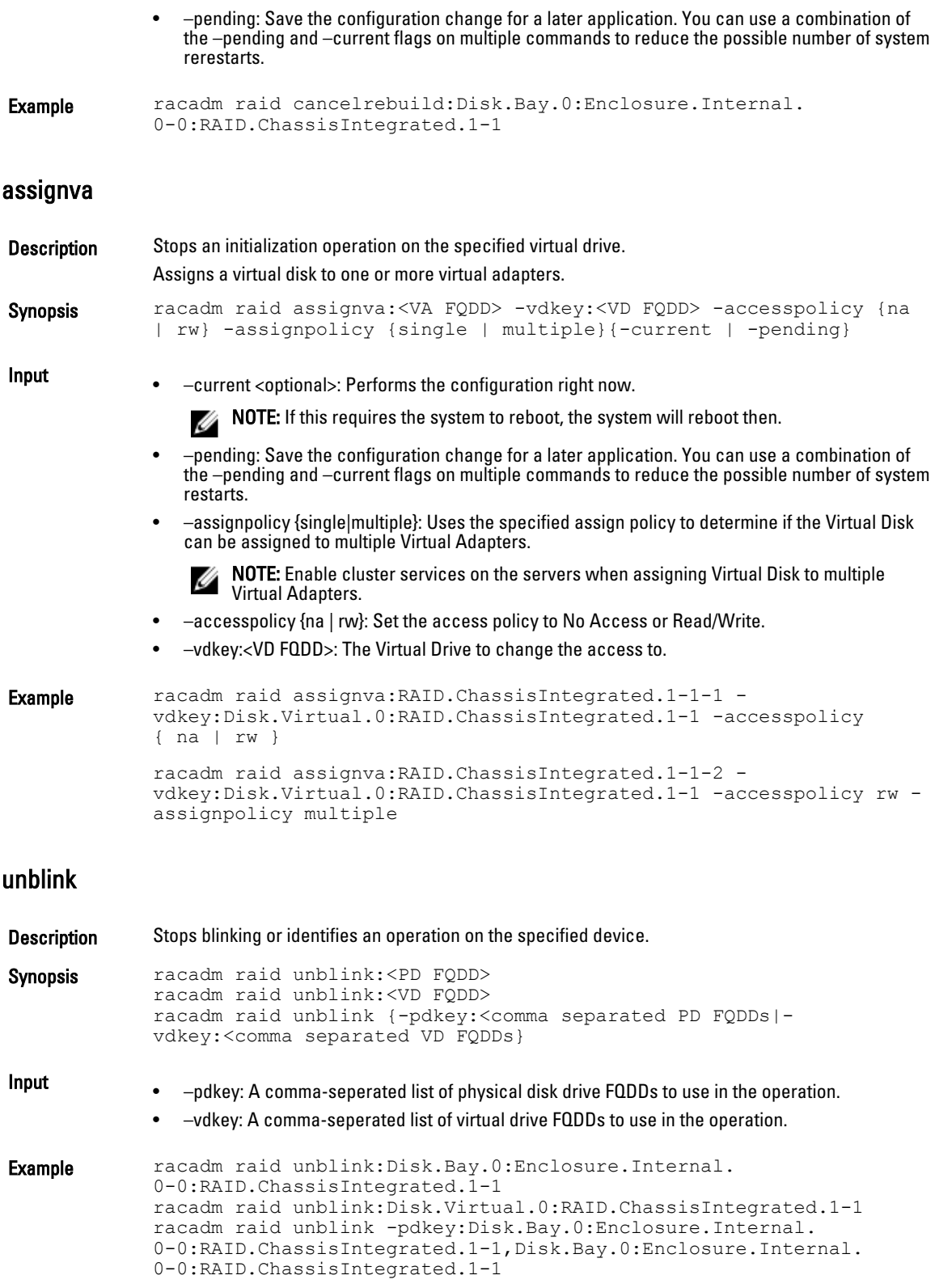

racadm raid unblink -vdkey:Disk.Virtual.0:RAID.ChassisIntegrated. 1-1,Disk.Virtual.0:RAID.ChassisIntegrated.1-1

### init

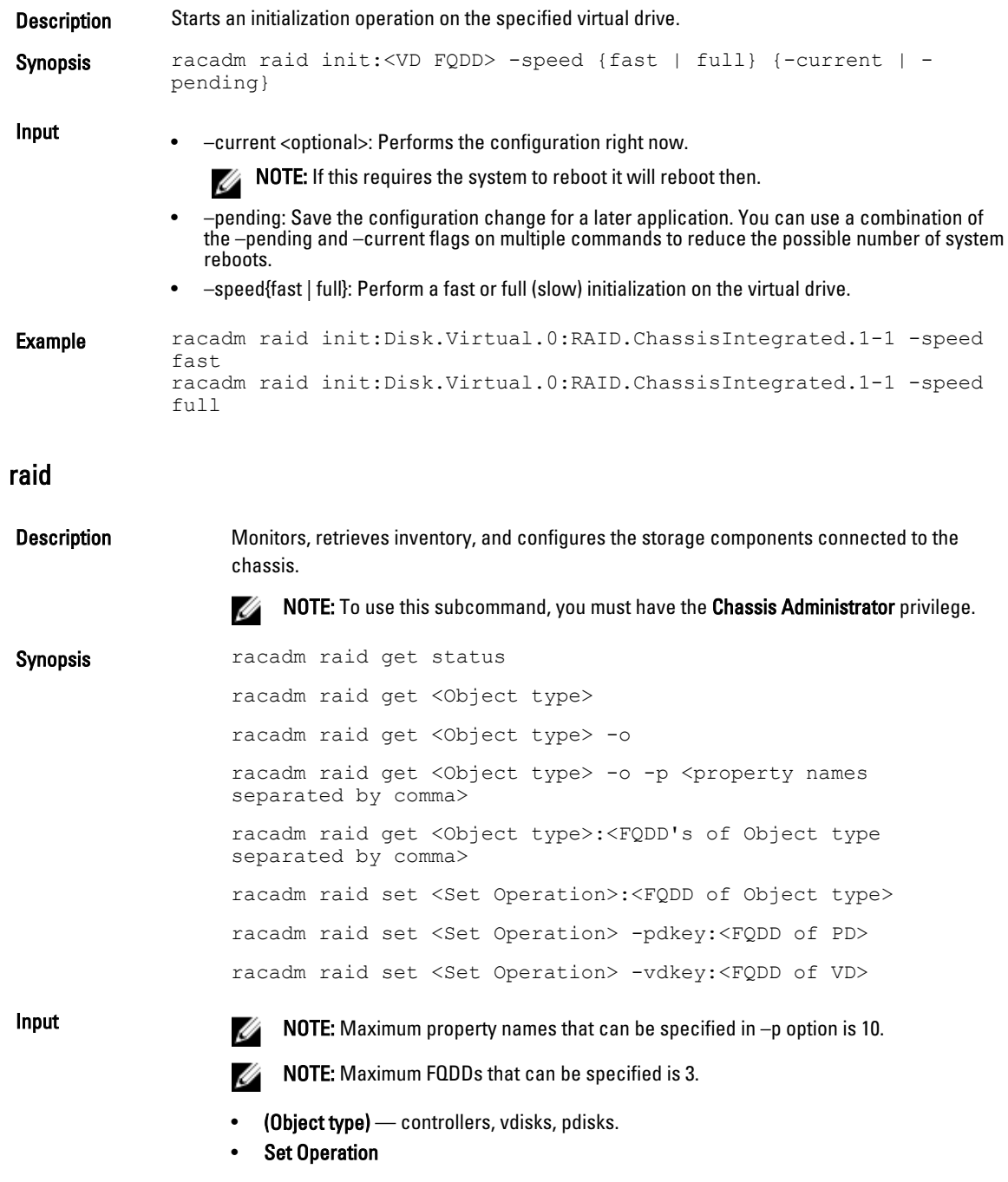

– resetconfig

- exportlog
- forceonline
- deletevd
- blink
- unblink
- clearconfig
- importconfig
- ccheck
- cancelcheck
- patrolread
- hotspare
- init
- assignva
- createvd
- $\rightarrow$   $\rightarrow$  Displays all the properties of the selected Key or Object.
- $-p$  Displays the property names with filter.
- **FQDD** Displays all the properties of the FQDD's Key.

- Example **•** racadm raid get controllers
	- racadm raid get controllers -o
	- racadm raid get controllers -o -p name, status
	- racadm raid get vdisks -o -p layout, status
	- racadm raid get controllers:RAID.ChassisIntegrated.1-1
	- racadm raid get controllers:RAID.ChassisIntegrated.1-1 -p
		- status
	- racadm raid resetconfig:RAID.ChassisIntegrated.1-1
	- racadm raid exportlog:RAID.ChassisIntegrated.1-1 -l <CIFS or NFS share> -u <user name> -p <password> [-f <filename>]
	- racadm raid forceonline:Disk.Bay.0:Enclosure.Internal. 0-0:RAID.ChassisIntegrated.1-1
	- racadm raid deletevd:Disk.Virtual.0:RAID.ChassisIntegrated.  $1 - 1$
	- racadm raid blink:Disk.Virtual.0:RAID.ChassisIntegrated.1-1
	- racadm raid clearconfig:RAID.ChassisIntegrated.1-1
	- racadm raid importconfig:RAID.ChassisIntegrated.1-1
	- racadm raid ccheck:Disk.Virtual.0:RAID.ChassisIntegrated.  $1 - 1$
	- racadm raid cancelcheck:Disk.Virtual. 0:RAID.ChassisIntegrated.1-1 {-pdkey:<comma separated PD FQDDs> | {-vdkey:<comma separated VD FQDDs>}
	- racadm raid unblink {-pdkey:<comma separated PD FQDDs> | vdkey:<comma separated VD FQDDs>}
	- racadm raid patrolread:RAID.ChassisIntegrated.1-1 [-mode {auto | manual | disabled}] [-state {start | stop}] racadm raid hotspare:Disk.Bay.0:Enclosure.Internal. 0-0:RAID.ChassisIntegrated.1-1 -assign {yes | no} -type { ghs | dhs} -vdkey:<FQDD of VD>
	- racadm raid init:Disk.Virtual.0:RAID.ChassisIntegrated.1-1 -speed { fast | full } racadm raid cancelinit:Disk.Virtual. 0:RAID.ChassisIntegrated.1-1 racadm raid assignva:<VA FQDD> -vdkey:<FQDD of VD> -accesspolicy { na | rw }
- racadm raid createvd:RAID.ChassisIntegrated.1-1 -rl {r0|r1| r5|r6|r10|r50|r60} [-wp {wt|wb}] [-rp {nra|ra|ara}] [-ss {1k|2k|4k|8k|16k|32k|64k|128k|256k|512k|1M|2M|4M|8M|16M}] pdkey:<comma separated PD FQDDs>
- [-dcp {enabled|disabled|default}] [-name <VD name>] [-size <VD size> {b|k|m|g|t}] [-cc]
- racadm raid discardcache:RAID.ChassisIntegrated.1-1
- racadm raid changepolicy:Disk.Virtual. 0:RAID.ChassisIntegrated.1-1 -wp {wt|wb} -rp {nra|ra|ara} dcp {enabled|disabled|default} racadm raid rename:Disk.Virtual.0:RAID.ChassisIntegrated.1-1 -name <VD name>
- racadm raid ctrlprop:RAID.ChassisIntegrated.1-1 [-rebuild<br>  $\langle \text{value}\rangle$ ] [-bgi  $\langle \text{value}\rangle$ ] [-reconstruct  $\langle \text{value}\rangle$ ] [-<br>
checkconsistency  $\langle \text{value}\rangle$ ] [comode (abortonerior | normal}]<br>
[-copybackmode (off | on | onwithsmart 0-0:RAID.ChassisIntegrated.1-1 racadm raid cancelrebuild:Disk.Bay.0:Enclosure.Internal. 0-0:RAID.ChassisIntegrated.1-1

#### raid

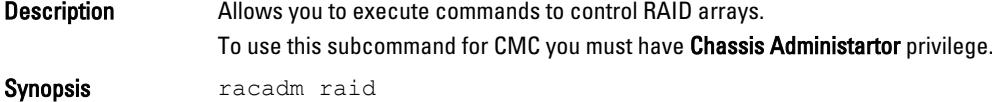

#### Example

• Monitor Health of Storage root node

racadm raid get status

Storage Root Node Status : Ok

This command retrieves the controllers keys, (FQDDs.)

• Monitor and Inventory all Controllers connected to the server

racadm raid get controllers

racadm raid get controllers -o

This command is an optimized version and displays the full controller objects along with their keys.

racadm raid get controllers -o -p <*property names separated by comma*>

This command displays the filtered property values for all returned controller objects.

• Monitor and Inventory all batteries connected to the controller

```
racadm raid get batteries --refkey <controller FQDDs
separated by comma>
```
This command displays all battery keys connected to the controllers referred to as refkeys.

racadm raid get batteries --refkey <*controller FQDDs separated by comma* > -o

This command is an optimized version and displays all battery objects for the controller FQDD. racadm raid get batteries --refkey <*controller FQDDs separated by comma* > -o -p <*property names separated by comma*>

This command is an optimized and filtered version.

racadm raid get batteries --refkey <*controller FQDDs separated by comma* > -o -p <*property names separated by comma*>

• Monitor and Inventory all virtual disks connected to the controller

```
racadm raid get vdisks --refkey <controller FQDDs
separated by comma>
```
This command displays all vdisk keys connected to the controllers being mentioned as refkeys.

racadm raid get vdisks --refkey <*controller FQDDs separated by comma* > -o

This command is an optimized version and displays all vdisk objects for the controller FQDD.

racadm raid get <*controller* > -pending

Raid.Integrated.1-1 Raid.Slot.2-1

• Monitor and Inventory all storage enclosures connected to the connector

```
racadm raid get enclosures --refkey <connector FQDDs
separated by comma>
```
This command displays all enclosure keys connected to the connectors being mentioned as refkeys.

racadm raid get enclosures --refkey <*connector FQDDs separated by comma* > -o optimized version.

This command displays all enclosure objects for the connector FQDD.

racadm raid get enclosures --refkey <*connector FQDDs separated by comma* > -o -p <*property names separated by comma*>

This command is an optimized and filtered version.

#### • Monitor and Inventory all Physical Disks connected to the enclosure /Backplanes

racadm raid get pdisks --refkey <*enclosure/Backplane FQDDs separated by comma*>

This command displays all physical disk keys connected to the enclosures being mentioned as refkeys.

racadm raid get pdiks --refkey <*enclosure/Backplanes FQDDs separated by comma* > -o

This command is an optimized version and displays all disk objects for the enclosure FQDD.

racadm raid get pdisks --refkey <*enclosure/Backplanes FQDDs separated by comma* > -o -p <*property names separated by comma*> optimized and filtered version.

• Monitor and Inventory all Fans connected to the enclosure

racadm raid get fans --refkey <*enclosure FQDDs separated by comma*>

#### This command displays all fan keys connected to the enclosures referred as refkeys.

racadm raid get fans --refkey <*enclosure FQDDs separated by comma* > -o optimized version.

This command displays all fan objects for the enclosure FQDD.

racadm raid get fans --refkey <*enclosure FQDDs separated by comma* > -o -p <*property names separated by comma*> optimized and filtered version.

• Monitor and Inventory all EMMs connected to the enclosure

```
racadm raid get emms -refkeys <enclosure FQDDs separated
by comma>
```
This command will return all EMM keys connected to the enclosures being mentioned as refkeys.

```
racadm raid get emms -refkeys <enclosure FQDDs separated
bv comma > -\circ
```
This command is an optimized version and displays all EMM objects for the enclosure FQDD.

racadm raid get emms -refkeys <*enclosure FQDDs separated by comma* > -o -p <*property names separated by comma*>

This command is an optimized and filtered version.

• Monitor and Inventory all Temperature Probes connected to the enclosure racadm raid get tempprobes -refkeys <*enclosure FQDDs separated by comma*>

This command displays all temperature probe keys connected to the enclosures being mentioned as refkeys.

racadm raid get tempprobes -refkeys <*enclosure FQDDs separated by comma* > -o

This command is an optimized version and displays all temperature probe objects for the enclosure FQDD.

racadm raid get tempprobes -refkeys <*enclosure FQDDs separated by comma* > -o -p <*property names separated by comma*> optimized and filtered version

#### • Monitor and Inventory all Power Supply Units connected to the enclosure

racadm raid get psus --refkey <*enclosure FQDDs separated by comma*>

This command displays all power supply units connected to the enclosures being mentioned as refkeys.

```
racadm raid get psus --refkey <enclosure FQDDs separated
by comma > -0
```
This command is an optimized version and displays all power supply units objects for the enclosure FQDD.

```
racadm raid get psus --refkey <enclosure FQDD's separated
by comma > -o -p <property names separated by comma>
```
This command is an optimized and filtered version.

### rebuild

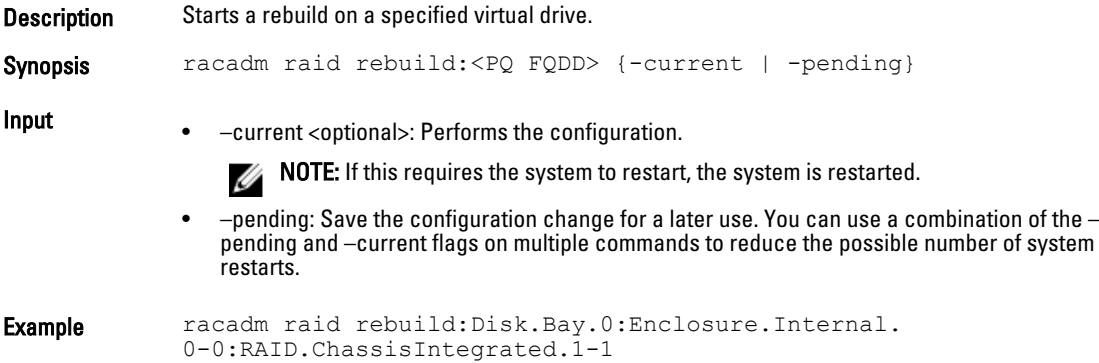

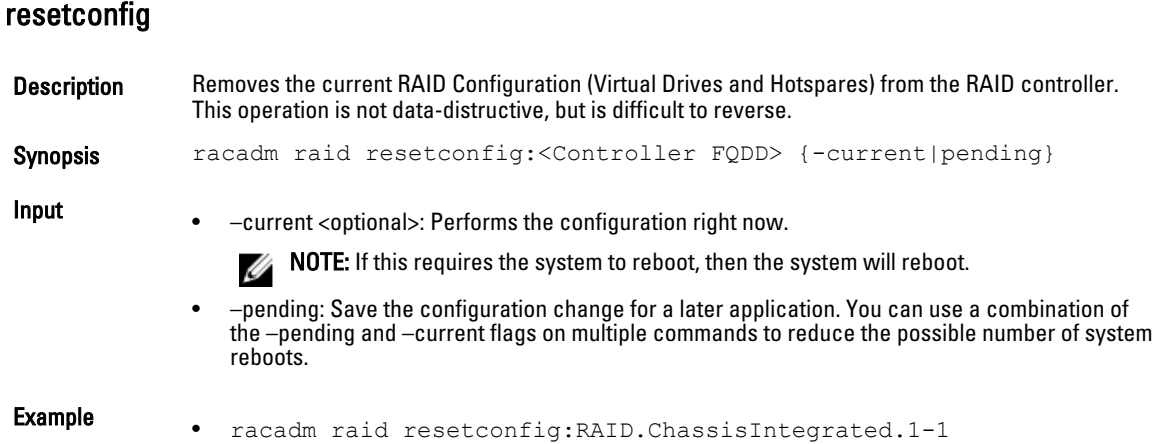

# remoteimage

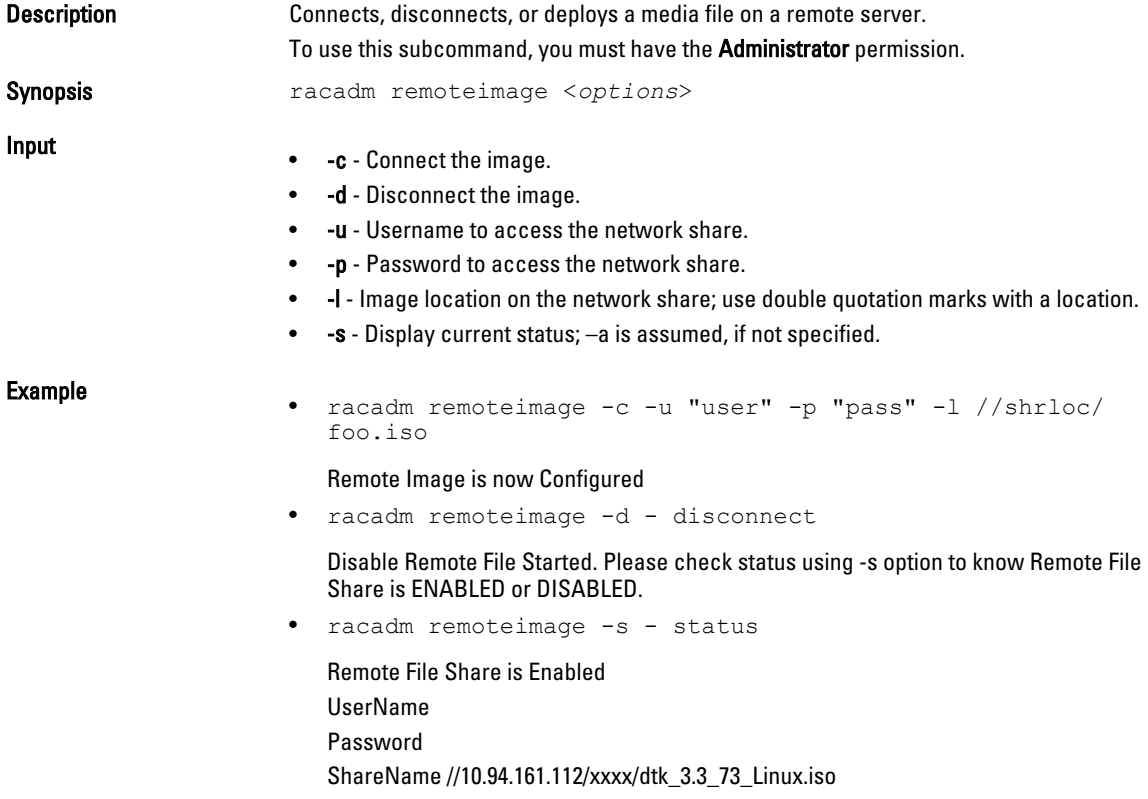

# serveraction

**Description** Enables you to perform power management operations on the host system.

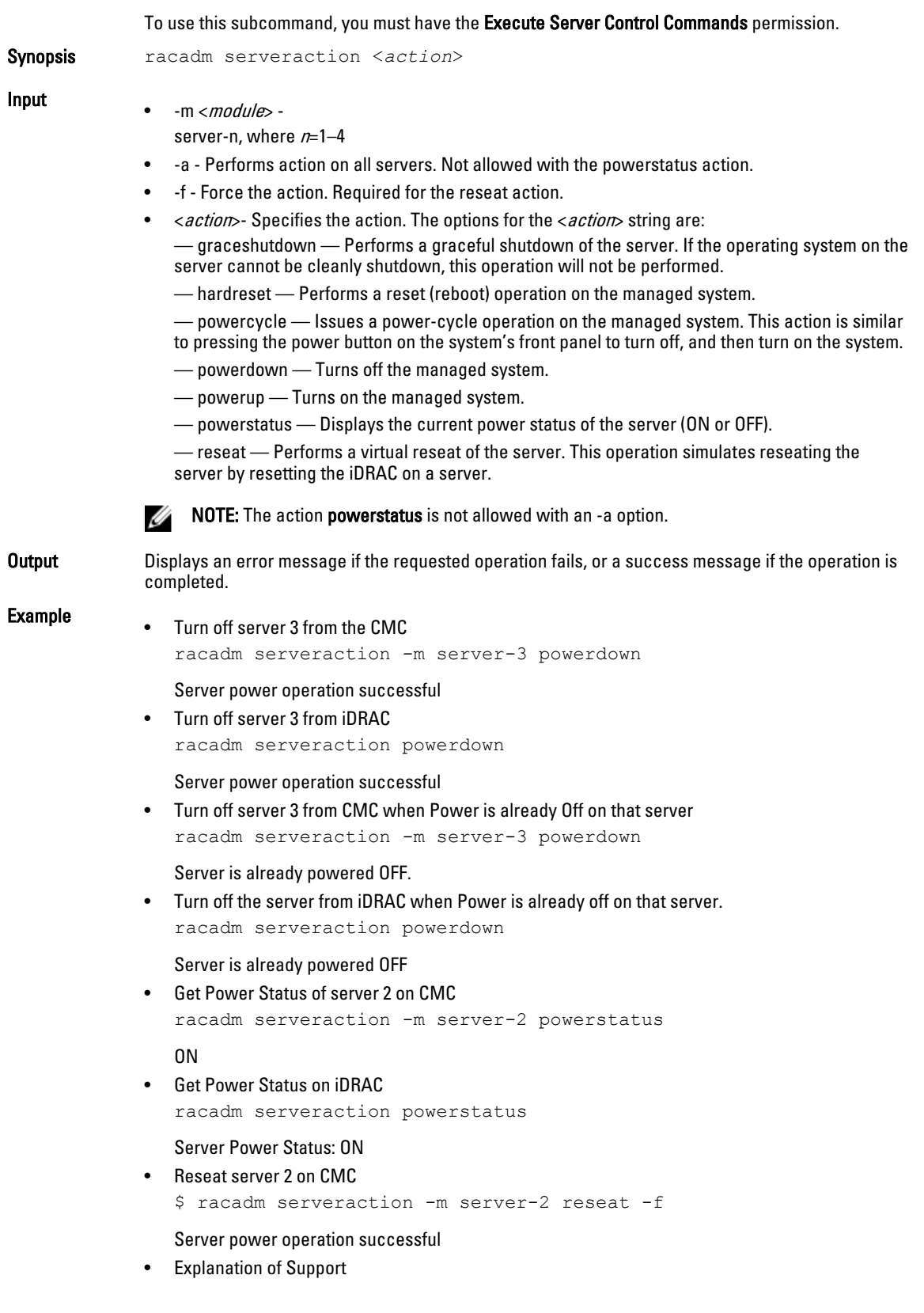

iDRAC needs to support graceful shutdown The support of address individual blades is expected on the CMC

### set

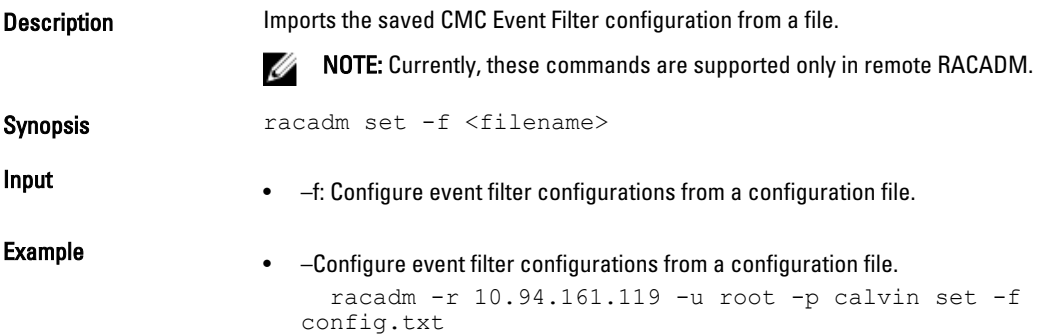

# setassettag

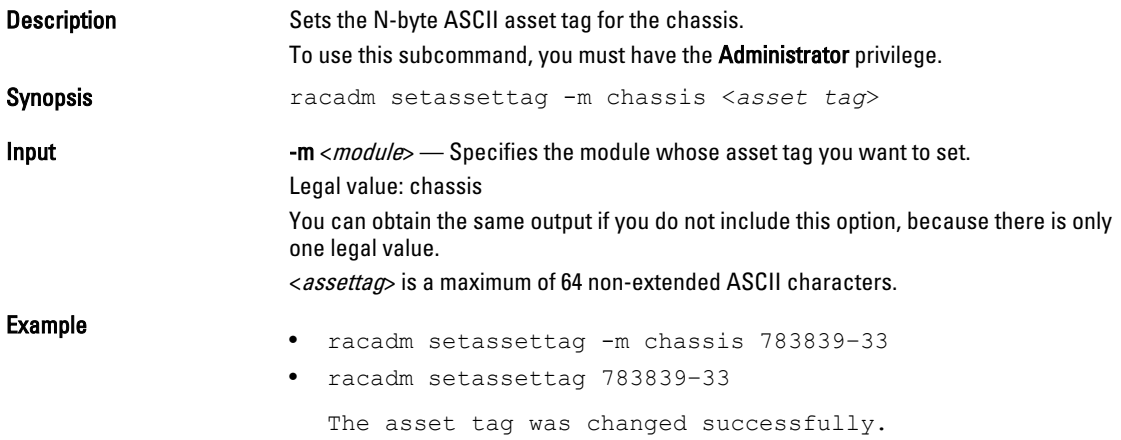

# setchassisname

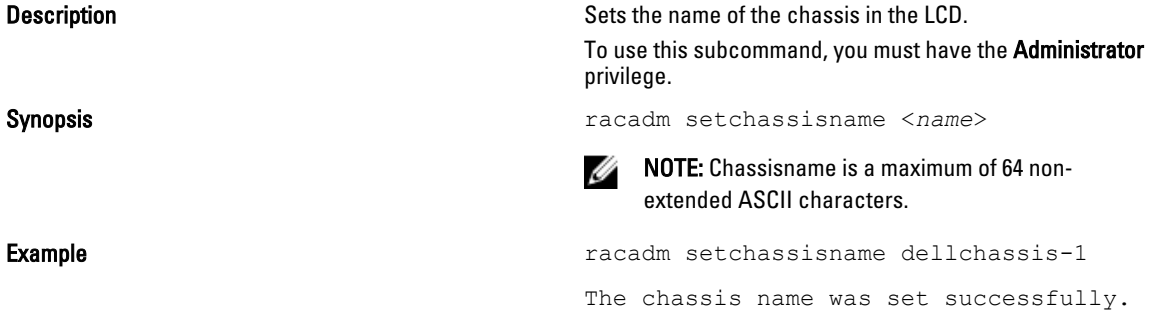

# setflexaddr

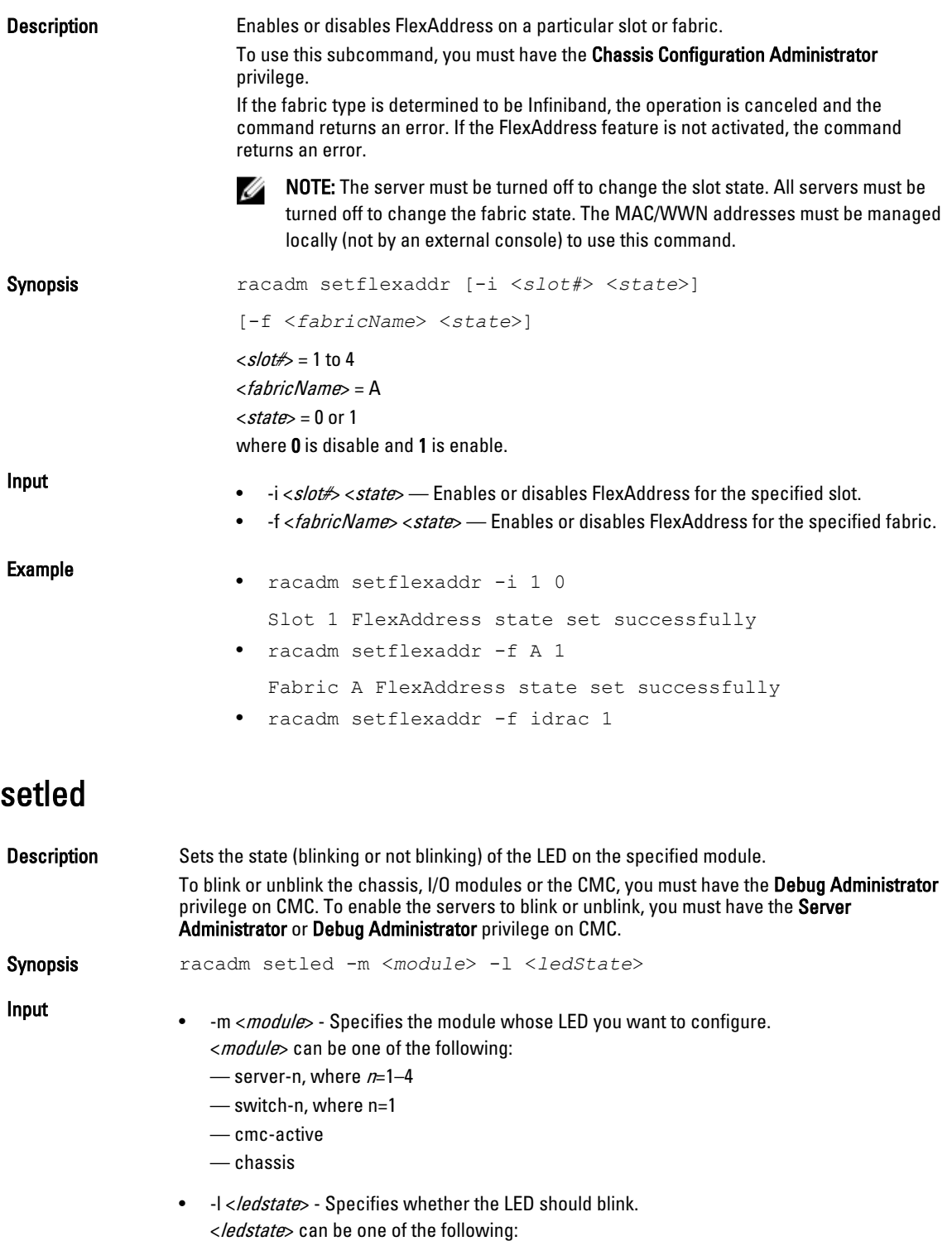

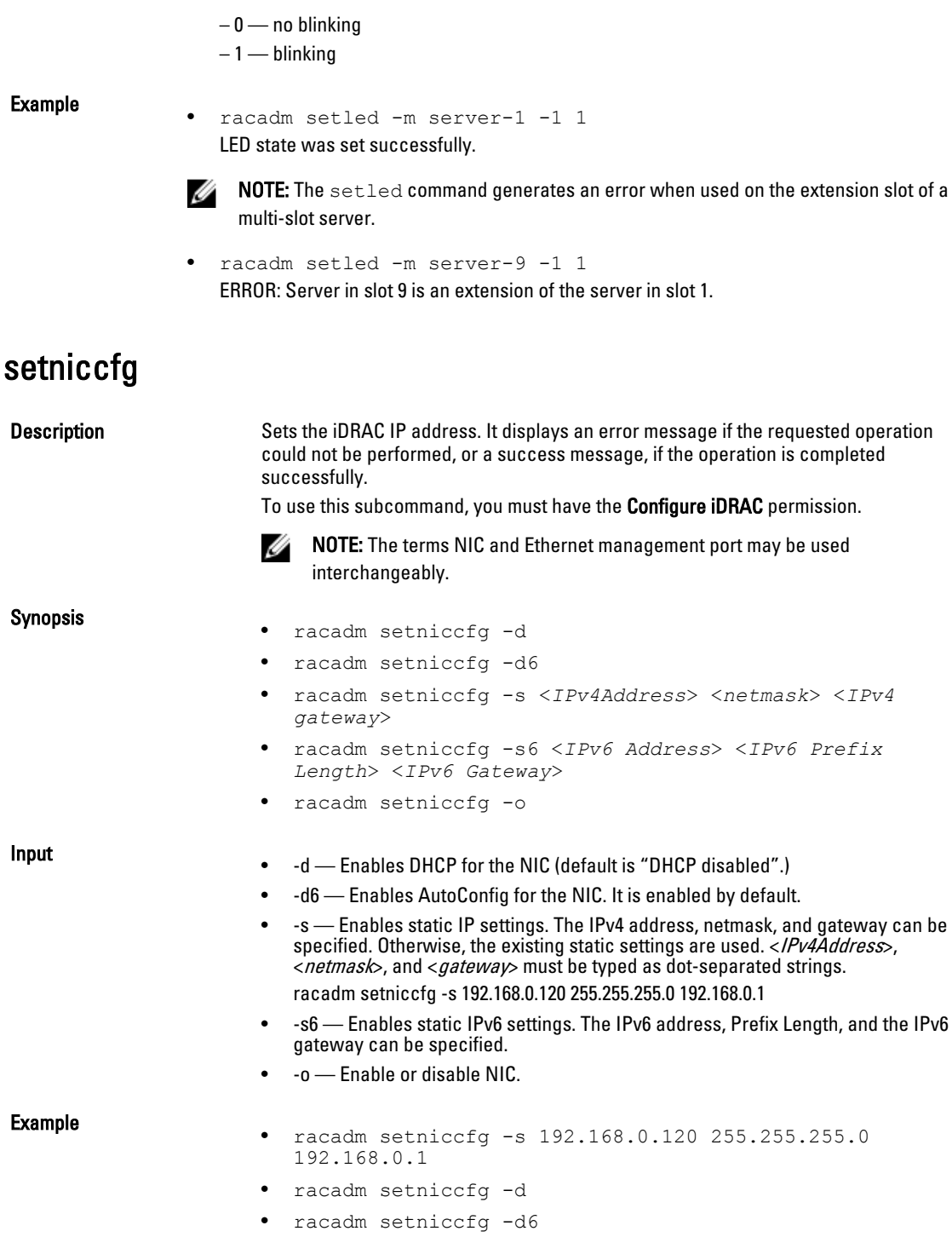

# setpciecfg

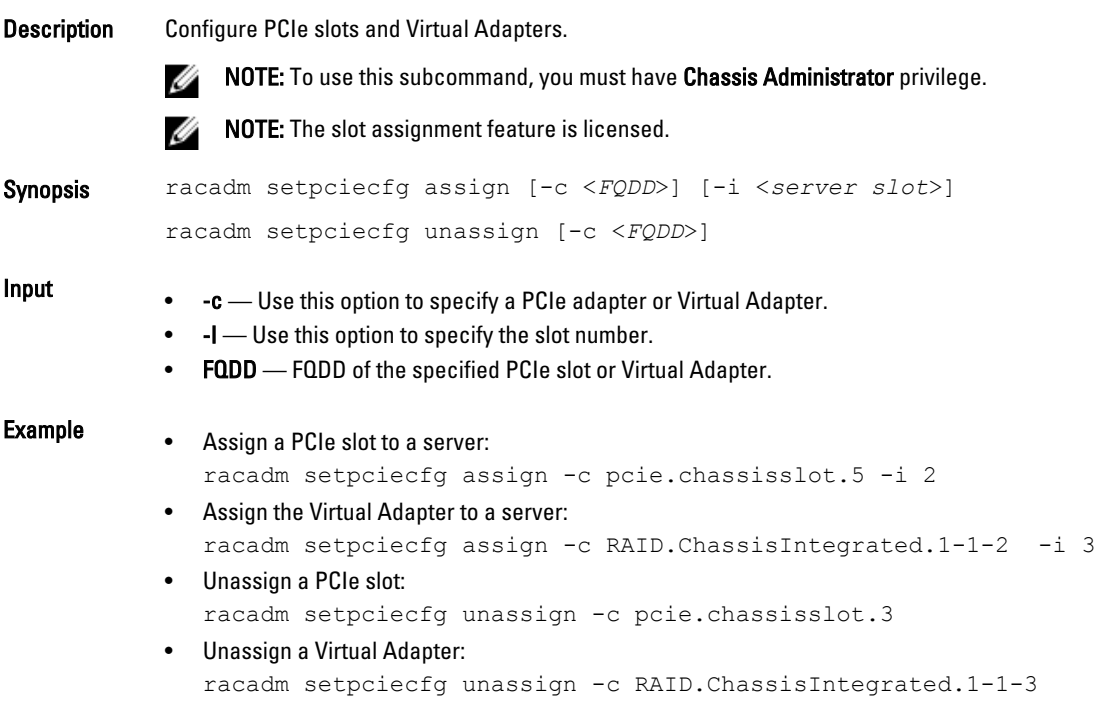

# setractime

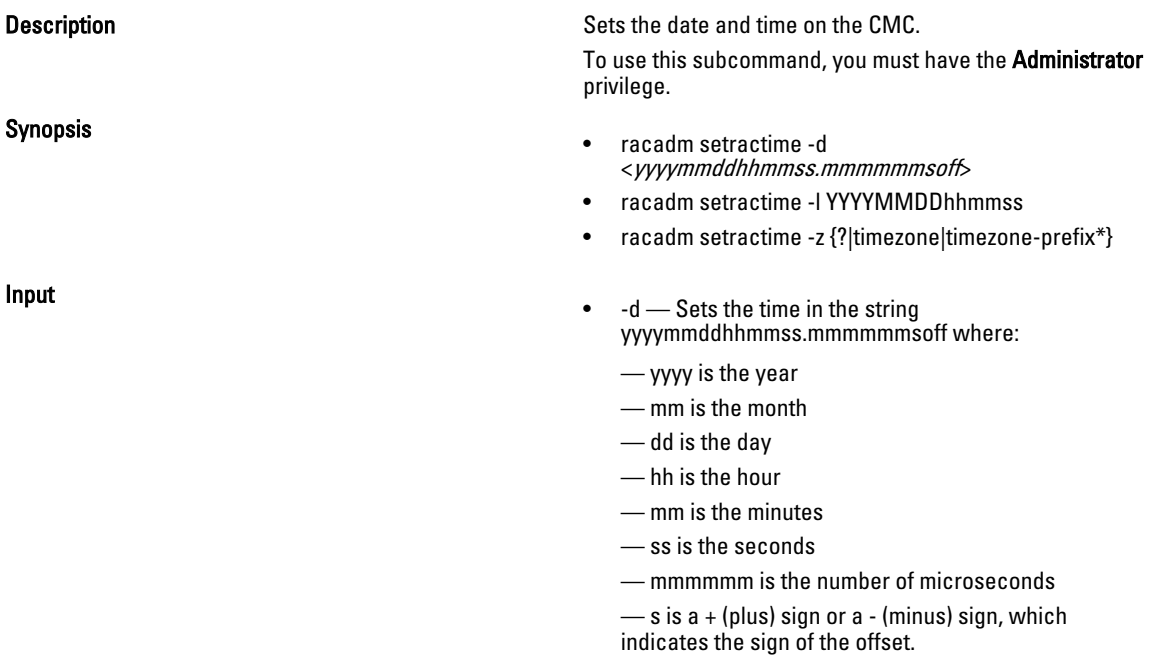

— off is the offset in minutes

**MOTE:** 'Off' is the offset in minutes from GMT and must be in 15-minute increments. The timezone is represented as an offset from GMT, and the clock does not automatically adjust to daylight savings time (for the '-d' option). • -z <zone> - Sets the time zone by name or index, or lists possible time zones. For example, PST8PDT (Western United States), 294 (Seoul), 344 (Sydney). <zone> may be:  $-\langle \rangle$  lists the major timezone names/prefixes. — <timezone> is the case-sensitive name of your timezone or the index listed by '-z timezone-prefix\*'. — <*timezone-prefix*<sup>\*</sup>> is a prefix of one or more timezones, followed by '\*'. **NOTE:** The timezone or daylight savings time is fully supported for '-l' and '-z' options. Omit the '-l' option to set the timezone only (eg. '-z US/Central'). • -l — Sets the local date and time in the string yyymmddhhmmss where: — yyyy is the year — mm is the month — dd is the day — hh is the hour — mm is the minute — ss is the second — Setting the time using the -l and -z options is recommended. This command format allows the CMC to fully support local time zones, including the ability to automatically adjust the CMC time to the local Daylight Savings Time. **Example** Example **The setractime subcommand supports dates ranging from** 1/1/1970 00:00:00 through 12/31/2030 23:59:59. To set the local time to October 24, 2007 at 3:02:30 PM: racadm setractime -l 20071024150230 The time was set successfully.

### setslotname

Description Sets the name of the slot and enables the feature to display the host name (if available) of all the four slots, or of a specified slot (indicated by the slot number) in the chassis. Optionally, use this command to set whether the slot name or host name is displayed in the CMC Web interface or with the getslotname -i <slot Num> command. If the host name is not available, the static slot name is used.

To use this subcommand, you must have the Administrator privilege.

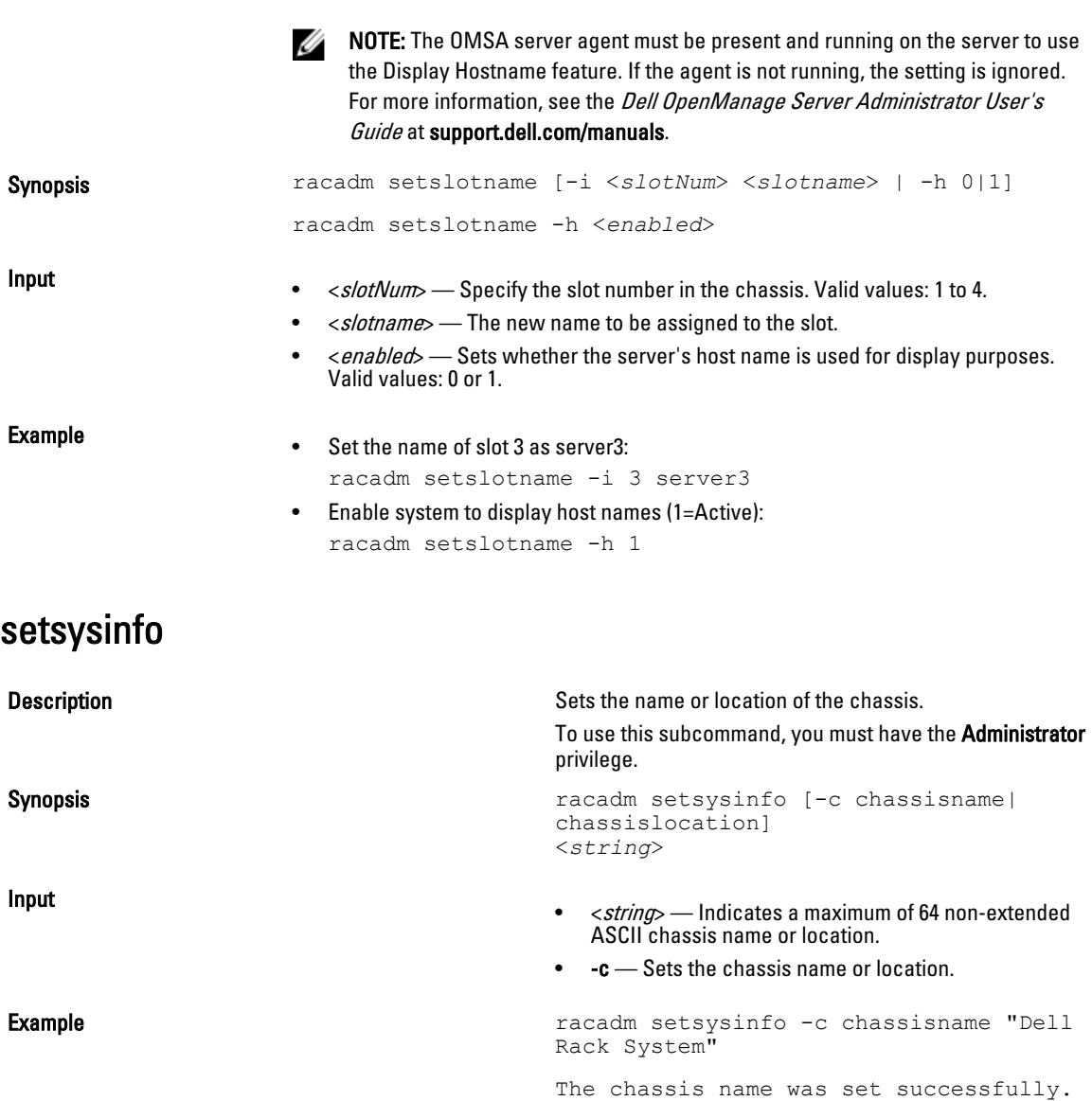

# SSH or Telnet RACADM

```
racadm getconfig -g <groupname> [-o <objectname>]
[-i <indexnumber>]
racadm <subcommand>
Example
racadm getconfig -g idracinfo
racadm getsysinfo
```
### sshpkauth

Description Enables you to upload and manage up to four different SSH public keys per user. You can upload a key file or key text, view keys, or delete keys.

> This command has three mutually exclusive modes upload, view, and delete that are determined by the options.

#### Upload

The upload mode allows you to upload a keyfile or to copy the key text on the command line. You cannot upload and copy a key at the same time.

#### Remote RACADM:

racadm sshpkauth -i <*2 to 16*> -k <*1 to 4*> -f <*filename*>

racadm sshpkauth -i <*2 to 16*> -k <*1 to 4*> -t

<*key-text*>

#### Telnet/ssh/serial RACADM:

racadm sshpkauth -i <*2 to 16*> -k <*1 to 4*> -t

<*key-text*>

#### View

#### The view mode allows the user to view a key specified by the user or all keys.

racadm sshpkauth -i <*2 to 16*> -v -k <*1 to 4*>

racadm sshpkauth -i <*2 to 16*> -v -k all

#### Delete

#### The delete mode allows the user to delete a key specified by the user or all keys.

racadm sshpkauth -i <*2 to 16*> -d -k <*1 to 4*>

racadm sshpkauth -i <*2 to 16*> -d -k all

Synopsis **Synopsis** and the state of the state of the state of the state of the state of the state of the state of the state of the state of the state of the state of the state of the state of the state of the state of the

- -i <user index> Index for the user. <user index> must be between 2 and 16 on iDRAC.
- $-k$  [<*key index*> | all] Index to assign the PK key being uploaded.  $all$  only works with the -v or -d options.  $\langle key \rangle$  $index$  must be between 1 and 4 or all on iDRAC.
- t <PK Key Text> Key text for the SSH Public key.
- -f <filename> File containing the key text to upload. The -f option is not supported on Telnet/ssh/serial RACADM.
- -v View the key text for the index provided.

Input

• -d - Delete the key for the index provided.

#### Examples :

```
• Upload an invalid key to iDRAC User 2 in the first key space using a string:
   $ racadm sshpkauth -i 2 -k 1 -t "This is invalid key
  Text"
  ERROR: Key text appears to be corrupt
• Upload a valid key to iDRAC User 2 in the first key space using a file:
   $ racadm sshpkauth -i 2 -k 1 -f pkkey.key
  Key file successfully uploaded.
• Get all keys for User 2 on iDRAC:
   $ racadm sshpkauth -v -i 2 -k all
   ************************* User ID 2 *******************
  Key ID 1:
  ssh-rsa AAAAB3NzaC1yc2EAAAABIwAAAIEAzzy
  +k2npnKqVEXGXIzo0sbR6JgA5YNbWs3ekoxXV
                    fe3yJVpVc/5zrrr7XrwKbJAJTqSw8Dg3iR4n3vUaP
  +lPHmUv5Mn55Ea6LHUslAXFqXmOdlThd
                   wilU2VLw/iRH1ZymUFnut8ggbPQgqV2L8bsUaMqb5PooIIvV6hy4isCNJU=
  1024-bit RSA, converted from OpenSSH by xx_xx@xx.xx
  Key ID 2:
  Key ID 3:
  Key ID 4:
```
### sslkeyupload

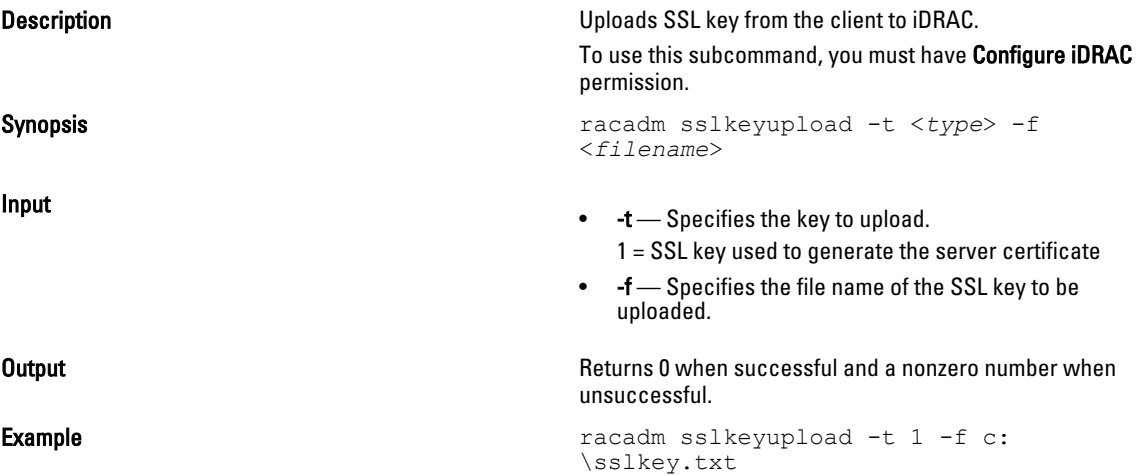

# sslcertupload

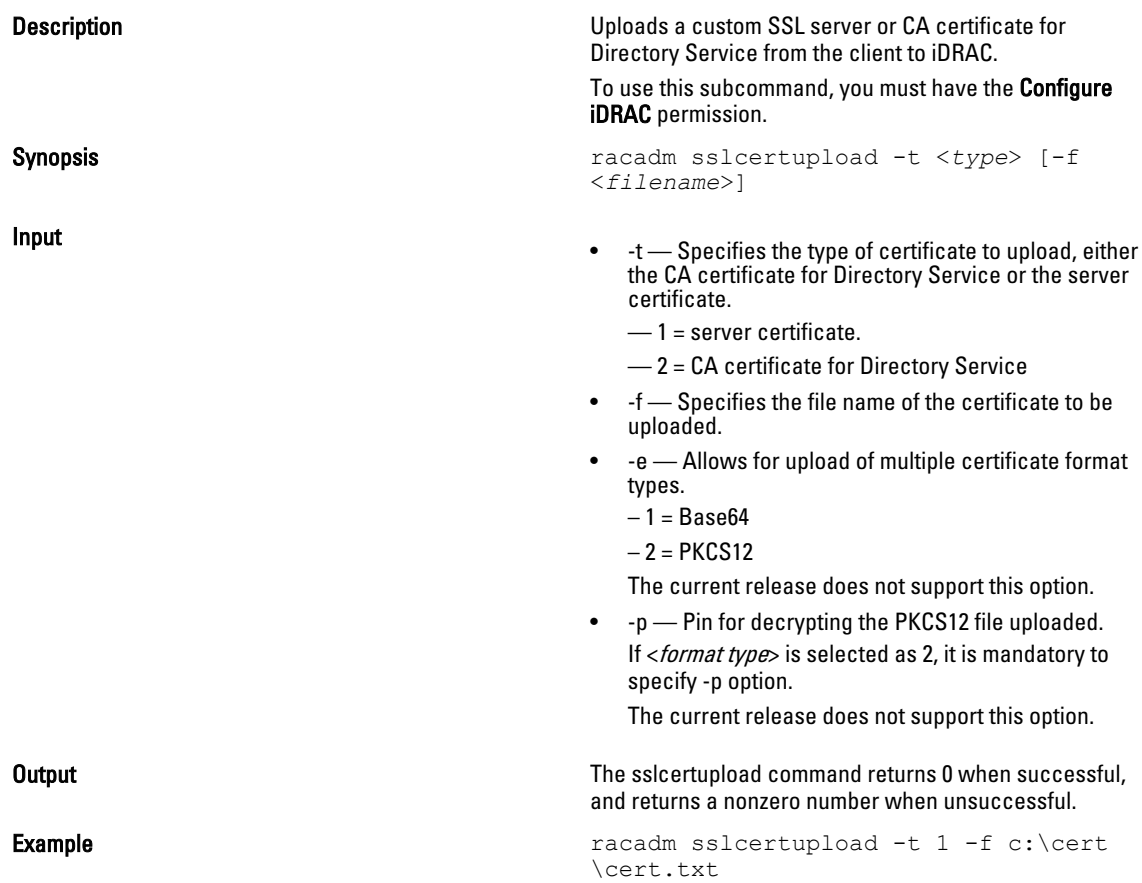

# sslcertview

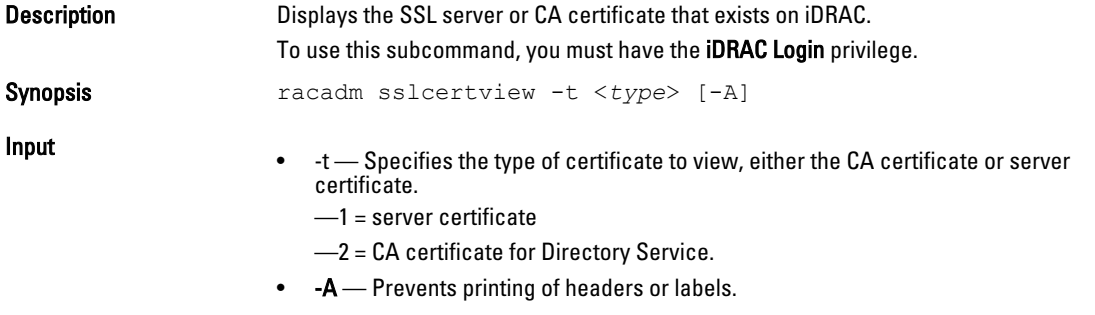

### **Output**

racadm sslcertview -t 1

Serial Number 00

### Subject Information:

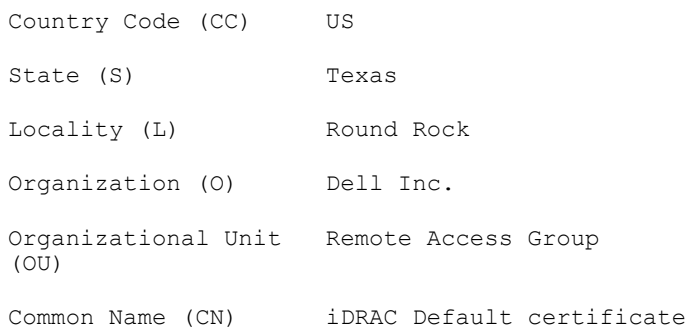

#### Issuer Information:

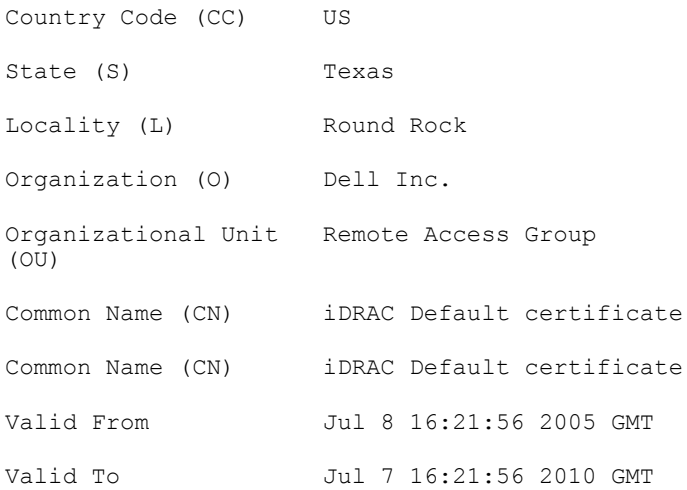

```
racadm sslcertview -t 1 -A
00
US
Texas
Round Rock
Dell Inc.
Remote Access Group
iDRAC default certificate
US
Texas
Round Rock
Dell Inc.
Remote Access Group
iDRAC default certificate
Jul 8 16:21:56 2005 GMT
Jul 7 16:21:56 2010 GMT
```
# sslcsrgen

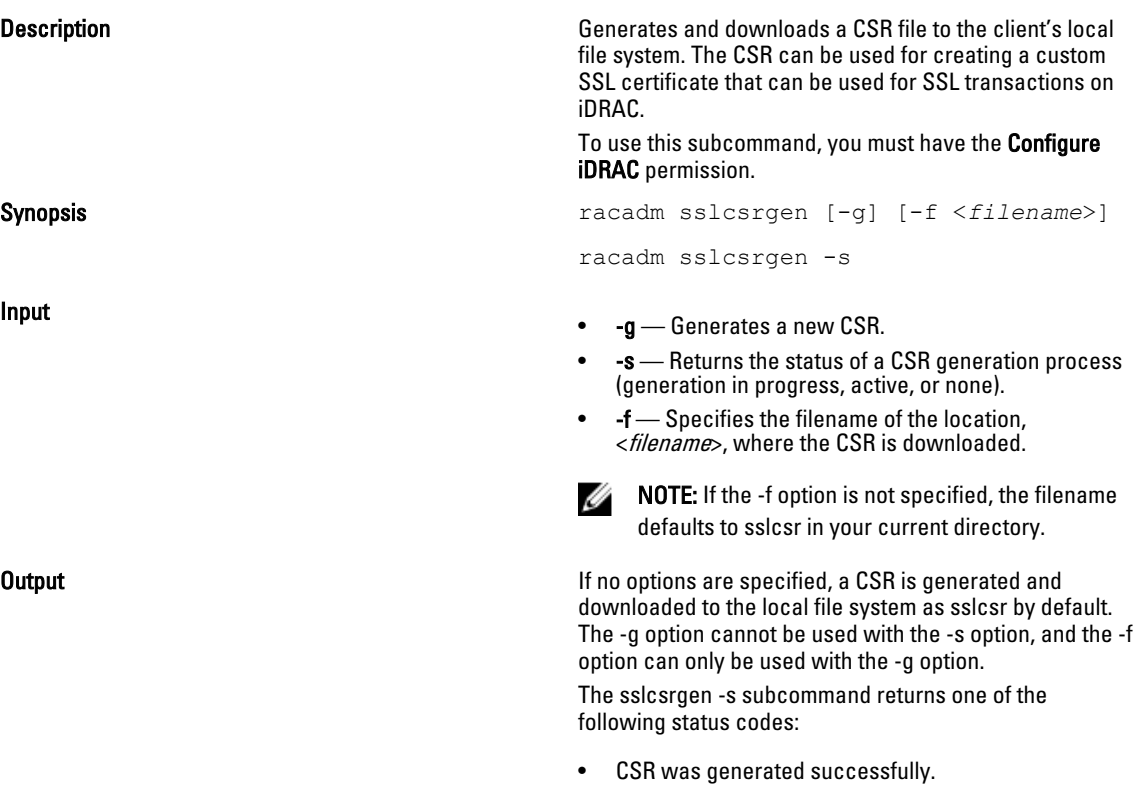

• CSR does not exist. Example example racadm sslcsrgen -s or racadm sslcsrgen -g -f c:\csr \csrtest.txt

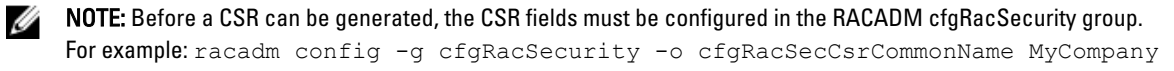

NOTE: In telnet/ssh console, you can only generate and not download the CSR file. Ø

# sslresetcfg

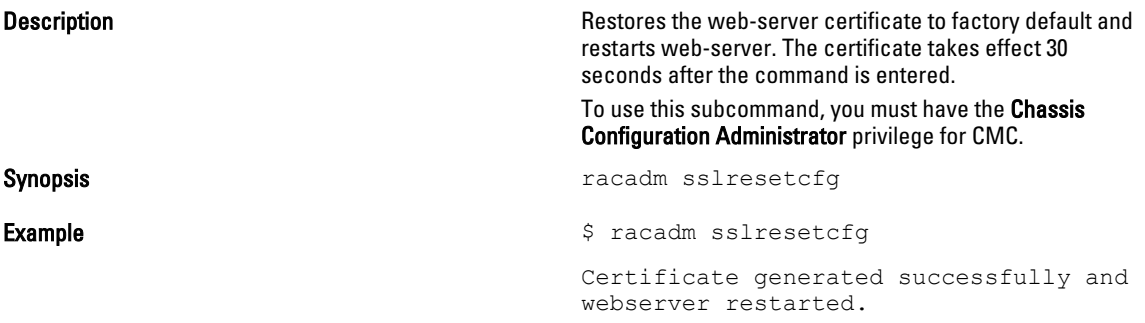

# testemail

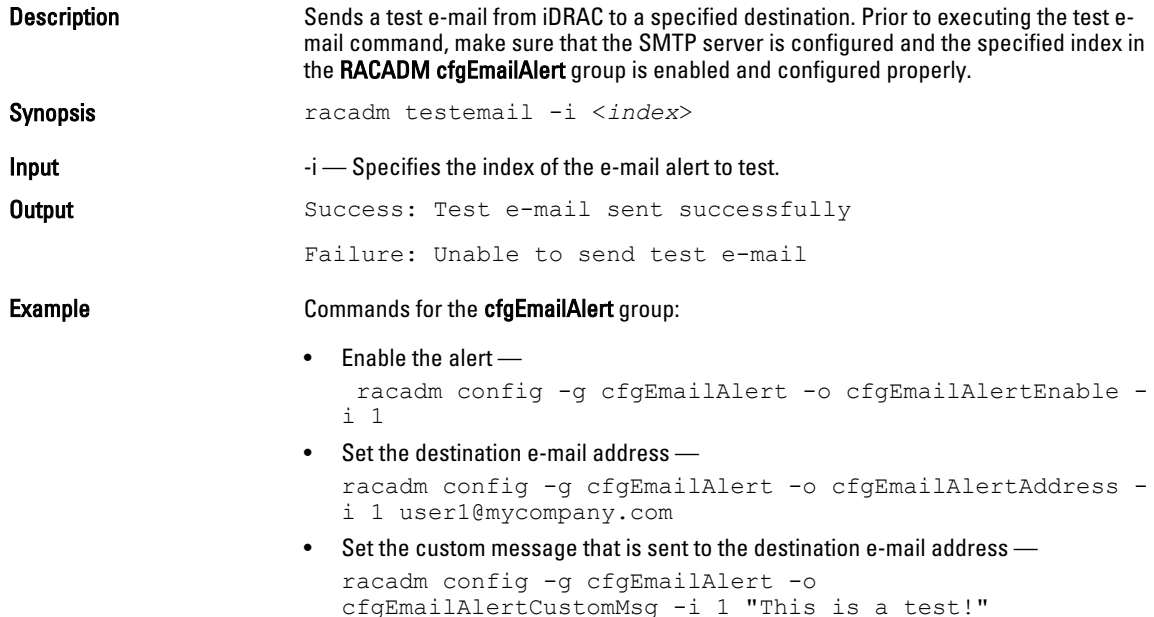

- Make sure that the SMTP IP address is configured properly racadm config -g cfgRemoteHosts -o cfgRhostsSmtpServerIpAddr 192.168.0.152
- View the current e-mail alert settings racadm getconfig -g cfgEmailAlert -i <*index*>

where  $\langle \text{index} \rangle$  is a number from 1 to 4.

# testfeature

The following tables describe the **testfeature** subcommand options.

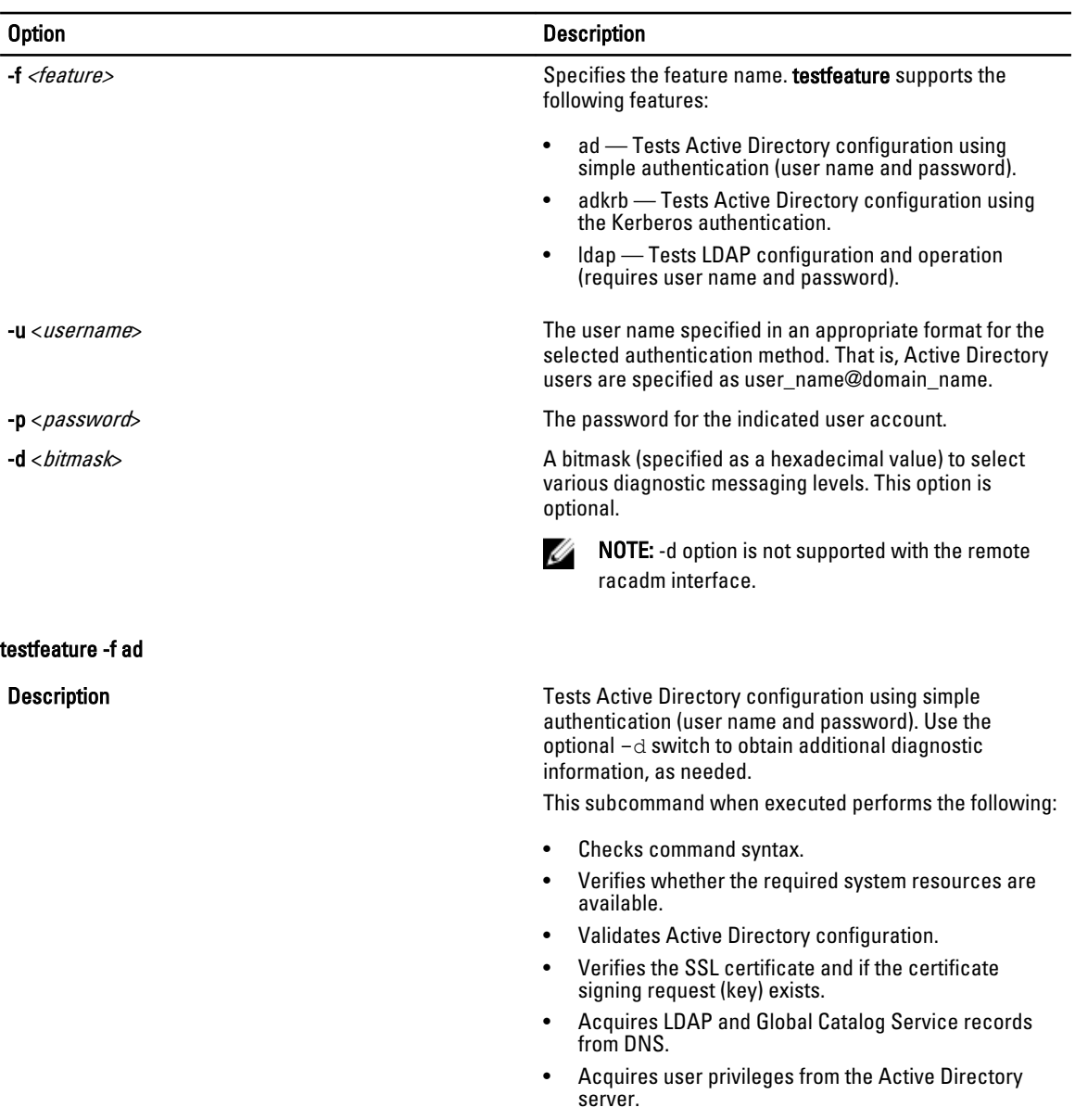

• Checks the time to acquire user privileges with the allotted time to login.

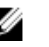

**NOTE:** In the event of an error, the command displays the test that failed, all the tests performed earlier to the test that failed, and all the error messages.

Synopsis testfeature -f ad -u <*username*> -p <*password*> [-d <*diagnostic-message-level*>]

- testfeature –f ad –u user@domain –p secret SUCCESSFUL: User permissions are xxxxxppp. The last three digits are the user's permissions.
- testfeature –f adkrb –u user\_name@domain\_name SUCCESSFUL: User permissions are 80000fff.
- testfeature -f ldap -u harold -p barrel SUCCESSFUL: User permissions are 0x00000fff.

**Description Description Tests the Active Directory configuration using the** Kerberos authentication (single sign-on or Smart Card login). Use the optional -d switch to obtain additional diagnostic information, as needed. This subcommand, when run, performs the following:

- Checks command syntax.
- Verifies if the required system resources are available.
- Validates Active Directory configuration.
- Verifies if the SSL certificate and certificate signing request (key) exists.
- Acquires LDAP and Global Catalog Service records from DNS.
- Verifies if the CMC can acquire CMC, LDAP and Global Catalog servers FQDN through reverse IP lookups.
- Verifies that the CMC principal name matches the principal name in the uploaded Keytab file.
- Verifies that the CMC acquires a Kerberos TGT.
- Acquires user privileges from the Active Directory server.
- Checks the time to acquire user privileges with the allotted time to login.

#### Example

#### testfeature -f adkrb

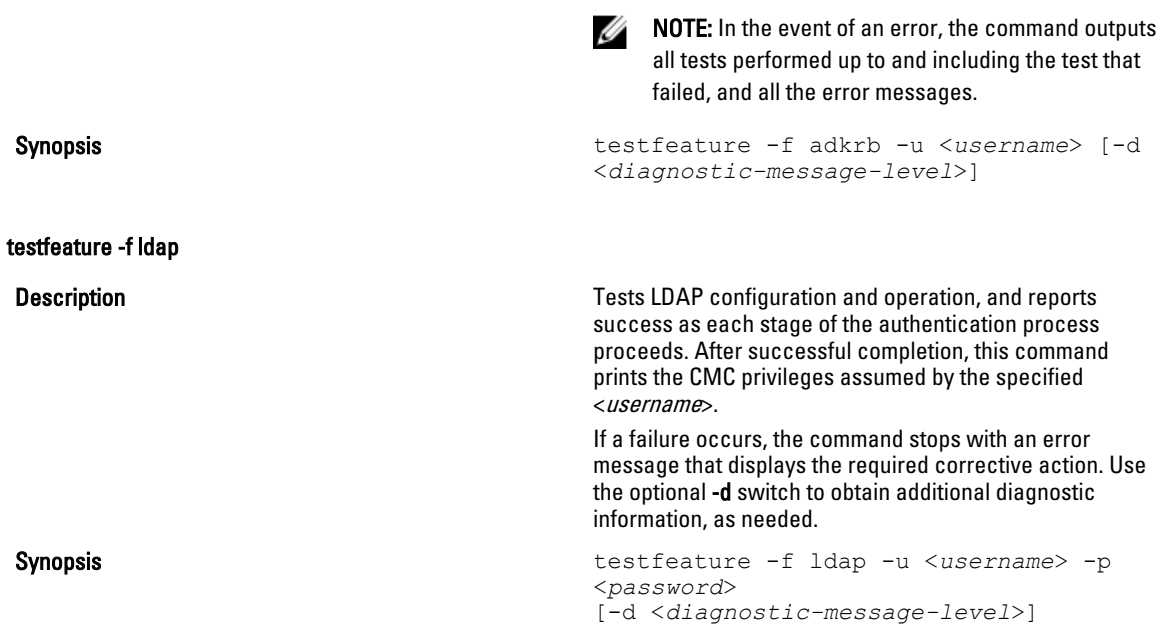

# testtrap

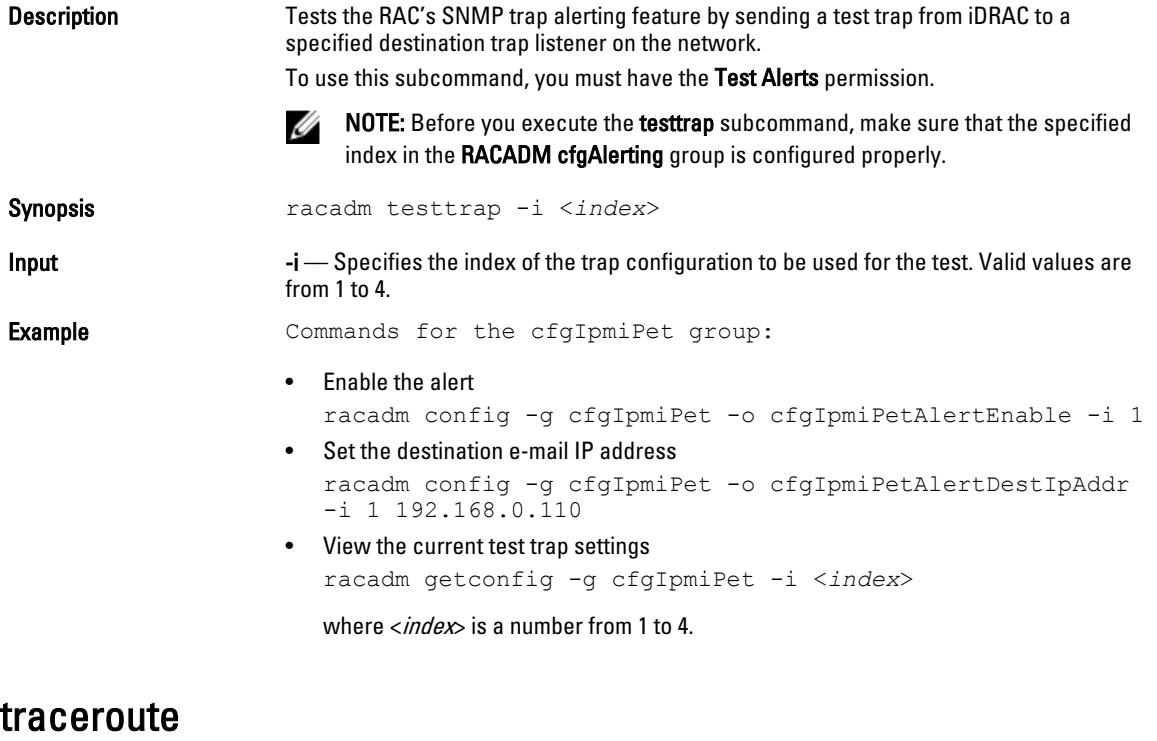

**Description** Traces the network path of routers that packets take as they are forwarded from your system to a destination IPv4 address.

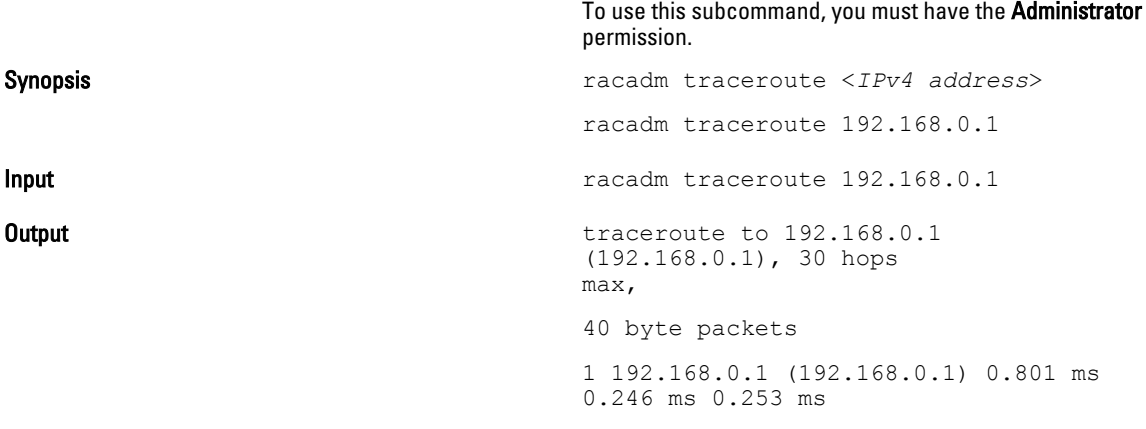

## traceroute6

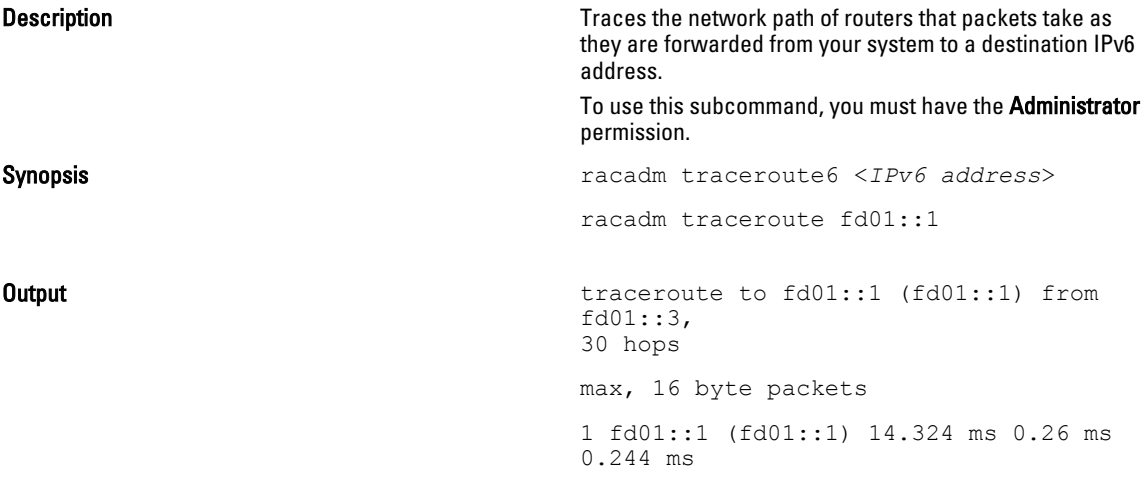

# CMC Property Database Group and Object **Descriptions**

The CMC property database contains the configuration information for CMC. Data is organized by associated object, and objects are organized by object group. The IDs for the groups and objects that the property database supports are listed in this section for CMC.

Use the group and object IDs with the RACADM subcommands to configure CMC.

NOTE: You can configure any setting that is not preceded by the hash sign  $(\#)$  in the output. To modify a configurable object, use the -o option.

U

Ø

NOTE: RACADM sets the value of objects without performing any functional validation on them. For example, RACADM allows you to set the Certificate Validation object to 1 with the Active Directory object set to 0, even though Certificate Validation can happen only if Active Directory is enabled. Similarly, the cfgADSSOEnable object can be set to 0 or 1 even if the cfgADEnable object is 0, but it takes effect only if Active Directory is enabled.

All string values are limited to displayable ASCII characters, except where otherwise noted.

# idRacInfo

This group contains display parameters to provide information about the specifics of CMC being queried. One instance of the group is allowed.

Use this object with the getconfig subcommand.

To use this object, you must have CMC Login User privilege.

The following sections provide information about the objects in the idRACInfo group.

### idRacProductInfo (Read Only)

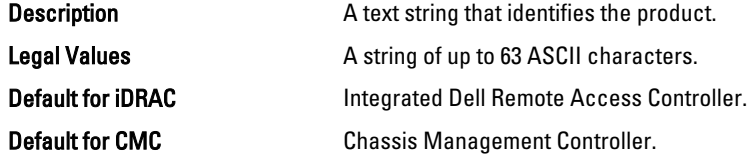

### idRacDescriptionInfo (Read Only)

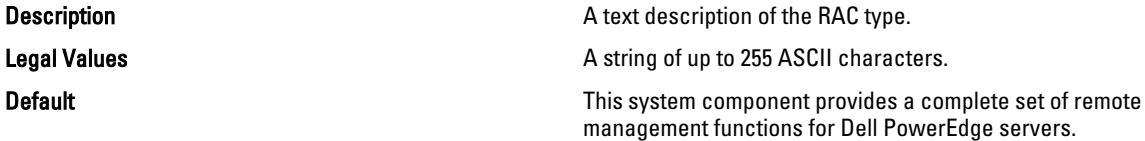

### idRacVersionInfo (Read Only)

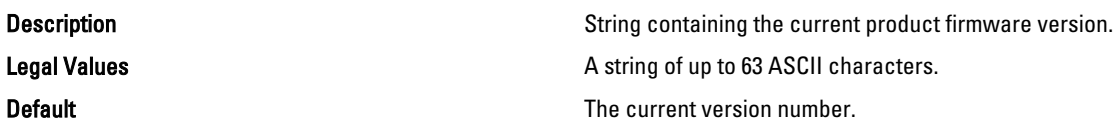

### idRacBuildInfo (Read Only)

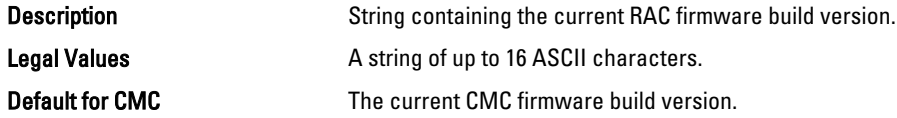

### idRacName (Read Only)

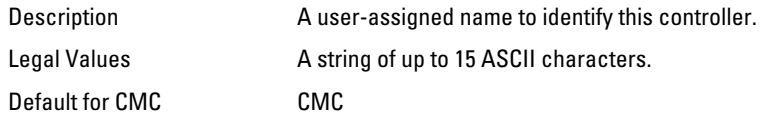

# cfgLanNetworking

This group contains parameters to configure NIC for IPv4.

One instance of the group is allowed. Some objects in this group may require iDRAC NIC to be reset, which may cause a brief loss in connectivity. Objects that change iDRAC NIC IP address settings close all active user sessions and require users to reconnect using the updated IP address settings.

Use this object with the config or getconfig subcommands.

To use this object property, you must have the Chassis Configuration Administrator privilege.

NOTE: You can configure any setting that is not preceded by the hash sign (#) in the output. To modify a configurable object, use the -o option.

The following sections provide information about the objects in the cfgLanNetworking group.

### cfgNicIPv4Enable (Read or Write)

Ø

Legal Values

- Description **Enables or disables the IPv4 stack.** 
	- $\bullet$  1 (TRUE)
	- 0 (FALSE)

Default and the contract of the contract of the contract of the contract of the contract of the contract of the contract of the contract of the contract of the contract of the contract of the contract of the contract of th

cfgNicVLanId (Read or Write)

**Description** Specifies the VLAN ID for the network VLAN configuration (in CMC for iDRAC Enterprise on server modules). This

property is only valid if cfgNicVLanEnable is set to 1 (enabled). Legal Values 1 – 4000 and 4021 – 4094 Default 1 **Example Example Example Example Example Example Example Example Example Example Example EXAMPLE** cfgNicVlanID 1

### cfgDNSDomainNameFromDHCP (Read/Write)

Legal Values

**Description** Description Specifies that the DNS domain name should be assigned from the network DHCP server.

- $\bullet$  1 (TRUE)
- 0 (FALSE)

#### Default and the contract of the contract of the contract of the contract of the contract of the contract of the contract of the contract of the contract of the contract of the contract of the contract of the contract of th

This property is used only if  $cfqu$ icUseDhcp is set to 1 (true), or if both cfgIPv6Enable and cfgIPv6AutoConfig are set to 1 (true).

The CMC can obtain its DNS domain name from either a DHCP or DHCPv6 server, if all of the following properties are set to 1 (true):

- cfgNicIPv4Enable
- cfgNicUseDhcp
- cfgIPv6Enable
- cfgIPv6AutoConfig
- cfgDNSDomainNameFromDHCP
- cfgDNSDomainName (Read/Write)

The network administrator must make sure that these DHCP servers are configured to provide the same DNS domain name to the CMC, otherwise the domain name becomes unpredictable.

### cfgDNSDomainName (Read/Write)

**Description Description This is the DNS domain name. This parameter is valid only** if cfgDNSDomainNameFromDHCP is set to 0 (FALSE).

Legal Values **A** string of up to 254 ASCII characters. At least one of the characters must be alphabetic. Characters are restricted to alphanumeric, '-', and '.'.

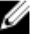

NOTE: Microsoft Active Directory supports only Fully Qualified Domain Names (FQDN) of 64 bytes or fewer.

Default example of the state of the state of the state of the state of the state of the state of the state of the state of the state of the state of the state of the state of the state of the state of the state of the stat

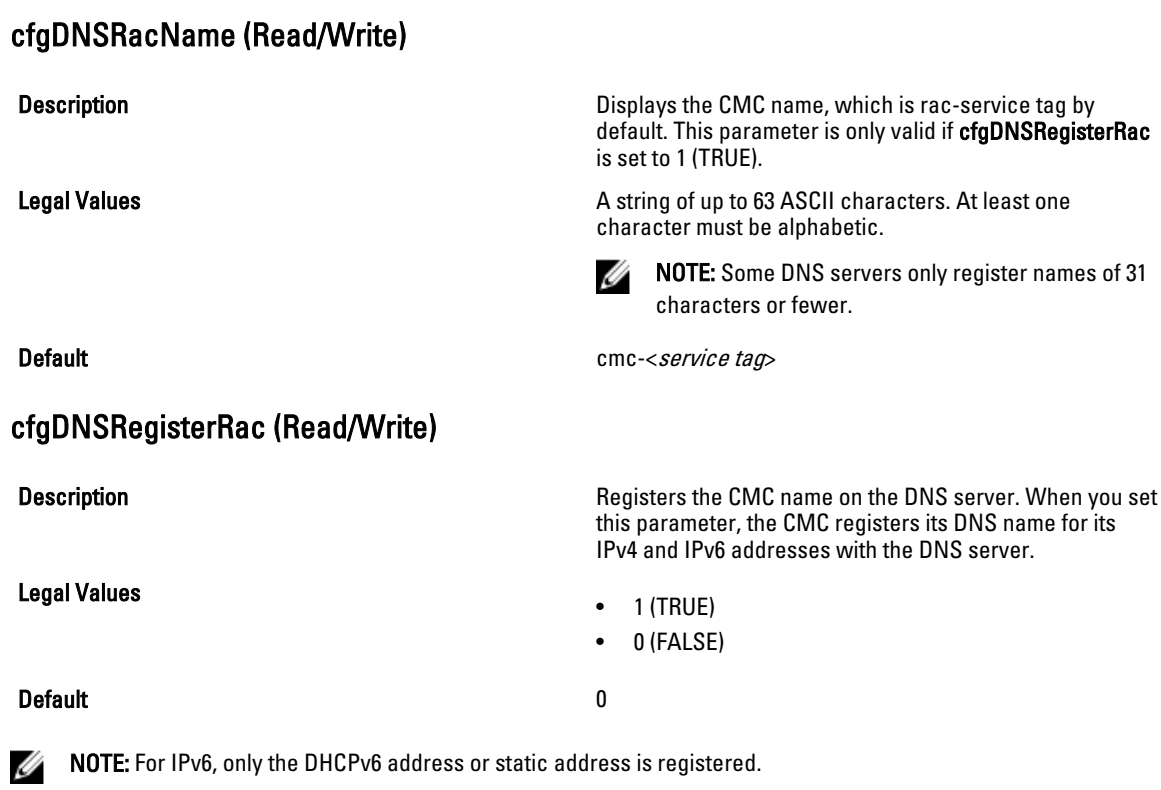

### Example:

racadm getconfig -g cfgLanNetworking cfgNicEnable=1 cfgNicIPv4Enable=1 cfgNicIpAddress=192.168.22.101 cfgNicNetmask=255.255.255.0 cfgNicGateway=192.168.22.101 cfgNicUseDhcp=1 # cfgNicMacAddress=00:00:00:00:00:01 cfgNicVLanEnable=0 cfgNicVLanID=1 cfgNicVLanPriority=0 cfgDNSServersFromDHCP=1 cfgDNSServer1=192.168.0.5 cfgDNSServer2=192.168.0.6 cfgDNSRacName=cmc-frankly cfgDNSDomainName=fwad.lab cfgDNSDomainNameFromDHCP=1 cfgDNSRegisterRac=1

### cfgDNSServersFromDHCP (Read/Write)

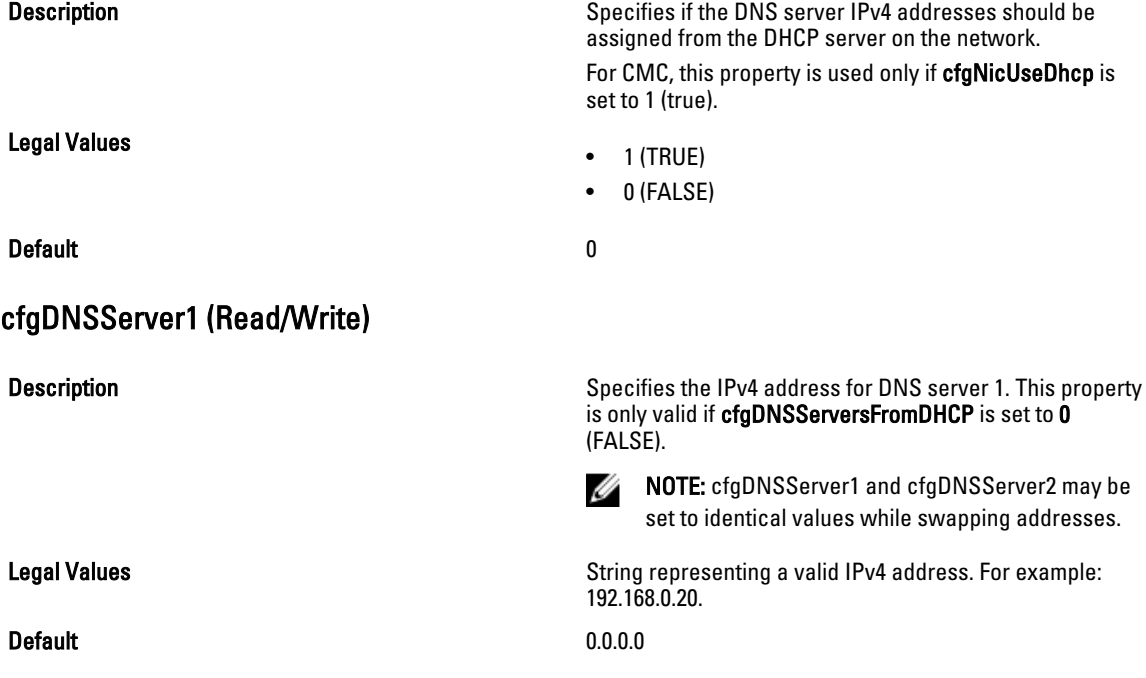

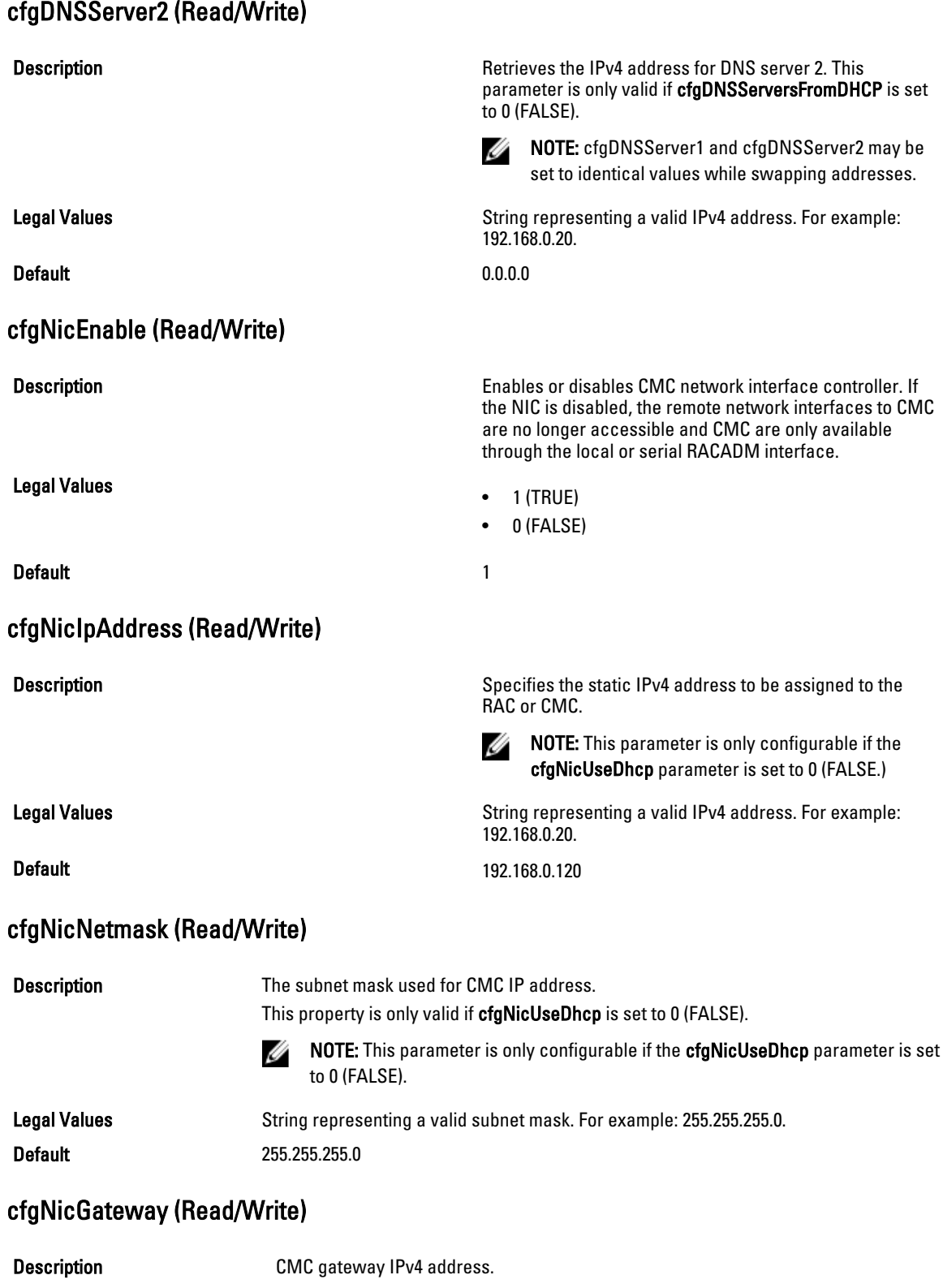

The gateway IPv4 address used for static assignment of the RAC IP address. This property is only valid if cfgNicUseDhcp is set to 0 (FALSE).

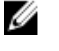

NOTE: This parameter is only configurable if the cfgNicUseDhcp parameter is set to 0 (FALSE).

Legal Values String representing a valid gateway IPv4 address. For example: 192.168.0.1. Default 192.168.0.1

### cfgNicMacAddress (Read Only)

Description **Description** The CMC NIC MAC address in the format: dd:dd:dd:dd:dd:dd, where d is a hexadecimal digit in range 0 - 9, A - F Legal Values **String representing CMC NIC MAC address.** String representing CMC NIC MAC address. Default **Default The current MAC address of CMC NIC.** For example, 00:12:67:52:51:A3.

### cfgRemoteHosts

This group provides properties that allow configuration of the SMTP server for e-mail alerts.

This group enables/disables and configures firmware updates, NTP, remote syslogging, and SMTP email alerting.

Use this object with the config or getconfig subcommands.

To use this object property, you must have Chassis Configuration Administrator privilege.

The following sections provide information about the objects in the cfgRemoteHosts group.

### cfgRhostsFwUpdateTftpEnable (Read/Write)

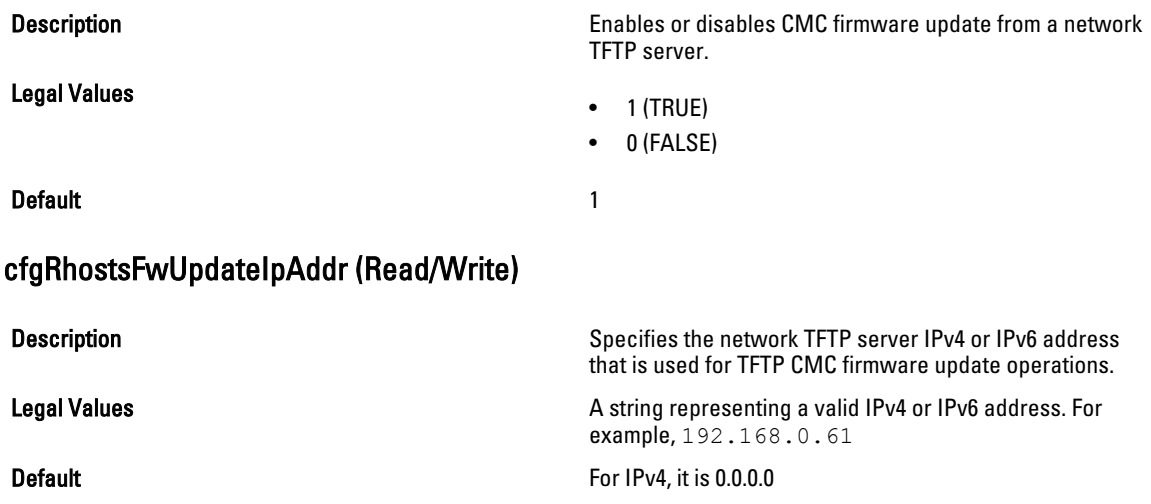

### cfgRhostsFwUpdatePath (Read/Write)

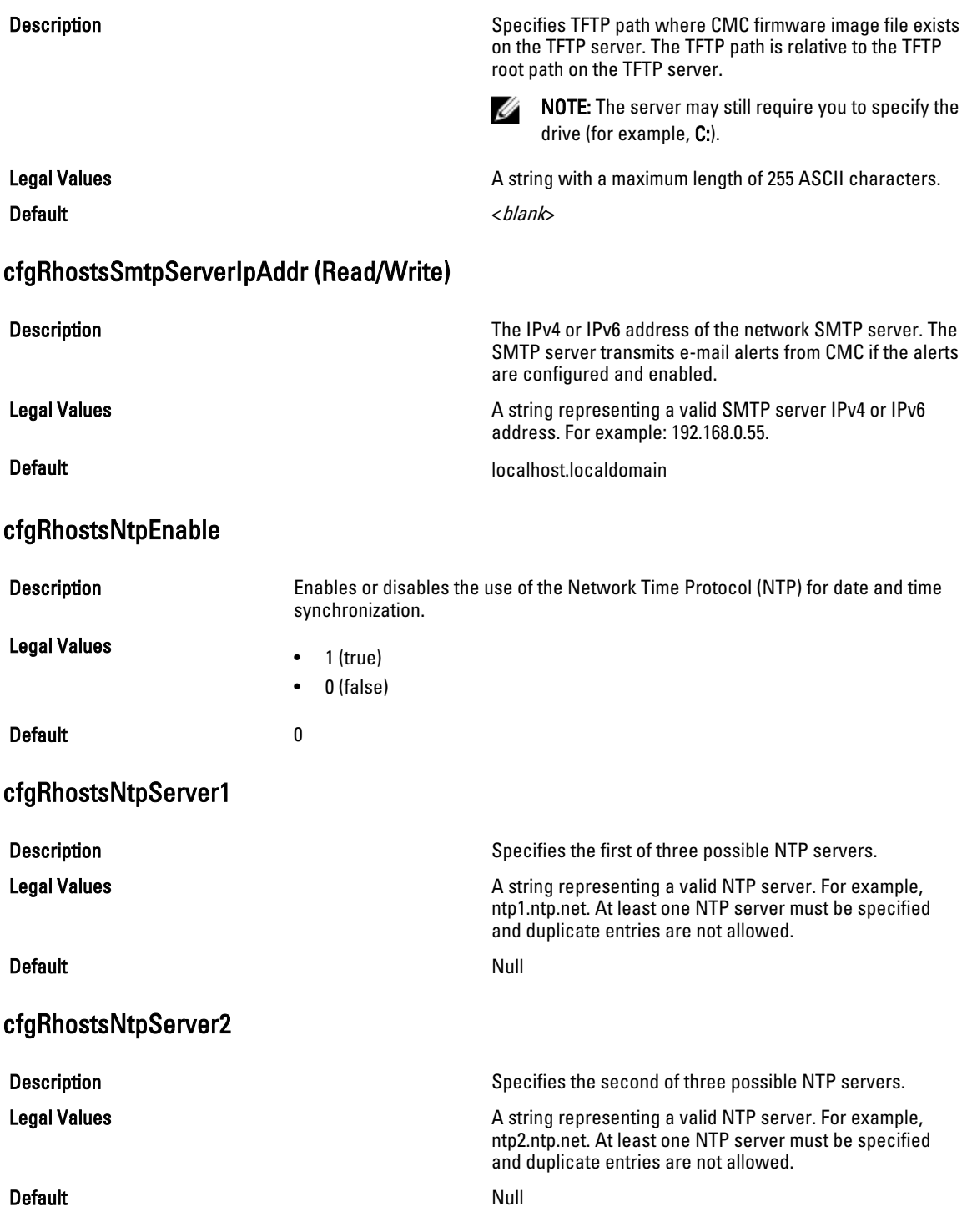

# cfgRhostsNtpServer3

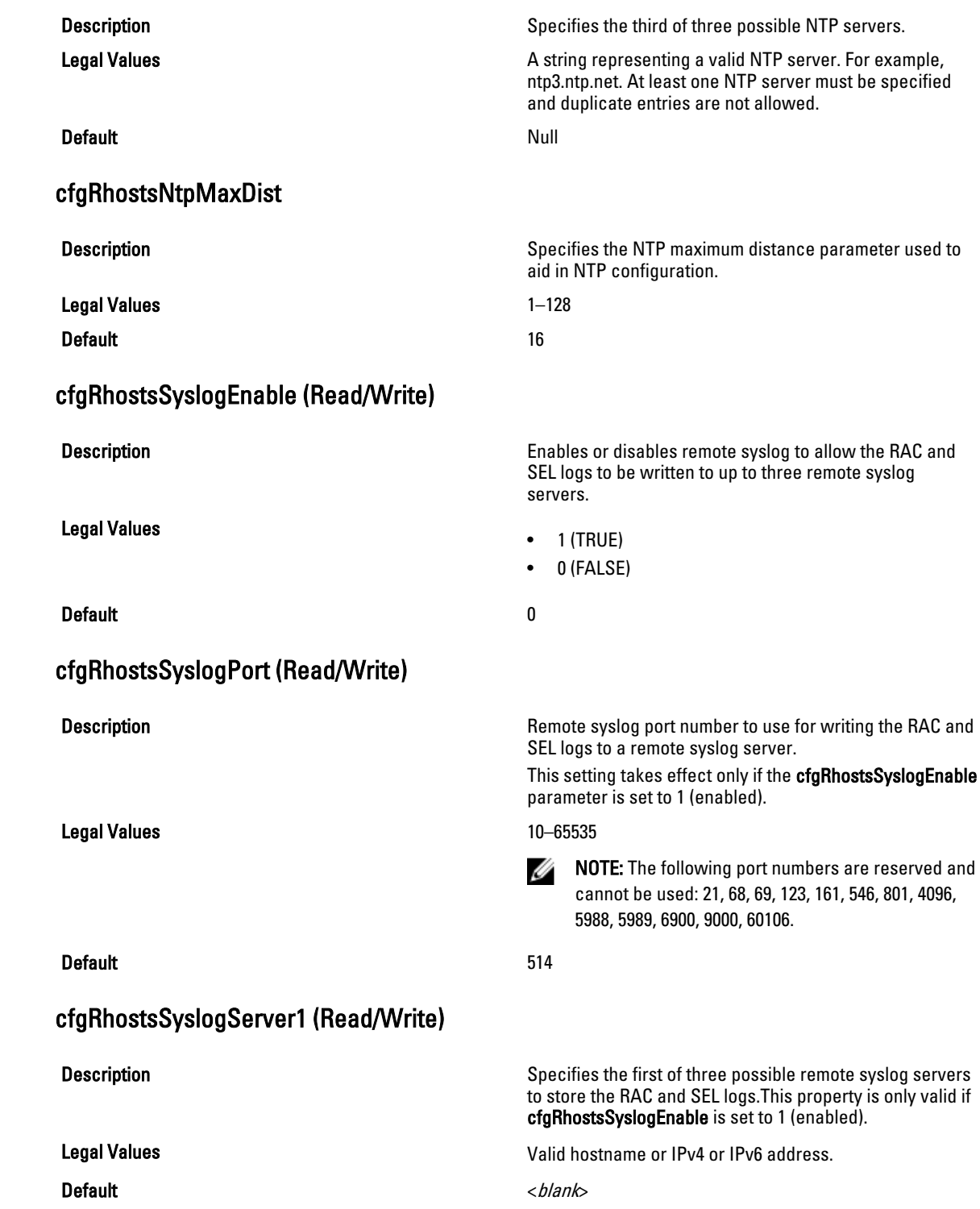

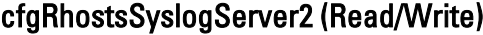

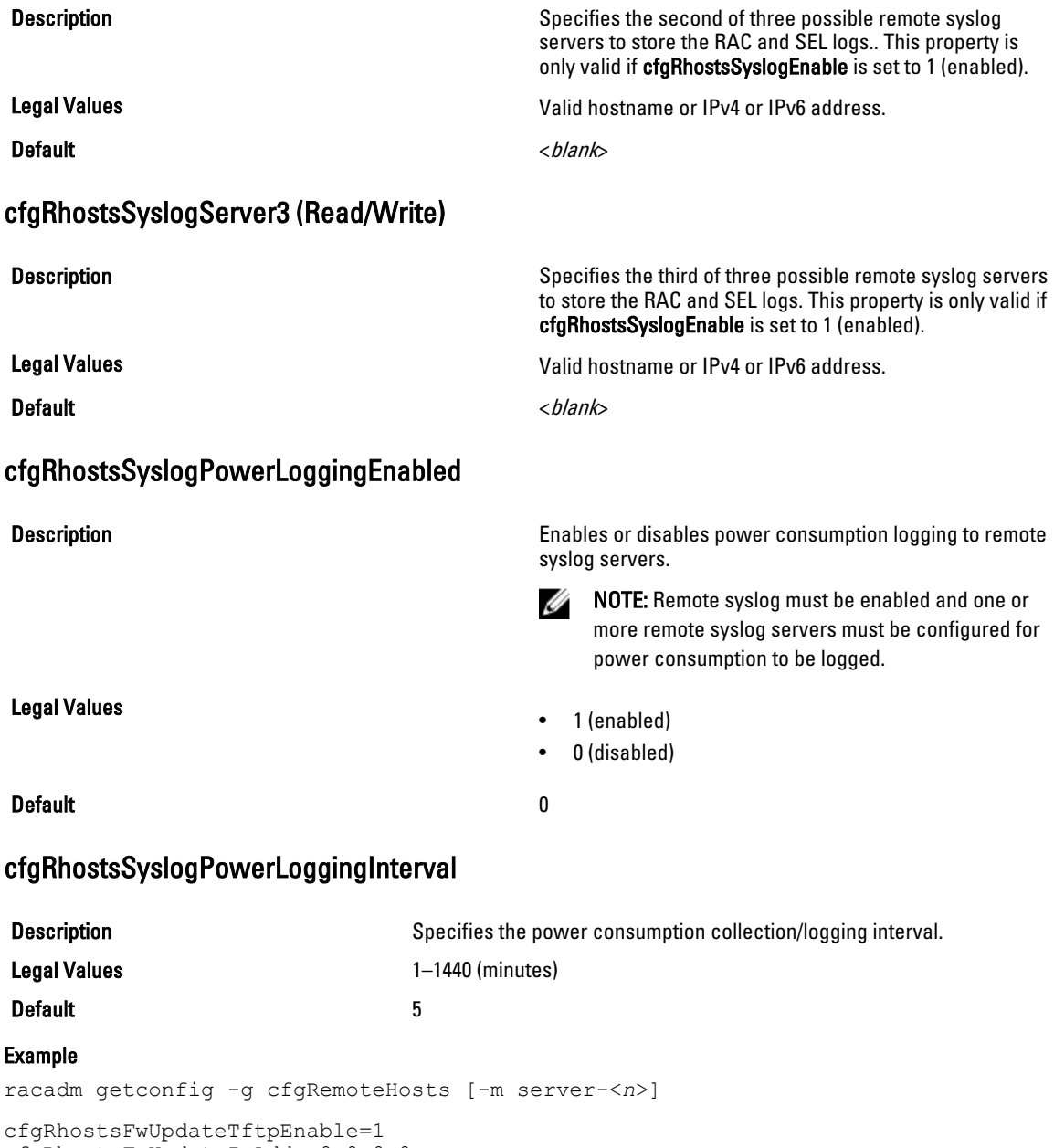

```
cfgRhostsFwUpdateIpAddr=0.0.0.0
cfgRhostsFwUpdatePath=
cfgRhostsSmtpServerIpAddr=localhost.localdomain
cfgRhostsNtpEnable=0
cfgRhostsNtpServer1= 
cfgRhostsNtpServer2= 
cfgRhostsNtpServer3=
cfgRhostsNtpMaxDist=16
cfgRhostsSyslogEnable=0
cfgRhostsSyslogPort=514
cfgRhostsSyslogServer1=
```

```
cfgRhostsSyslogServer2=
cfgRhostsSyslogServer3=cfgRhostsSyslogPowerLoggingEnabled=1
cfgRhostsSyslogPowerLoggingInterval=5
```
# cfgUserAdmin

This group provides configuration information about the users who are allowed to access CMC through the available remote interfaces.

Up to 16 instances of the user group are allowed. Each instance represents the configuration for an individual user.

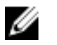

NOTE: In the current CMC firmware version, the objects cfgUserAdminEnable and cfgUserAdminPrivilege are interrelated; changing the value of one property causes the value of the other property to change. For example, if a user does not have login privilege, the user is disabled by default. When you enable the user by changing the value of UserAdminEnable to 1, the right most digit of the UserAdminPrivilege also becomes 1. On the other hand, if you change the right-most digit of the UserAdminPrivilege to 0, the value of UserAdminEnable becomes 0.

Use this object with the config or getconfig subcommands. You must supply an index group number to use these commands as follows: -i <index group>

To use this object property, you must have the Chassis Configuration Administrator privilege.

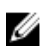

**NOTE:** You can configure any setting that is not preceded by the hash sign  $(\#)$  in the output. To modify a configurable object, use the -o option.

The following sections provide information about the objects in the cfgUserAdmin group.

### cfgUserAdminIndex (Read Only)

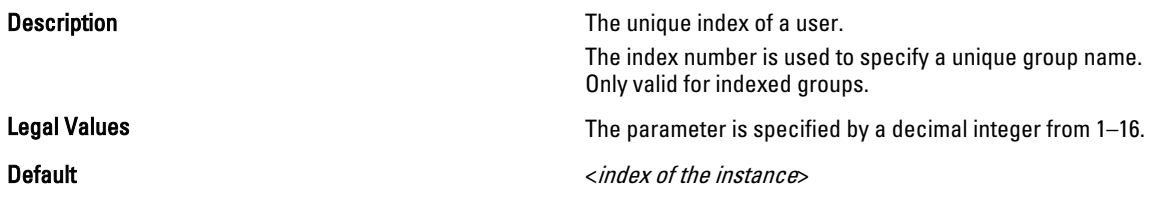

### cfgUserAdminPrivilege (Read/Write)

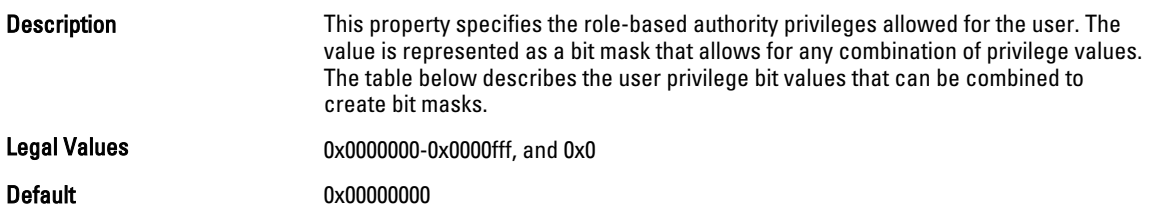

### Example

```
racadm getconfig -g cfgUserAdmin -i 1
```

```
# cfgUserAdminIndex=1
cfgUserAdminEnable=1
cfgUserAdminUserName=root
# cfgUserAdminPassword=******** (Write-Only)
cfgUserAdminPrivilege=0x00000fff
```
The following table lists the bit masks for user priveleges.

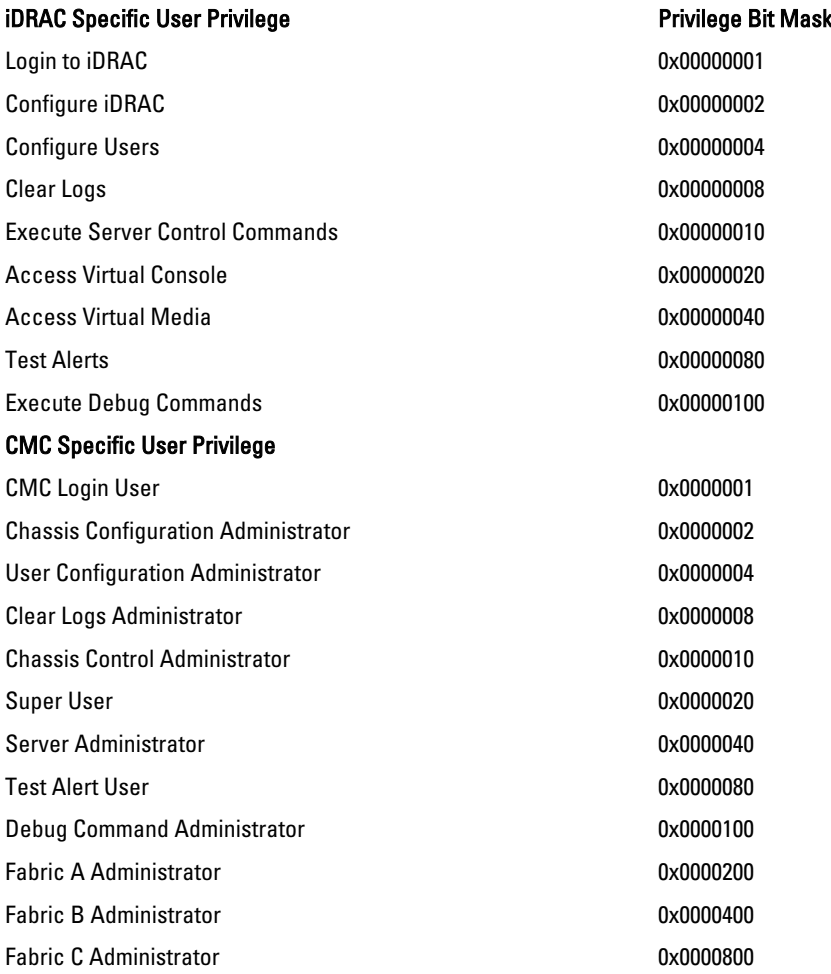

#### Examples

The following table provides sample privilege bit masks for users with one or more privileges.

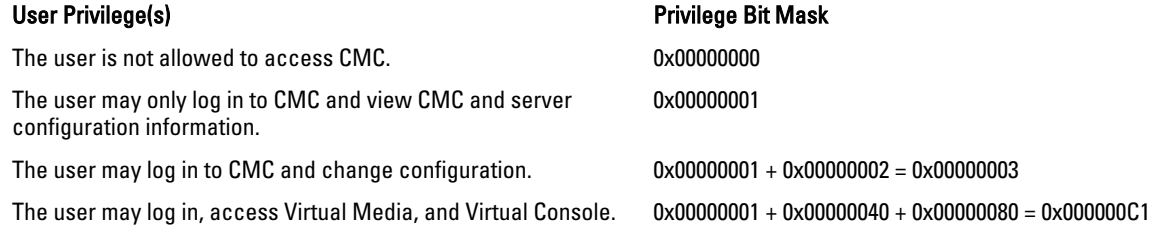

### cfgUserAdminUserName (Read/Write)

**Description Description** The name of the user for this index. The user index is created by writing a string into this name field if the index is empty. Writing a string of double quotation marks ("") deletes the user at that index. You cannot change the name. You must delete and then recreate the name. The
string cannot contain / (forward slash), \ (backslash), . (period), @ (at symbol) or quotation marks.

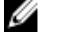

**NOTE:** This property value must be unique among user names.

Legal Values **A string of up to 16 ASCII characters.** 

- root (User 2)
- <blank> (All others)

#### cfgUserAdminPassword (Write Only)

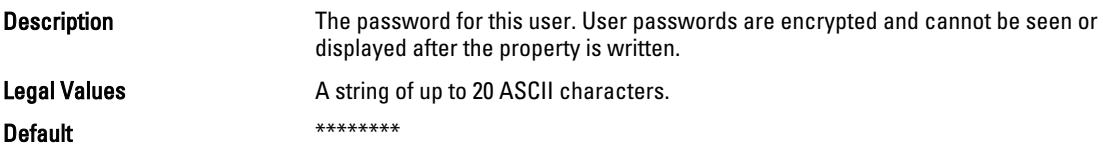

#### cfgUserAdminEnable (Read/Write)

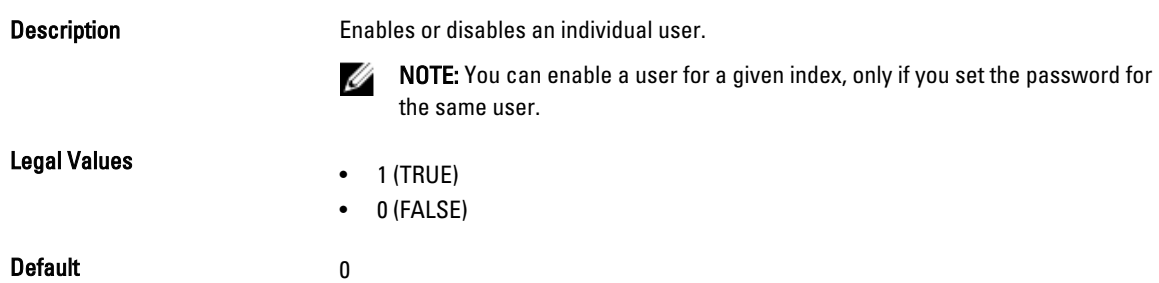

# cfgEmailAlert

This group contains parameters to configure e-mail alerting capabilities. Up to four instances of this group are allowed. Use this object with the getconfig and config subcommands.

To use this object property for, you must have Chassis Configuration Administrator privileges.

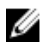

**Default** 

NOTE: You can configure any setting that is not preceded by the hash sign (#) in the output. To modify a configurable object, use the -o option.

The following sections provide information about the objects in the cfgEmailAlert group.

### cfgEmailAlertIndex (Read Only)

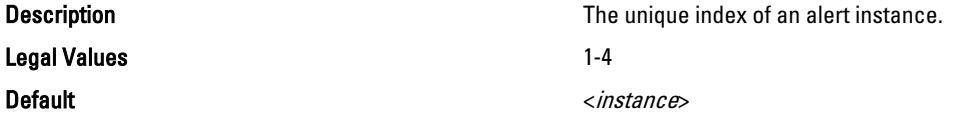

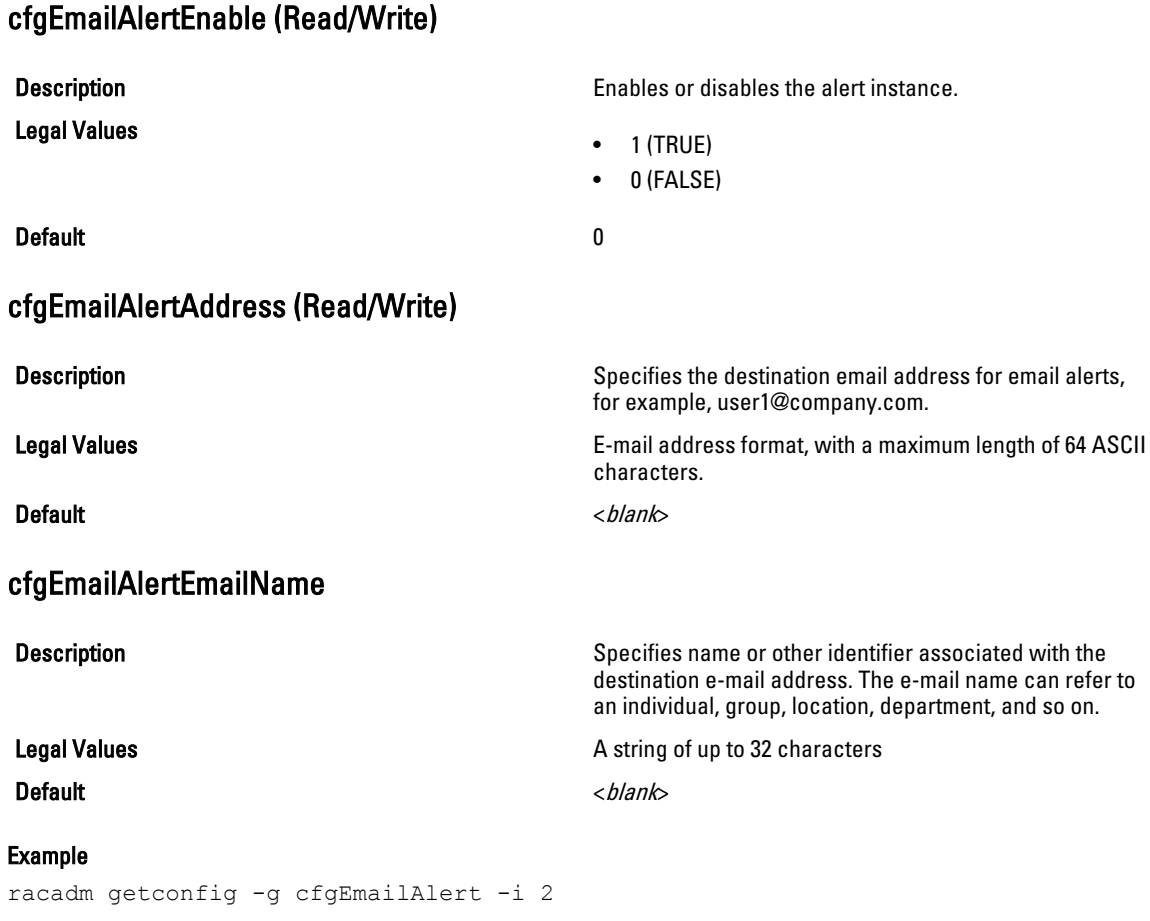

```
# cfgEmailAlertIndex=1
cfgEmailAlertEnable=1
cfgEmailAlertAddress=kfulton@dell.com
cfgEmailAlertName=Kevin Fulton
```
# cfgSessionManagement

This group contains parameters to configure the number of sessions that can connect to iDRAC. One instance of the group is allowed. Displays current settings for and configures idle timeout properties for Web server, Telnet, SSH, and RACADM sessions. Changes to idle timeout settings take effect at the next login. To disable idle timeout for a connection, set this property to 0.

The following sections provide information about the objects in the cfgSessionManagement group.

## cfgSsnMgtRacadmTimeout (Read/Write)

Description Defines the idle timeout in seconds for the Remote RACADM interface. If a remote RACADM session remains inactive for more than the specified sessions, the session closes.

Legal Values 0, 10 - 1920 Default iDRAC - 60 CMC - 30

#### Example

```
racadm getconfig -g cfgSessionManagement cfgSsnMgtWebserverTimeout=0
cfgSsnMgtTelnetIdleTimeout=0
cfgSsnMgtSshIdleTimeout=300
cfgSsnMgtRacadmTimeout=0
```
## cfgSsnMgtWebserverTimeout (Read/Write)

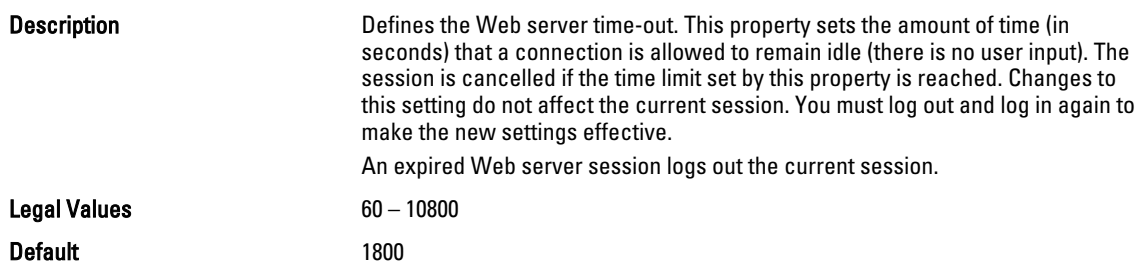

# cfgSerial

This group contains configuration parameters for CMC services. One instance of the group is allowed.

Use this object with the getconfig or config subcommands.

To use this object property, you must have the Chassis Configuration Administrator privilege.

The following sections provide information about the objects in the cfgSerial group.

NOTE: The cfgSerial object group is applicable for iDRAC Enterprise on server modules for only two properties— Ø cfgSerialTelnetEnable=1 and cfgSerialSshEnable=1.

#### cfgSerialBaudRate (Read/Write)

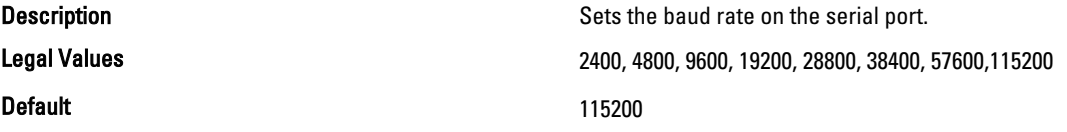

#### cfgSerialConsoleEnable (Read/Write)

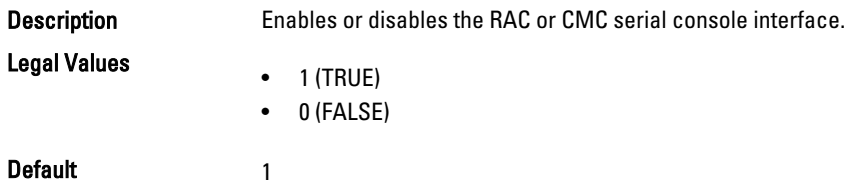

#### cfgSerialConsoleIdleTimeout (Read/Write)

**Description Description** The maximum number of seconds to wait before an idle serial session is disconnected.

Legal Values

 $\bullet$  0 = No timeout

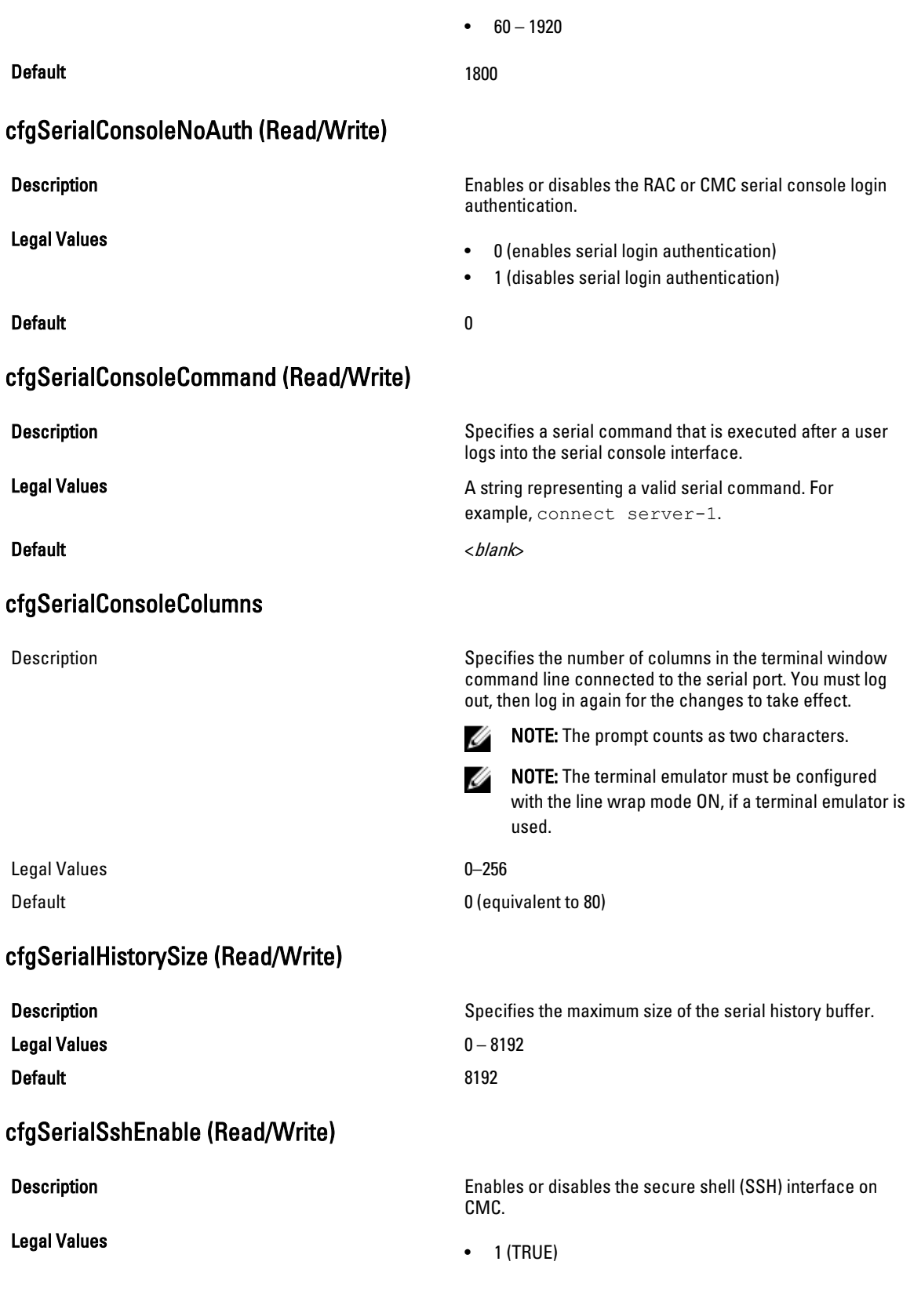

• 0 (FALSE)

#### Default 1 and 1 and 1 and 1 and 1 and 1 and 1 and 1 and 1 and 1 and 1 and 1 and 1 and 1 and 1 and 1 and 1 and 1

#### Example

```
racadm getconfig -g cfgSerial
```

```
cfgSerialBaudRate=115200
cfgSerialConsoleEnable=1
cfgSerialConsoleQuitKey=^\
cfgSerialConsoleIdleTimeout=1800
cfgSerialConsoleNoAuth=0
cfgSerialConsoleCommand=
cfgSerialConsoleColumns=0
cfgSerialHistorySize=8192
cfgSerialTelnetEnable=0
cfgSerialSshEnable=1
```
#### cfgSerialTelnetEnable (Read/Write)

Legal Values

Description Enables or disables the Telnet console interface on CMC.

- $\bullet$  1 (TRUE)
- 0 (FALSE)

Default and the contract of the contract of the contract of the contract of the contract of the contract of the contract of the contract of the contract of the contract of the contract of the contract of the contract of th

# cfgOobSnmp

This group contains parameters to configure the SNMP agent and trap capabilities of CMC. One instance of the group is allowed.

The CMC SNMP agent supports the standard RFC1213 mib-2, and the Dell enterprise-specific MIB.

Use this object with the config or getconfig subcommands.

To use this object property, you must have Chassis Configuration Administrator privilege.

NOTE: You can configure any setting that is not preceded by the hash sign  $(\#)$  in the output. To modify a Ø configurable object, use the -o option.

The following sections provide information about the objects in the **cfgOobSnmp** group.

#### cfgOobSnmpAgentCommunity (Read/Write)

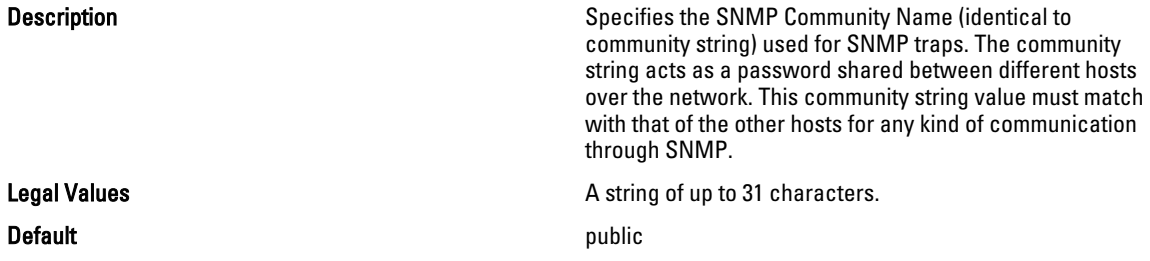

#### Example

racadm getconfig -g cfgOobSnmp

```
cfgOobSnmpTrapsEnable=1
cfgOobSnmpAgentCommunity=public
```
## cfgOobSnmpAgentEnable (Read/Write)

Legal Values

Description **Enables or disables the SNMP agent.** 

- $\bullet$  1 (TRUE)
- 0 (FALSE)

Default and the contract of the contract of the contract of the contract of the contract of the contract of the contract of the contract of the contract of the contract of the contract of the contract of the contract of th

Ø

# cfgTraps

This group displays information for and configures delivery of SNMP traps for a specific user.

This object property is applicable only to CMC. Use this object with the config or getconfig subcommands. To use this object property, you must have Chassis Configuration Administrator privilege.

NOTE: You can configure any setting that is not preceded by the hash sign (#) in the output. To modify a configurable object, use the -o option.

## cfgTrapsIndex (Read Only)

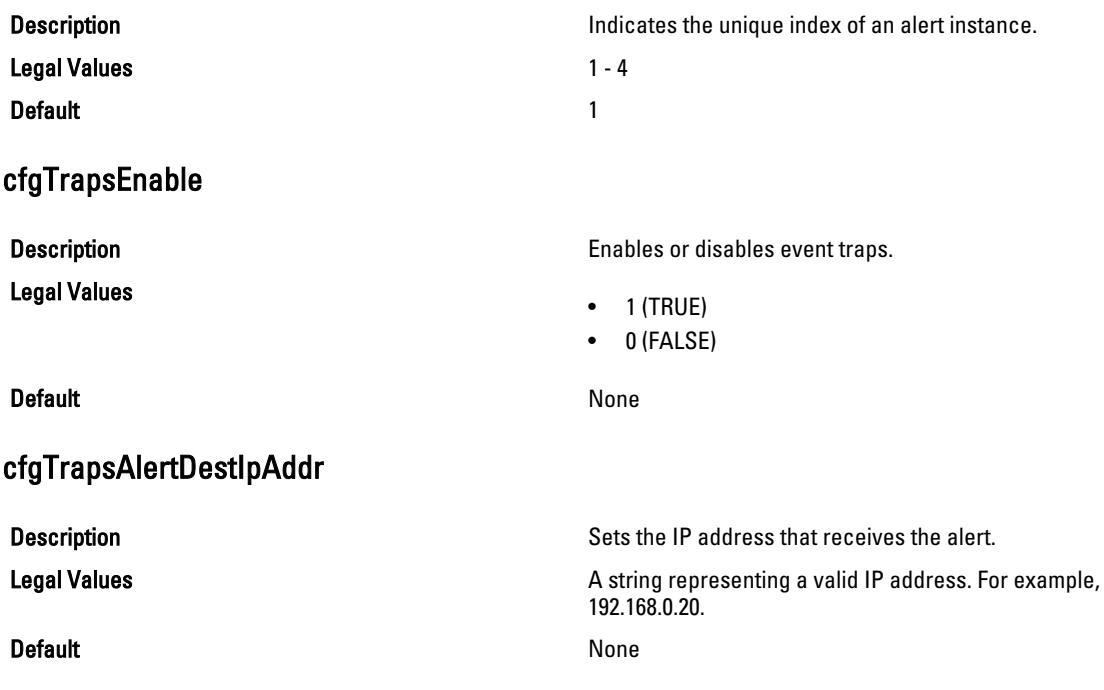

### cfgTrapsCommunityName

**Description** Description Sets the community string (identical to the community string (identical to the community name) used for authentication. The community string acts as a password shared between different hosts over the network. This community string value must match with that of the other hosts for any kind of communication through SNMP.

**Legal Values A** string representing the community name.

## Default None

#### Example

```
racadm getconfig -g cfgTraps -i 2
```

```
# cfgTrapsIndex=2
cfgTrapsEnable=1
cfgTrapsAlertDestIpAddr=
cfgTrapsCommunityName=public
```
# **cfgRacTuning**

This group is used to configure various iDRAC or CMC configuration properties, such as valid ports and security port restrictions.

Use this object with the config or getconfig subcommands.

To use this object property for CMC, you must have Chassis Configuration Administrator privilege.

Ø NOTE: For CMC, you can configure any setting that is not preceded by the hash sign (#) in the output. To modify a configurable object, use the -o option.

Use the -m option to apply this setting to iDRAC.

The following sections provide information about the objects in the cfgRacTuning group.

## cfgRacTuneDefCredentialWarningEnable

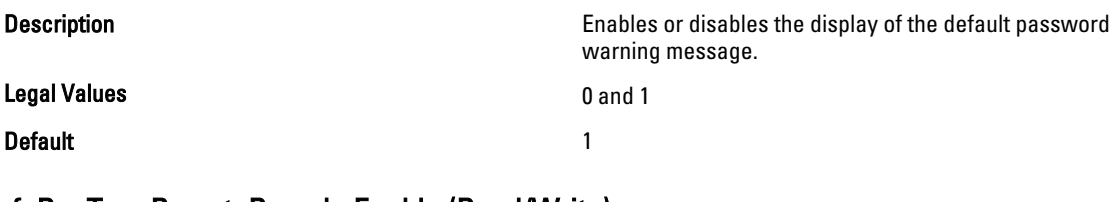

#### cfgRacTuneRemoteRacadmEnable (Read/Write)

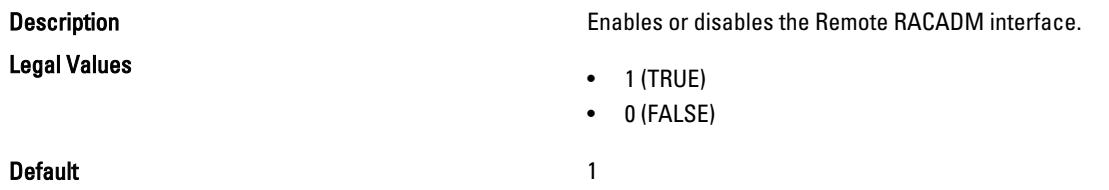

## cfgRacTuneHttpPort (Read/Write)

Legal Values 10–65535

Default 80

#### cfgRacTuneHttpsPort (Read/Write)

Legal Values 10–65535

Default 443

#### cfgRacTuneIpRangeEnable (Read/Write)

Legal Values

**Default** 0

#### cfgRacTuneIpRangeAddr (Read/Write)

**Description Specifies the port number to use for HTTP network** communication.

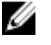

**NOTE:** The following port numbers are reserved and cannot be used: 21, 68, 69, 123, 161, 546, 801, 4096, 5988, 5989, 6900, 9000, 60106.

**Description** Specifies the port number to use for HTTPS network communication with.

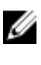

NOTE: The following port numbers are reserved and cannot be used: 21, 68, 69, 123, 161, 546, 801, 4096, 5988, 5989, 6900, 9000, 60106.

**Description Enables or disables the IPv4 Address Range validation** feature.

- $\bullet$  1 (TRUE)
- 0 (FALSE)
- 

**Description Specifies the acceptable IPv4 address bit pattern in** positions determined by the 1s in the range mask property (cfgRacTuneIpRangeMask).

> A login from the incoming IP address is allowed only if the following are identical:

- cfgRacTuneIpRangeMask bit-wise and with incoming IP address
- cfgRacTuneIpRanbeMask bit-wise and with cfgRacTuneIpRangeAddr.

Legal Values **An IPV4** address formatted string, for example, 192.168.0.44.

**Default** 192.168.1.1

# cfgRacTuneIpRangeMask (Read/Write)

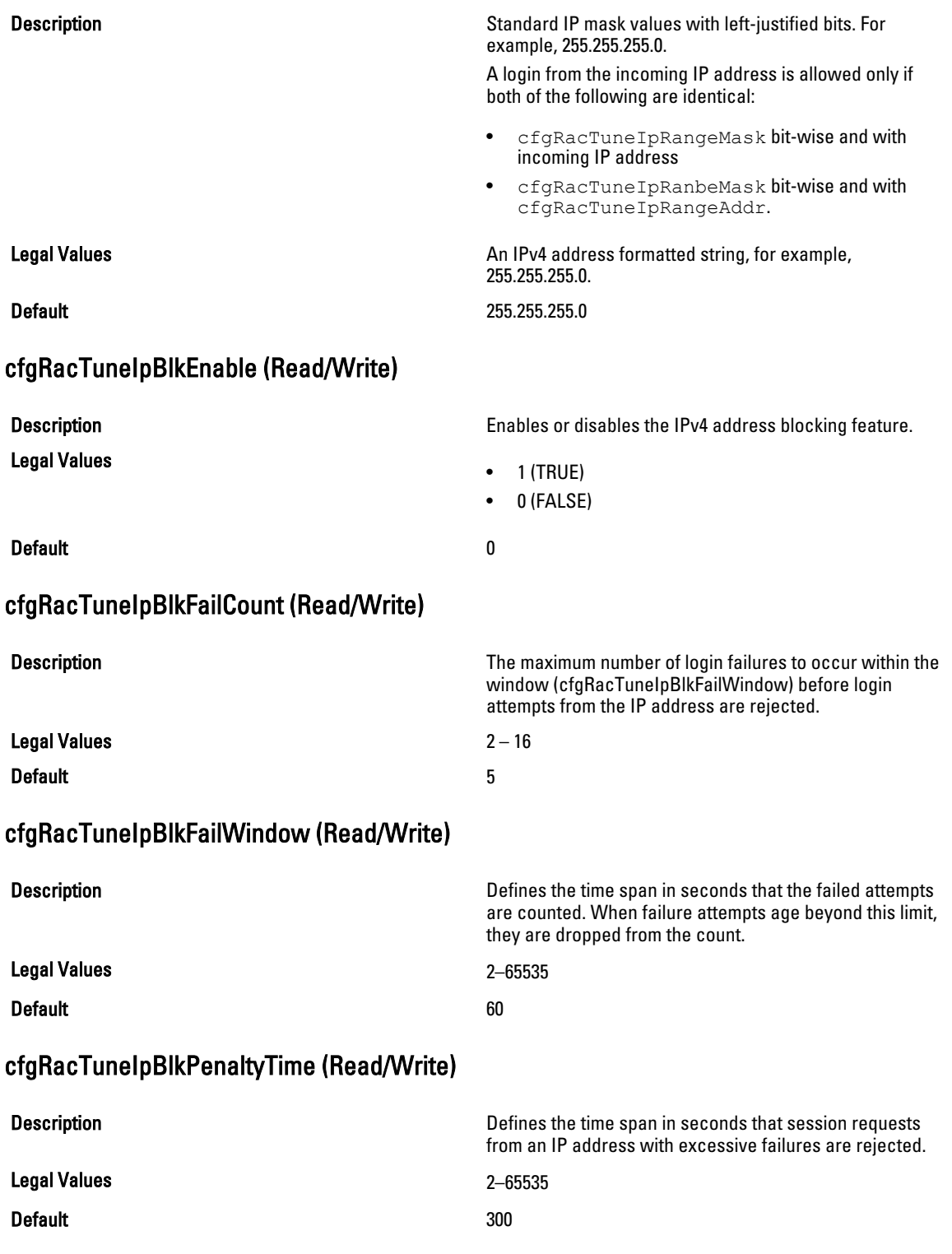

## cfgRacTuneSshPort (Read/Write)

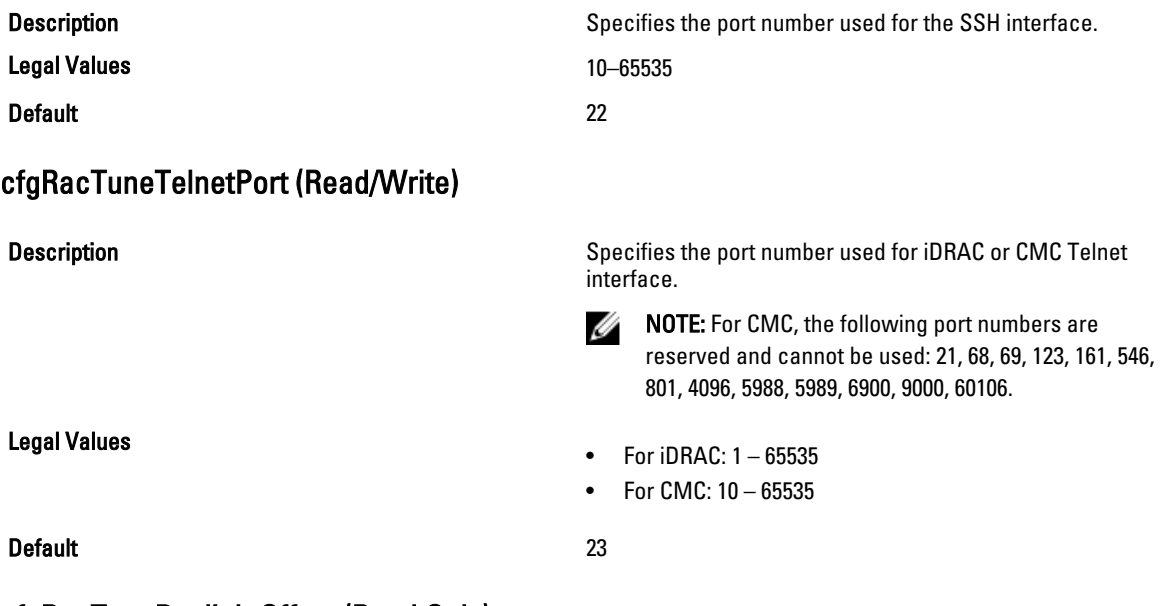

#### cfgRacTuneDaylightOffset (Read Only)

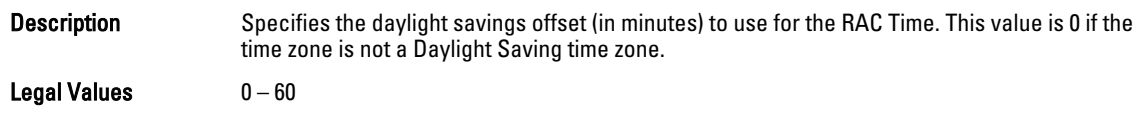

Default 0

#### Example

```
racadm getconfig -g cfgRacTuning [-m server-<n>] -o
<object name> <object value>
```

```
cfgRacTuneRemoteRacadmEnable=1
cfgRacTuneWebserverEnable=1
cfgRacTuneHttpPort=80
cfgRacTuneHttpsPort=443
cfgRacTuneTelnetPort=23
cfgRacTuneSshPort=22
cfgRacTuneIpRangeEnable=0
cfgRacTuneIpRangeAddr=192.168.1.1
cfgRacTuneIpRangeMask=255.255.255.0
cfgRacTuneIpBlkEnable=0
cfgRacTuneIpBlkFailCount=5
cfgRacTuneIpBlkFailWindow=60
cfgRacTuneIpBlkPenaltyTime=300
# cfgRacTuneTimezoneOffset=-18000
# cfgRacTuneDaylightOffset=3600
```
#### cfgRacTuneTimezoneOffset (Read Only)

```
Description Specifies the time zone offset (in minutes) from Greenwich Mean Time (GMT)/Coordinated Universal 
               Time (UTC) to use for the RAC Time. Some common time zone offsets for time zones in the United 
               States are:
               • –480 (PST—Pacific Standard Time)
                 • –420 (MST—Mountain Standard Time)
                  • –360 (CST—Central Standard Time)
               • –300 (EST—Eastern Standard Time)
               For CMC: This object property is read only. Specifies the difference in number of seconds, from the 
               UTC/GMT. This value is negative if the current time zone is west of Greenwich.
Legal Values -720-7800Default 0
Example
racadm getconfig -g cfgRacTuning
cfgRacTuneRemoteRacadmEnable=1
cfgRacTuneWebserverEnable=1
cfgRacTuneHttpPort=80
cfgRacTuneHttpsPort=443
cfgRacTuneTelnetPort=23
cfgRacTuneSshPort=22
cfgRacTuneIpRangeEnable=0
cfgRacTuneIpRangeAddr=192.168.1.1
```

```
cfgRacTuneIpRangeMask=255.255.255.0
cfgRacTuneIpBlkEnable=0
cfgRacTuneIpBlkFailCount=5
cfgRacTuneIpBlkFailWindow=60
cfgRacTuneIpBlkPenaltyTime=300# cfgRacTuneTimezoneOffset=-18000# 
cfgRacTuneDaylightOffset=3600
```
#### cfgRacTuneWebserverEnable (Read/Write)

**Description Enables or disables the Web server. If this property is** Enables or disables the Web server. If this property is disabled, CMC is not accessible using client Web browsers. This property has no effect on the Telnet/SSH or RACADM interfaces.

Legal Values

- $\bullet$  1 (TRUE)
- 0 (FALSE)

Default 1 and 1 and 1 and 1 and 1 and 1 and 1 and 1 and 1 and 1 and 1 and 1 and 1 and 1 and 1 and 1 and 1 and 1

# cfgServerInfo

For iDRAC this group allows you to select the BIOS first boot device and provides the option to boot the selected device only once.

For CMC, this group allows you to displays information for and configure a server in the chassis.

Use this object with the config or getconfig subcommands.

To use this object property for CMC, you must have Chassis Configuration Administrator privilege.

**NOTE:** For CMC, you can configure any setting that is not preceded by the hash sign (#) in the output. To modify a configurable object, use the -o option

The following sections provide information about the objects in the cfgServerInfo group.

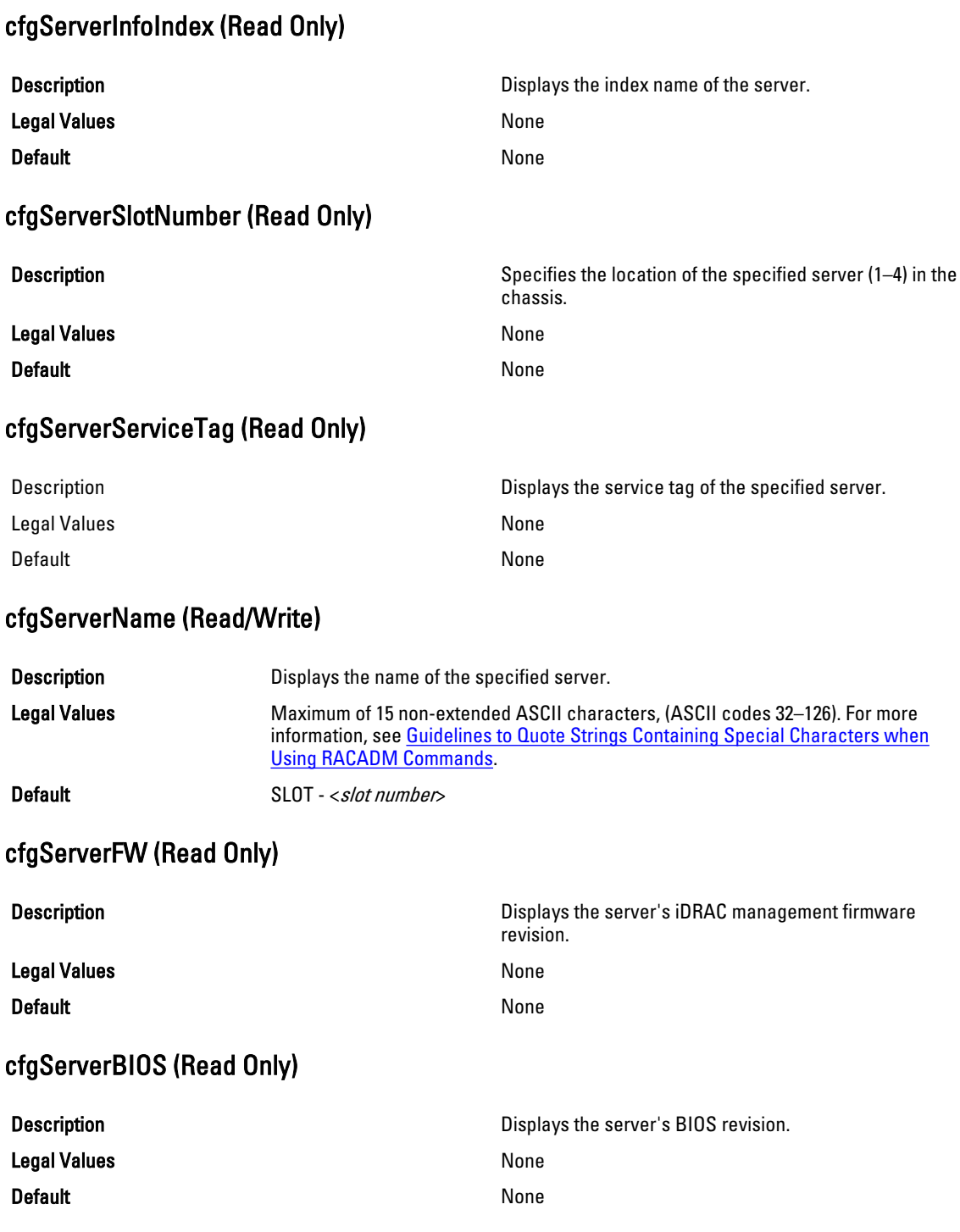

# cfgServerBmcMacAddress (Read Only)

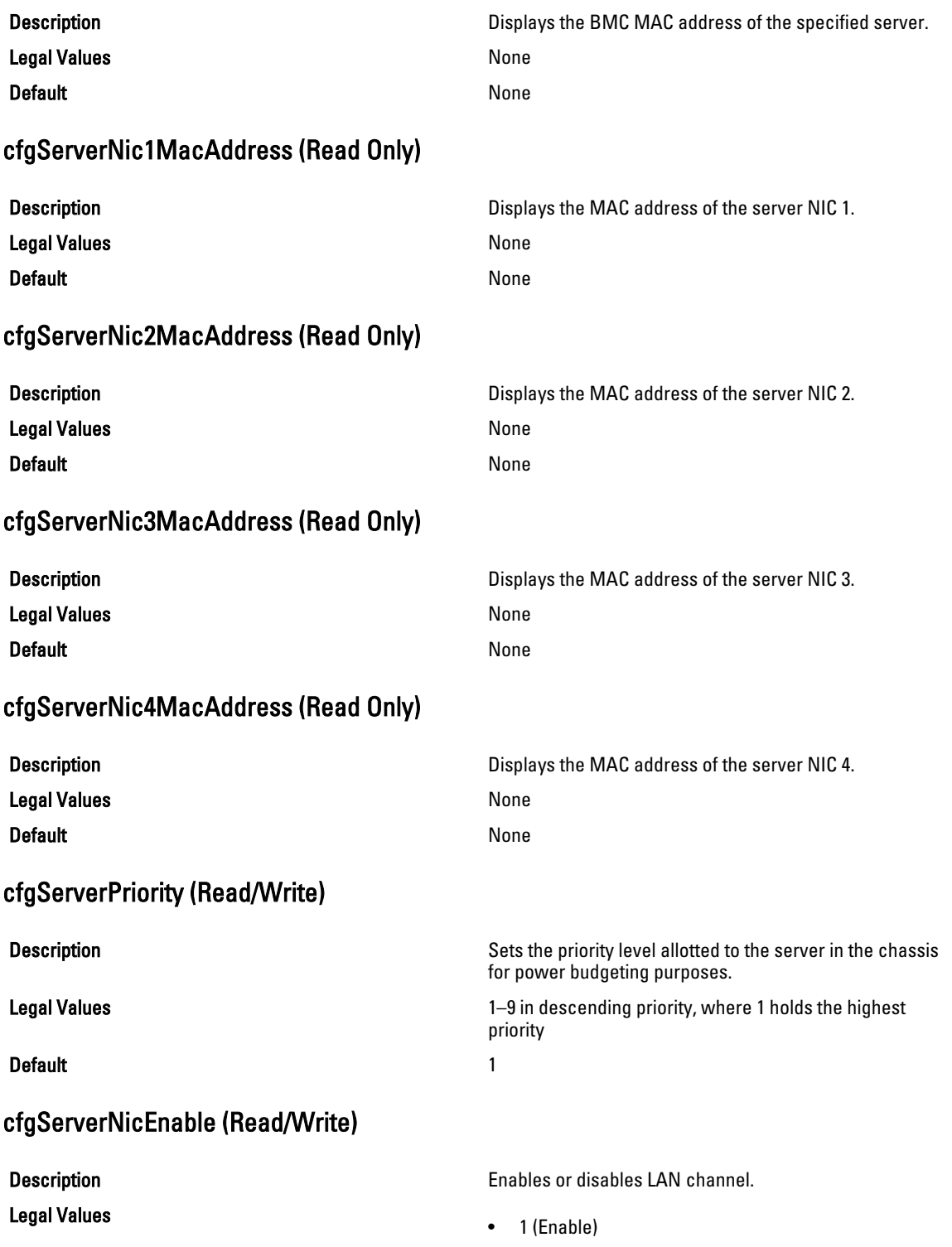

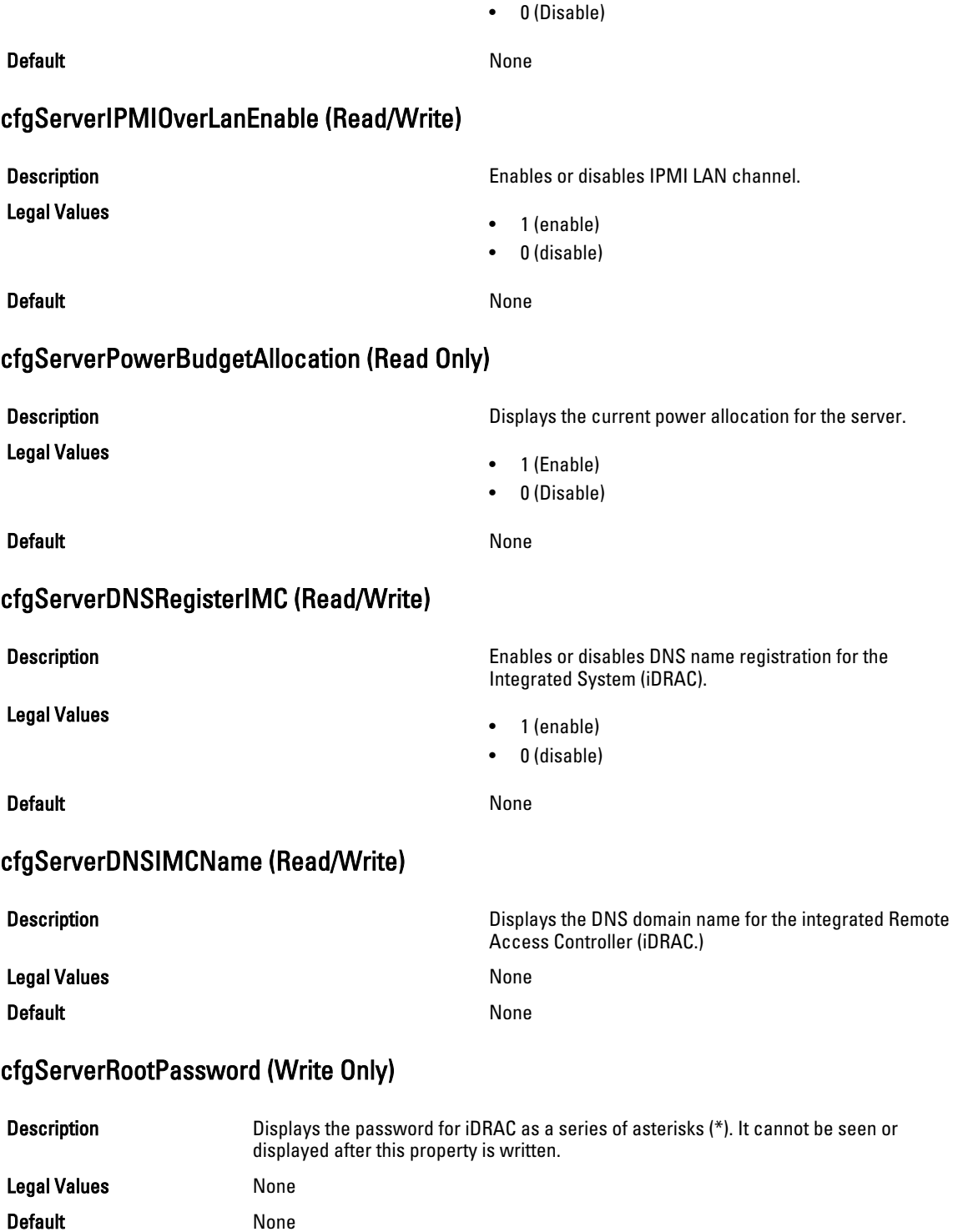

# cfgServerFirstBootDevice (Read/Write)

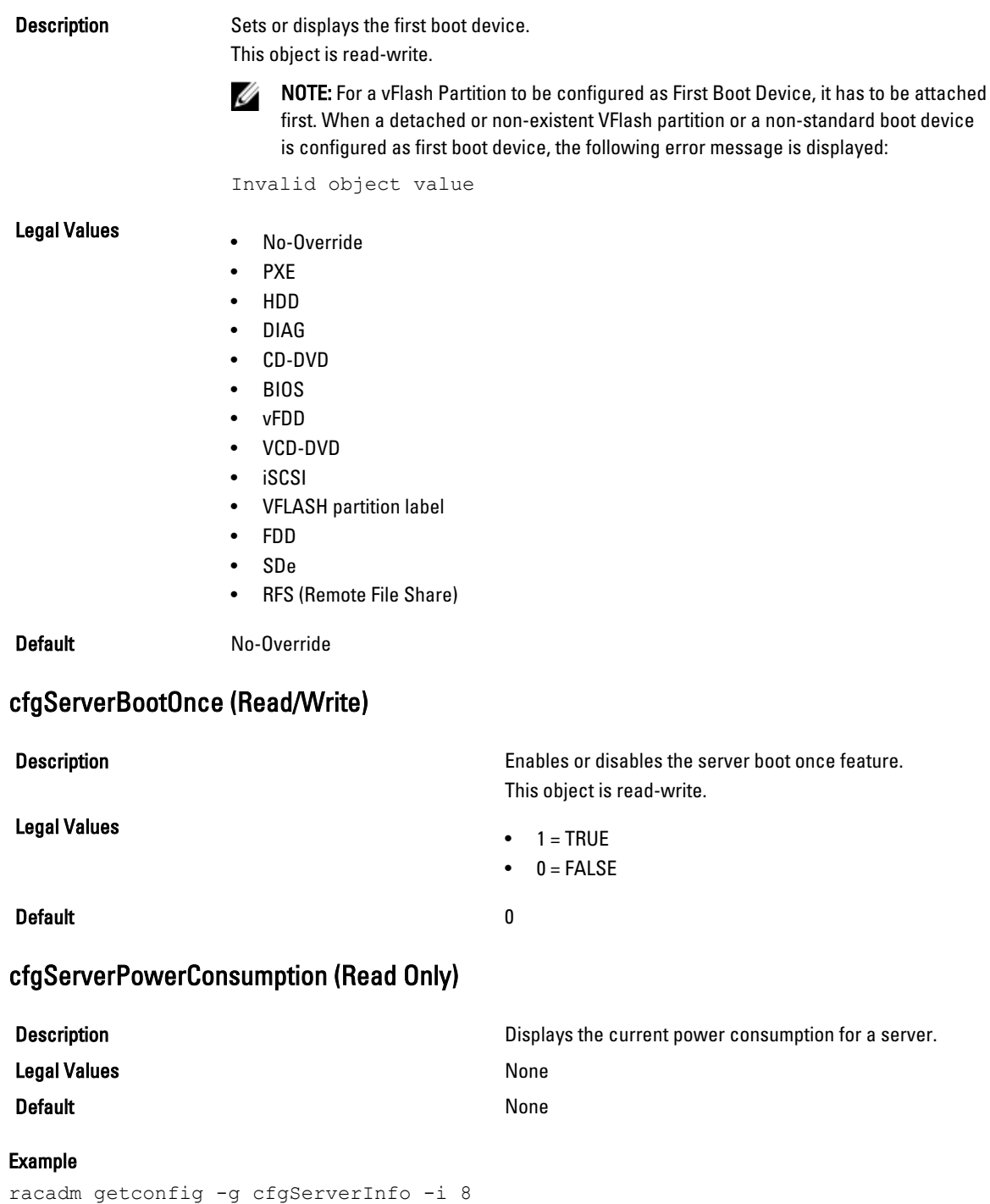

- # cfgServerInfoIndex=8
- # cfgServerSlotNumber=8
- # cfgServerServiceTag=

```
cfgServerName=SLOT-08
# cfgServerFW=3.0
# cfgServerBIOS=
# cfgServerBmcMacAddress=00:21:9B:FE:5F:58
# cfgServerNic1MacAddress=00:0D:56:B8:69:63
170 CMC Property Database Group and Object Definitions
# cfgServerNic2MacAddress=00:0D:56:B8:69:65
# cfgServerNic3MacAddress=00:0D:56:B8:69:CB
# cfgServerNic4MacAddress=00:0D:56:B8:69:CD
cfgServerPriority=1
cfgServerNicEnable=1
cfgServerIPMIOverLANEnable=1
# cfgServerPowerBudgetAllocation=0
cfgServerDNSRegisterIMC=0
cfgServerDNSIMCName=iDRAC-
# cfgServerRootPassword=******** (Write-Only)
# cfgServerFirstBootDevice=******** (Write-Only)
# cfgServerBootOnce=******** (Write-Only)
# cfgServerPowerConsumption=0
racadm getconfig -g cfgServerInfo -i 1
# cfgServerInfoIndex=1
# cfgServerSlotNumber=1
# cfgServerServiceTag=1S0M0G1
cfgServerName=SLOT-01
# cfgServerFW=1.40 (Build 12)
# cfgServerBIOS=4.0.2
# cfgServerBmcMacAddress=00:18:8B:FF:41:43
# cfgServerNic1MacAddress=00:1A:A0:FF:D9:F4
# cfgServerNic2MacAddress=00:1A:A0:FF:D9:F6
cfgServerPriority=1
cfgServerNicEnable=1
cfgServerIPMIOverLANEnable=1
# cfgServerPowerBudgetAllocation=0
cfgServerDNSRegisterIMC=0
cfgServerDNSIMCName=iDRAC-1S0M0G1
# cfgServerRootPassword=******** (Write-Only)
# cfgServerFirstBootDevice=******** (Write-Only)
# cfgServerBootOnce=******** (Write-Only)
# cfgServerPowerConsumption=0
```
# cfgActiveDirectory

This group contains parameters to configure the Active Directory feature.

Use this object with the getconfig or config subcommands.

To use this object property, you must have the Chassis Configuration Administrator privilege.

NOTE: You can configure any setting that is not preceded by the hash sign  $(\#)$  in the output. To modify a configurable object, use the -o option.

The following sections provide information about the objects in the cfgActiveDirectory group.

# cfgADRacName (Read/Write)

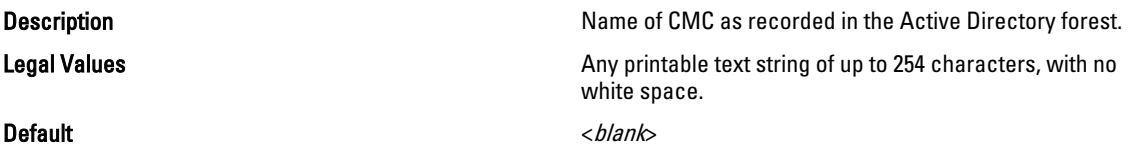

#### cfgADCertValidationEnable (Read/Write)

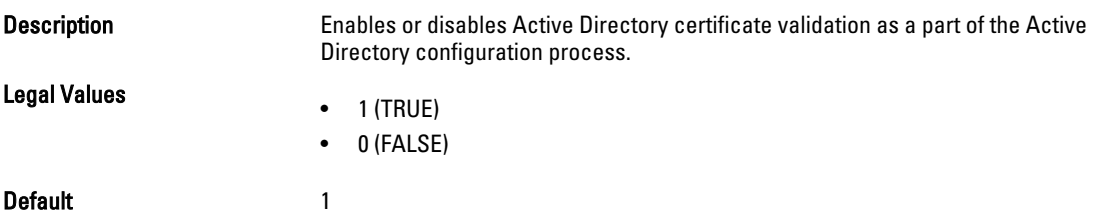

## cfgADRacDomain (Read or Write)

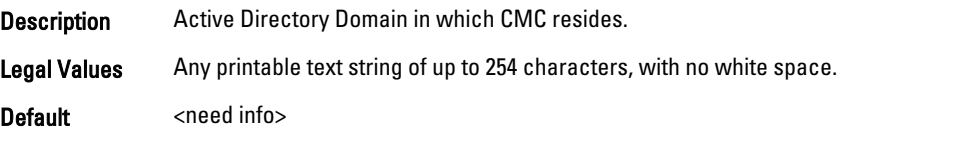

## cfgADRootDomain

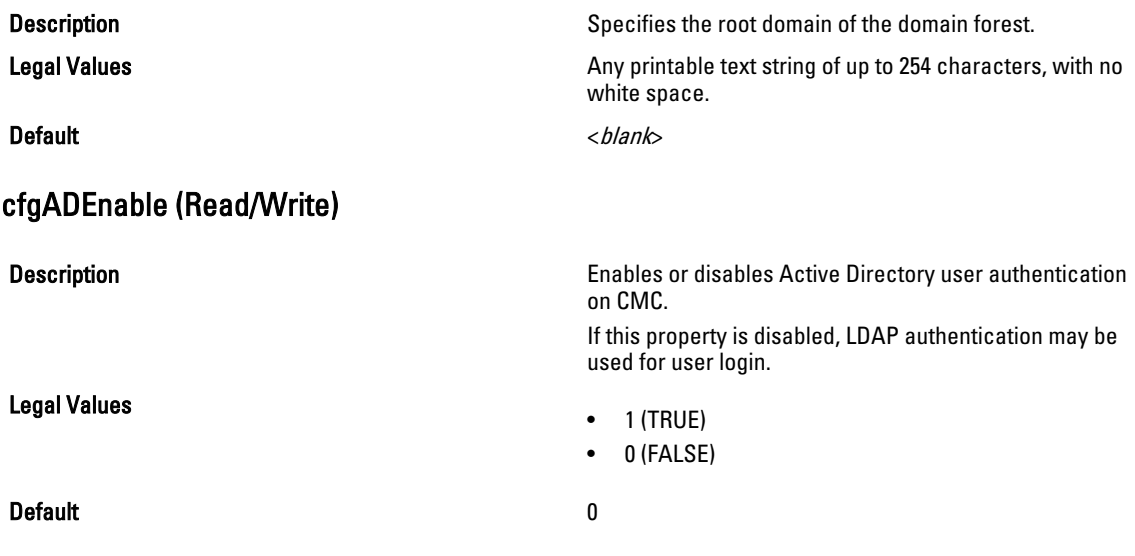

# cfgADAuthTimeout (Read/Write)

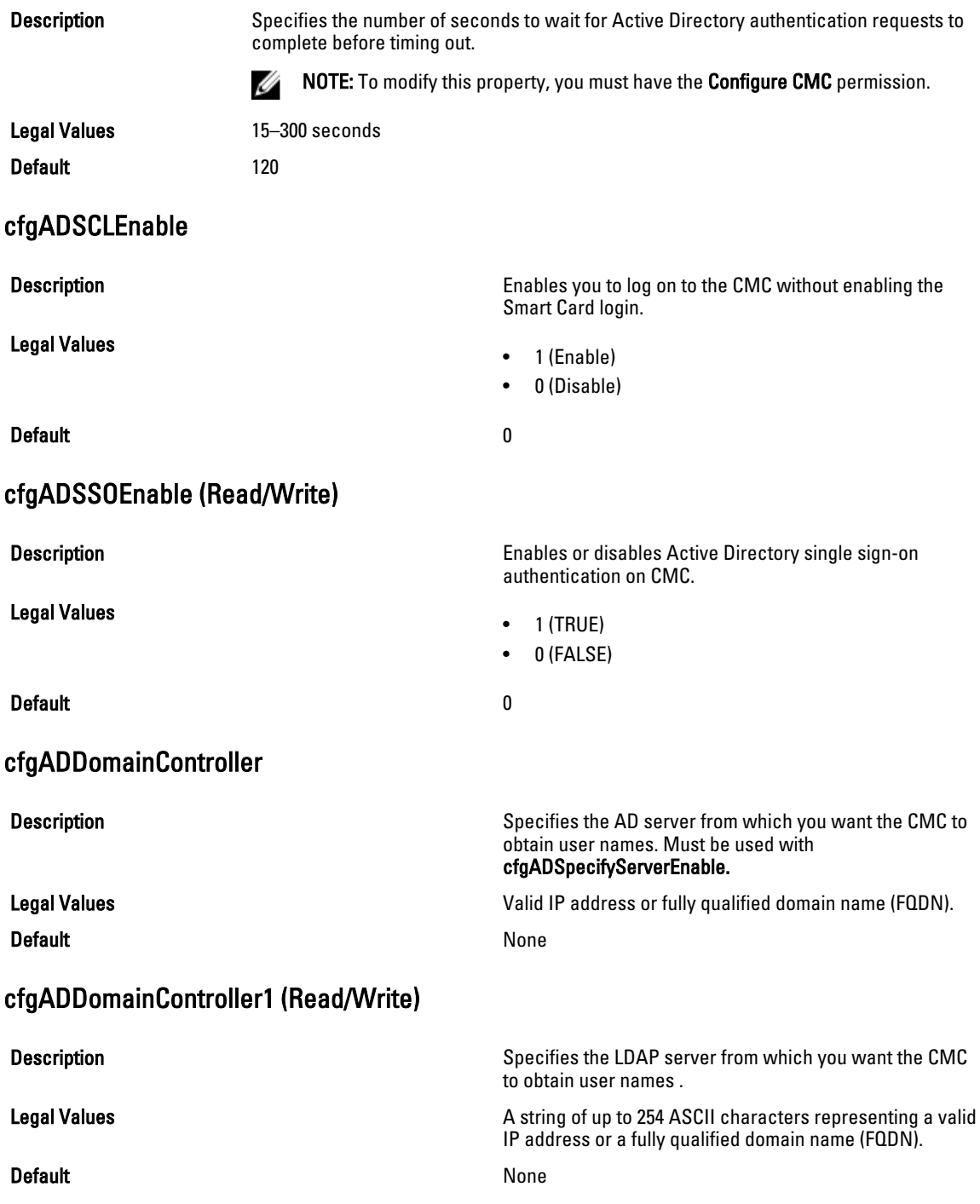

# cfgADDomainController2 (Read/Write) **Description** Description Specifies the LDAP server from which you want the CMC to obtain user names . Legal Values **A** string of up to 254 ASCII characters representing a valid IP address or a fully qualified domain name (FQDN). **Default** None cfgADDomainController3 (Read/Write) **Description Specifies the LDAP server from which you want the CMC** Server from which you want the CMC to obtain user names . Legal Values **A** string of up to 254 ASCII characters representing a valid IP address or a fully qualified domain name (FQDN). **Default** None cfgADGlobalCatalog1 (Read/Write) **Description Specifies the Global Catalog server from which you want** Specifies the Global Catalog server from which you want the CMC to obtain user names. Legal Values **A string of up to 254 ASCII characters representing a valid** A string of up to 254 ASCII characters representing a valid IP address or a fully qualified domain name (FQDN). Default None cfgADGlobalCatalog2 (Read/Write) **Description Specifies the Global Catalog server from which you want** the CMC to obtain user names. Legal Values **A** string of up to 254 ASCII characters representing a valid IP address or a fully qualified domain name (FQDN). Default None cfgADGlobalCatalog3 (Read/Write) **Description Specifies the Global Catalog server from which you want** Specifies the Global Catalog server from which you want the CMC to obtain user names. Legal Values **A** string of up to 254 ASCII characters representing a valid IP address or a fully qualified domain name (FQDN). **Default** None cfgADType (Read/Write) **Description** Determines the schema type to use with Active Directory. Legal Values • 1 (Enables Active Directory with the extended schema)

• 2 (Enables Active Directory with the standard schema)

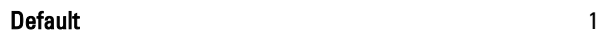

# cfgADDcSRVLookupbyUserdomain (Read/Write)

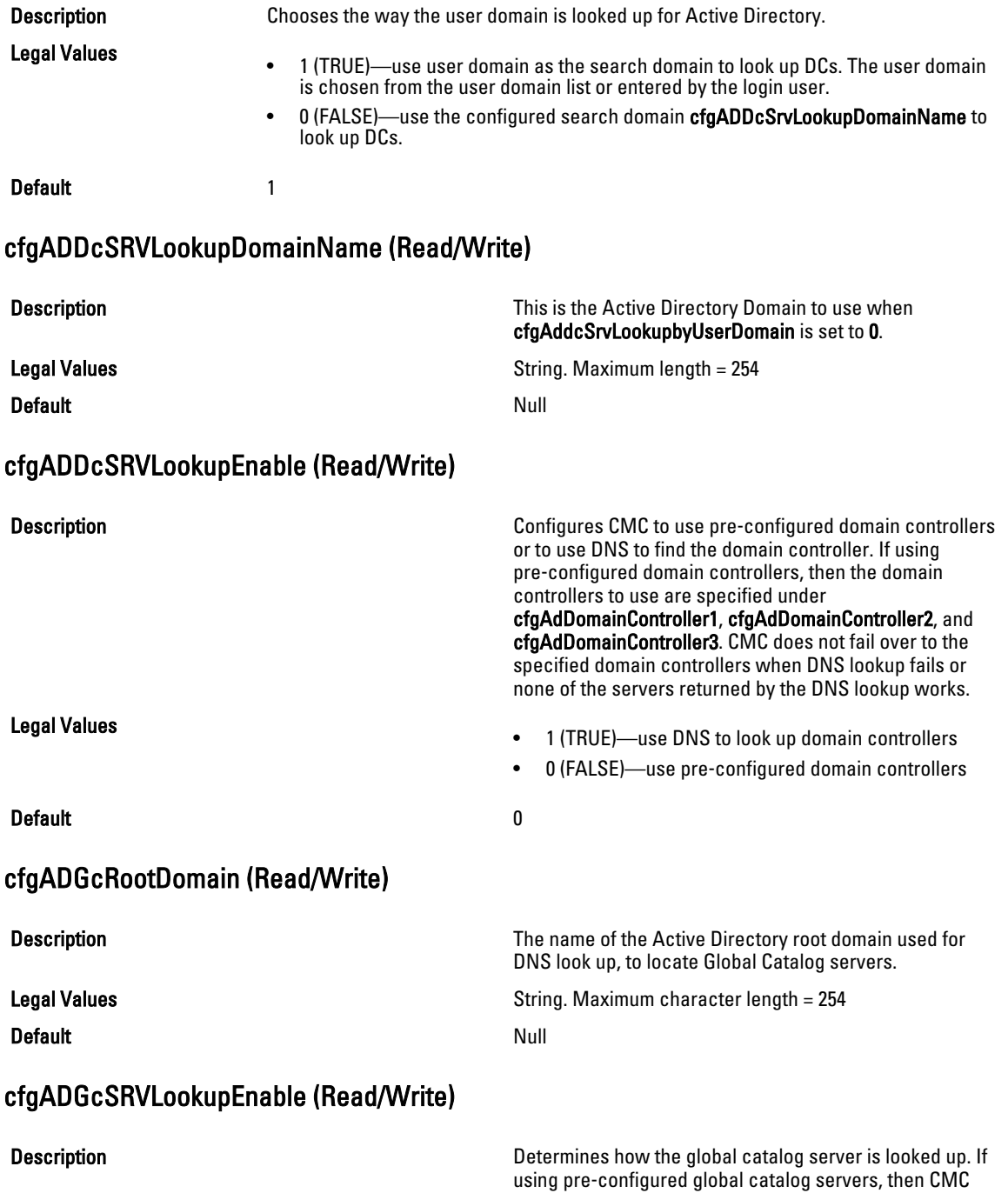

![](_page_128_Picture_160.jpeg)

# cfgLDAP

This group allows you to configure settings related to the Lightweight Directory Access Protocol (LDAP).

Use this object with the config or getconfig subcommands.

To use this object property for CMC, you must have the Chassis Configuration Administrator privilege.

U NOTE: For CMC, you can configure any setting that is not preceded by the hash sign (#) in the output. To modify a configurable object, use the -o option.

The following sections provide information about the objects in the cfgLDAP group.

## cfgLdapEnable (Read/Write)

![](_page_128_Picture_161.jpeg)

![](_page_129_Picture_184.jpeg)

![](_page_130_Picture_167.jpeg)

## cfgLDAPNetworkTimeout

![](_page_131_Picture_160.jpeg)

Legal Values **String of maximum length of 254 characters.** Default ldap and the state of the state of the state of the state of the state of the state of the state of the state of the state of the state of the state of the state of the state of the state of the state of the state

# cfgLdapRoleGroup

Use this object with the getconfig or config subcommands.

To use this object property, you must have the Chassis Configuration Administrator privilege.

NOTE: You can configure any setting that is not preceded by the hash sign  $(\#)$  in the output. To modify a Ø configurable object, use the -o option.

This group configures Generic LDAP Role group descriptions and defines the CMC privileges that LDAP–authenticated users are granted.

cfgLDAPRoleGroup is indexed, containing instances numbered from 1 to 5. Each object instance consists of a pair of properties:

- cfgLDAPRoleGroupDN: an LDAP distinguished name (DN)
- cfgLDAPRoleGroupPrivilege: a CMC privilege map

Each LDAP–authenticated user assumes the total set of CMC privileges assigned to the matching LDAP distinguished names that the user belongs to.

That is, if the user belongs to multiple role group DNs, the user receives all associated privileges for those DNs. The following sections provide information about the objects in the cfgLdapRoleGroup group.

### cfgLdapRoleGroupDN (Read/Write)

![](_page_132_Picture_148.jpeg)

#### Example

racadm getconfig -g cfgLDAPRoleGroup -o cfgLDAPRoleGroupDN -i 1 cn=everyone,ou=groups,dc=openldap,dc=com

#### cfgLdapRoleGroupPrivilege (Read/Write)

![](_page_132_Picture_149.jpeg)

#### Example

```
racadm getconfig -g cfgLDAPRoleGroup -o cfgLDAPRoleGroupPrivilege
-i 1 0x0
```
# cfgLocation

This group defines objects that support physical location properties. Use this object with the getconfig or config subcommands.

To use this object property, you must have the Chassis Configuration Administrator privilege.

#### cfgLocationDatacenter (Read/Write)

![](_page_132_Picture_150.jpeg)

![](_page_133_Picture_142.jpeg)

# cfgStandardSchema

cfaLocationAisle (Read/Write)

This group contains parameters to configure the Active Directory standard schema settings.

Use this object with the getconfig or config subcommands.

To use this object property, you must have the Chassis Configuration Administrator privilege.

U NOTE: You can configure any setting that is not preceded by the hash sign  $(\#)$  in the output. To modify a configurable object, use the -o option.

The following sections provide information about the objects in the cfgStandardSchema group.

## cfgSSADRoleGroupIndex (Read Only)

![](_page_133_Picture_143.jpeg)

# cfgSSADRoleGroupName (Read/Write)

![](_page_134_Picture_174.jpeg)

## cfgSSADRoleGroupPrivilege (Read/Write)

![](_page_134_Picture_175.jpeg)

racadm getconfig -g cfgStandardSchema -i 1

```
# cfgSSADRoleGroupIndex=1
cfgSSADRoleGroupName=blsys-1
cfgSSADRoleGroupDomain=
cfgSSADRolGroupPrivilege=3081
```
The following table displays the bit masks for Role Group privileges:

![](_page_134_Picture_176.jpeg)

# cfgChassisPower

This group is applicable only to CMC and contains parameters to display or configure power for the chassis.

Use this object with the config or getconfig subcommands.

To use this object property, you must have the Chassis Configuration Administrator privilege.

![](_page_135_Picture_2.jpeg)

NOTE: You can configure any setting that is not preceded by the hash sign  $(\#)$  in the output. To modify a configurable object, use the -o option.

The following sections provide information about the objects in the cfgChassisPower group.

#### cfgChassisExternalPowerManagementMode

**Description Conserverse External Power Management.** Allows to enable or disable External Power Management. When this mode is enabled:

- The chassis power capacity is set to maximum value.
- The server power priorities are set to 1.
- These properties cannot be changed by racadm or GUI.

When the external power management mode is disabled, the power capacity and server power priorities are preserved.

#### Legal Values

Default

#### cfgChassisInPower (Read Only)

![](_page_135_Picture_165.jpeg)

#### cfgChassisPeakPower (Read Only)

Description **Description** The maximum system input power consumption (in Watt), because the value was last cleared by a user.

Legal Values

**Default** 

#### cfgChassisPeakPowerTimestamp (Read Only)

![](_page_135_Picture_166.jpeg)

## cfgChassisMinPower (Read Only)

![](_page_136_Picture_189.jpeg)

## cfgChassisMinPowerTimestamp (Read Only)

![](_page_136_Picture_190.jpeg)

#### cfgChassisPowerStatus (Read Only)

![](_page_136_Picture_191.jpeg)

Legal Values

Indicates the power status of the chassis.

- 1 (other)
- 2 (unknown)
- $3 (0K)$
- 4 (non-critical)
- 5 (critical)
- 6 (non-recoverable)

**Default** None

## cfgChassisRedundantState (Read Only)

Legal Values

**Description Enables or disables power redundancy for the chassis.** Enables power redundancy for the chassis.

- 0 (none)
- $\bullet$  1 (full)

#### **Default** None

#### cfgChassisPowerCap (Read/Write)

Description **Indicates the maximum power consumption limit (in Watt)** Indicates the maximum power consumption limit (in Watt)

for the entire chassis. The command generates an error if server throttling is necessary to achieve the power goal based on the value for this setting.

Legal Values 2715 – 16685 Watt Default 16685 Watt

# cfgChassisPowerCapF (Read/Write)

![](_page_137_Picture_169.jpeg)

![](_page_138_Picture_170.jpeg)

## cfgChassisInPowerServerAllocation (Read Only)

![](_page_139_Picture_138.jpeg)

## cfgChassisInfrastructureInPowerAllocation (Read Only)

![](_page_139_Picture_139.jpeg)

### cfgChassisTotalInPowerAvailable (Read Only)

![](_page_139_Picture_140.jpeg)

# cfgChassisStandbyInPowerCapacity (Read Only)

![](_page_139_Picture_141.jpeg)

## cfgChassisPowerClear (Write Only)

![](_page_139_Picture_142.jpeg)

## cfgChassisPowerClearTimestamp (Read Only)

![](_page_139_Picture_143.jpeg)

## cfgChassisPowerButtonEnable (Read/Write)

![](_page_140_Picture_157.jpeg)

![](_page_140_Picture_158.jpeg)

# cfgKVMInfo

This group is used to view the mapping information for the KVM. Use this object with the config or getconfig subcommands. To use this object property, you must have Chassis Configuration Administrator privilege.

## cfgKvmMapping Read or Write

![](_page_140_Picture_159.jpeg)

## cfgKvmSlot<num>Enable Read or Write

- Description Enable the slots (1 to 4) to access using KVM:
	- cfgKvmSlot1Enable
	- cfgKvmSlot2Enable
- cfgKvmSlot3Enable
- cfgKvmSlot4Enable

![](_page_141_Picture_139.jpeg)

# cfgDvdInfo

This group is used to view the mapping information for the DVD drive in the chassis. Use this object with the config or getconfig subcommands. To use this object property, you must have the Chassis Configuration Administrator privilege.

### cfgDvdMapping Read or Write

![](_page_141_Picture_140.jpeg)

### cfgDvdSlot<num>Enable Read or Write

![](_page_141_Picture_141.jpeg)

# cfgLcdInfo

This group is used to view the LCD locale, LCD orientation, and to check if the buttons to navigate through the LCD menu are enabled.

Use this object with the config or getconfig subcommands.

To use this object property, you must have the Chassis Configuration Administrator privilege.

# cfgAlerting

This group is enables or disables SNMP event trap alerting and sets the event filter.

Use this object with the config or getconfig subcommands.

To use this object property, you must have the Chassis Configuration Administrator privilege.

# cfgAlertingEnable

![](_page_142_Picture_142.jpeg)

Examples

racadm getconfig -g cfgAlerting -o cfgAlertingSourceEmailName

racadm config -g cfgAlerting -o cfgAlertingSourceEmailName user@home.com

Object value modified successfully.

## cfgLcdLocale

![](_page_142_Picture_143.jpeg)

## cfgLcdLocale Read or Write

![](_page_142_Picture_144.jpeg)

# cfgLcdOrientation Read or Write

![](_page_143_Picture_132.jpeg)

# cfgIPv6LanNetworking

This group is used to configure the IPv6 over LAN networking capabilities.

Use this object with the config or getconfig subcommands.

To use this object property for CMC, you must have the Chassis Configuration Administrator privilege. The following sections provide information about the objects in the cfgIPv6LanNetworking group.

## cfgIPv6Enable (Read/Write)

![](_page_143_Picture_133.jpeg)
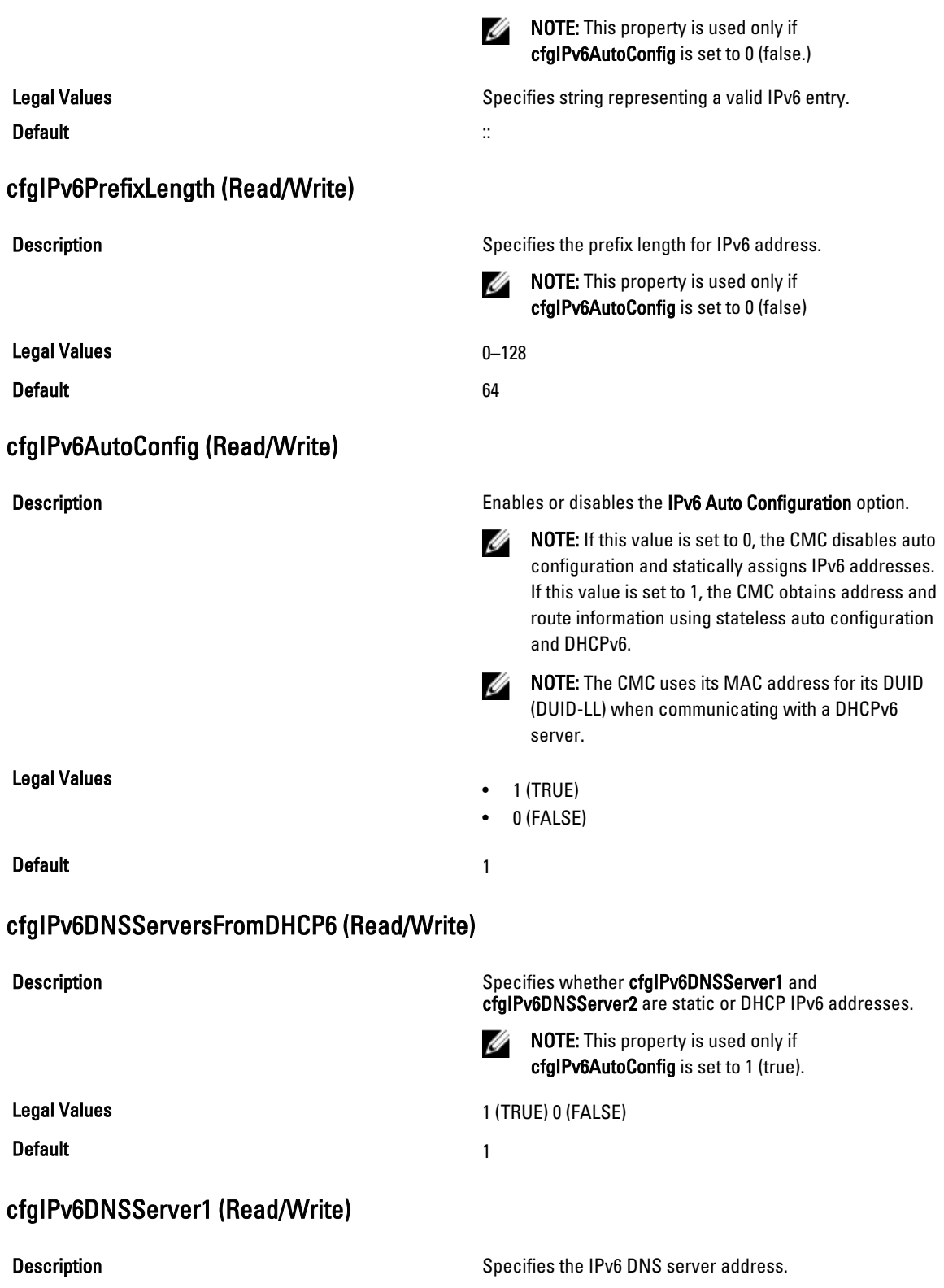

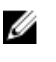

 $\mathbb Z$  NOTE: This property is used only if cfgIPv6DNSServersFromDHCP6 is set to 0 (false).

Default ::

Legal Values **A** string representing a valid IPv6 entry. For example, 2001:DB8:1234:5678:9ABC:DE11:C00C:BEEF

cfgIPv6DNSServer2 (Read/Write)

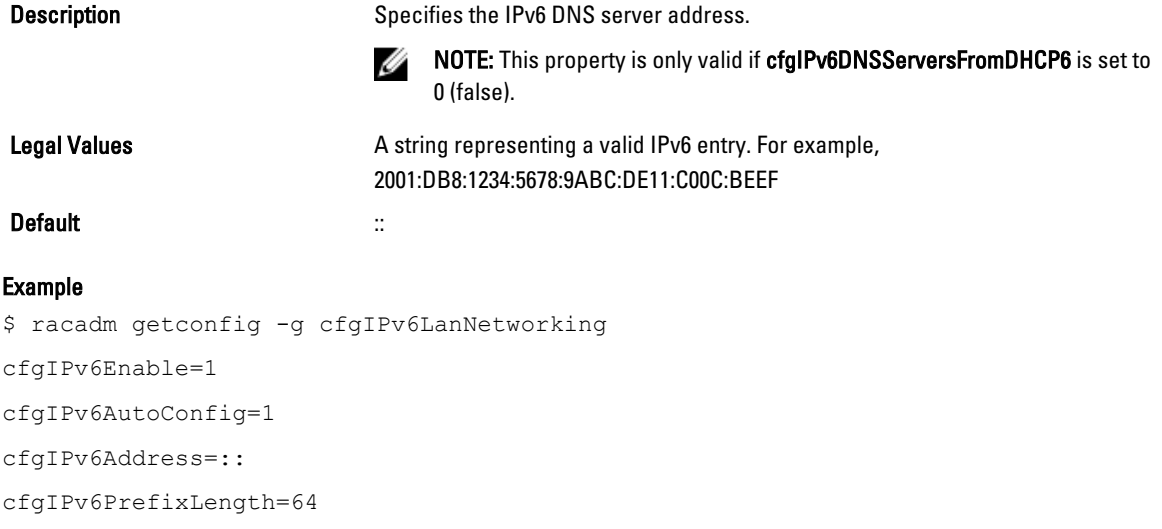

cfgIPv6Gateway=::

```
cfgIPv6DNSServersFromDHCP6=1
```
cfgIPv6DNSServer1=::

```
cfgIPv6DNSServer2=::
```
If both IPv4 and IPv6 are enabled on the CMC, IPv6 DNS servers take priority. The order of preference for DNS servers is:

- cfgIPv6DNSServer1
- cfgIPv6DNSServer2
- cfgDNSServer1
- cfgDNSServer2

## cfgCurrentLanNetworking (Read Only)

This group displays the current CMC NIC properties.

Use this object with the getconfig subcommand.

To use this object property, you must have the CMC Login User privilege.

### Synopsis

racadm getconfig -g cfgCurrentLanNetworking

## cfgNicCurrentIpAddress

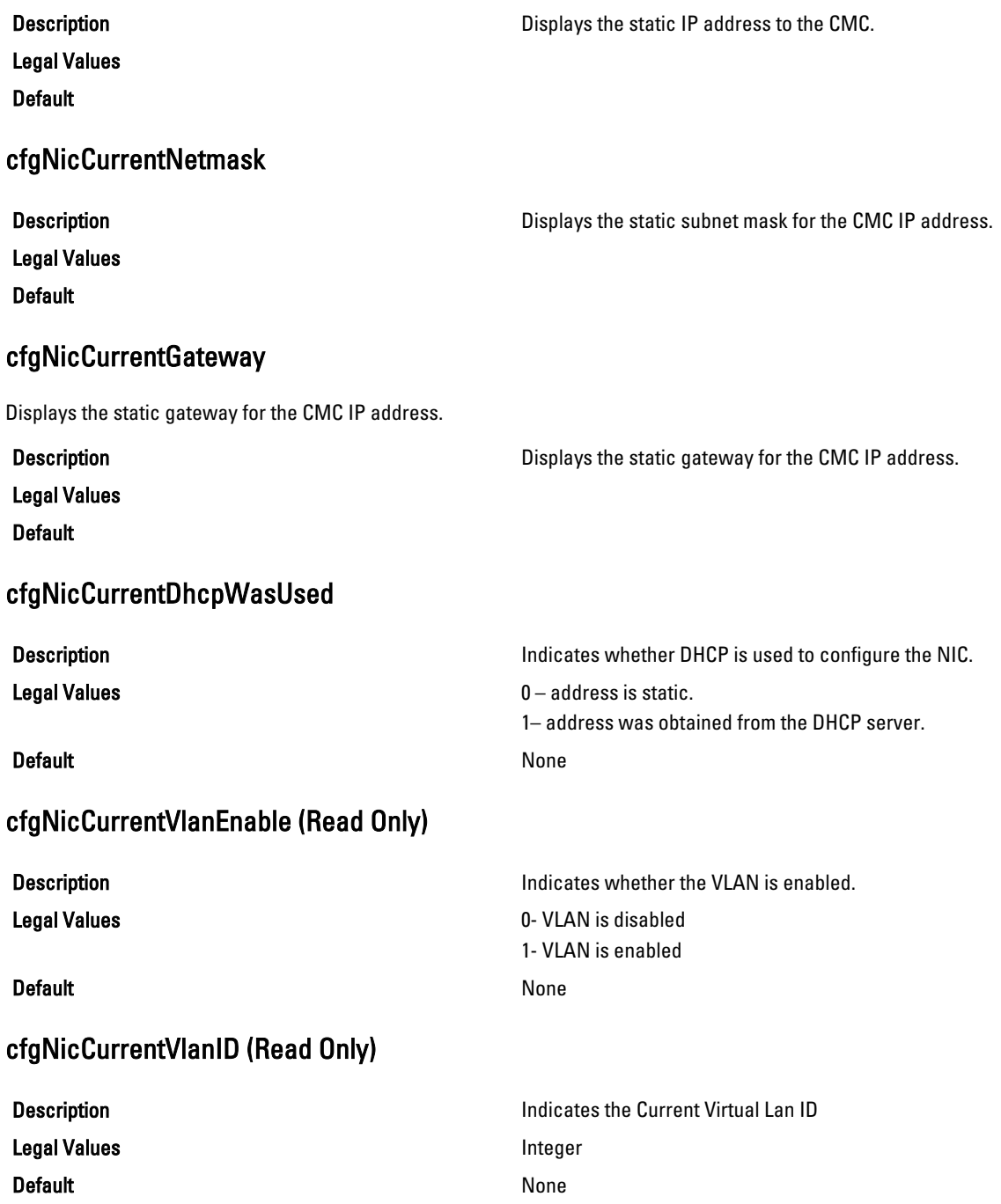

## cfgNicCurrentVlanPriority (Read Only)

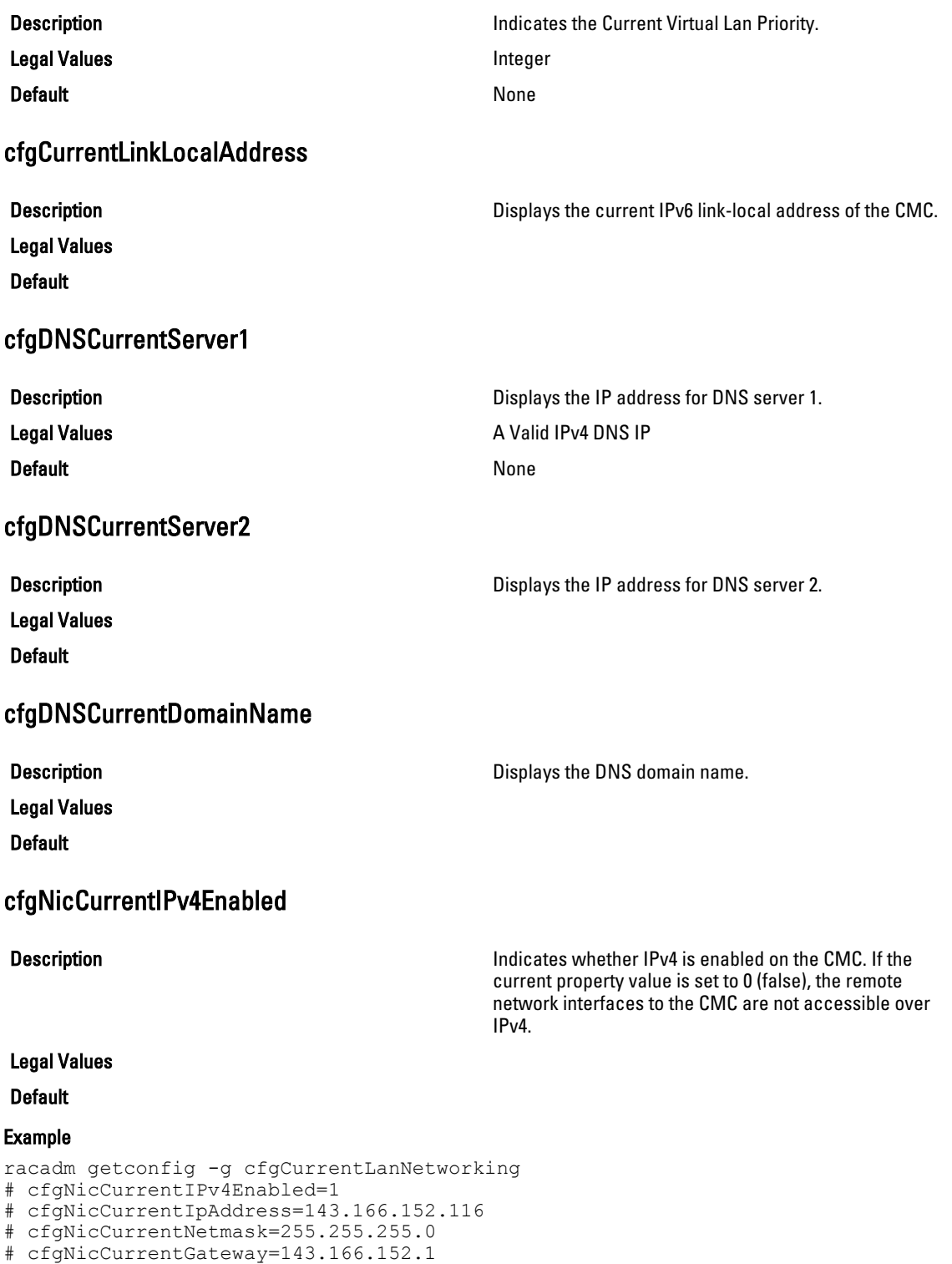

<sup>#</sup> cfgNicCurrentDhcpWasUsed=0

- # cfgNicCurrentVlanEnable=0
- # cfgNicCurrentVlanID=1
- # cfgNicCurrentVlanPriority=0
- # cfgDNSCurrentServer1=192.168.0.5
- # cfgDNSCurrentServer2=192.168.0.6
- # cfgDNSCurrentDomainName=MYDOMAIN

## cfgCurrentIPv6LanNetworking (Read Only)

This group displays the current CMC IPv6 properties.

Use this object with the getconfig subcommand.

To use this object property, you must have the CMC Login User privilege.

### cfgCurrentIPv6Enabled

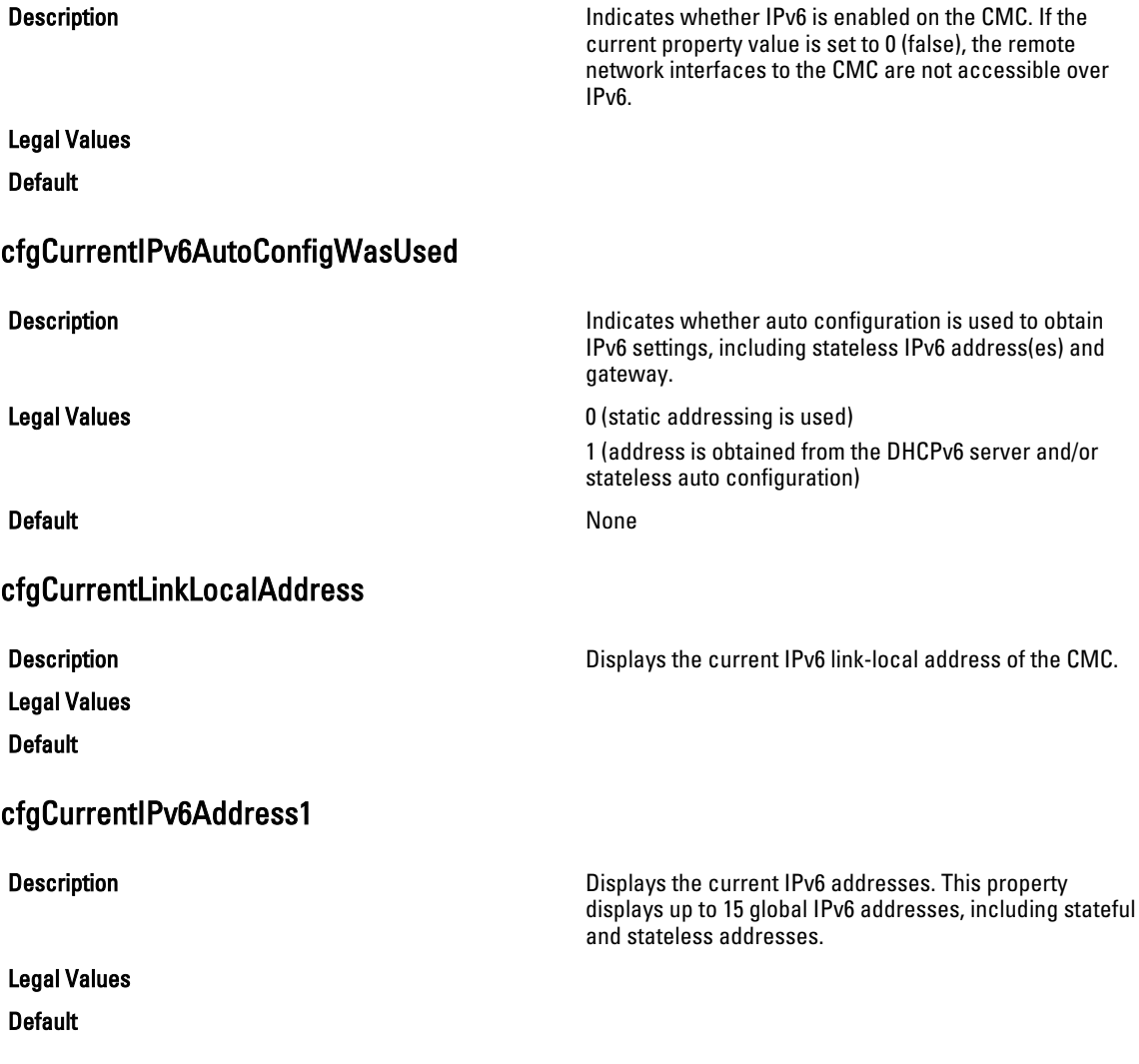

### cfgCurrentIPv6Gateway

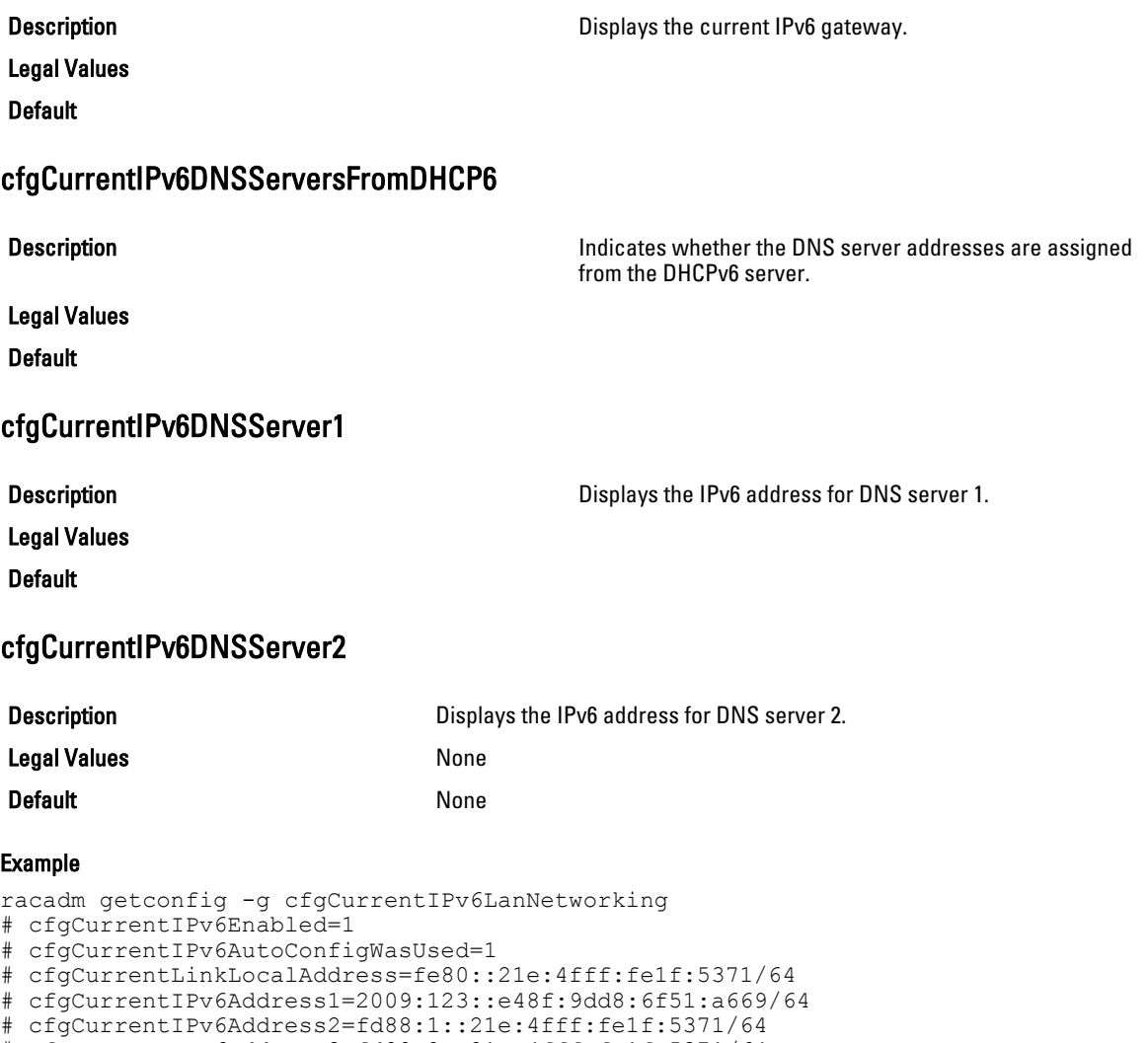

- # cfgCurrentIPv6Address3=fd88:2::21e:4fff:fe1f:5371/64
- # cfgCurrentIPv6Gateway=fe80::21c:23ff:fe77:6215
- # cfgCurrentIPv6DNSServersFromDHCP6=1
- # cfgCurrentIPv6DNSServer1=2009:123::1
- # cfgCurrentIPv6DNSServer2=::

# cfgNetTuning

This group enables users to configure the advanced network interface parameters for the RAC NIC or CMC. When configured, the updated settings may take up to a minute to become active.

The following sections provide information about the objects in the cfgNetTuning group.

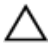

CAUTION: Use extra precaution when modifying properties in this group. Inappropriate modification of the properties in this group can result in your RAC NIC become inoperable.

### cfgNetTuningNicSpeed

Default 100

### cfgNetTuningNicAutoneg (Read/Write)

Legal Values

#### **Default** 1

#### Example

racadm getconfig -g cfgNetTuning

```
cfgNetTuningNicSpeed=100
cfgNetTuningNicFullDuplex=1
cfgNetTuningNicMtu=1500
cfgNetTuningNicAutoneg=1
```
### cfgNetTuningNic100MB (Read/Write)

Legal Values

Default 1 and 1 and 1 and 1 and 1 and 1 and 1 and 1 and 1 and 1 and 1 and 1 and 1 and 1 and 1 and 1 and 1 and 1

### cfgNetTuningNicFullDuplex (Read/Write)

Legal Values

Default 1

**Description** Description Specifies the speed for the CMC NIC. This property is used only if cfgNetTuningNicAutoNeg is set to 0.

Legal Values 10, 100, or 1000

**Description Enables autonegotiation of physical link speed and duplex.** If enabled, autonegotiation takes priority over other values set in this group.

- 0 = Auto Negotiation is Disabled
- 1 = Auto Negotiation is Enabled

**Description** Specifies the speed to use for the RAC NIC. This property is not used if cfgNetTuningNicAutoNeg is set to 0 (disabled).

- 0 (10 MBit)
- 1 (100 MBit)
- 2 (1000 MBit)
- 

**Description** Description Specifies the duplex setting for the RAC or CMC NIC. This property is used only if the cfgNetTuningNicAutoNeg is set to 0 (disabled).

- 0 (Half Duplex)
- 1 (Full Duplex)
- 

### cfgNetTuningNicMtu (Read/Write)

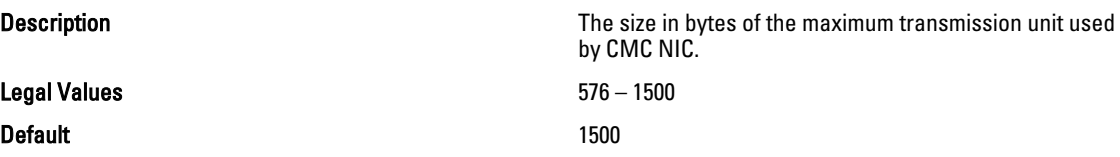

Ø

NOTE: IPv6 requires a minimum MTU of 1280. If IPv6 is enabled, and cfgNetTuningMtu is set to a lower value, the CMC uses an MTU of 1280.

## cfgRacSecurity

This group is used to configure settings related to CMC SSL certificate signing request (CSR) feature. The properties in this group must be configured before generating a CSR from CMC.

Use this object with the config or getconfig subcommands.

To use this object property, you must have Chassis Configuration Administrator privilege.

For more information on generating certificate signing requests, see the subcommand "sslcsrgen."

The following sections provide information about the objects in the cfgRacSecurity group.

### cfgRacSecCsrCommonName (Read/Write)

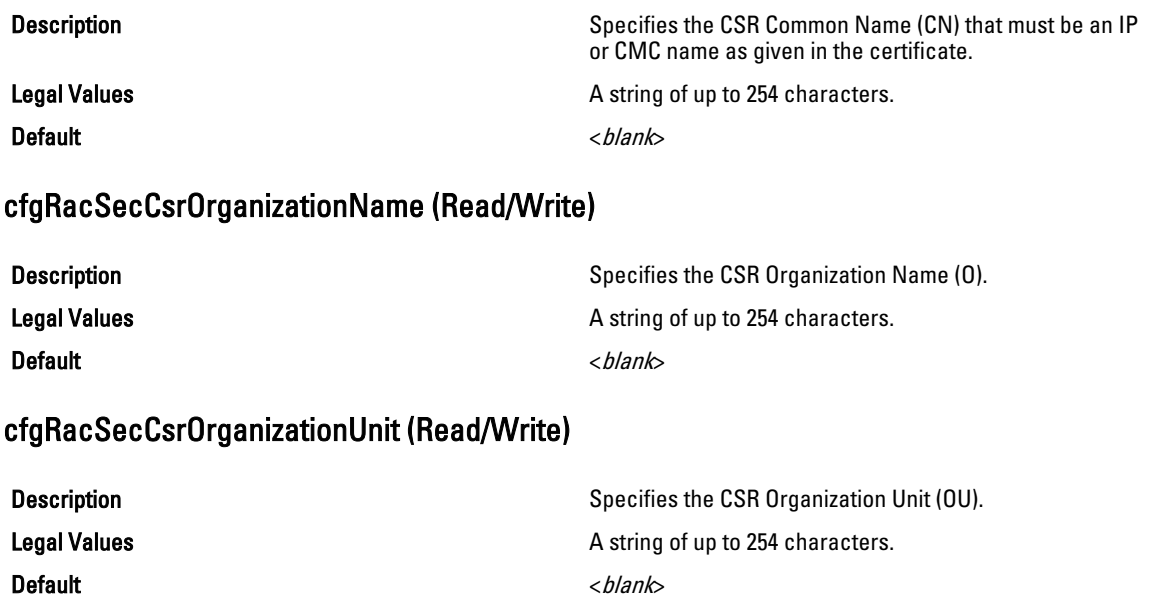

### cfgRacSecCsrLocalityName (Read/Write)

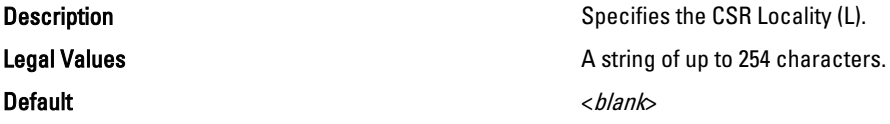

## cfgRacSecCsrStateName (Read/Write)

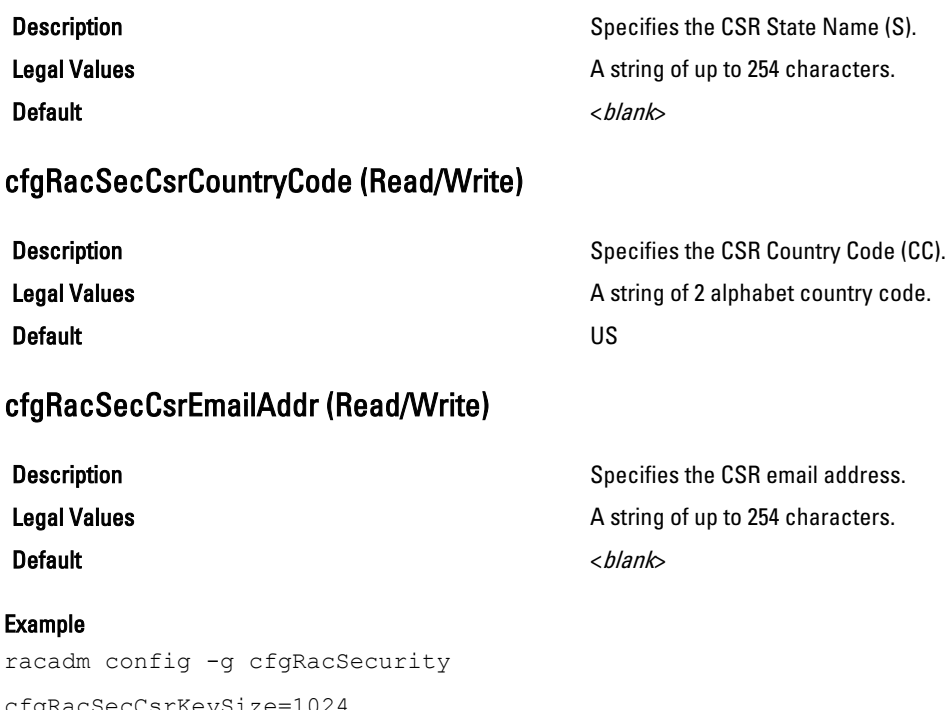

cfgRacSecCsrKeySize=1024 cfgRacSecCommonName= cfgRacSecOrganizationName= cfgRacSecOrganizationUnit= cfgRacSecLocalityName= cfgRacSecStateName= cfgRacSecCountryCode= cfgRacSecEmailAddr=

## cfgRacSecCsrKeySize (Read/Write)

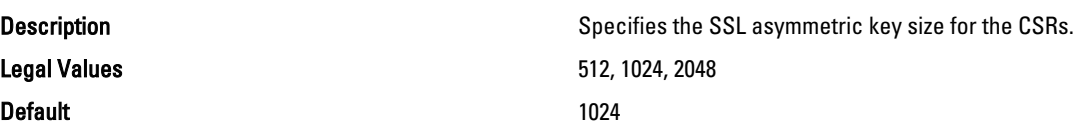